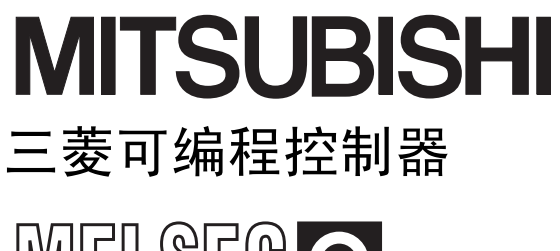

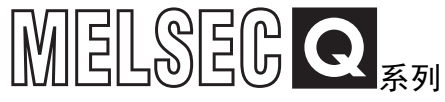

## MELSEC-Q高速数字-模拟转换模块 用户手册

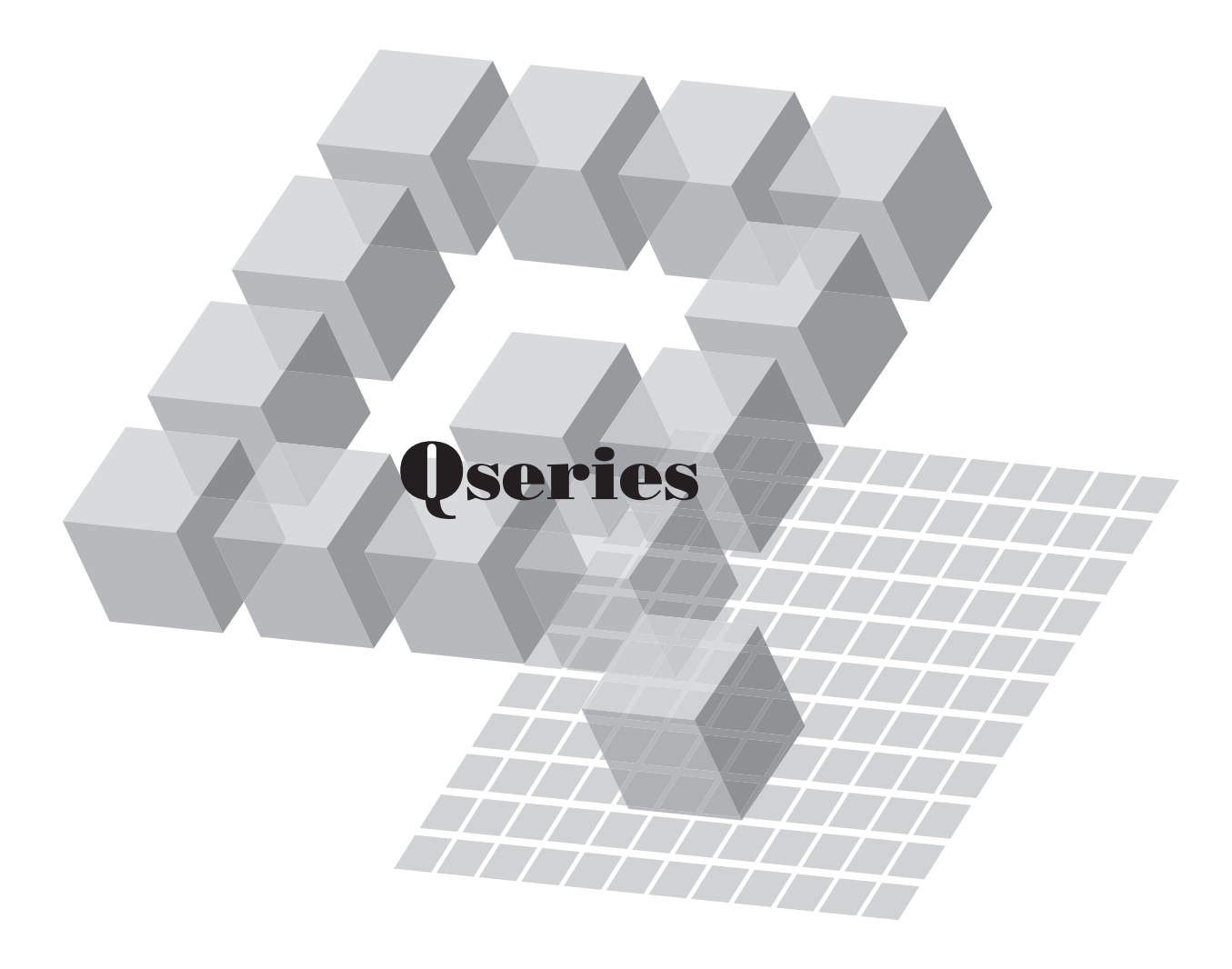

 $-$  Q64DAH

<span id="page-2-0"></span>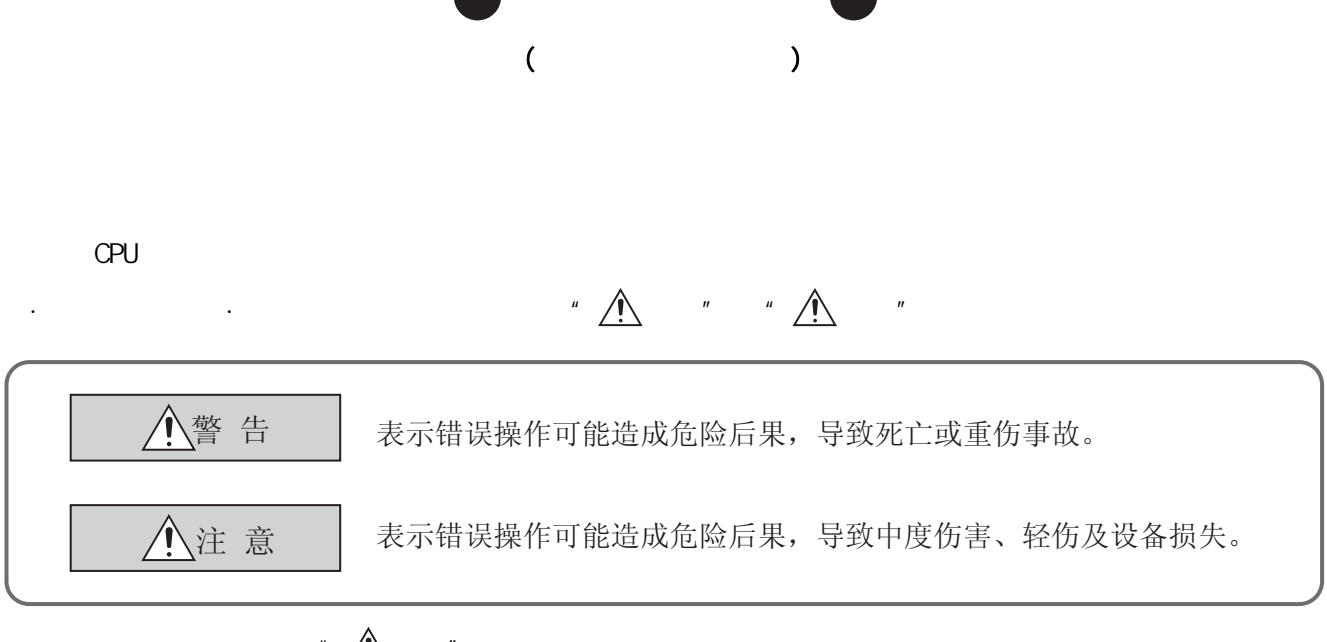

 $\sum_{i=1}^n$ 

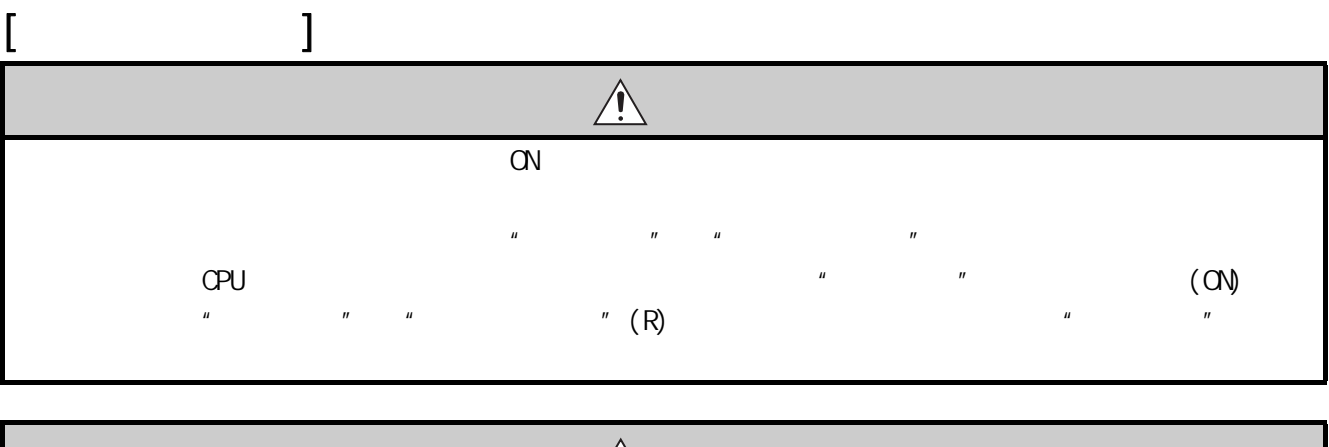

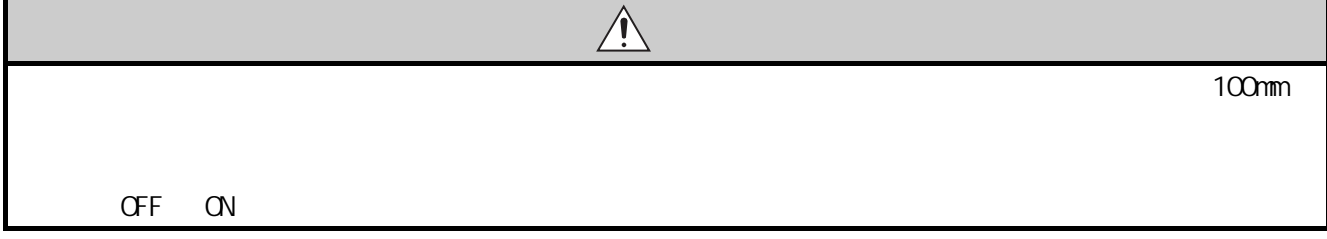

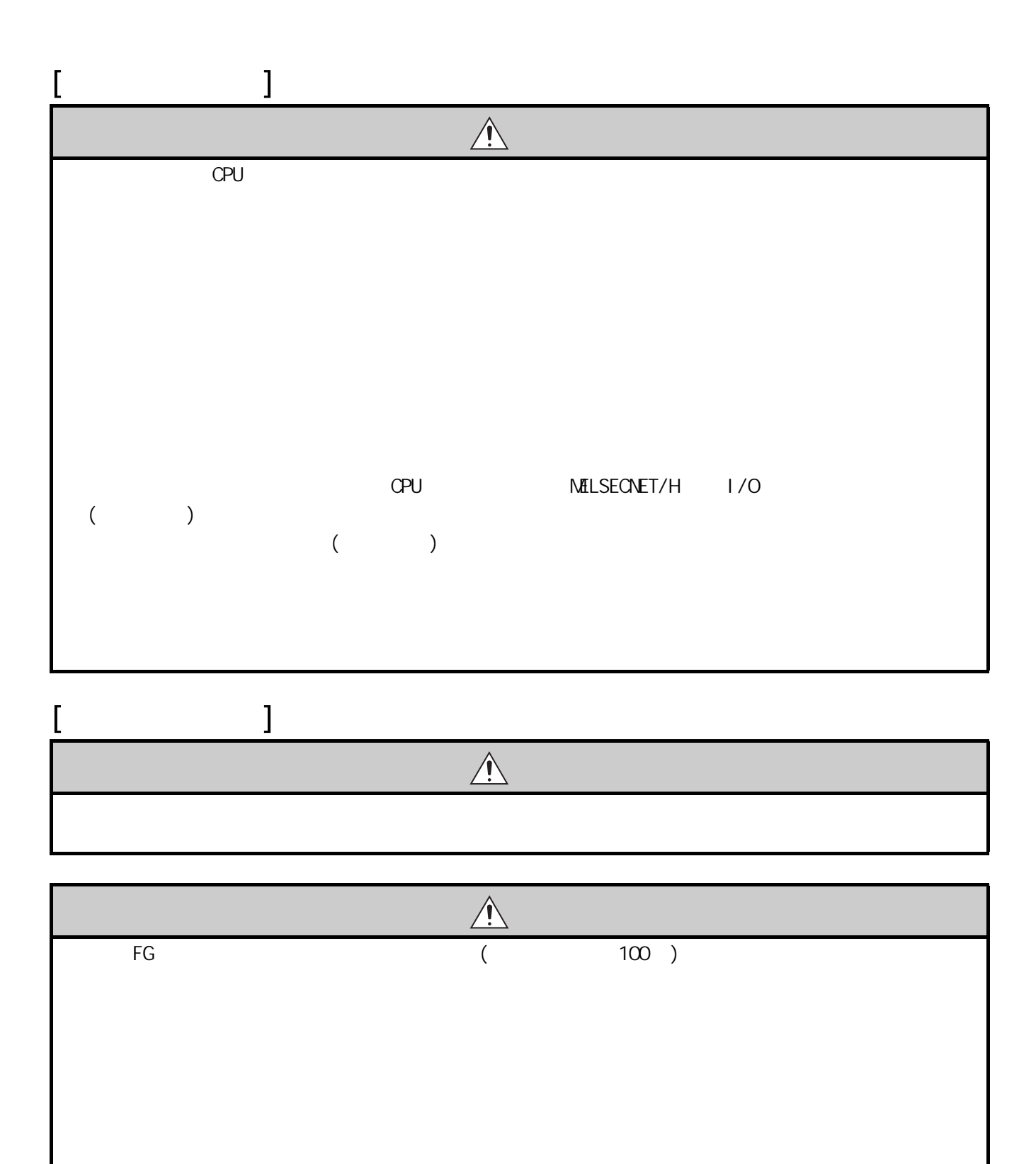

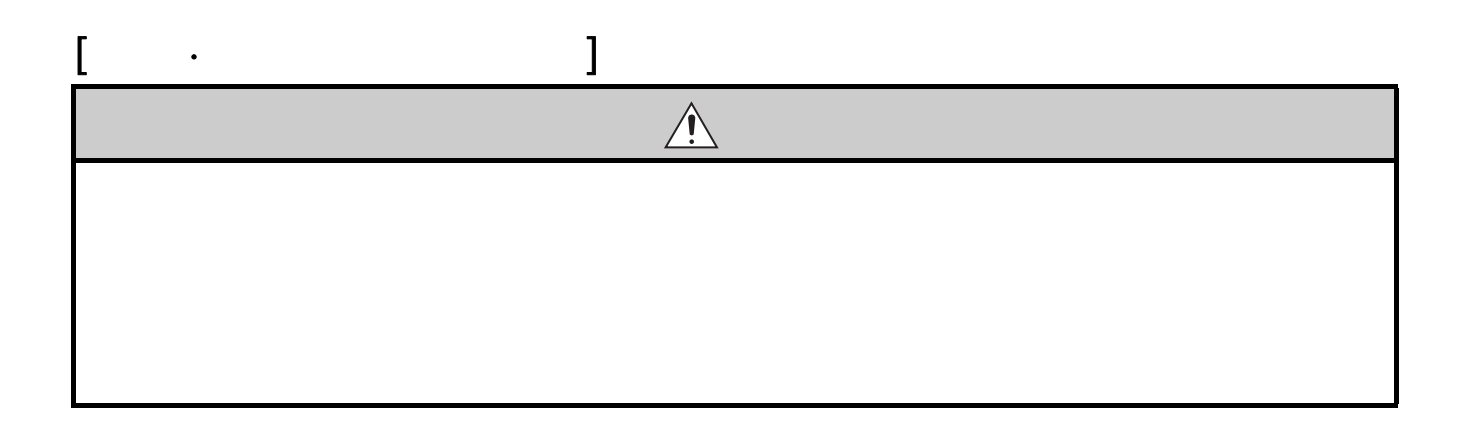

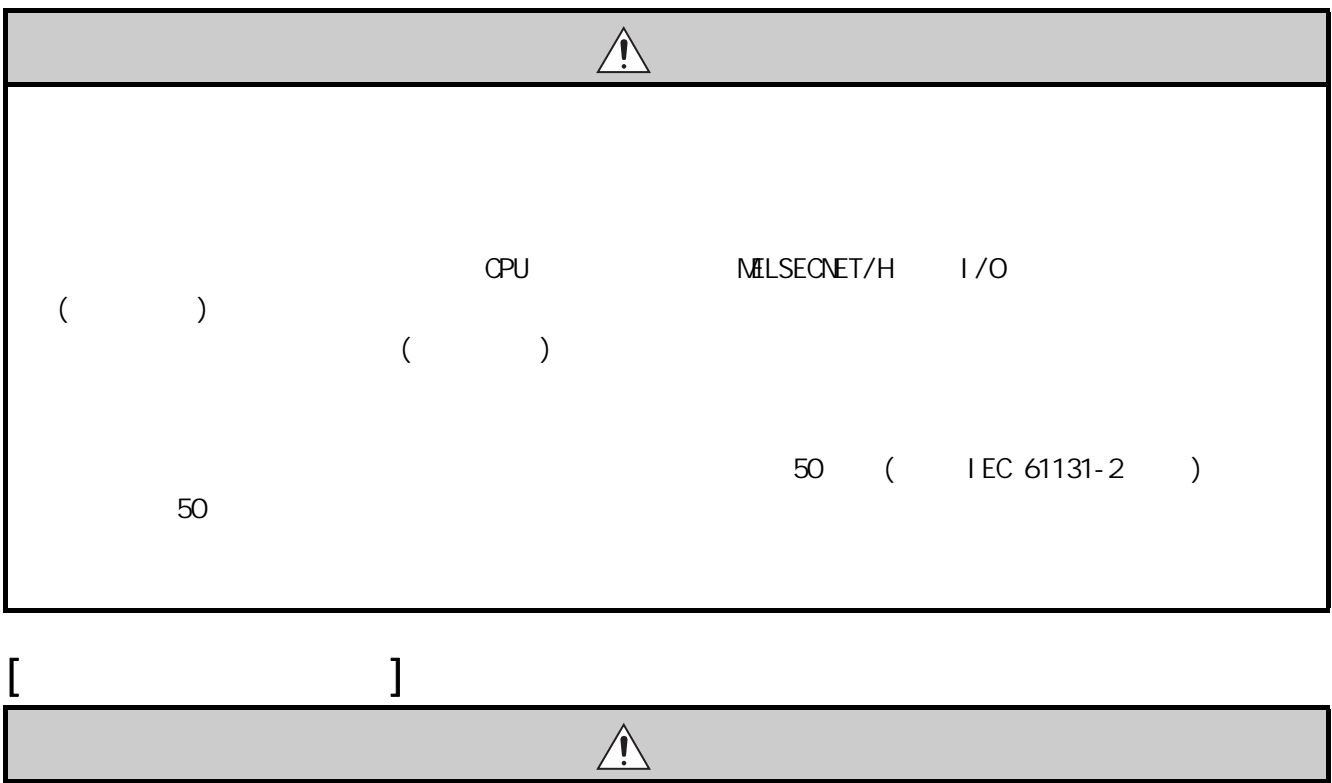

<span id="page-5-0"></span>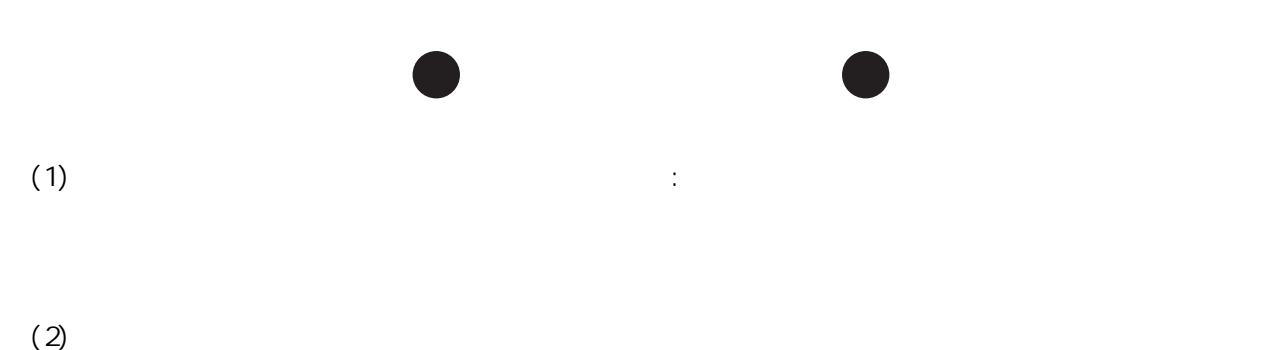

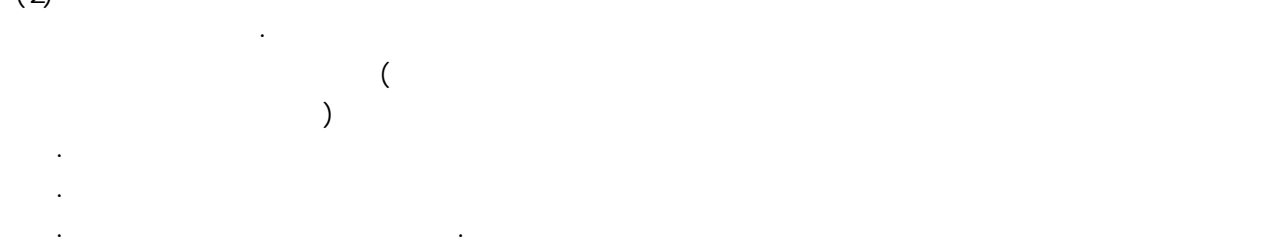

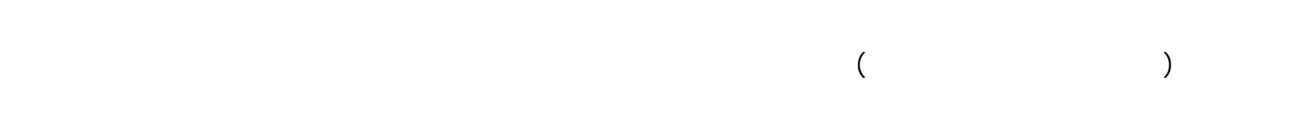

<span id="page-6-0"></span>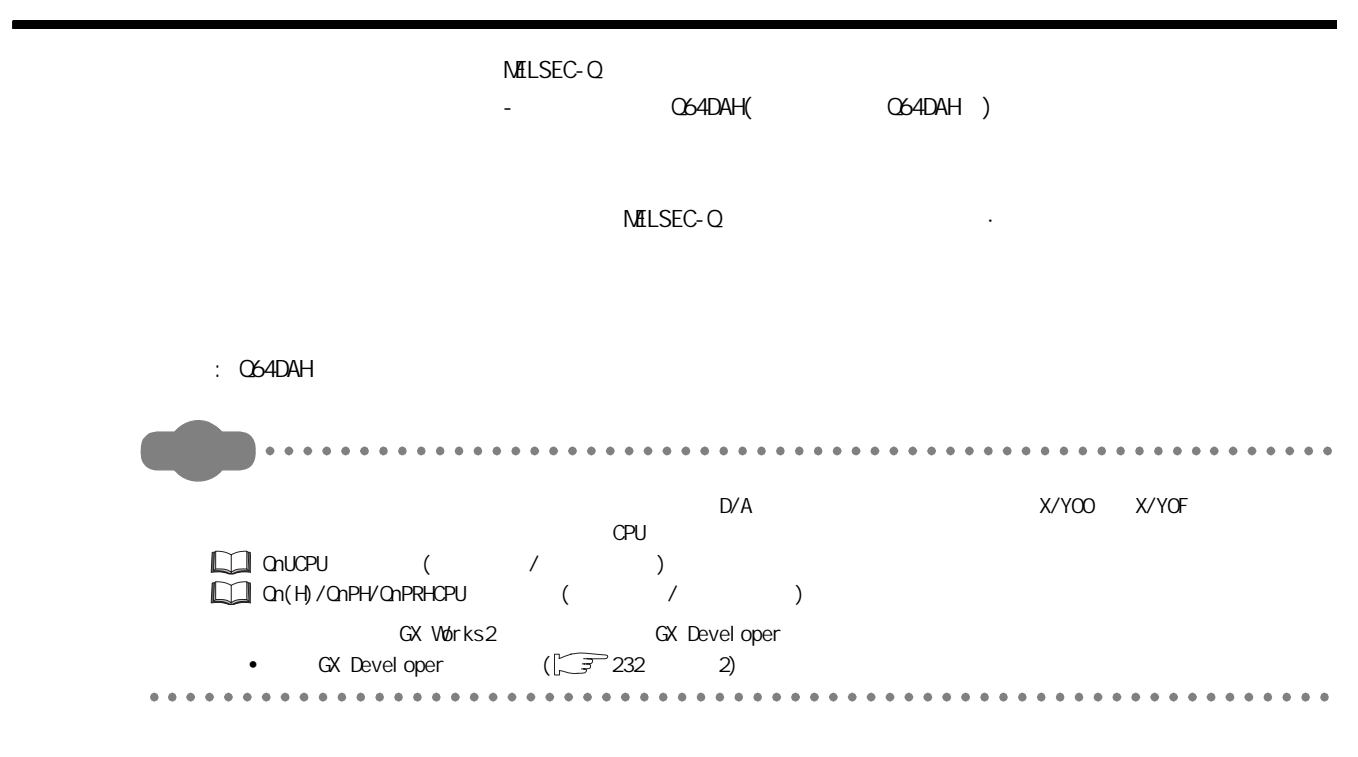

## EMC ·

<span id="page-6-1"></span>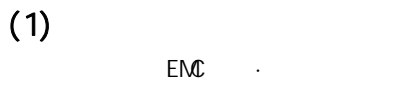

 $\cdot$  QCPU ( / )  $\cdot$  (  $\circ$  CPU  $\qquad$  )

 $\Box$ EMC  $\Box$ 

 $(2)$ 

EMC ·

EMC ·

## <span id="page-7-0"></span> $(1)$  CPU

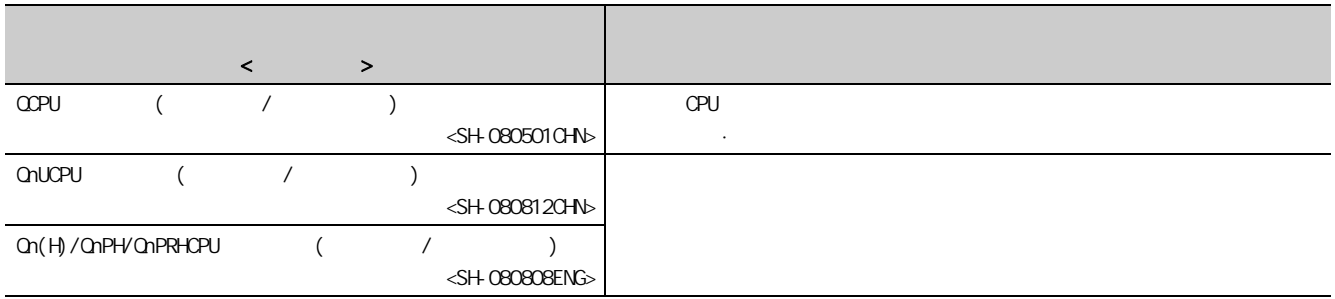

## $(2)$

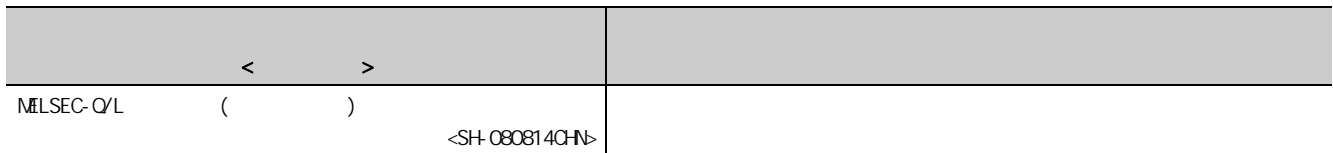

## $(3)$

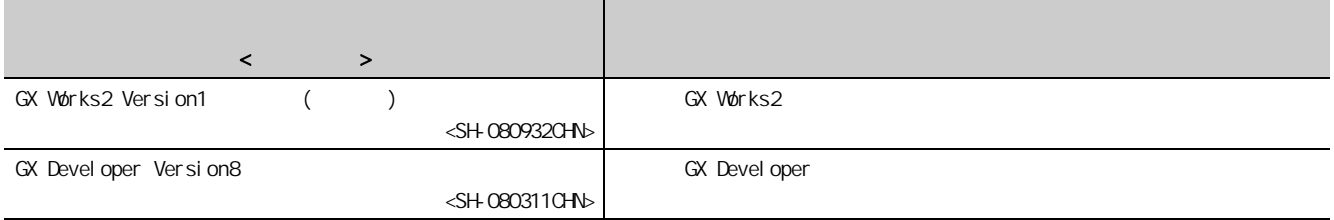

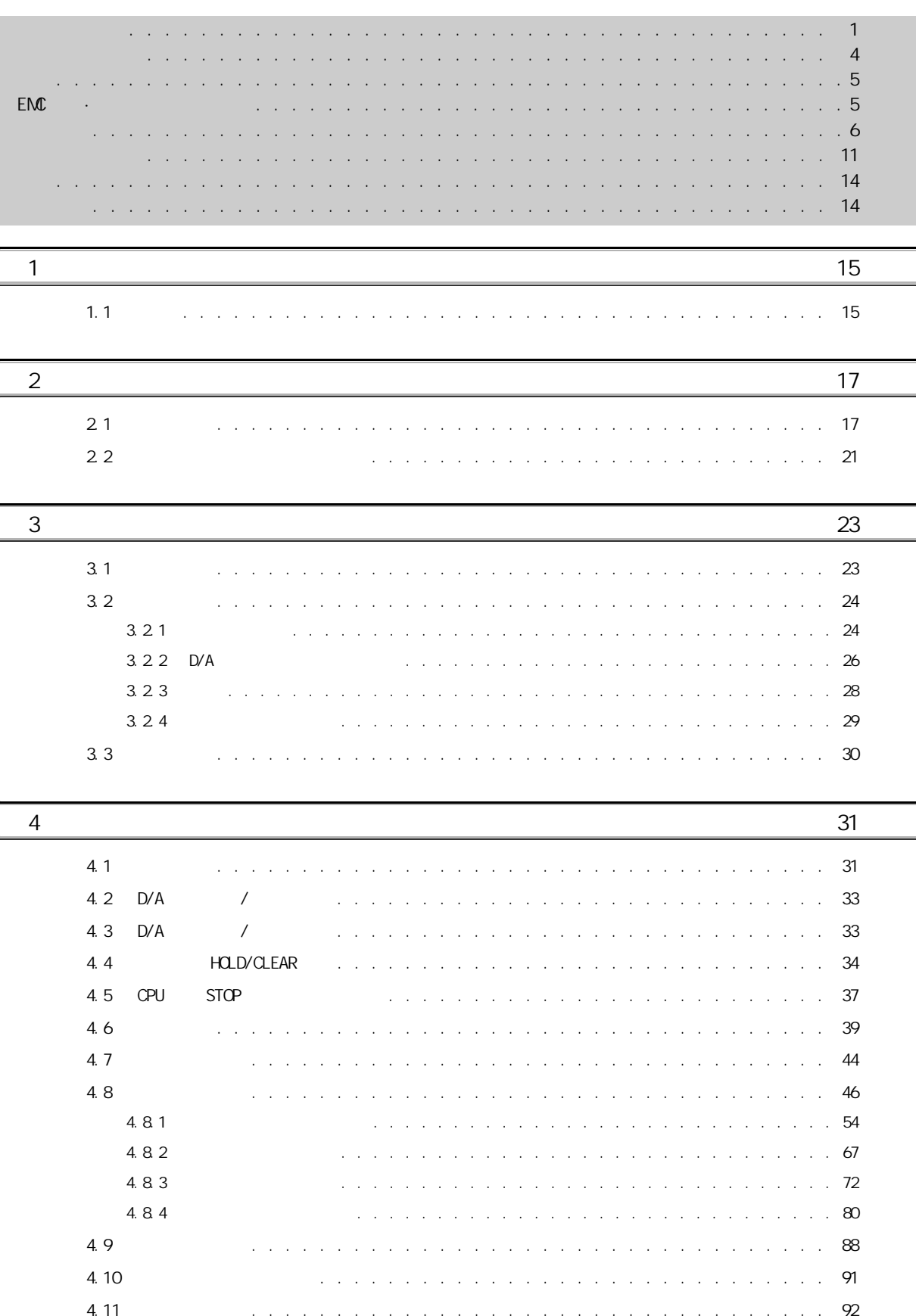

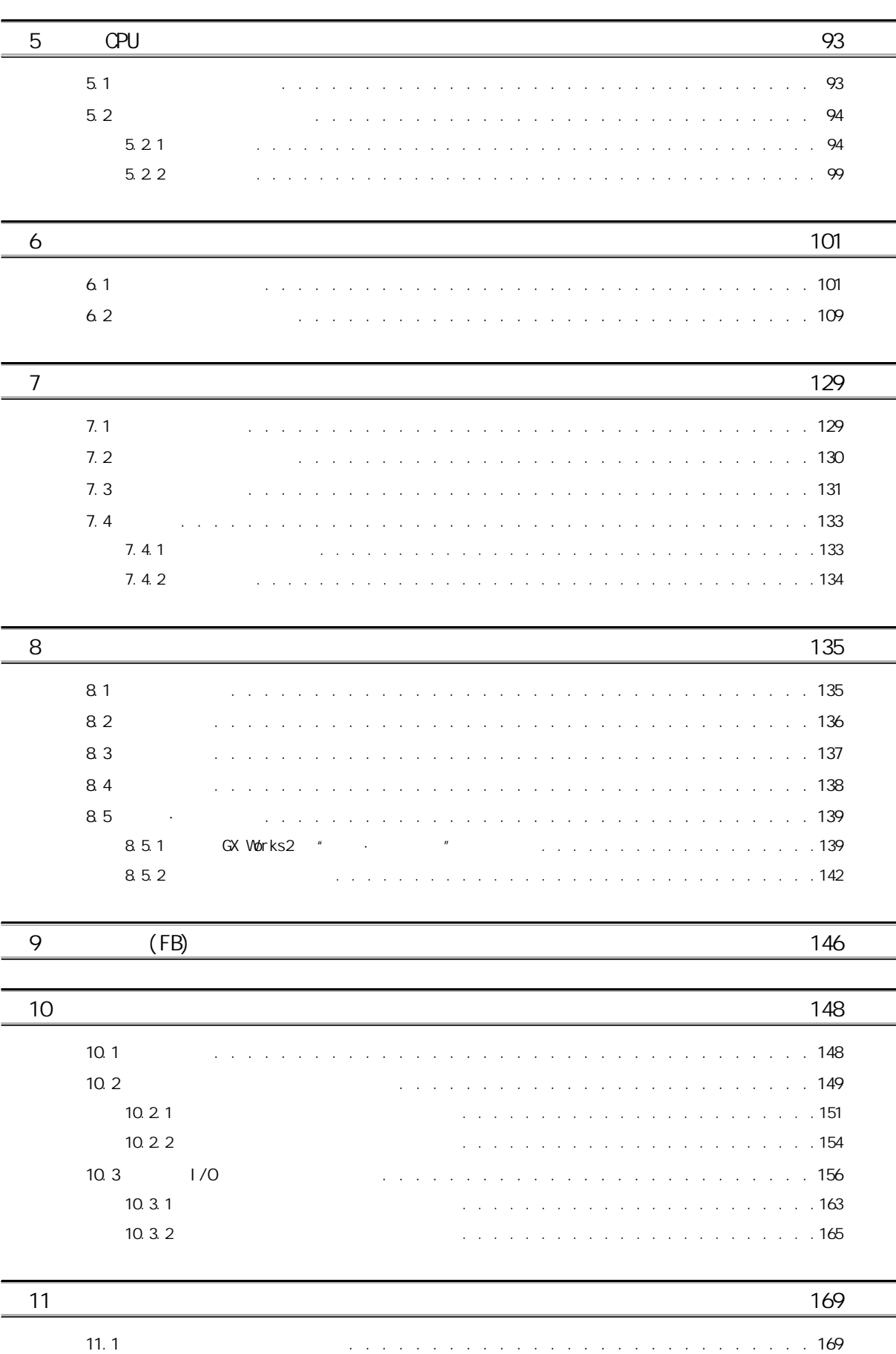

[11.2 在线模块的更换条件 . . . . . . . . . . . . . . . . . . . . . . . . . . . . . . .](#page-171-0) 170 [11.3 在线模块更换时的动作 . . . . . . . . . . . . . . . . . . . . . . . . . . . . . .](#page-172-0) 171

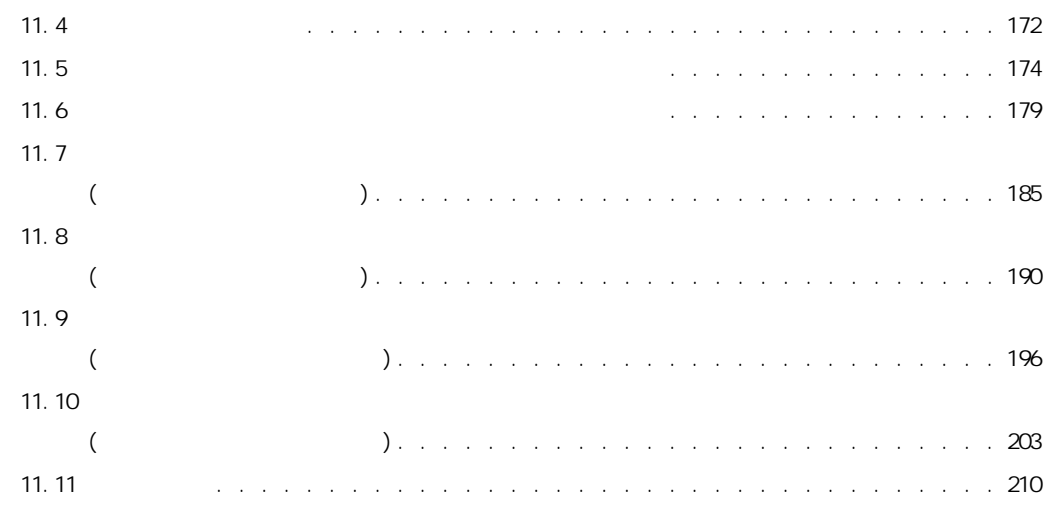

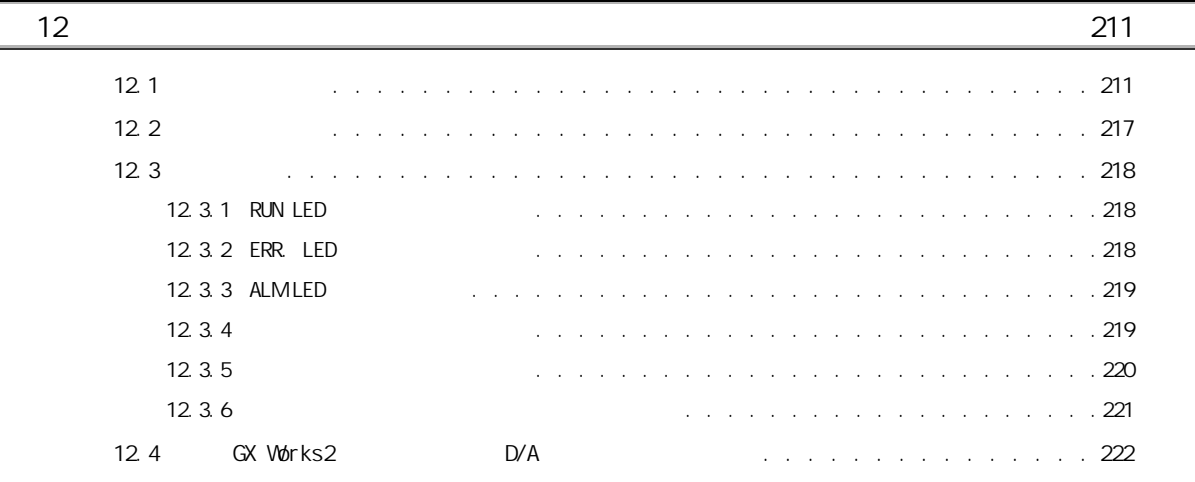

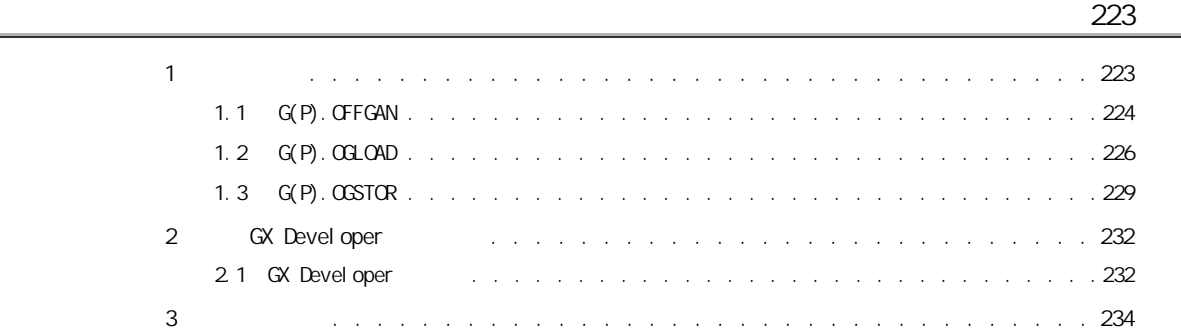

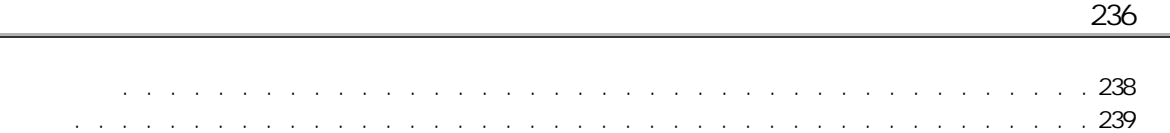

<span id="page-12-0"></span>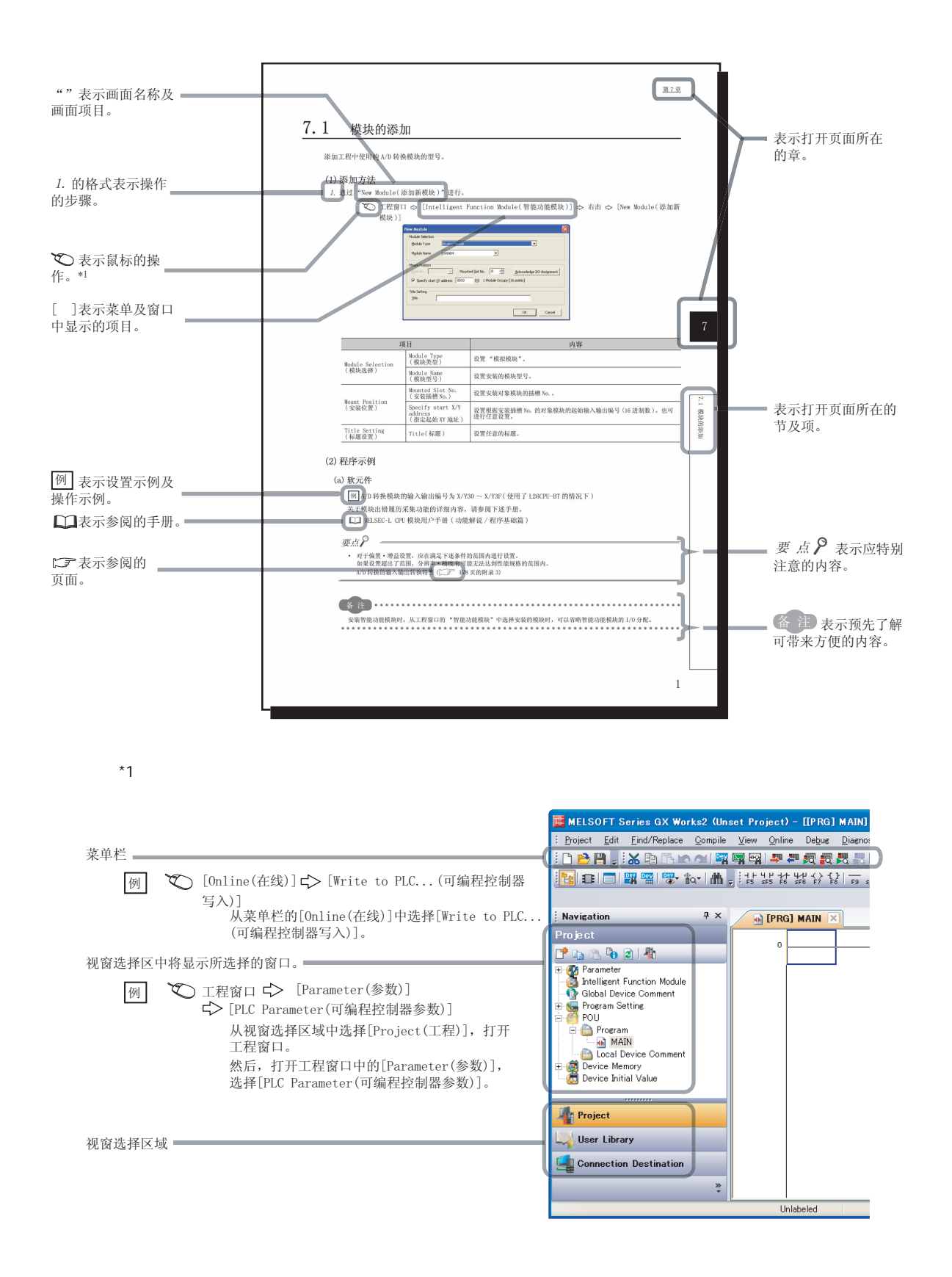

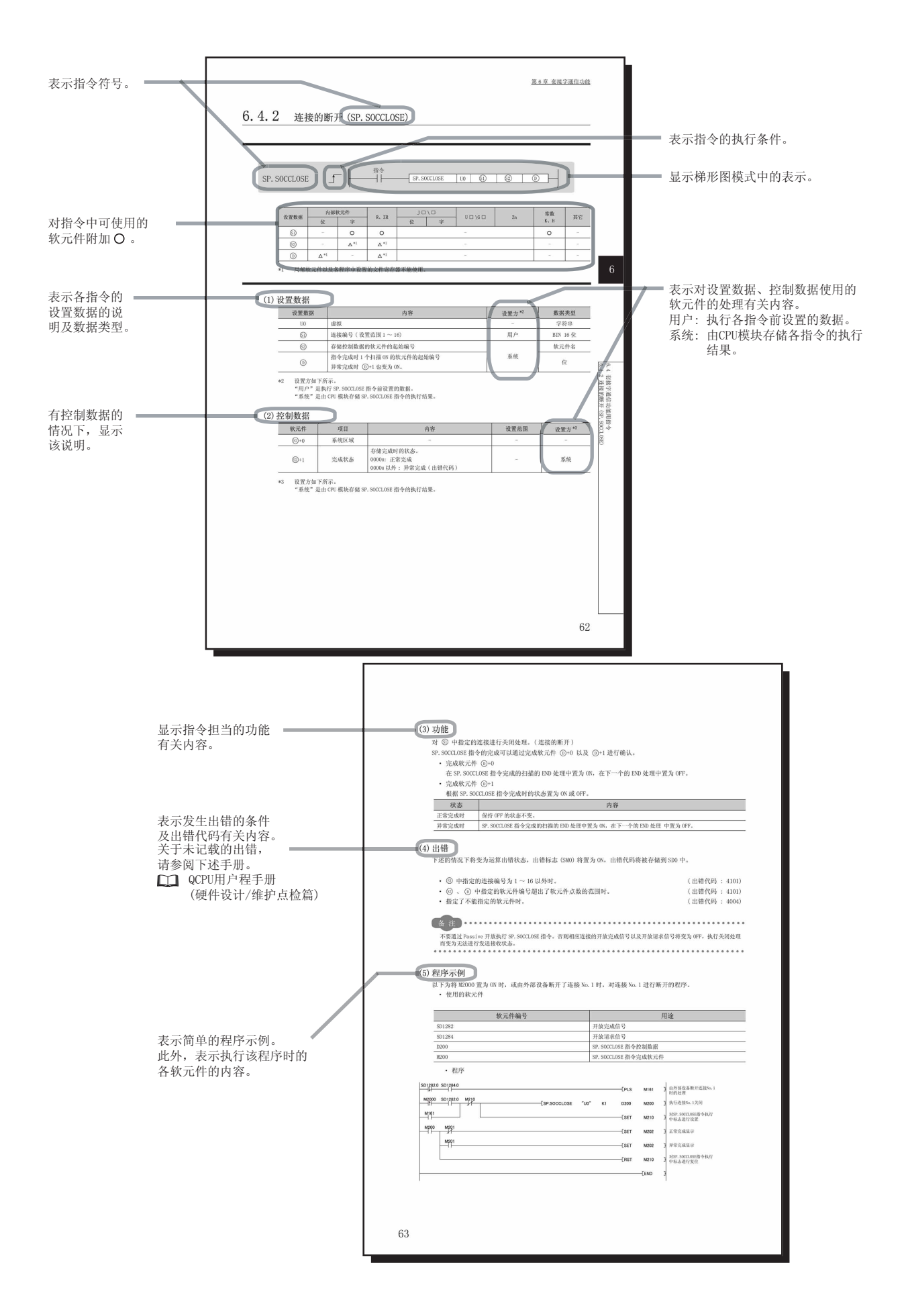

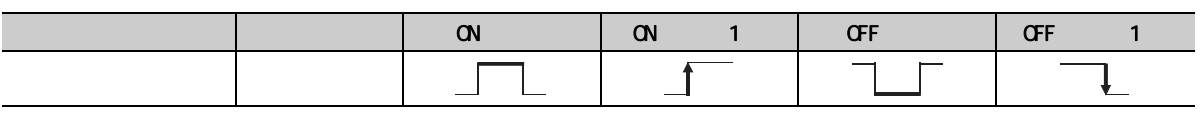

 $*1$ 

QnUCPU ( / )

• 指令的执行条件有以下几种类型。

Qn(H)/QnPH/QnPRHCPU ( / )

\*2 FX FY FD FD

 $*3$  "  $"$  "

 $\bullet$  and  $\bullet$  and  $\bullet$  and  $\bullet$  and  $\bullet$ 

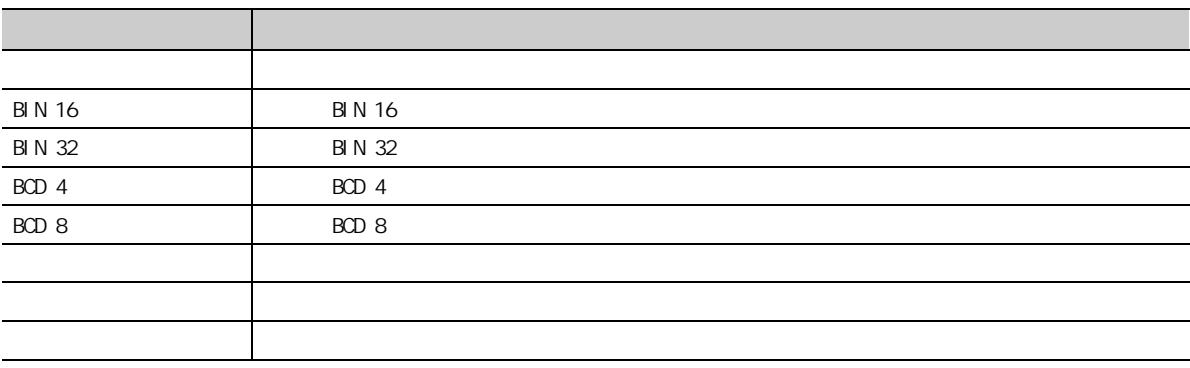

<span id="page-15-0"></span>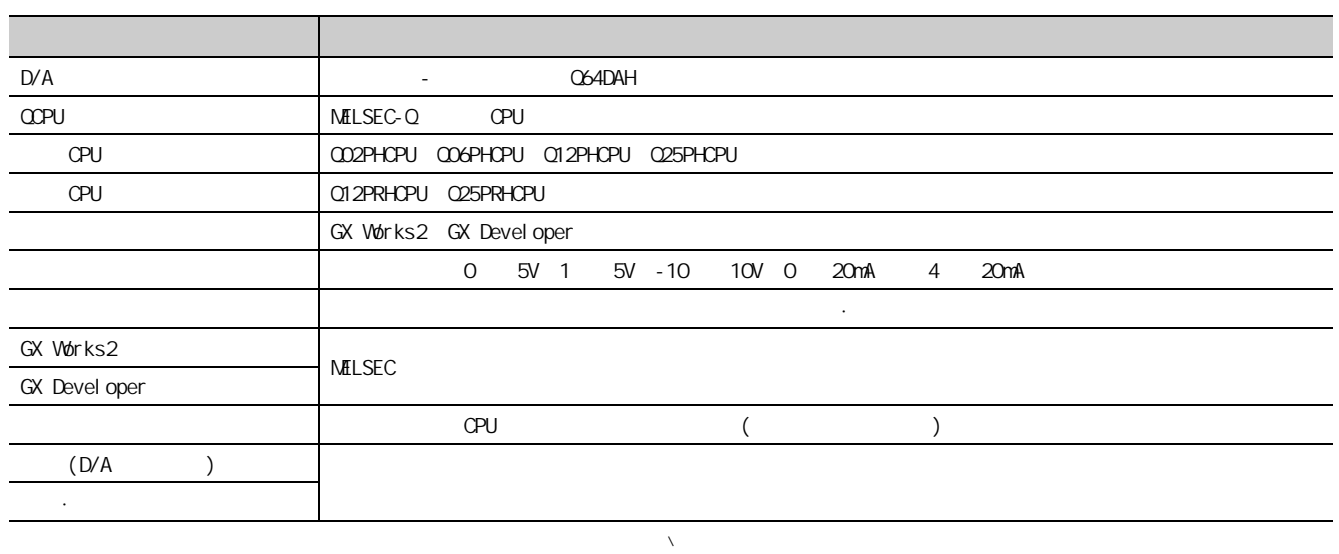

<span id="page-15-1"></span>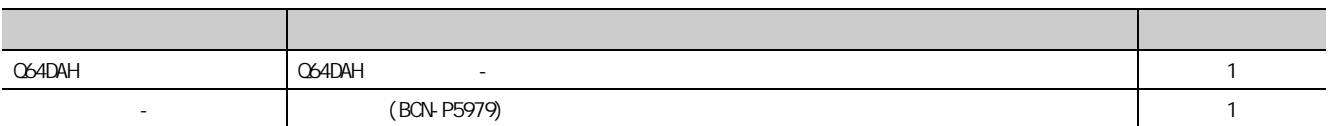

<span id="page-16-1"></span><span id="page-16-0"></span>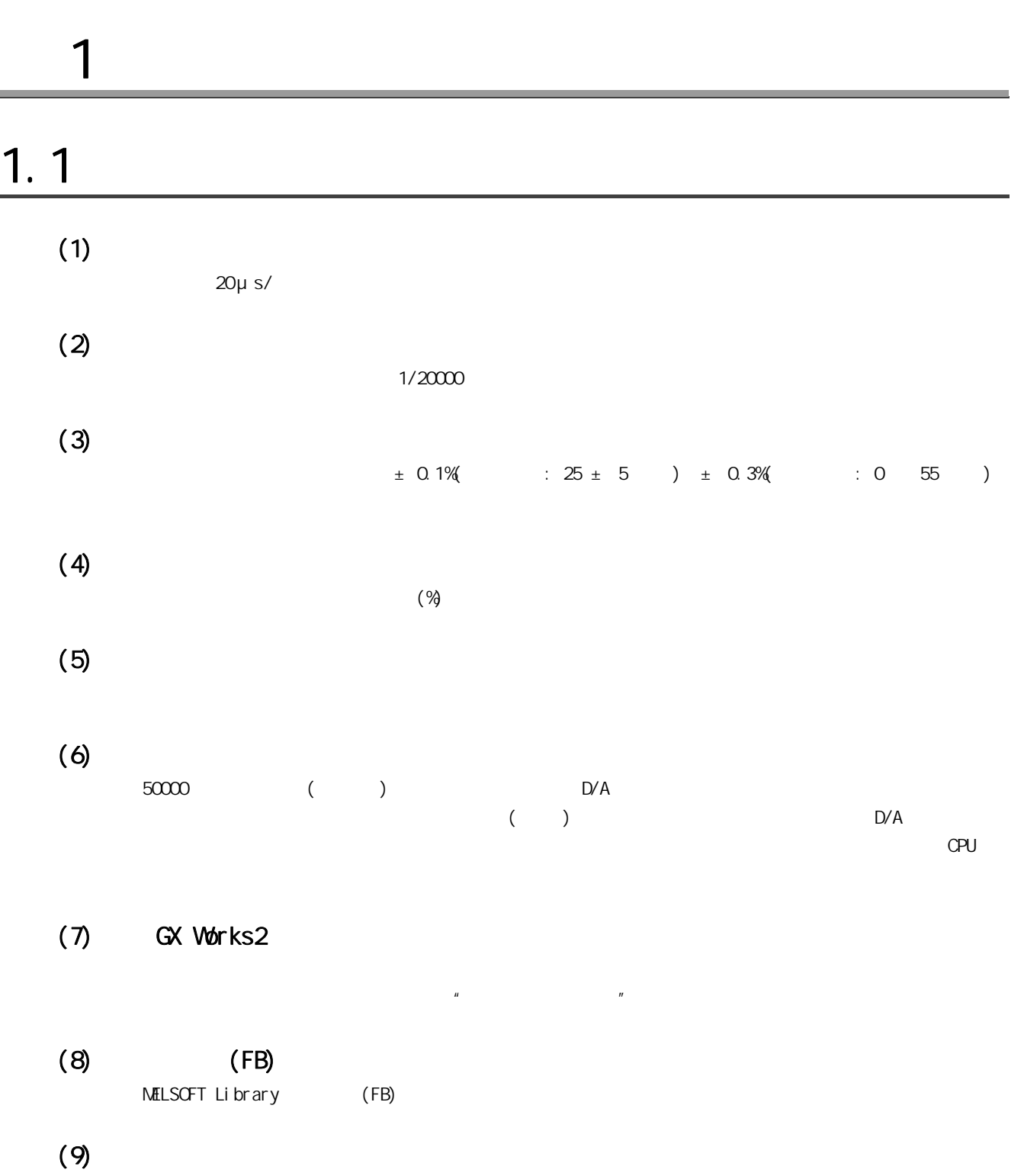

1

 $\frac{1}{1}$ 

 $\overline{L}$ 

 $1 \leq x \leq 1$ 

# <span id="page-18-0"></span>第2章 系统配置

 $D/A$ 

## <span id="page-18-1"></span> $2.1$

 $(1)$ 

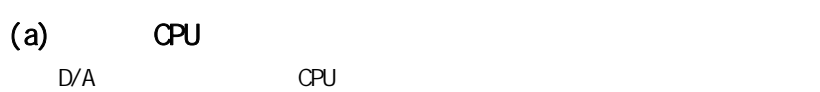

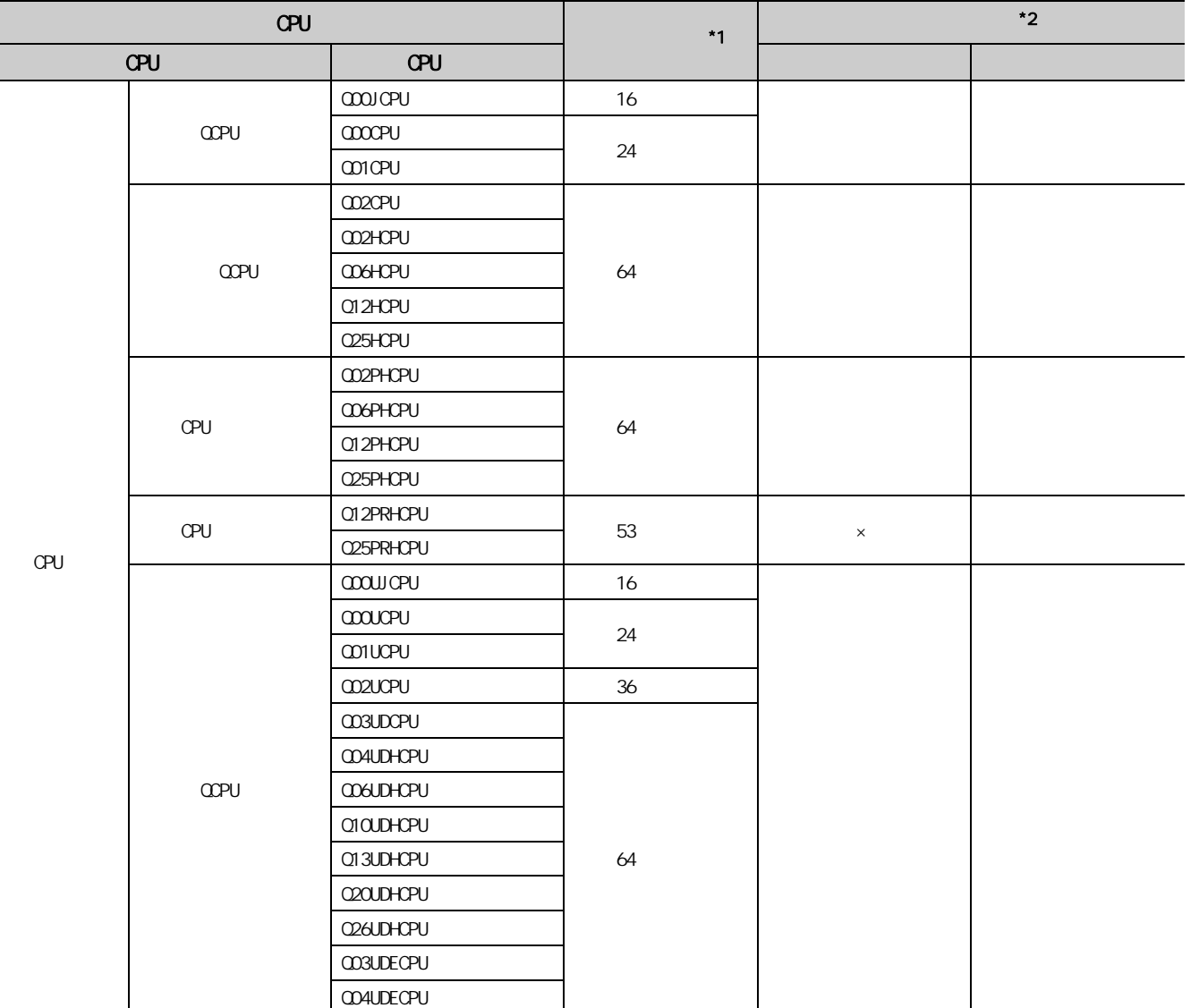

2

 $\frac{21}{1}$ 

 $\frac{2}{1}$ 

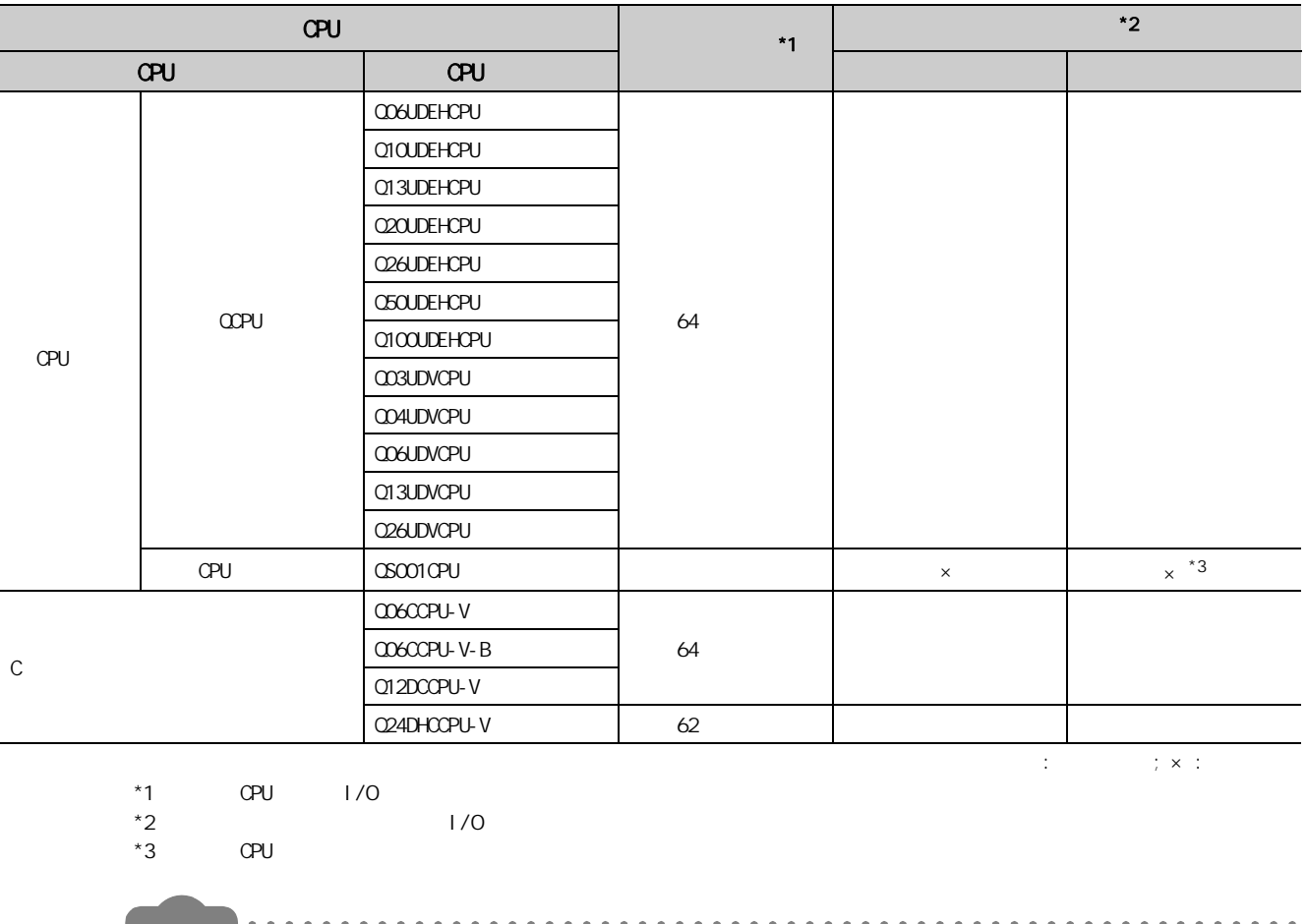

在 C 语言控制器模块中使用的情况下,请参阅 C 语言控制器模块的用户手册。

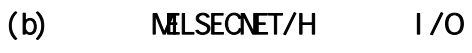

 $D/A$ 

 $\begin{array}{ccccccccc} \bullet & \bullet & \bullet & \bullet & \bullet \end{array}$ 

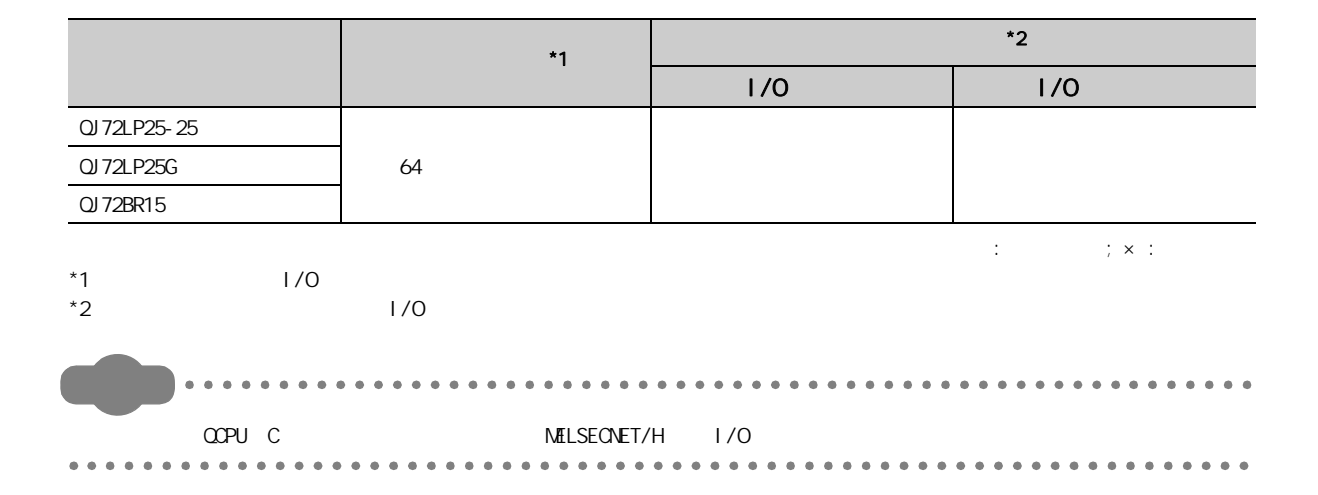

## $(2)$  CPU

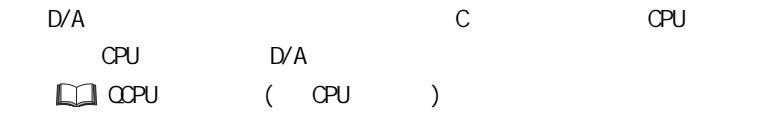

### $(a)$

 $D/A$  cpu

### $(3)$

 $D/A$ 

 $(\sqrt{37} 169 11)$ 

 $(4)$ 

 $D/A$ 

 $D/A$ 

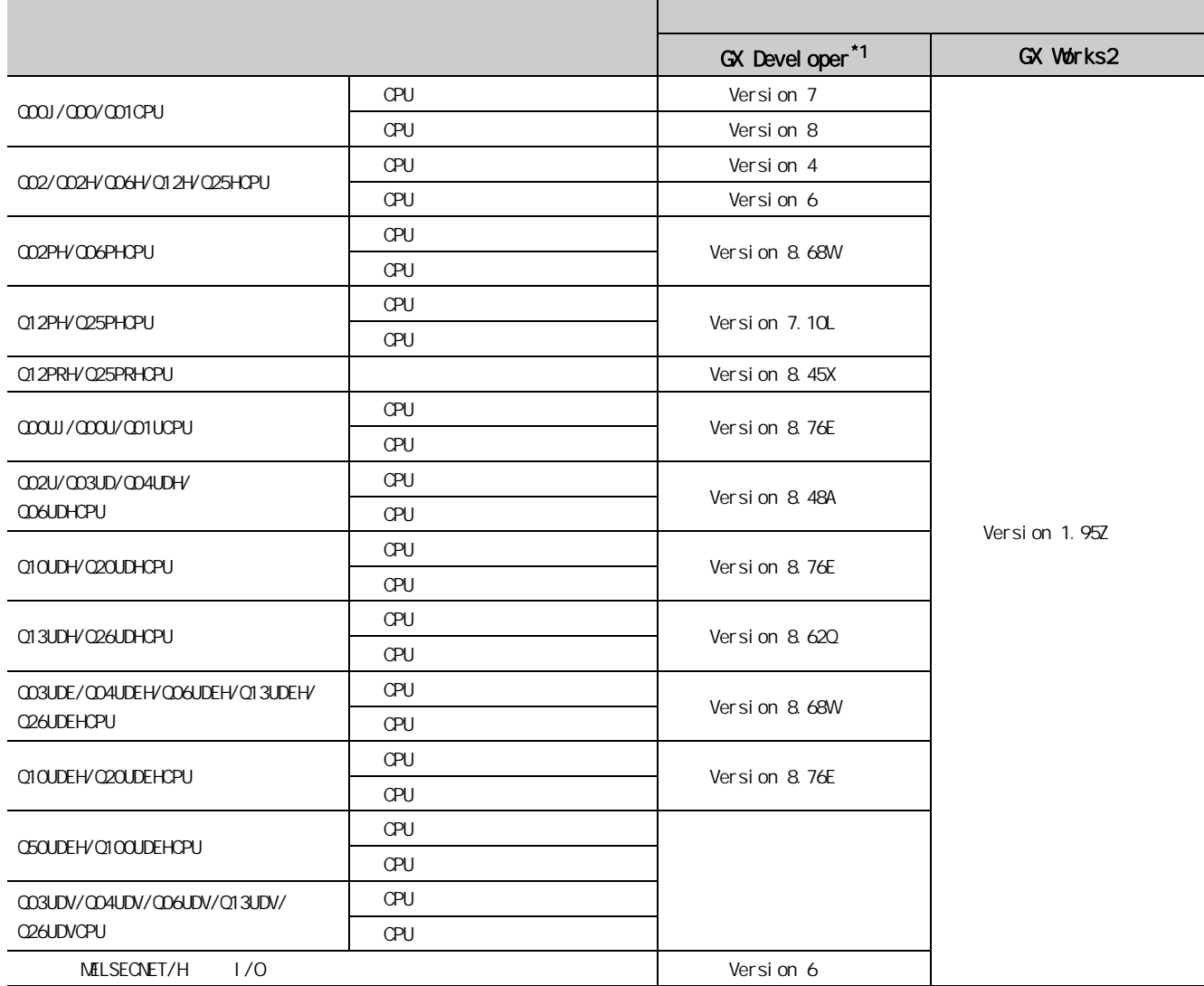

\*1 GX Configurator-DA GX Developer

<span id="page-22-0"></span>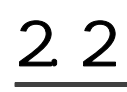

 $D/A$ 

 $(1)$ 

D/A **MELSEC-Q AMITSUBISHI** (PASSED) MODEL

SERIAL

L

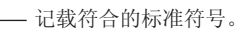

- 功能版本 - 序列号(前5位数)

 $\ddotmark$ 

 $(2)$   $( )$ 

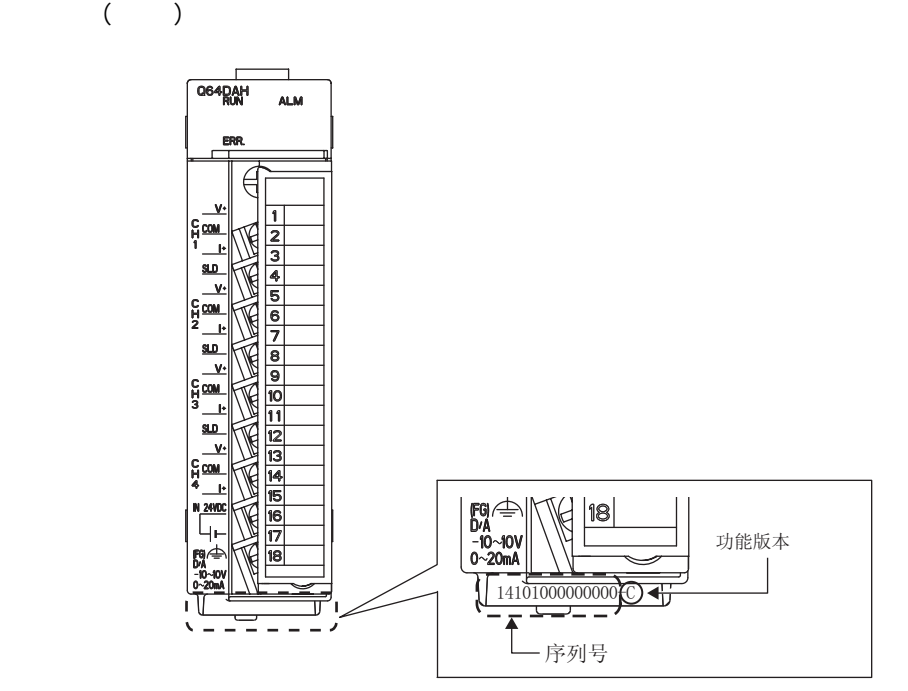

2

2 Z 2.2 序列号及功能版本的确认方法

 $\mathbf{u}$  $\sum_{i=1}^{n}$   $\sum_{i=1}^{n}$  **Product Information List**  $\sim$ Sort-G Order by Installation C Order by Type Name  $\overline{\phantom{0}}$ I/O<br>Address Master<br>PLC Base Slot Type Series Model Name Point Serial No. Ver Production Number CPU CPU<br>0 Intelli.<br>1<br>2<br>3 Q06UDHCPU<br>Q64DAH<br>Empty<br>Empty 091013092955016-B 100920000000000<br>141010000000000  $\frac{1}{\sqrt{2}}$ B 16Point 0000 S.  $\overline{\mathsf{C}}$ lo r. ľ Ιo  $\frac{1}{2}$ t Empty<br>Empty þ L) ł. l, ğ  $\overline{4}$ ₹ Create CSV File Close  $(a)$ 

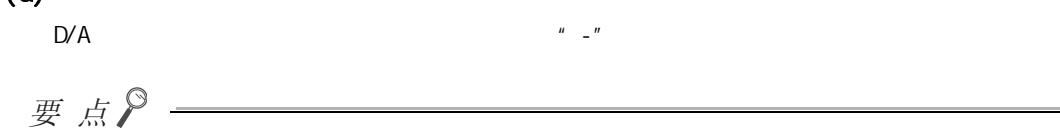

 $(3)$ 

## <span id="page-24-1"></span><span id="page-24-0"></span> $3.1$

 $D/A$   $D/A$  $QCPU$  (  $/$  )  $P$ DF,  $\Box$ 

 $\frac{2}{3}$ 

 $31$ 

 $D/A$ 

## <span id="page-25-1"></span><span id="page-25-0"></span> $3.21$

 $D/A$ 

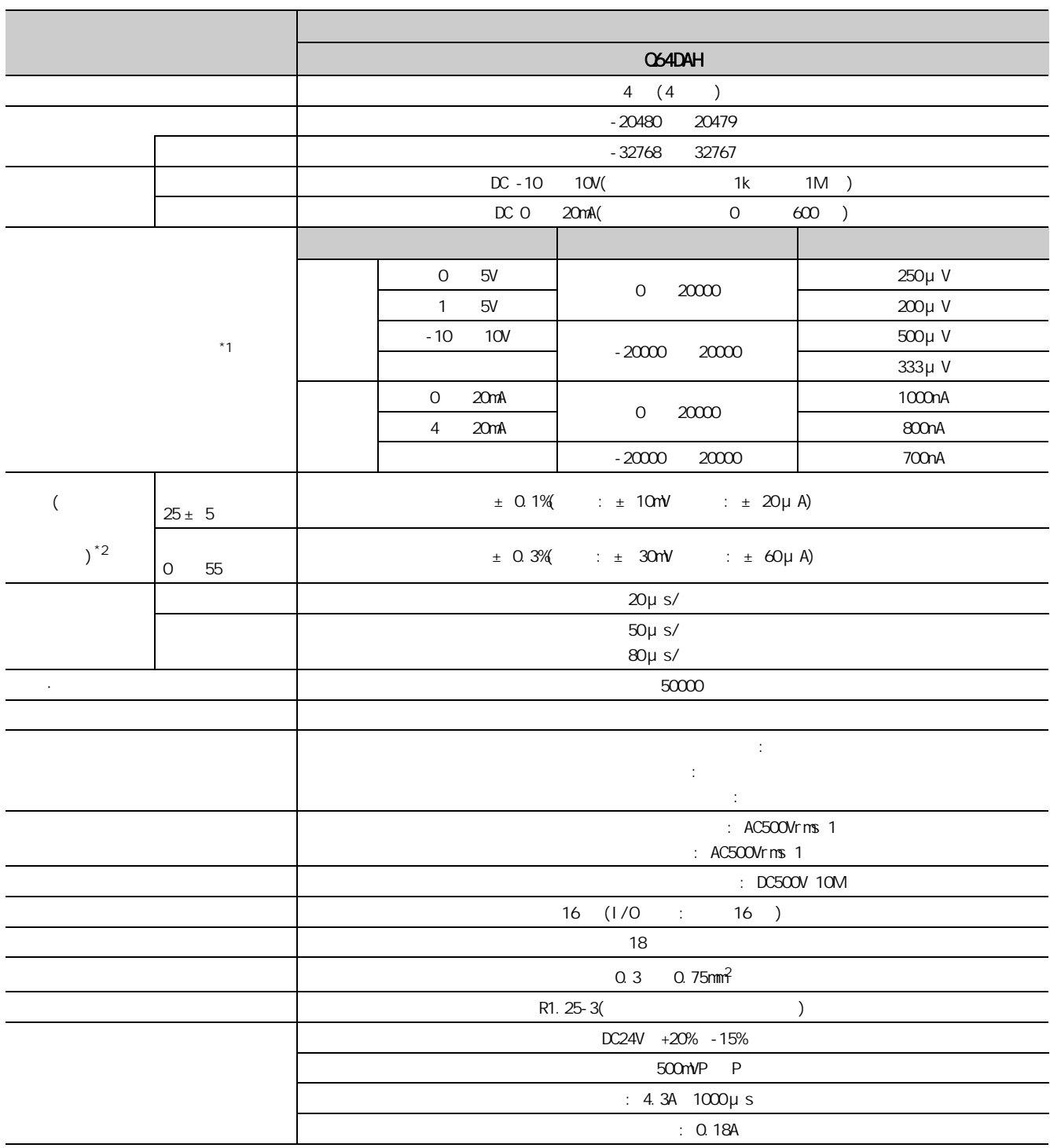

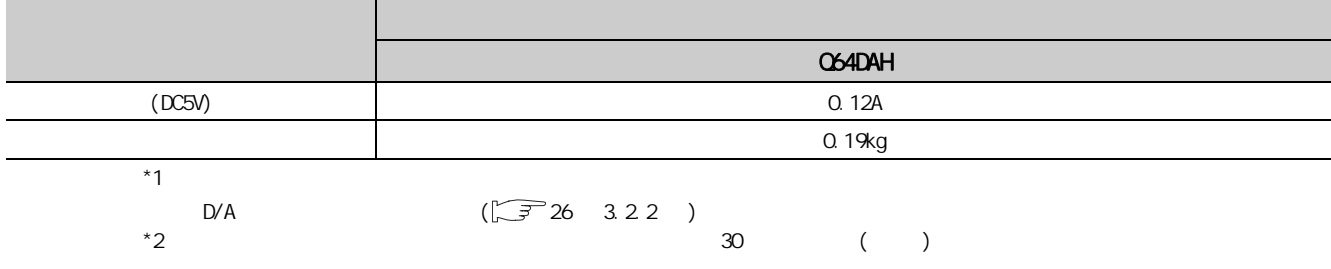

## <span id="page-27-0"></span>3.2.2 D/A

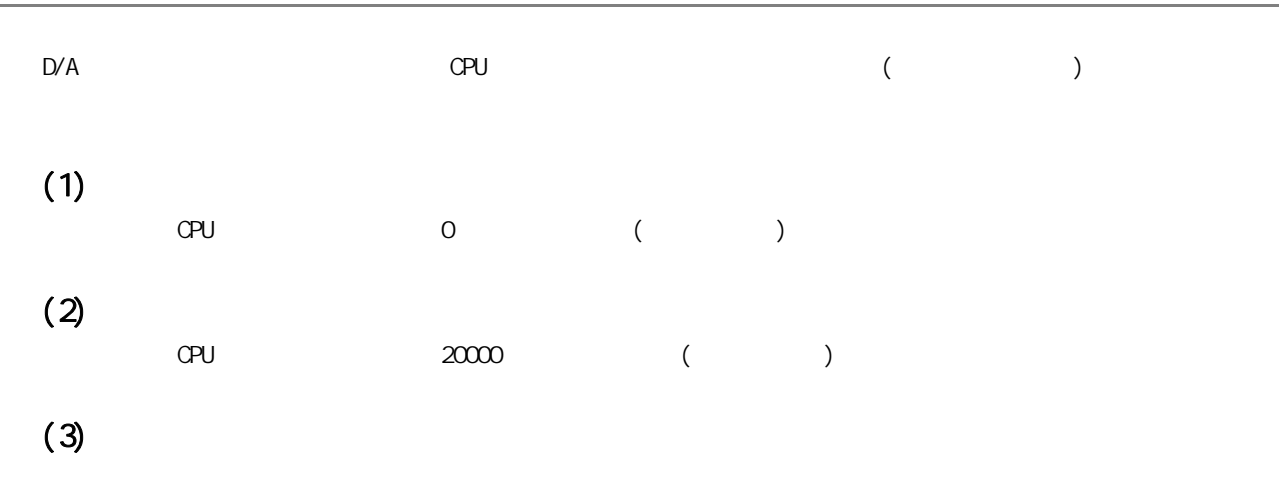

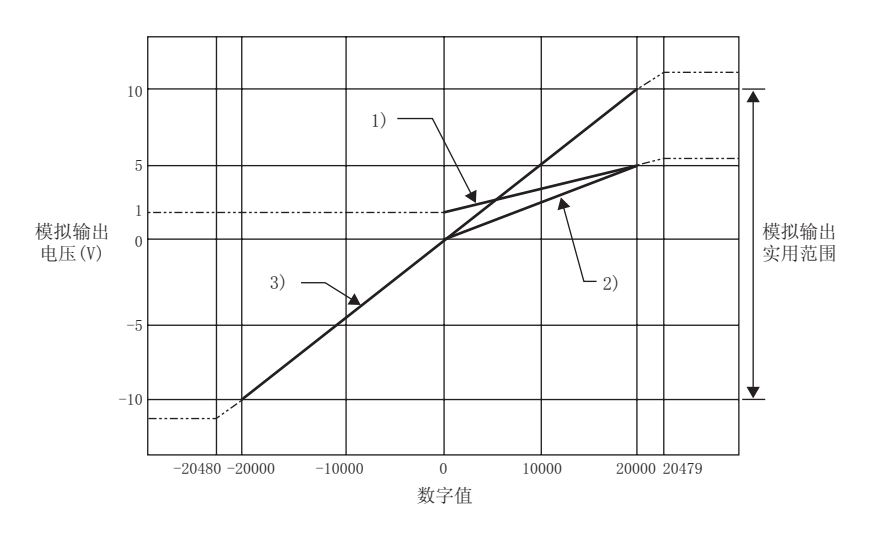

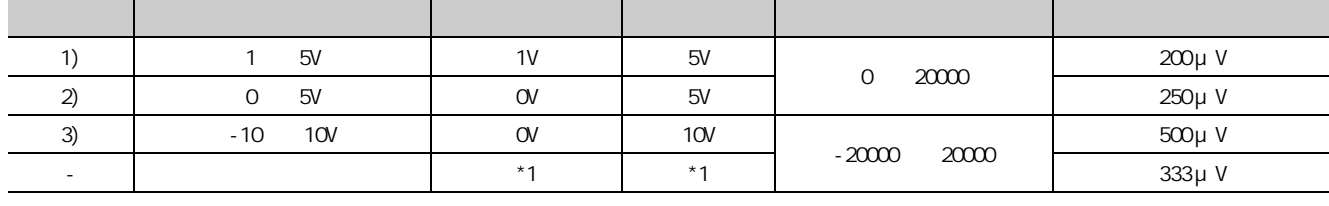

 $*1$  2

 $\cdot$  : - 10  $\cdot$  10V  $\cdot$  (( )-( )) 6.6V

要点P<sup>——</sup>

到性能规格的范围。( 应避免使用上述图中的虚线部分。)

 $20$  $\overline{\blacktriangle}$  $15\,$  $_{1}$ ) -模拟输出 模拟输出  $10\,$ 电流(mA) 实用范围  $-2)$ ŗ . . . . . .  $\overline{4}$ ±  $\overline{a}$  $\frac{10000}{20000}$  20000 20000 20000 20000 20000 20000 20000 20000 20000 20000 20000 20000 20000 20000 20000 20000 20000 20000 20000 20000 20000 20000 20000 20000 20000 20000 20000 20000 20000 20000 20000 20000 20000 20000 数字值

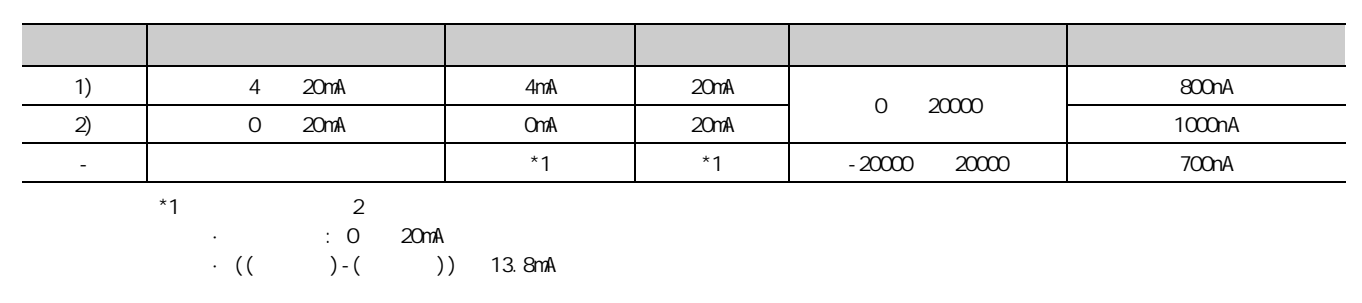

$$
\mathcal{F} \nexists \mathcal{F}
$$

 $($ 

 $(4)$ 

3.2.2 D/A.<br>2<br>2

 $\frac{3}{3}$ ,  $\frac{2}{2}$ ,  $\frac{2}{2}$ ,  $\frac{2}{2}$ 

 $3 \quad \qquad$ 

<span id="page-29-0"></span>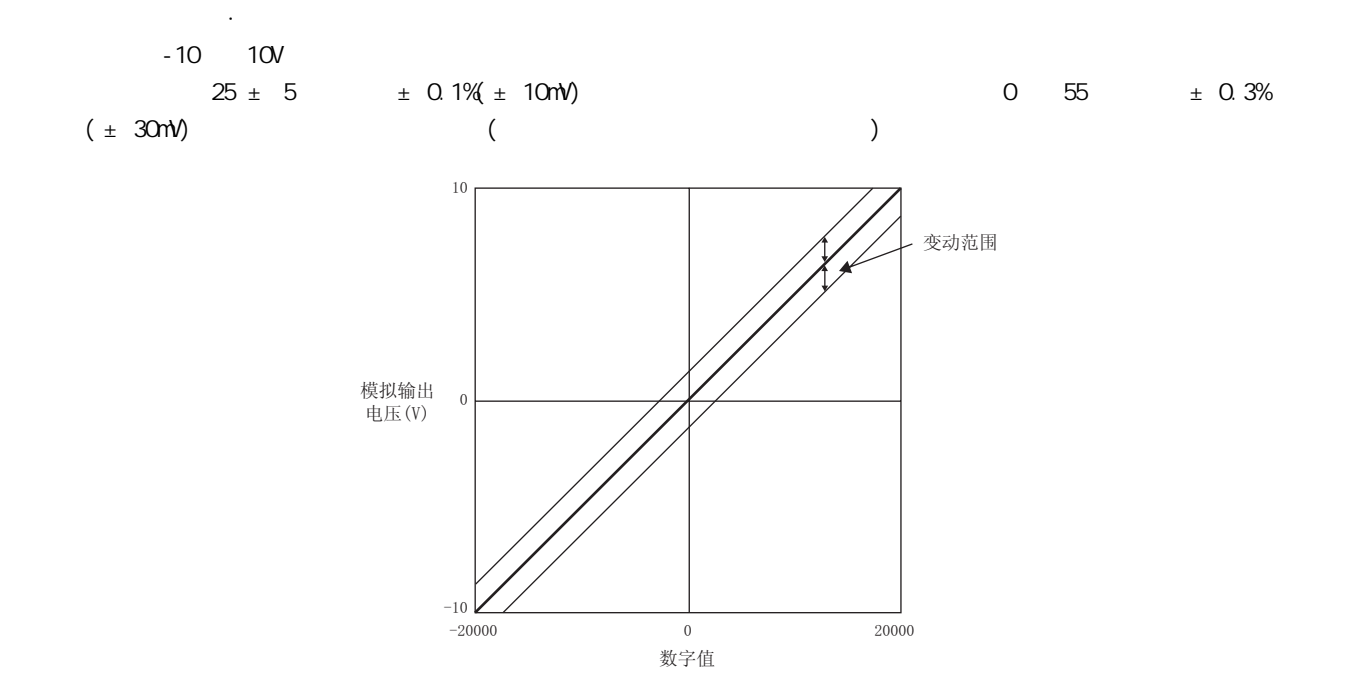

#### <span id="page-30-0"></span> $3.24$  $D/A$  GPU and  $\sigma$  $CPU$  (  $)$ QCPU 用户手册 ( 硬件设计 / 维护点检篇 )  $(1)$  D/A  $D/A$ 对象模块 初始设置 自动刷新设置 Q64DAH 4 11( 最多设置数 )  $(2)$  $\infty$  $\Rightarrow$  [  $\Rightarrow$  ]  $\Rightarrow$   $\Rightarrow$  [  $\Rightarrow$  ] **Intelligent Function Module Parameter List** Intelligent Function Module Parameter Setting Status XY Address Module Name Initialization(Count) Auto Refresh(Count) 0000 Q64DAH Setting Exist(4)  $\blacksquare$  Setting Exist(4) -<br>Intelligent Function Module Parameter Setting Count Total  $\sqrt{4}$  $(Max:2048)$  $\sqrt{4}$  $(Max:4096)$ Initial Auto Refresh  $Close$

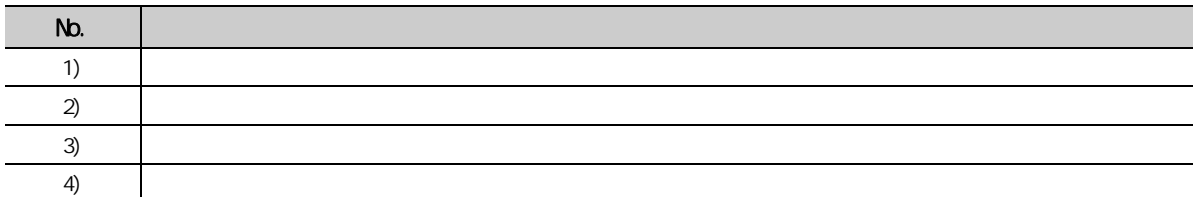

1)  $2)$  3) 4)

3<br>33<br>24  $3.2.4$ .<br>2<br>2  $\overline{a}$ 

 $D/A$ 

<span id="page-31-0"></span>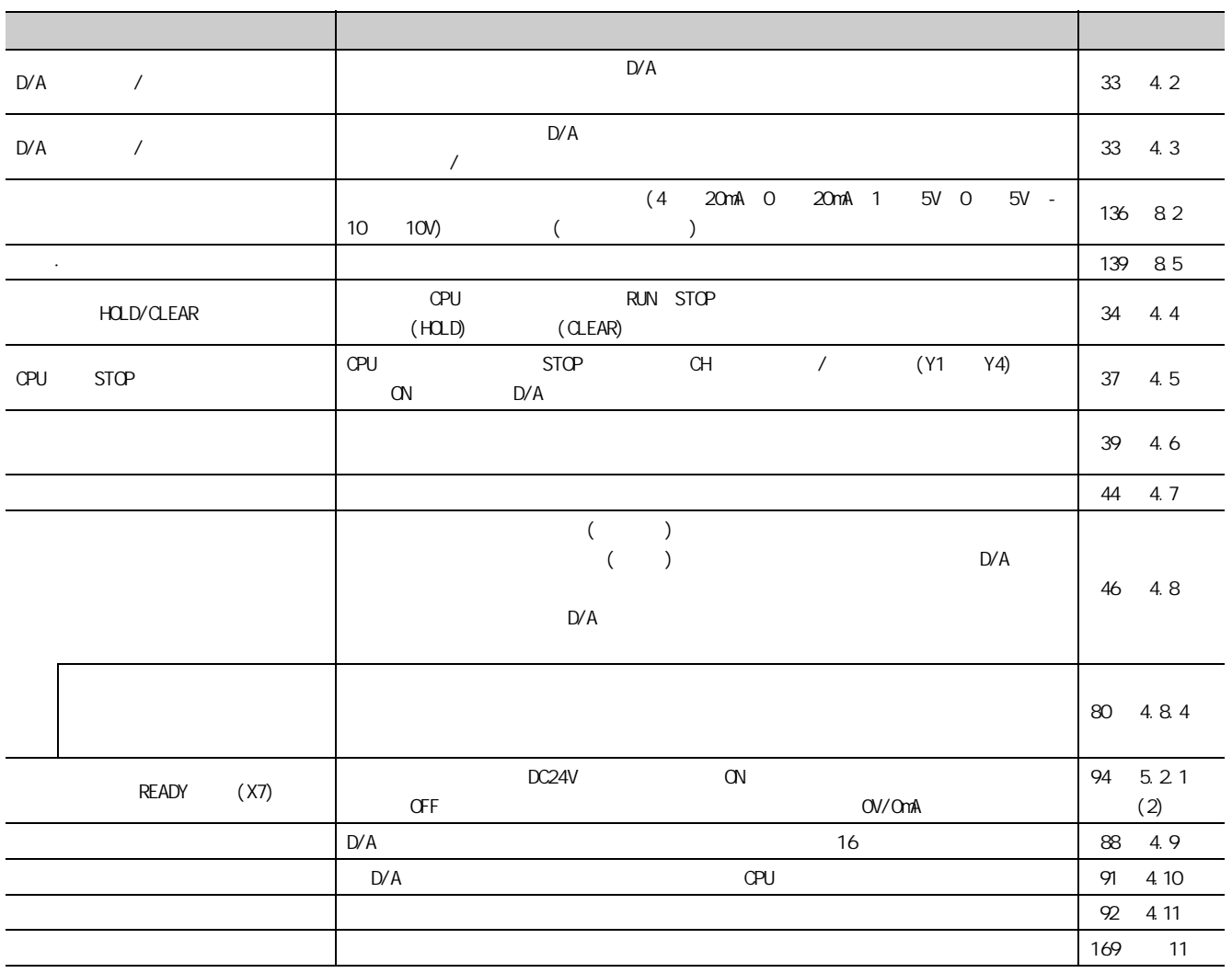

## <span id="page-32-0"></span>\ 第4章 功能

#### $D/A$

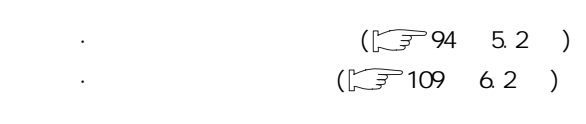

## <span id="page-32-1"></span>4.1

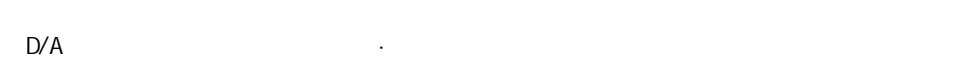

### $(1)$

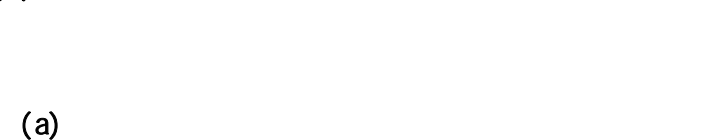

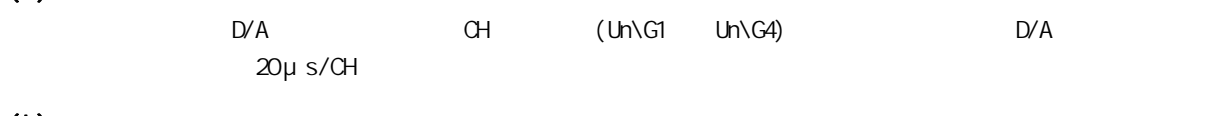

### $(b)$  $(Uh\ G5000$   $Uh\ G54999)$  D/A 50 μs/CH 80 μs/CH

 $\begin{pmatrix} \sqrt{3} & 46 & 4.8 \end{pmatrix}$ 

### $(2)$  ·

关于偏置·增益设置的详细内容,请参阅下述章节。 · 偏置·增益设置 ( [139 页 8.5 节 \)](#page-140-2)

是用于进行偏置·增益设置的模式。

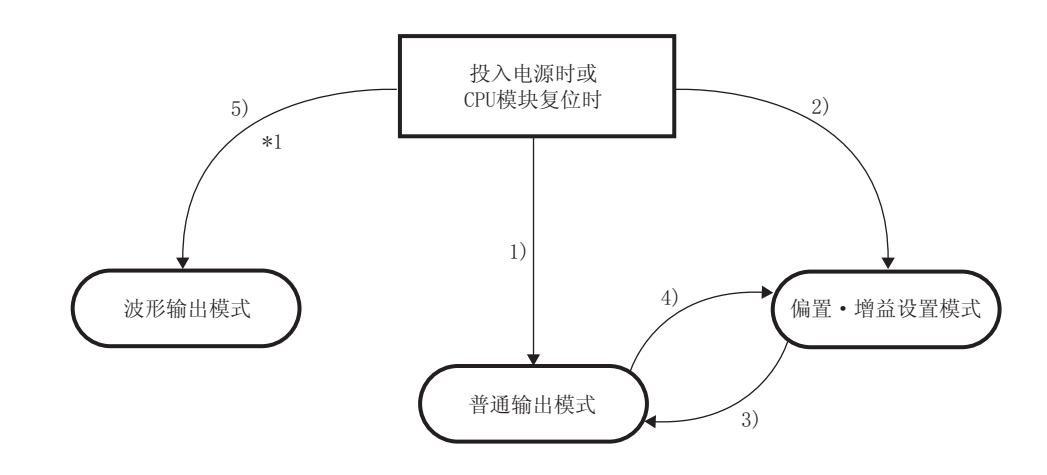

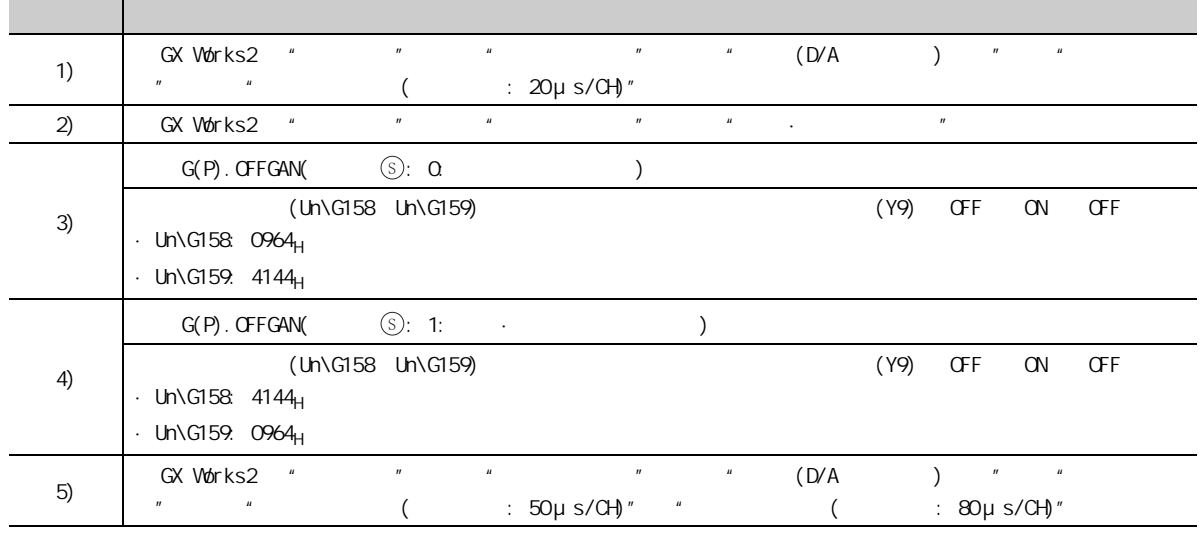

 $*1$ 

### $(4)$

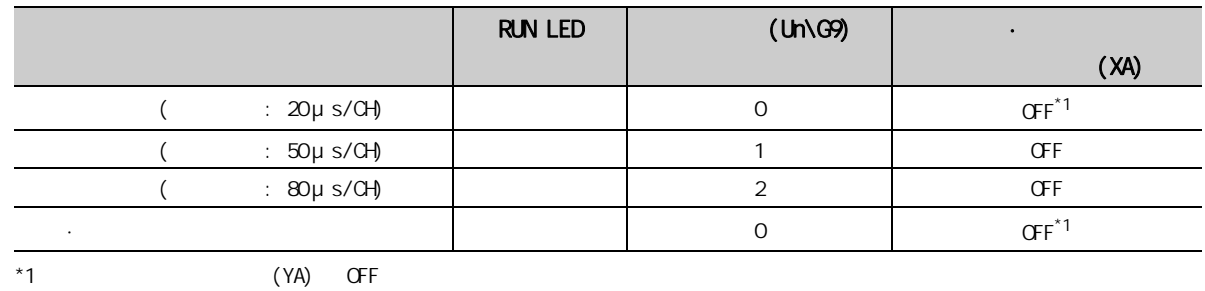

<span id="page-34-2"></span><span id="page-34-0"></span>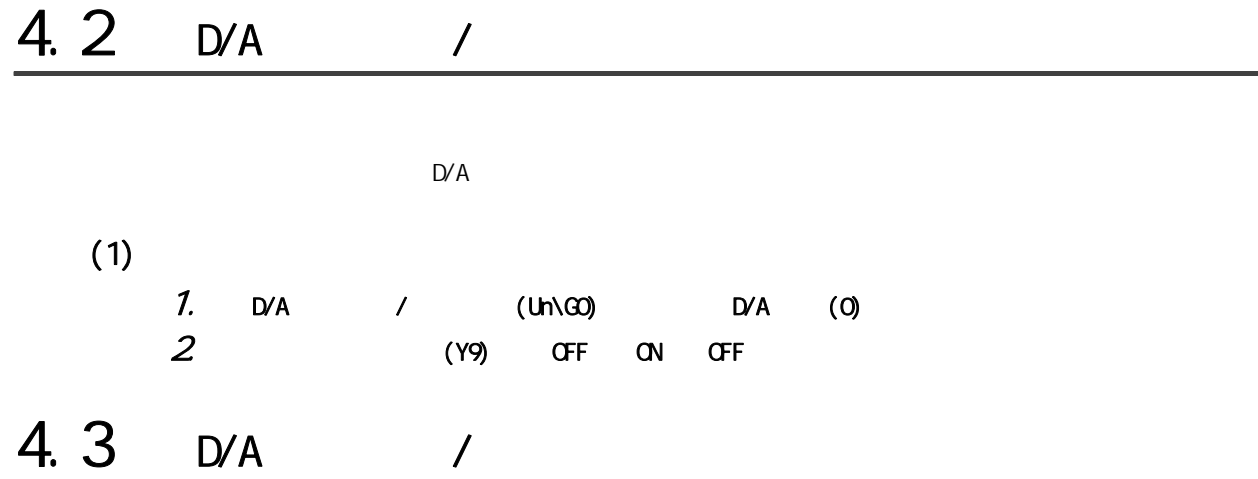

<span id="page-34-3"></span><span id="page-34-1"></span> $D/A$  $/$ 

### $(1)$

CH / (Y1 Y4)

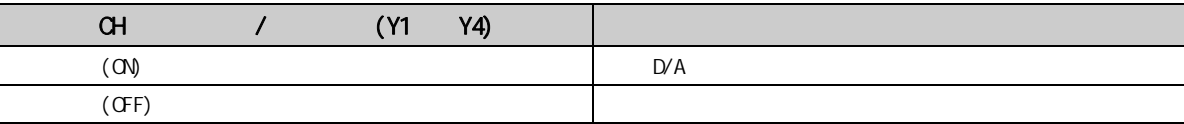

4

 $\overline{4}$ 

## <span id="page-35-1"></span><span id="page-35-0"></span>4.4 HOLD/CLEAR

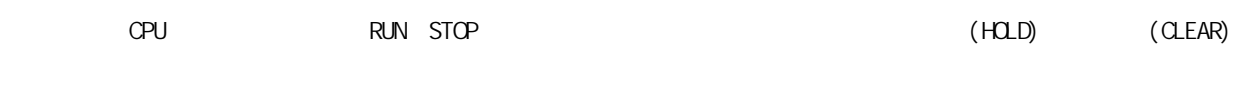

 $(1)$ 

 $(a)$ 

 $D/A$  / (Un\GO) CH / (Y1 Y4)

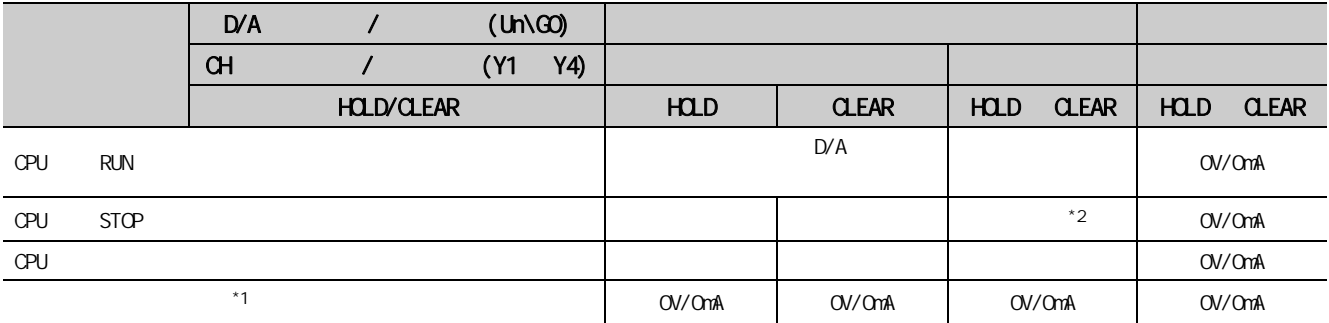

 $*1$  b/A set  $\mathsf{D}/\mathsf{A}$ 

READY(XO) OFF D/A RUN LED

\*2 CPU STOP HOLD D/A / (Un\G0) D/A (0),  $(Y9)$  OFF ON OFF  $\sim$ 

· / OFF : OV/OmA

 $\cdot$  / OFF ON :

 $(b)$ 

D/A / (Un\G0) CH / (Y1 Y4)

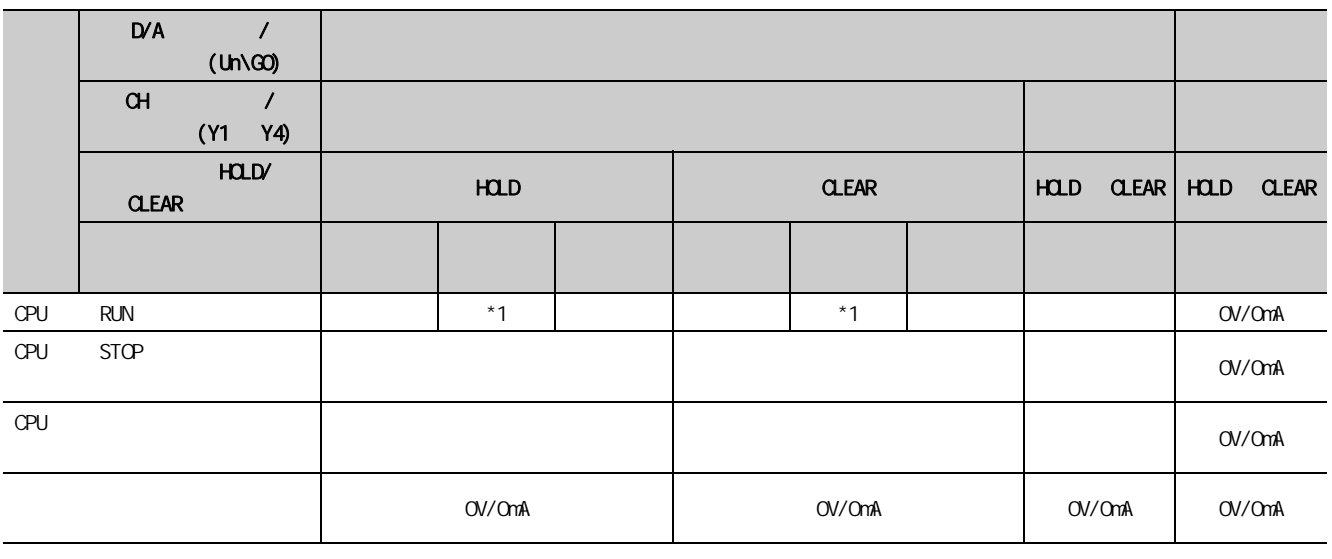

 $*1$  CH  $*1$  (Un\G1008 Un\G1011)
$(2)$ 

 $\infty$ 

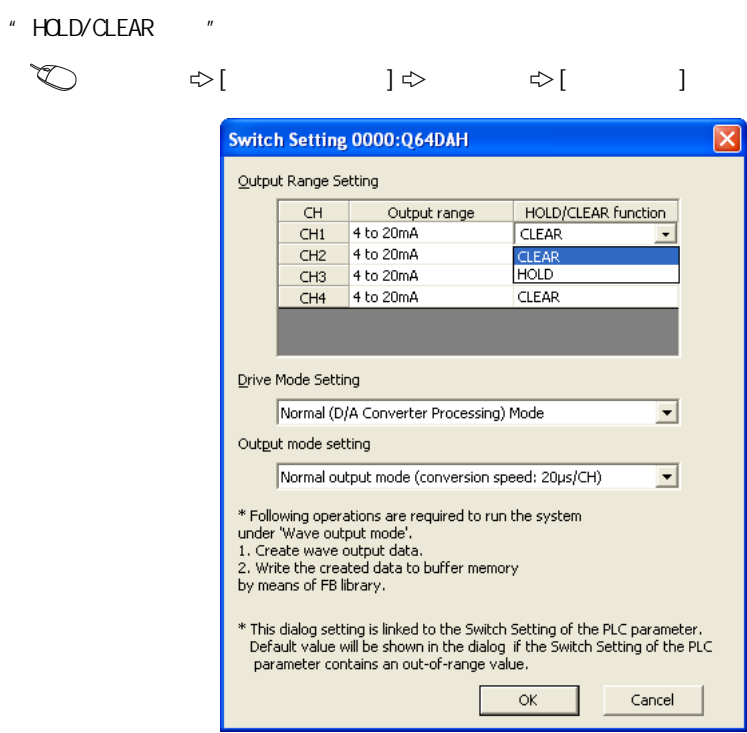

 $4.4$ 4.4 模拟输出HOLOGEAR HOLD/CLEAR

4

第 4 章 功能

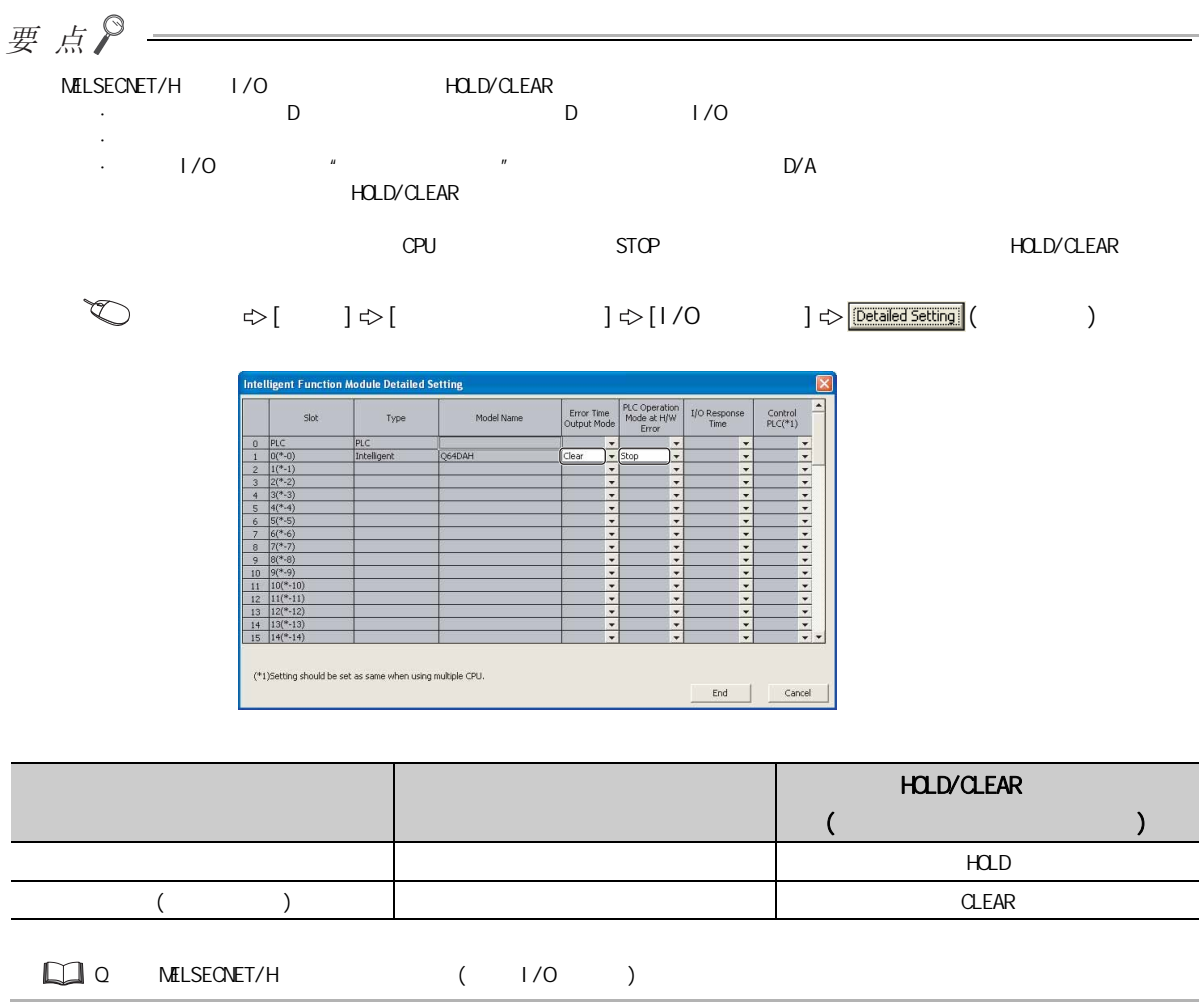

# 4.5 CPU STOP

CPU STOP  $\cdot$  (  $\mathbb{F}^3$  39 4.6 )  $\begin{pmatrix} \sqrt{3} & 4 & 4 & 7 \end{pmatrix}$  $CH$  (Un\G11  $Un\G14)$  $(\sqrt{3780} \quad 4.8.4)$  $(1)$ GX Works2  $1.$  D/A  $/$  (Un\G0) 2 (Y9) OFF ON 3. 确认动作条件设置完成标志 (X9) 变为 OFF 后,将动作条件设置请求 (Y9) 置为 ON → OFF。 4. CH / (Y1 Y4) OFF ON  $5$  CH  $(Un\sqrt{G1} - Un\sqrt{G4})$  $*1$   $D/A$  /  $(Un\cap G0)$  $D/A$  /  $(Un\veeled R)$  /  $(Un\veeled R)$   $(Un\veeled R)$   $(Un$ CH □输出允许 / 禁止标志 (Y1 ~ Y4) 允许 禁止 允许 禁止 模拟输出测试 可以 不能 不能 \*1

4

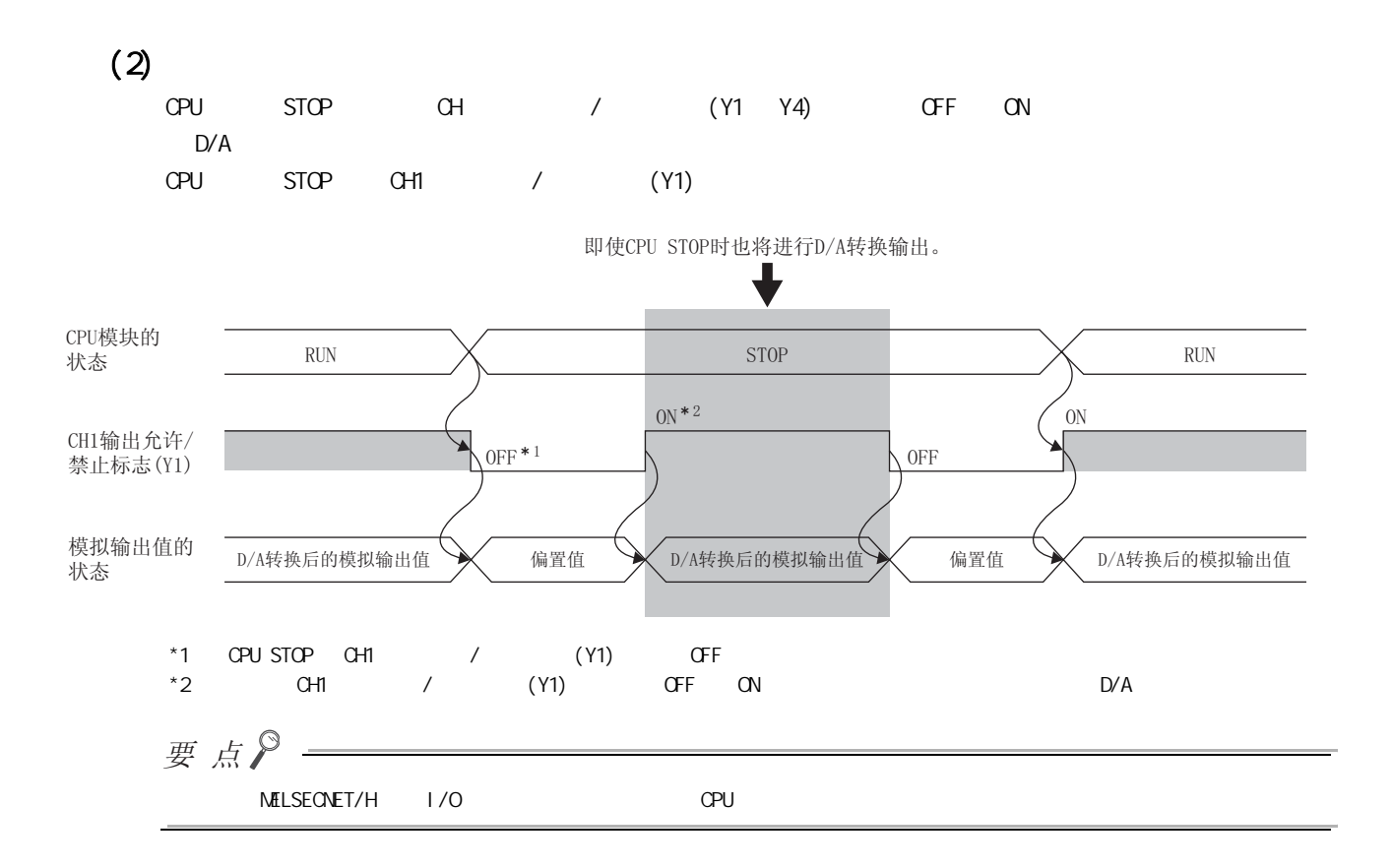

<span id="page-40-0"></span>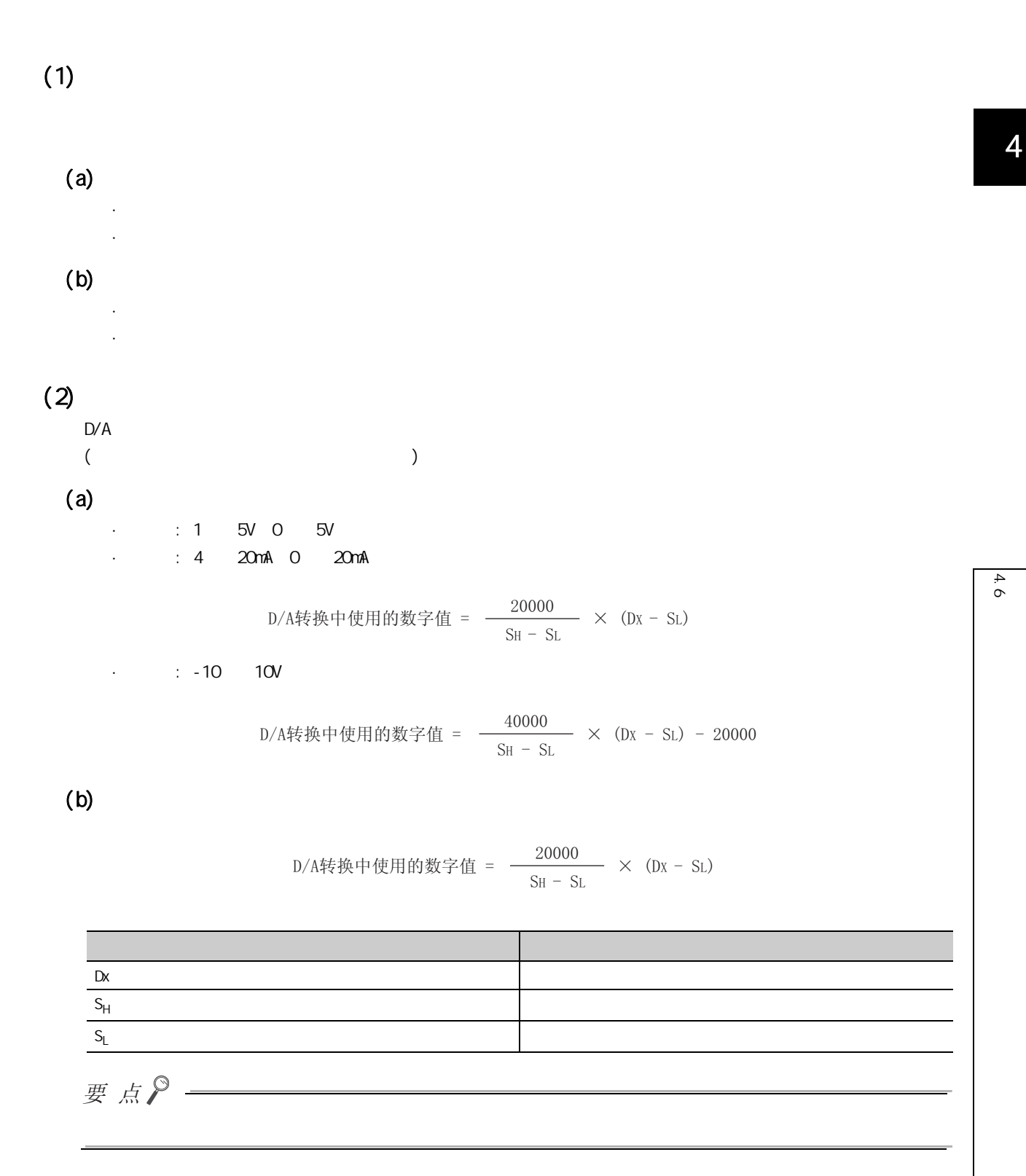

第 4 章 功能

 $(3)$ 

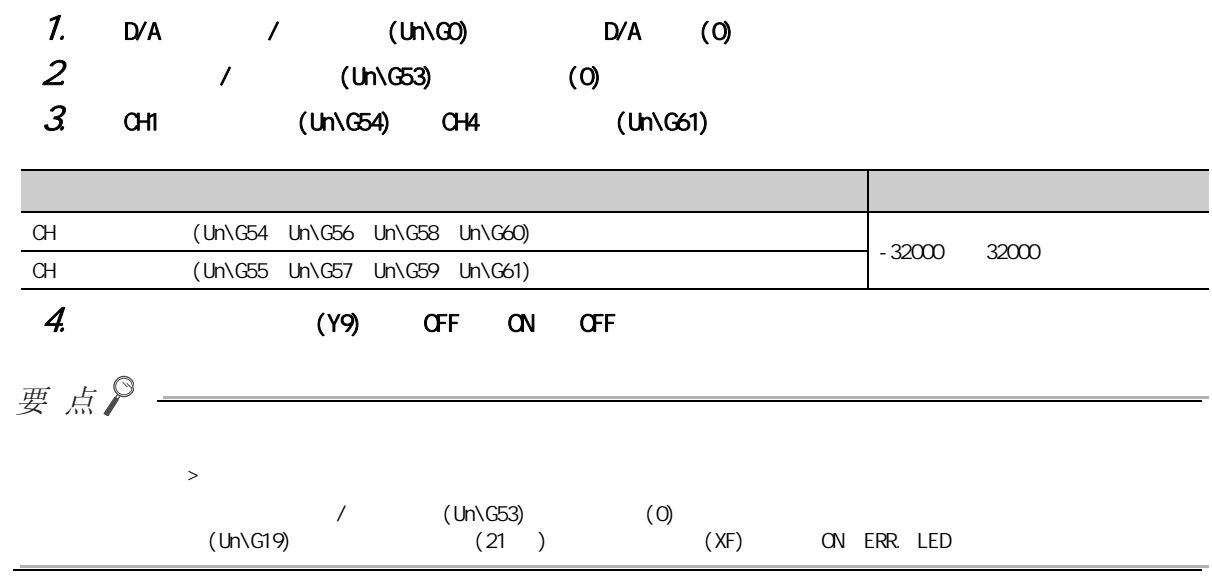

 $(4)$ 

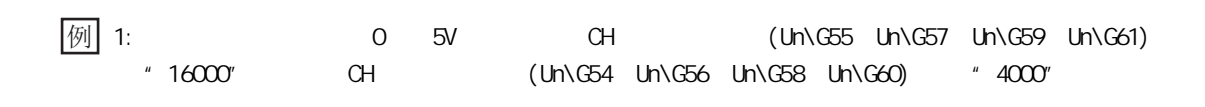

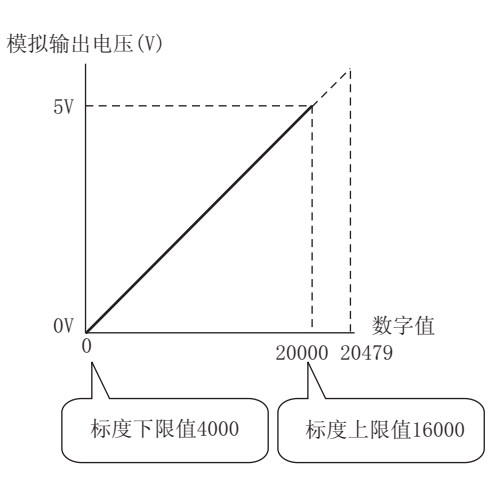

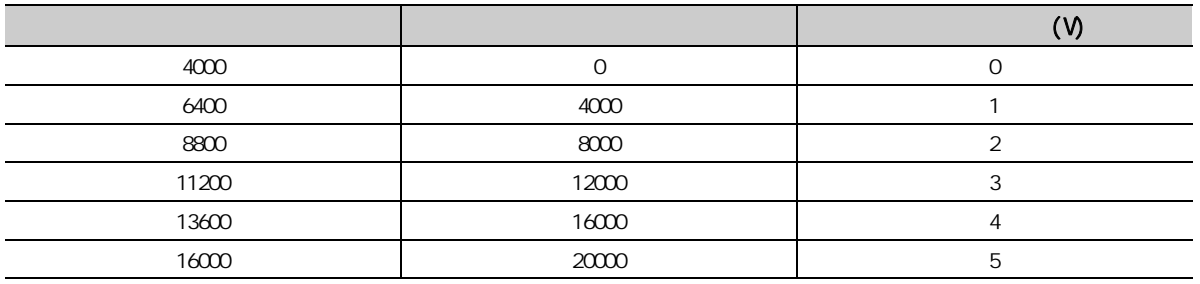

 $4.6$ 4.6 标度功能

 $\frac{M}{2}$  2:  $\frac{M}{2}$  - 10  $\frac{10V}{2}$  CH  $\frac{C}{2}$  (Un\G55 Un\G57 Un\G59 Un\G61) 置为 "16000",以及将 CH □标度下限值 (Un\G54、Un\G56、Un\G58、Un\G60) 设置为 "4000"的情况下

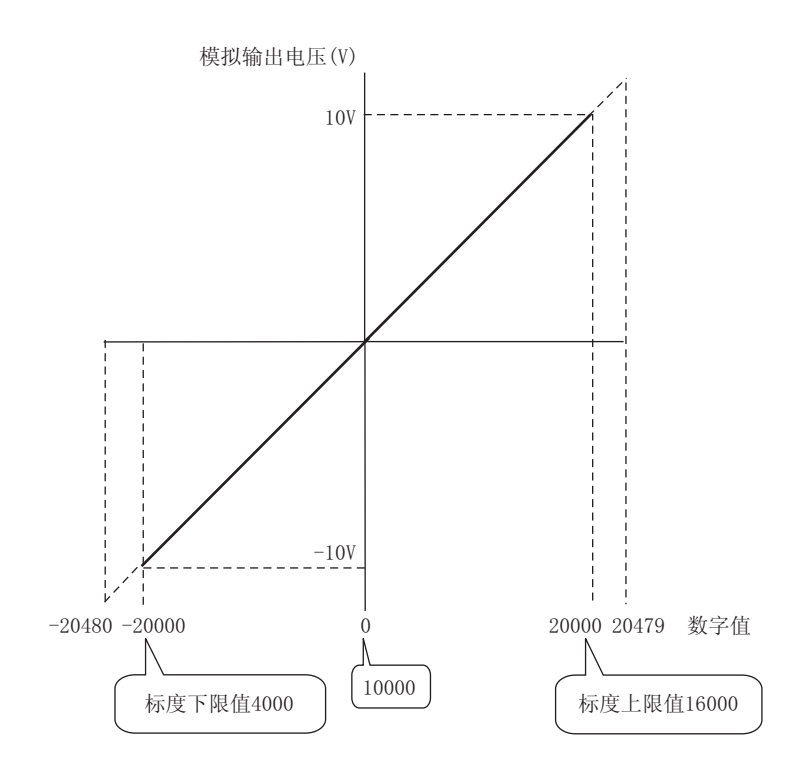

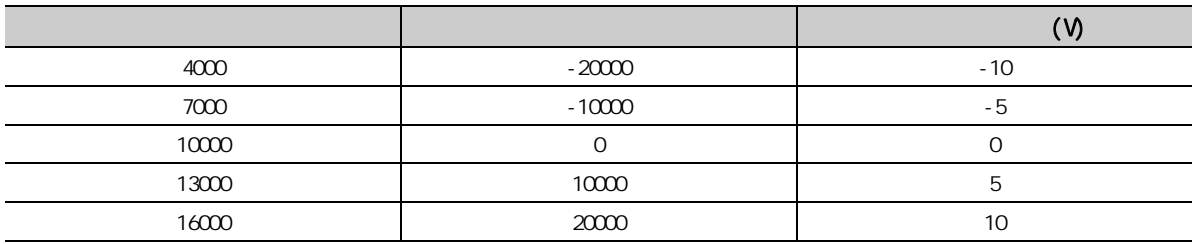

例 3: - 8 8V CH (Un\G55 Un\G57 Un\G59 Un\G61) 设置为 "16000",以及将 CH □标度下限值 (Un\G54、Un\G56、Un\G58、Un\G60) 设置为 "4000"的情况  $($ 

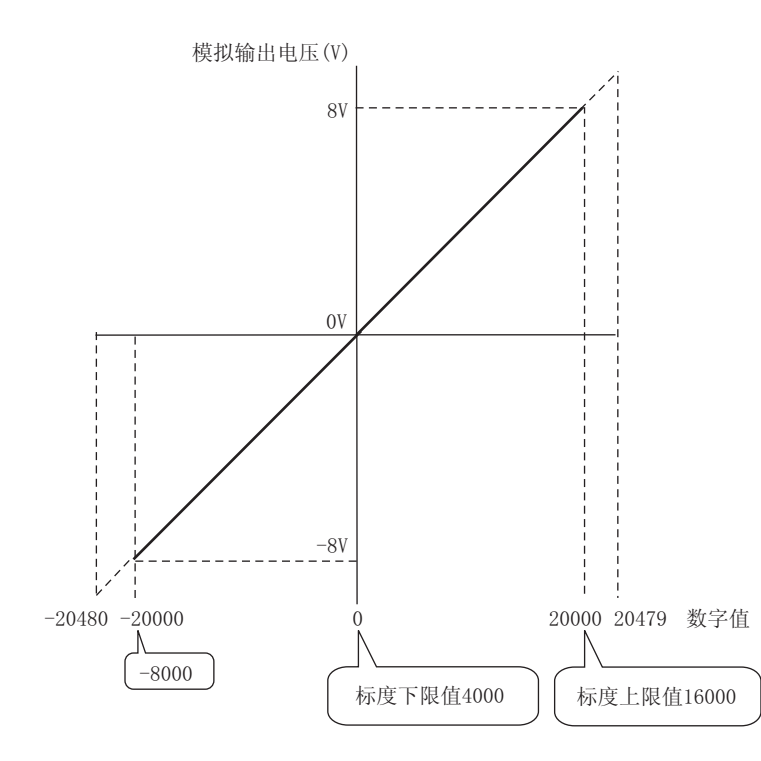

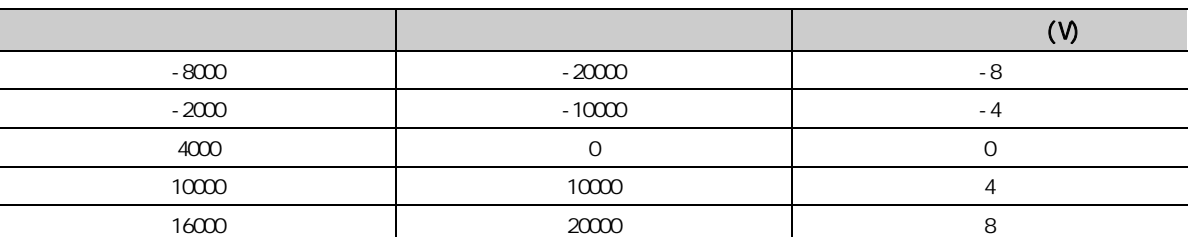

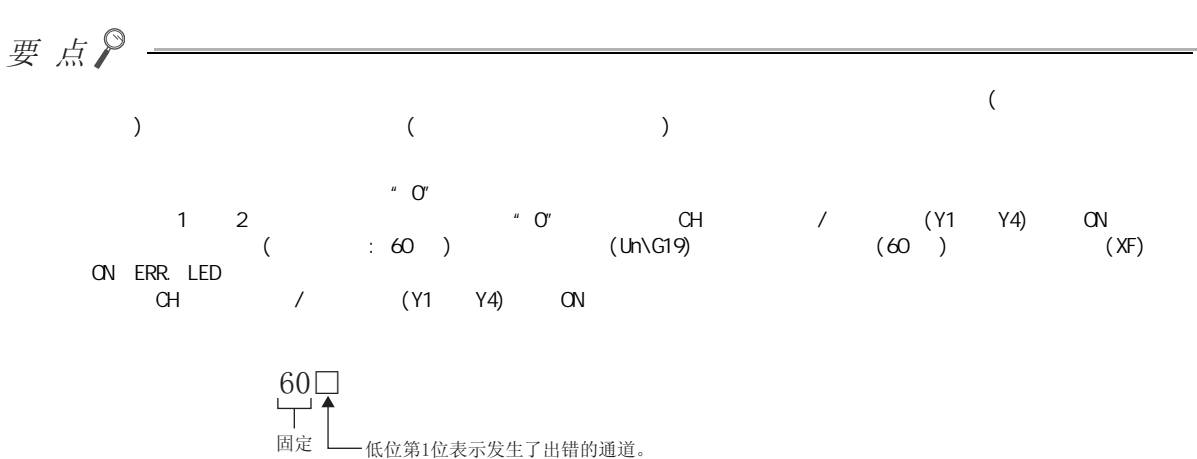

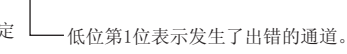

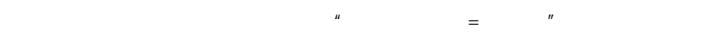

<span id="page-45-0"></span>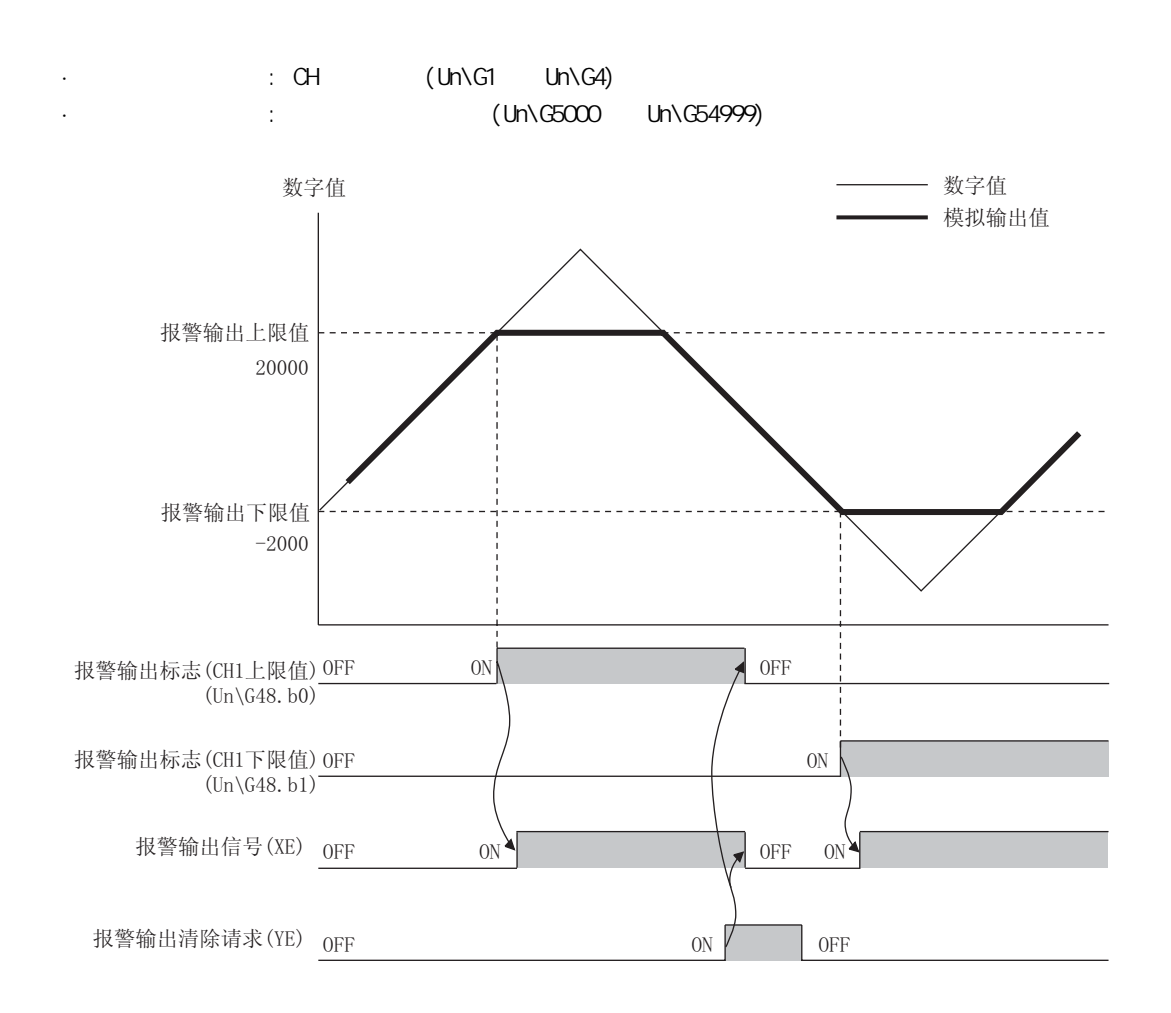

 $(1)$ 

 $(10N\text{G}48)$ 

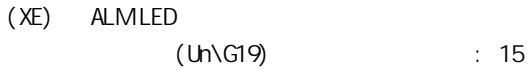

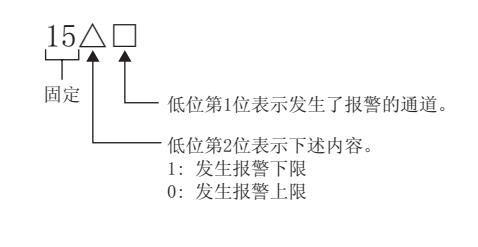

 $(2)$ 

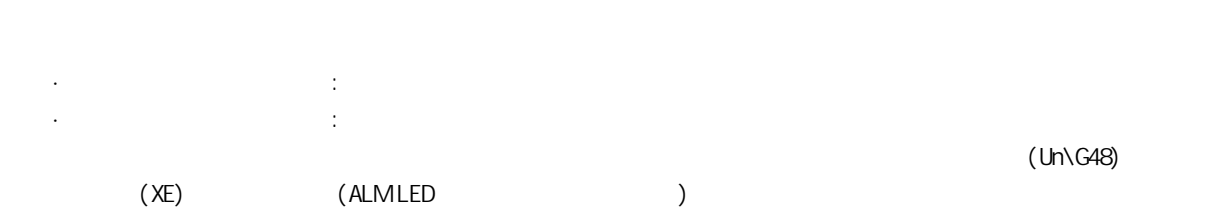

# $(3)$

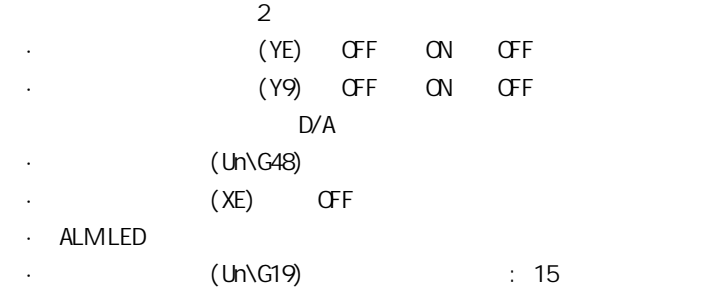

# $(4)$

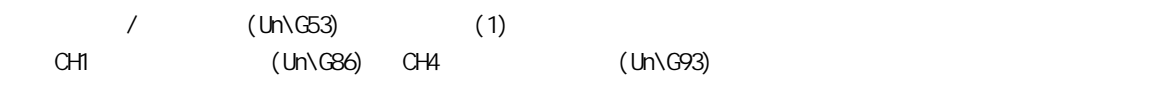

## $(5)$

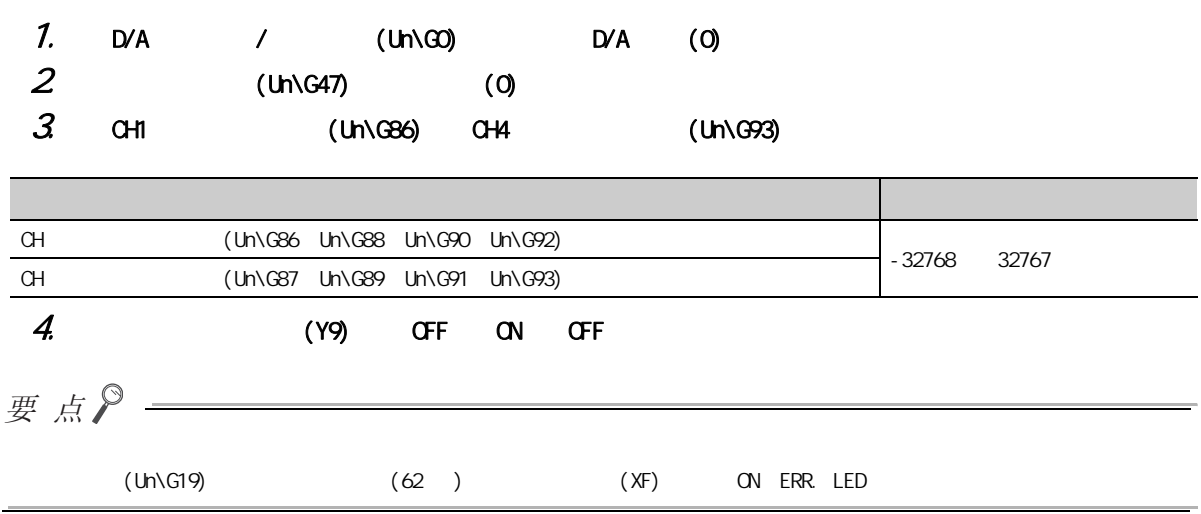

 $47$ 4.7<br>7

4

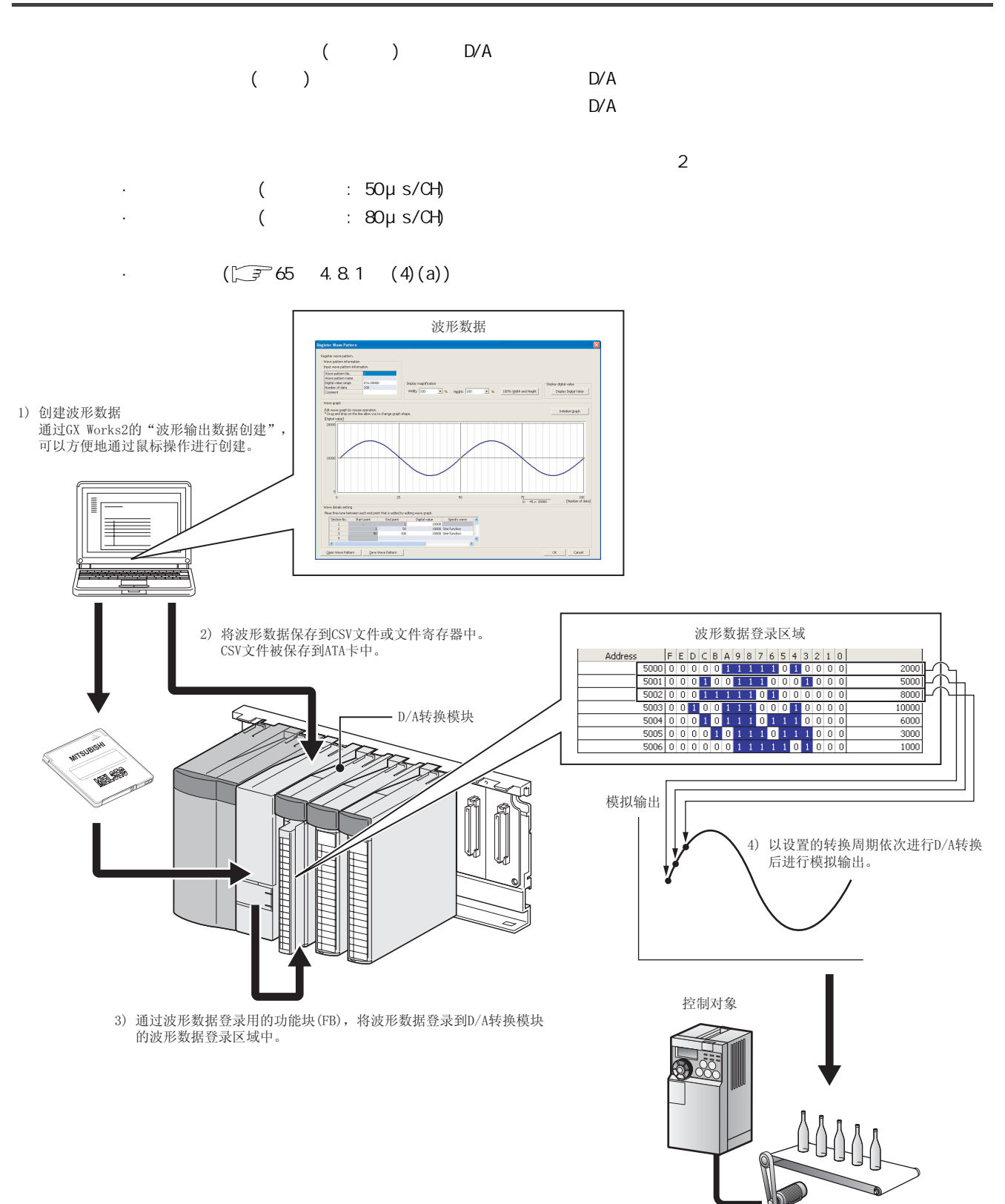

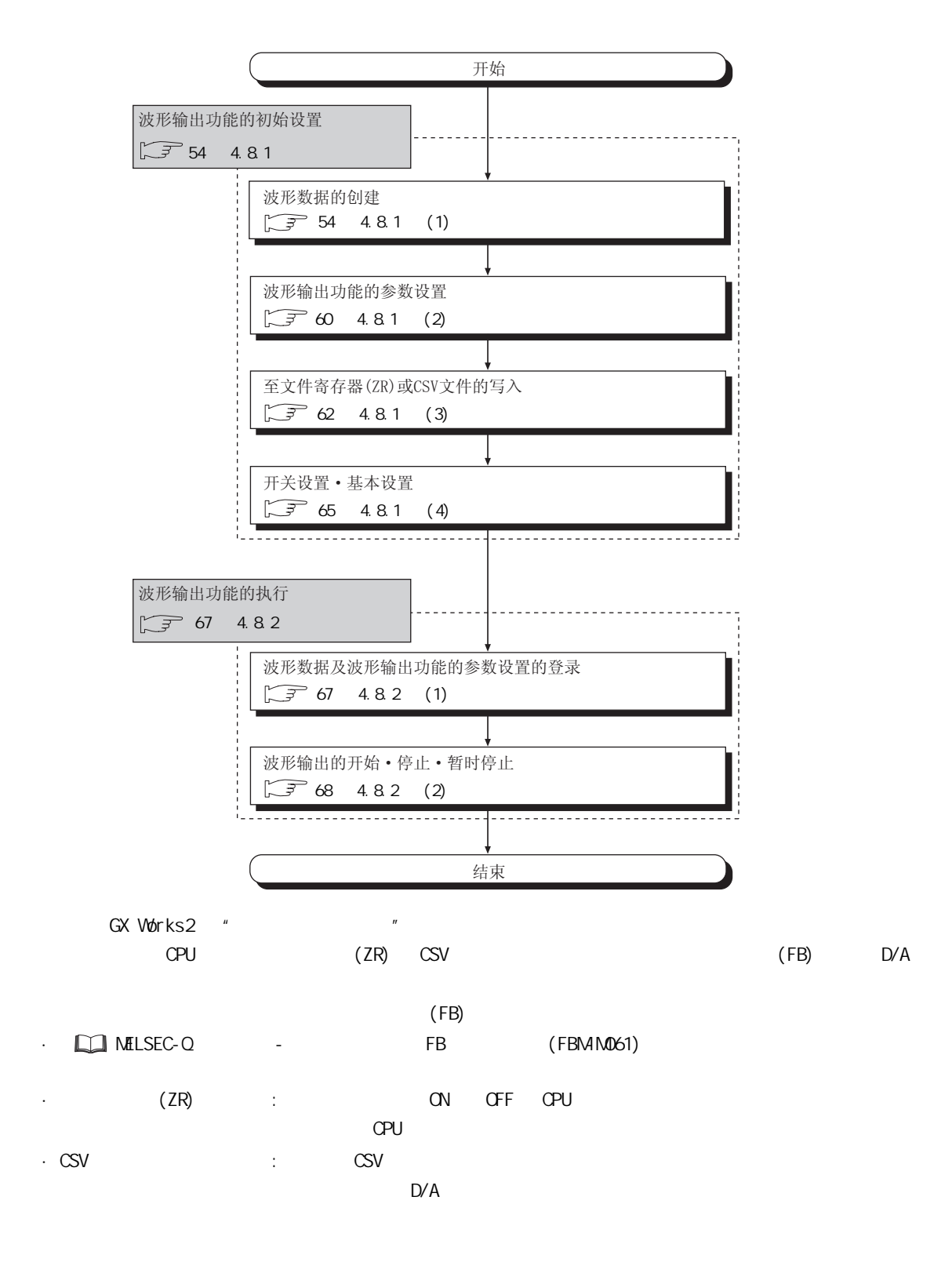

 $4.8$ 4.8 波形输出功能

 $4$ 

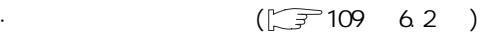

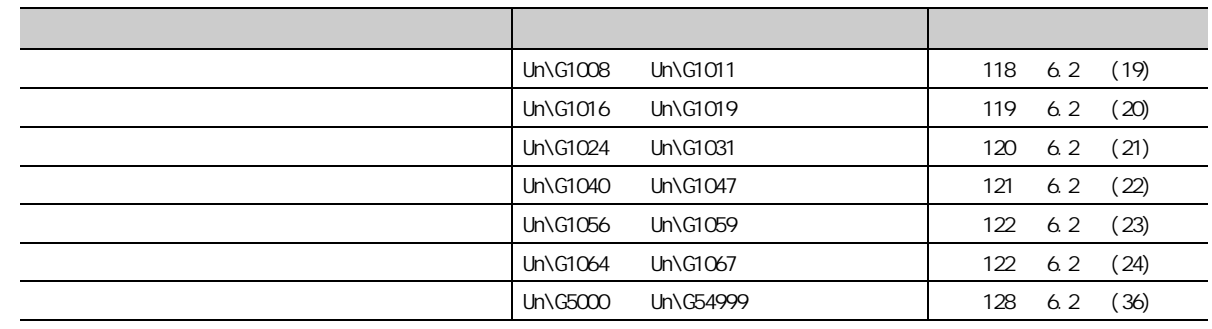

 $(\sqrt{3760} \quad 4.81$  (2)

## $(3)$

 $(a)$ 

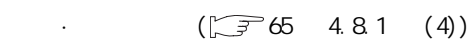

#### (b) HOLD/CLEAR

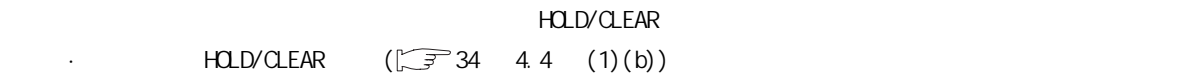

### $(c)$

## $(d)$  CPU

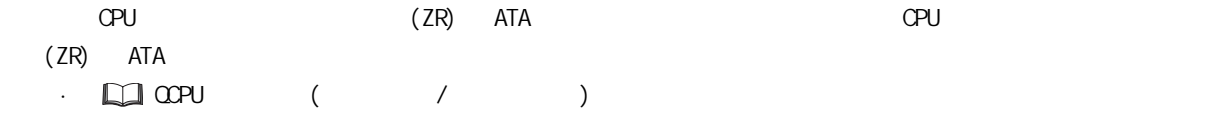

#### $(e)$  MELSECNET/H  $1/0$

MELSECNET/H I/O D/A

 $(5)$ 

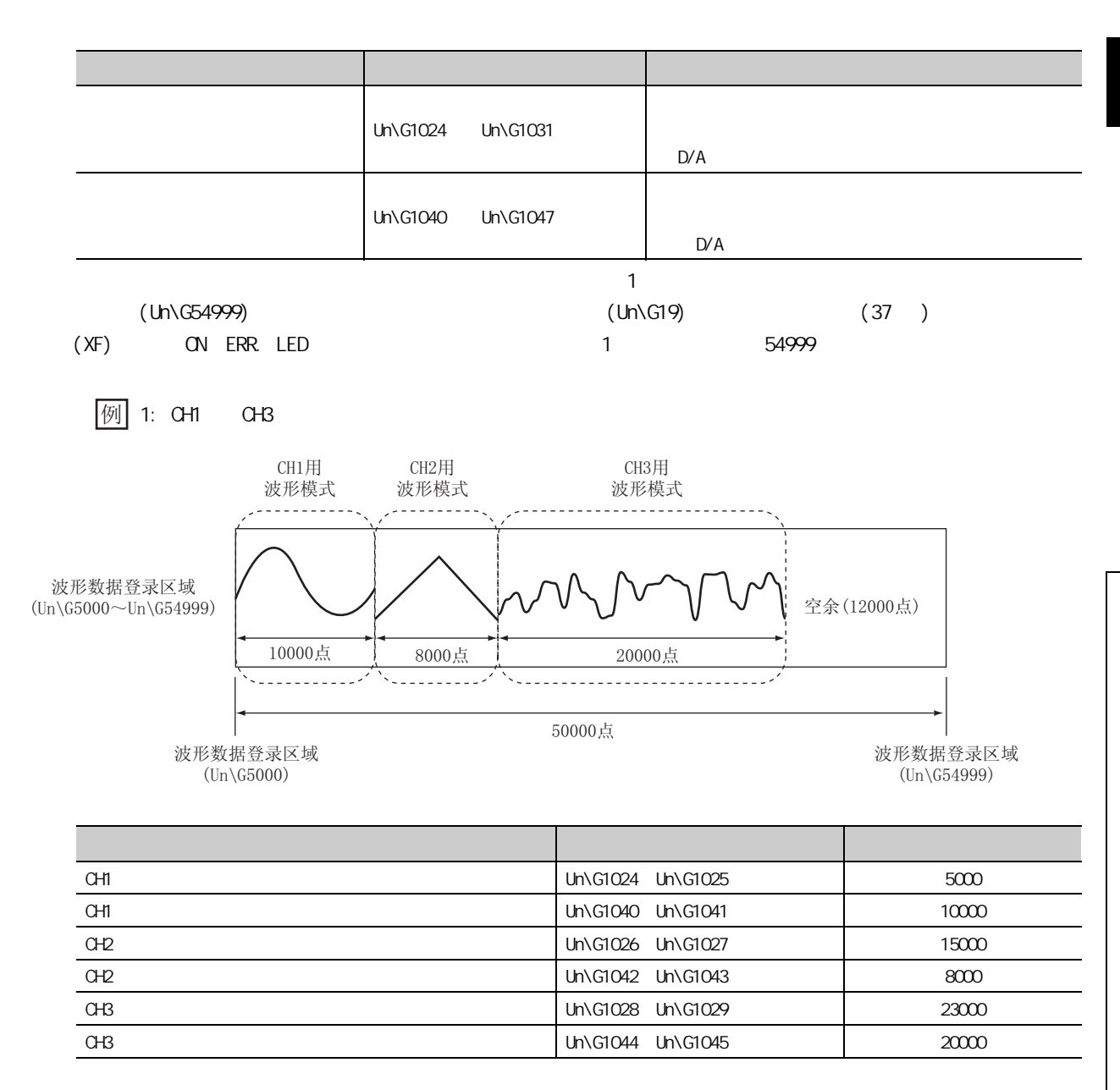

 $\approx$  50000  $\approx$  50000  $\approx$  50000

4

 $4$ 

 $\overline{4}$ 4.8 波形输出功能  $\overset{.}{\infty}$ 

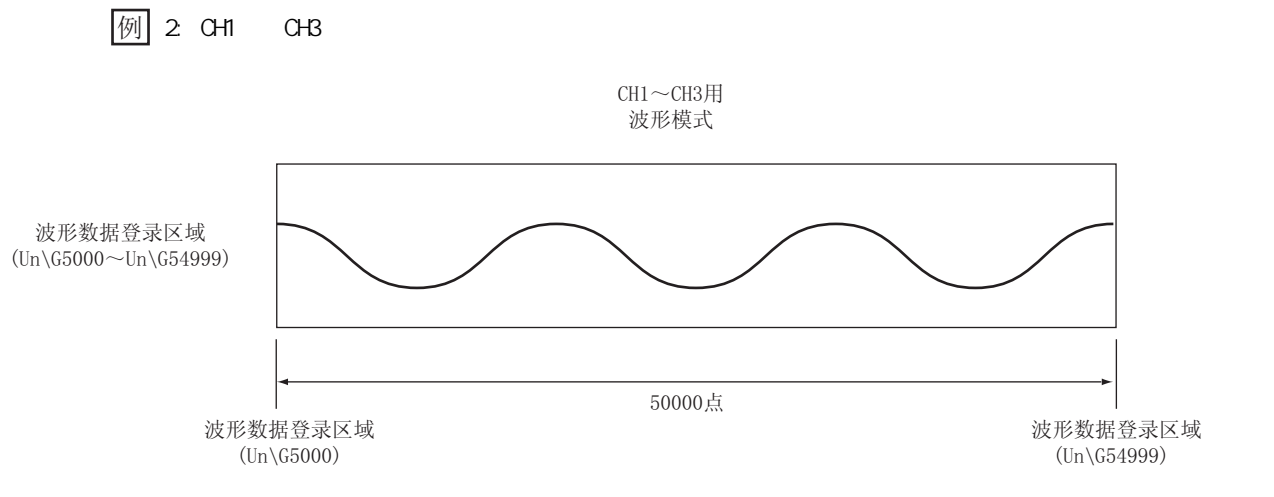

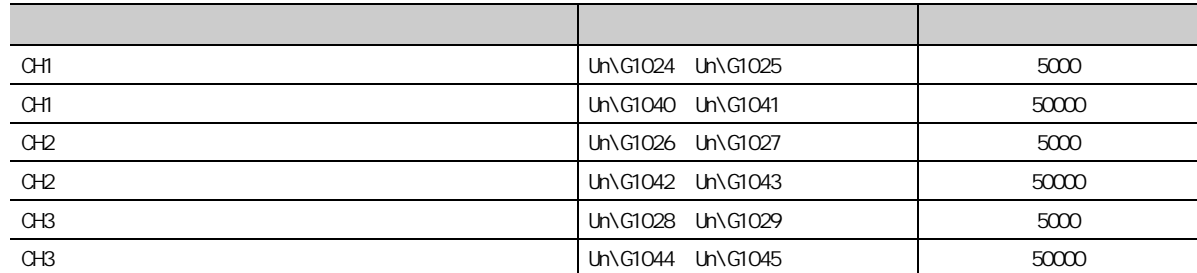

 $(6)$ 

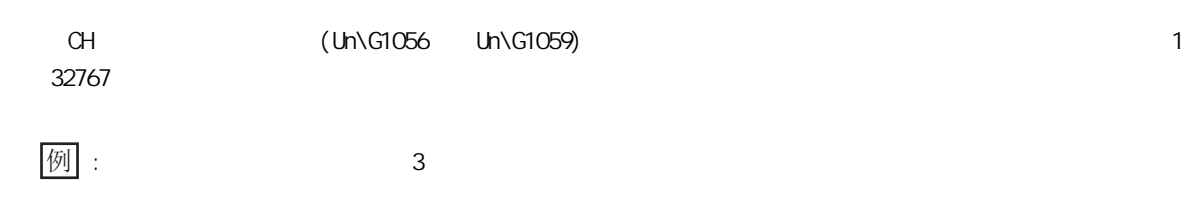

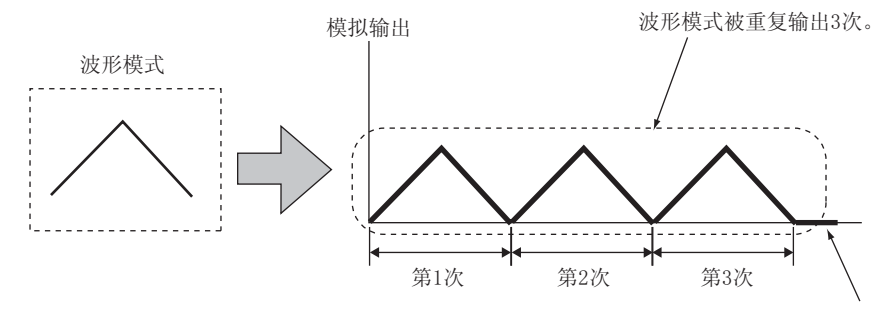

输出了3次波形模式后,停止波形输出,CH□波形输出停止中 输出选择(Un\G1008~Un\G1011)中设置的内容将被进行模拟输出。

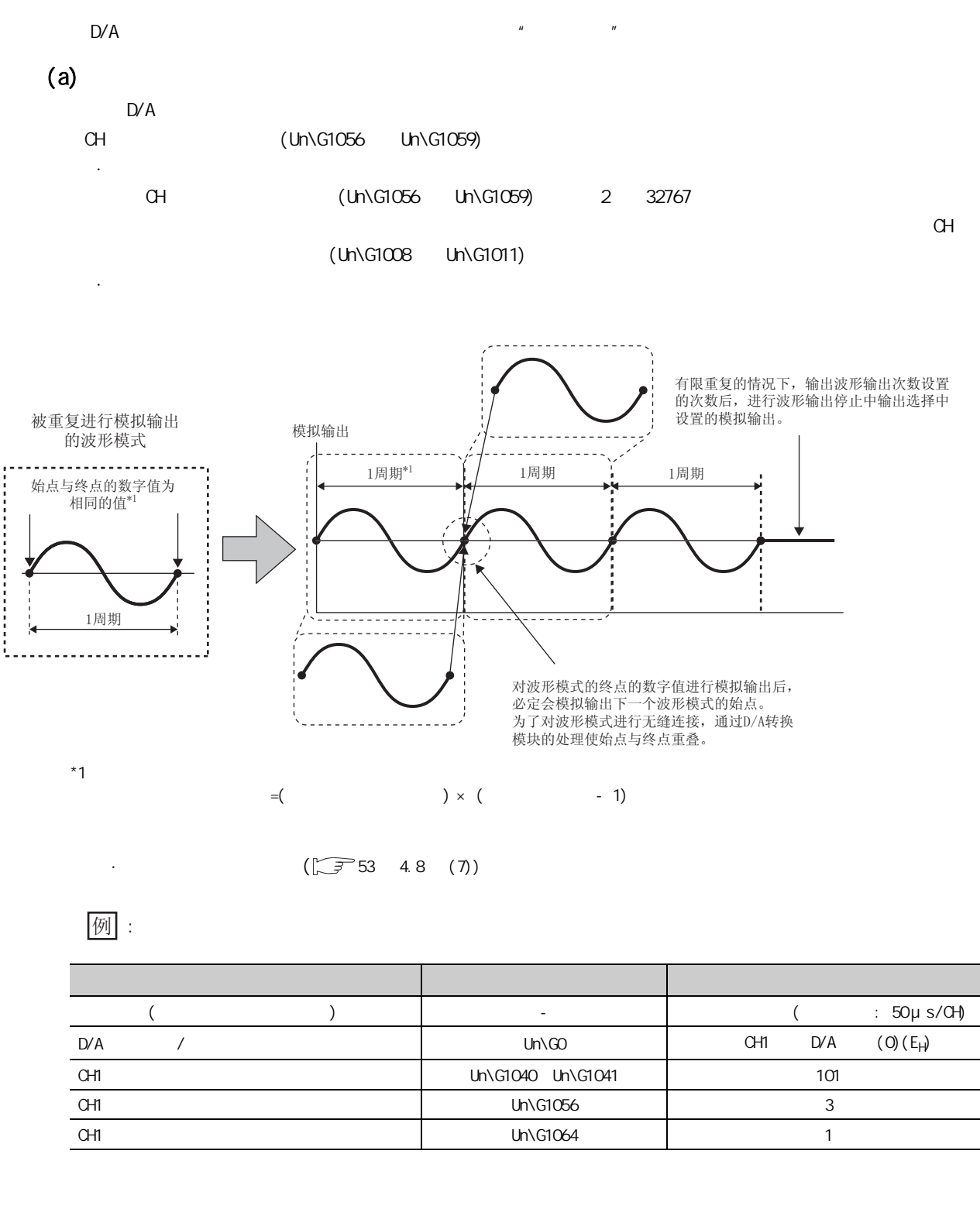

波形模式的输出周期(µ s) = 转换速度 × 允许D/A转换通道数 × 波形输出转换周期常数 × (波形模式点数 - 1)

$$
= 50 \times 1 \times 1 \times 100
$$
  
= 5000

$$
= 5000
$$

51

 $4$ 

4

4.8 波形输出功能

 $\overline{4}$  $\infty$ 

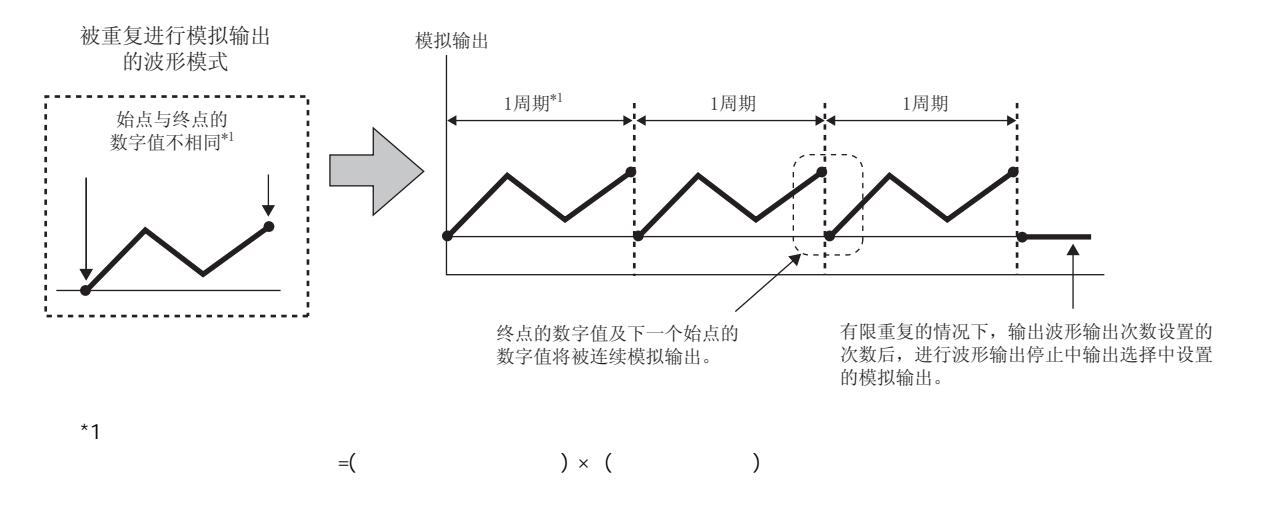

·  $(\sqrt{75}53 \quad 4.8 \quad (7))$ 

例:

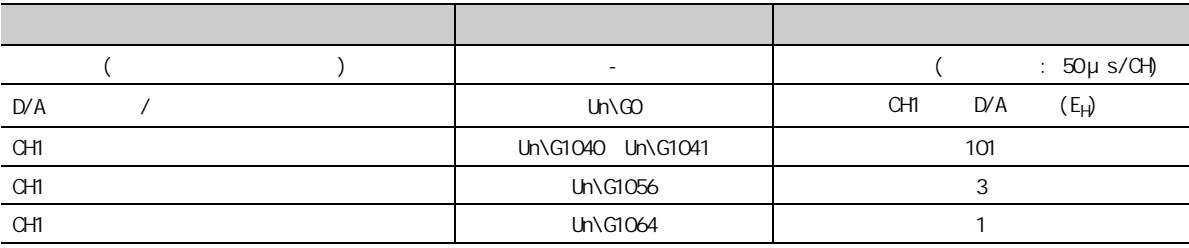

波形模式的输出周期(µs) = 转换速度× 允许D/A转换通道数 × 波形输出转换周期常数 × 波形模式点数

$$
= 50 \times 1 \times 1 \times 101
$$

 $= 5050$ 

<span id="page-54-0"></span>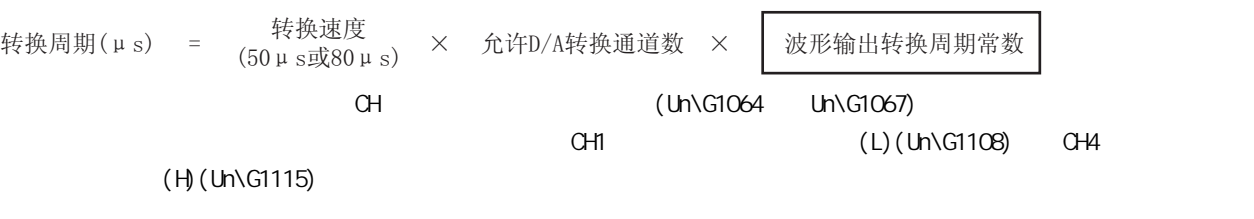

 $\boxed{\mbox{\LARGE $\mbox{\boldmath$\ell$}}$}$  :

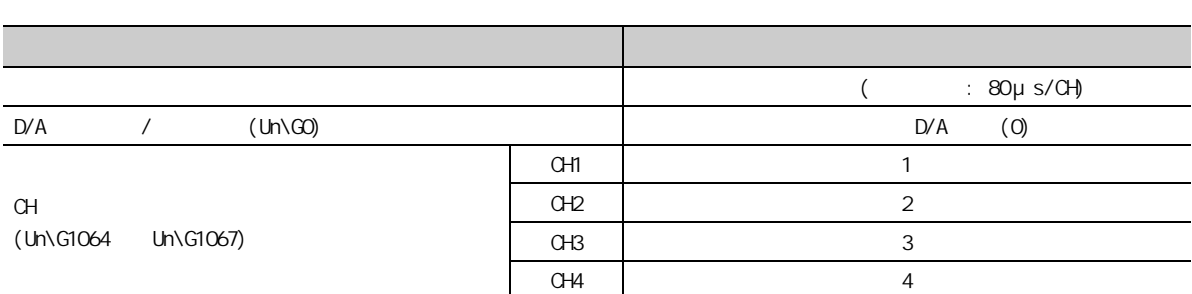

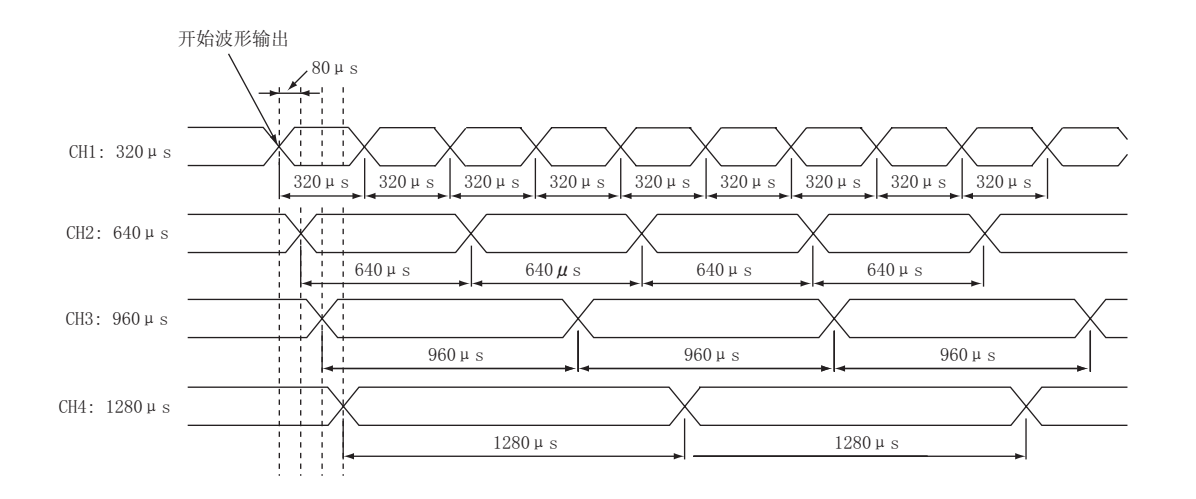

 $4.8$ 4.8 波形输出功能

<span id="page-55-1"></span><span id="page-55-0"></span>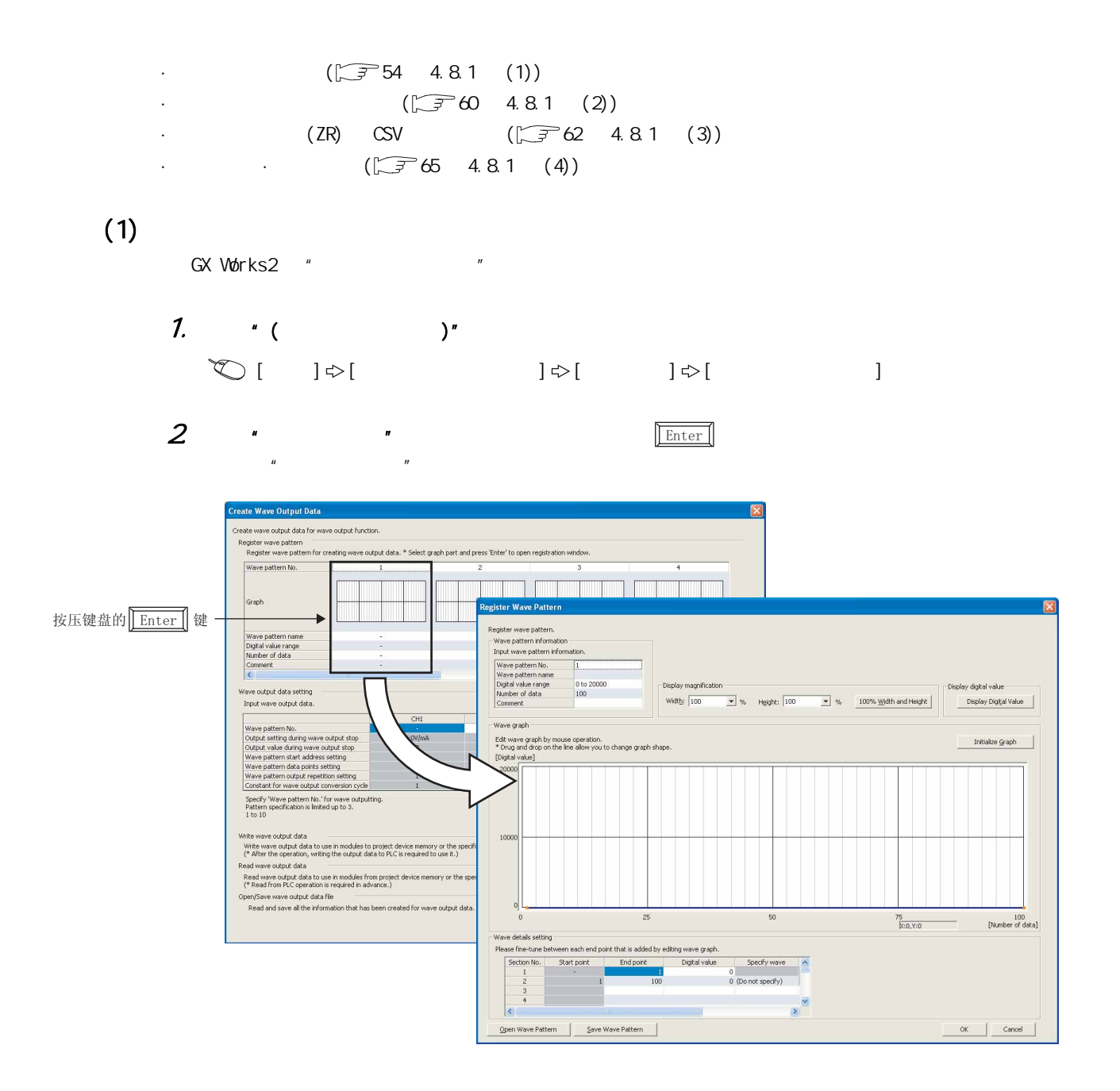

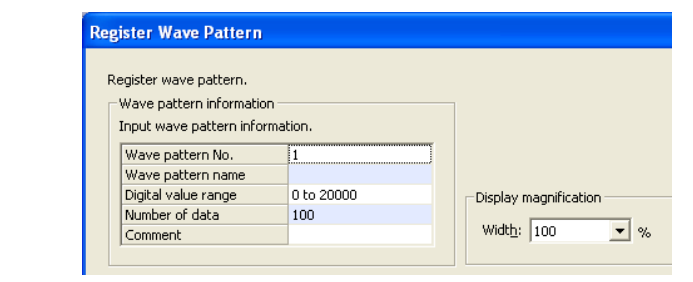

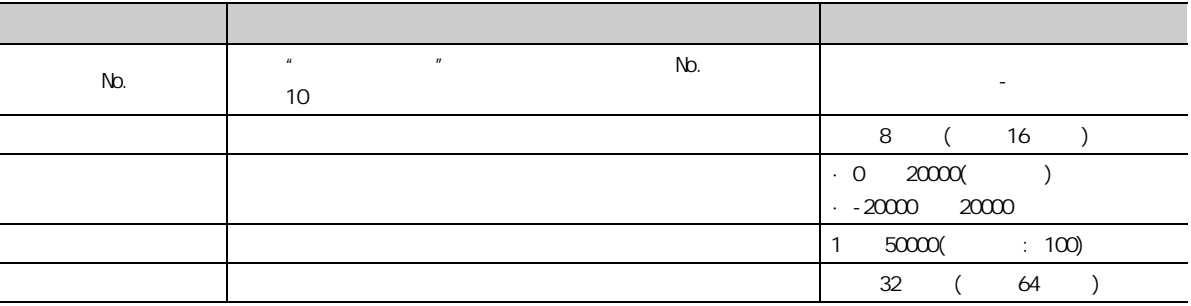

4.  $\blacksquare$ 

创建的端点将以 进行显示。

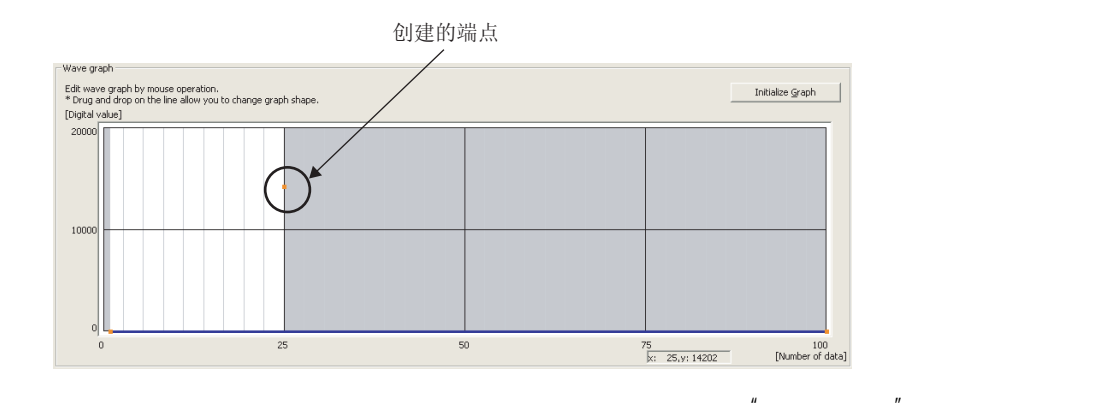

至端点位置时,鼠标指针的显示将变为 。

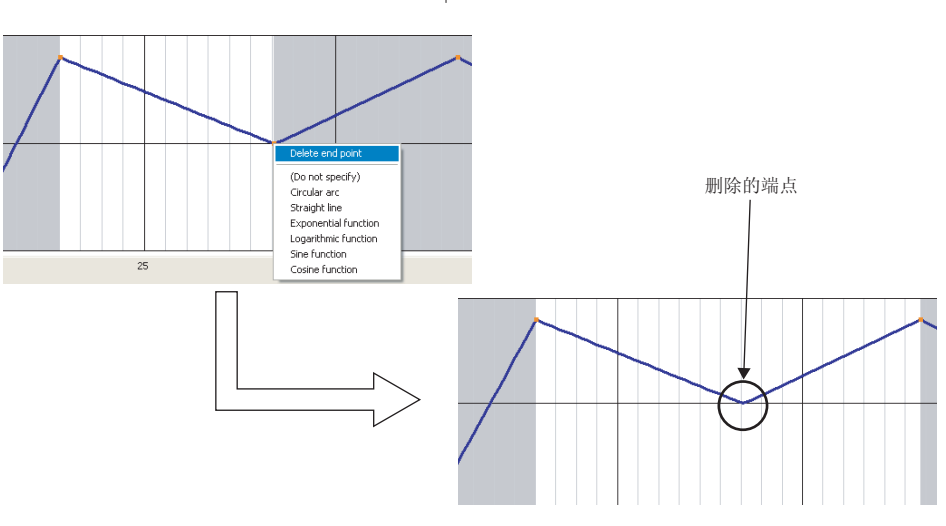

 $\begin{array}{c} 4.8 \\ 4.8 \\ 1. \end{array}$ 4.8.1 a 4.8 波形输出功能

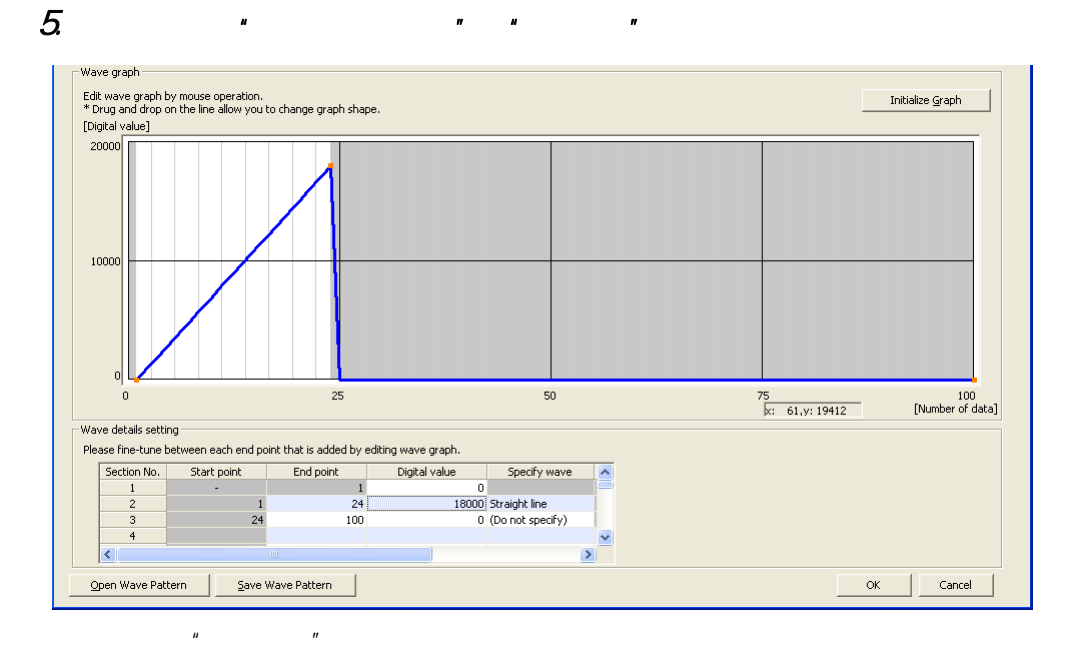

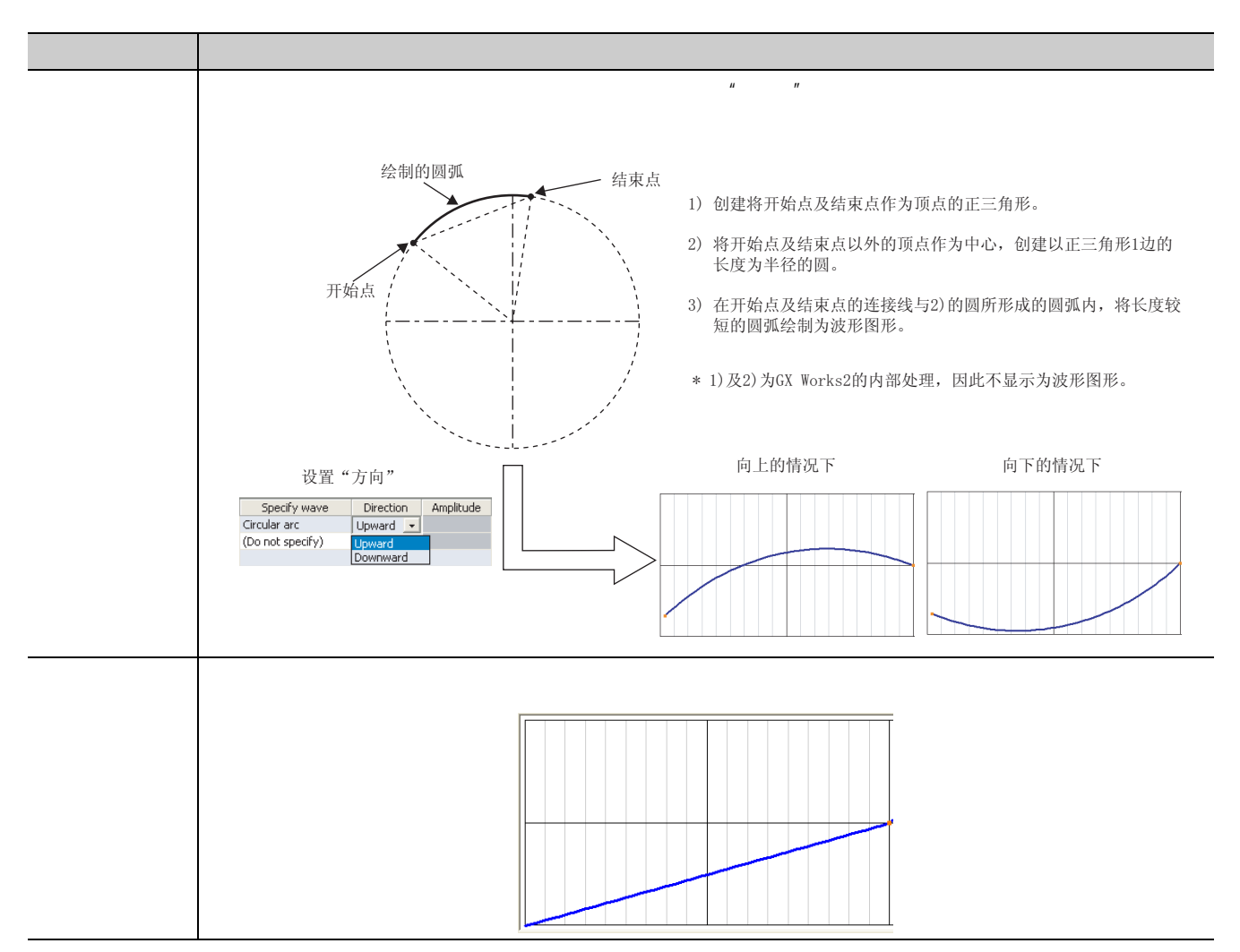

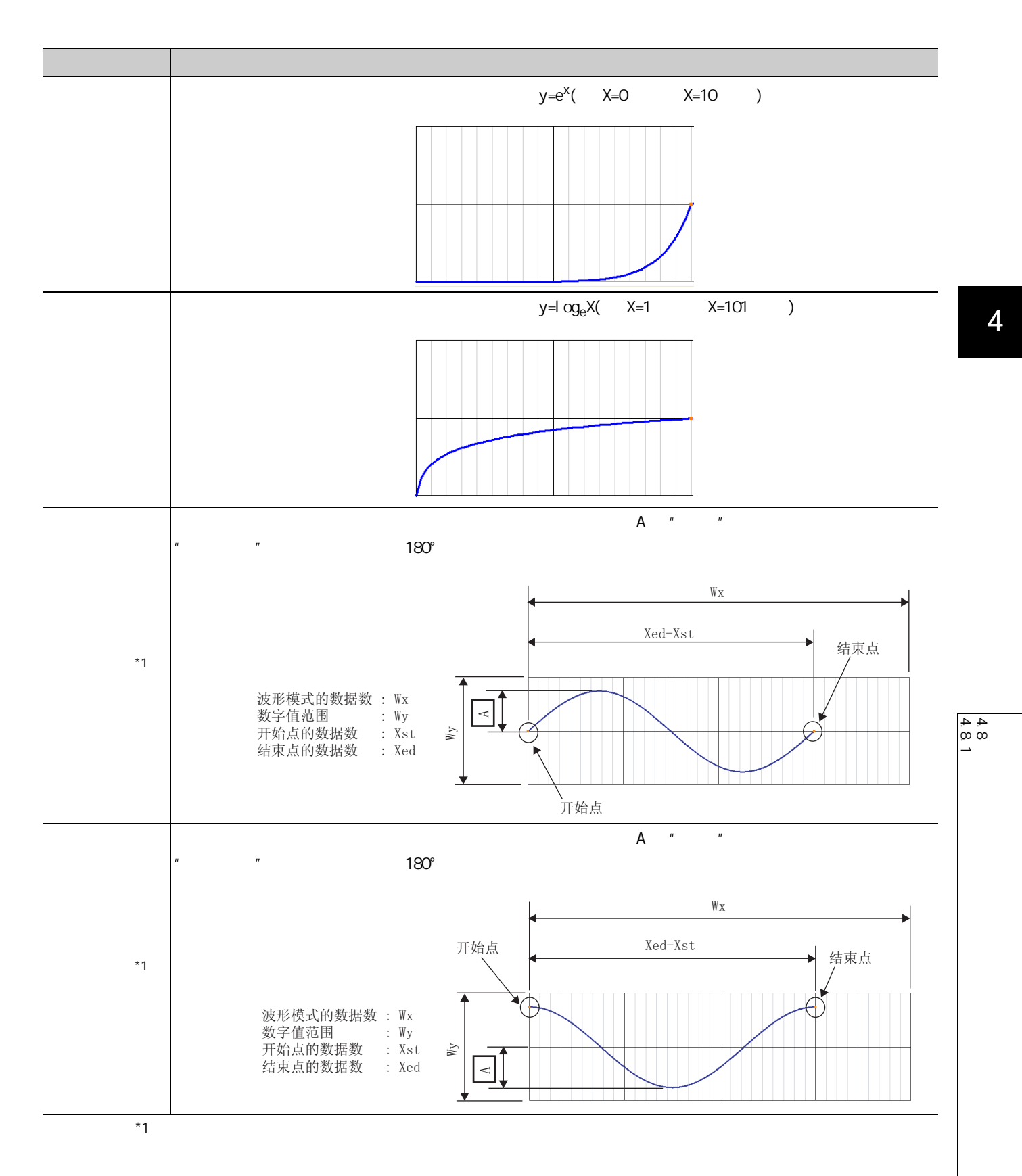

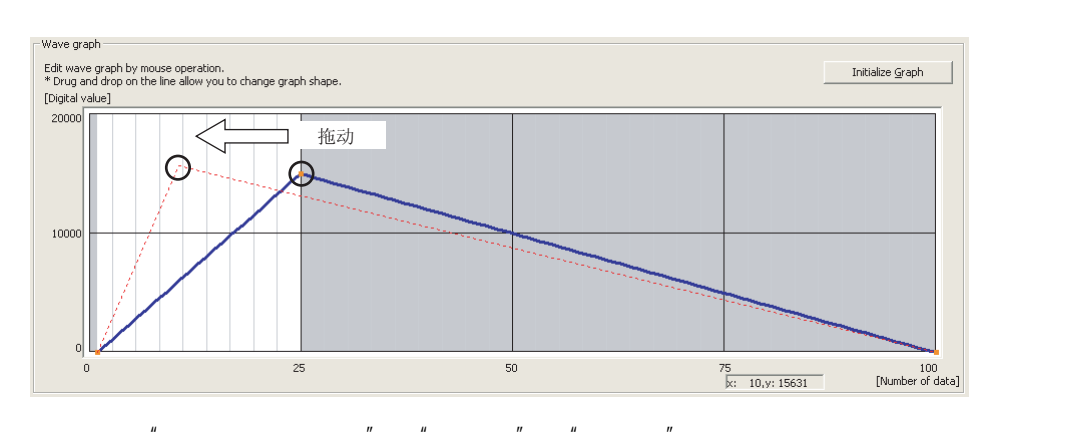

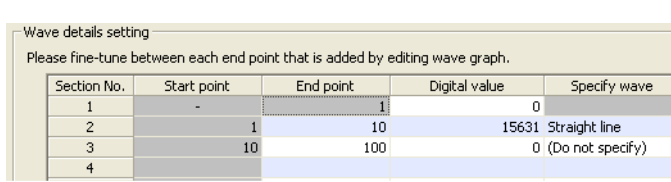

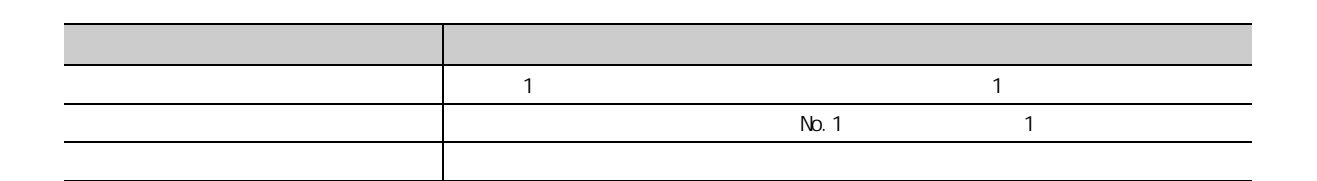

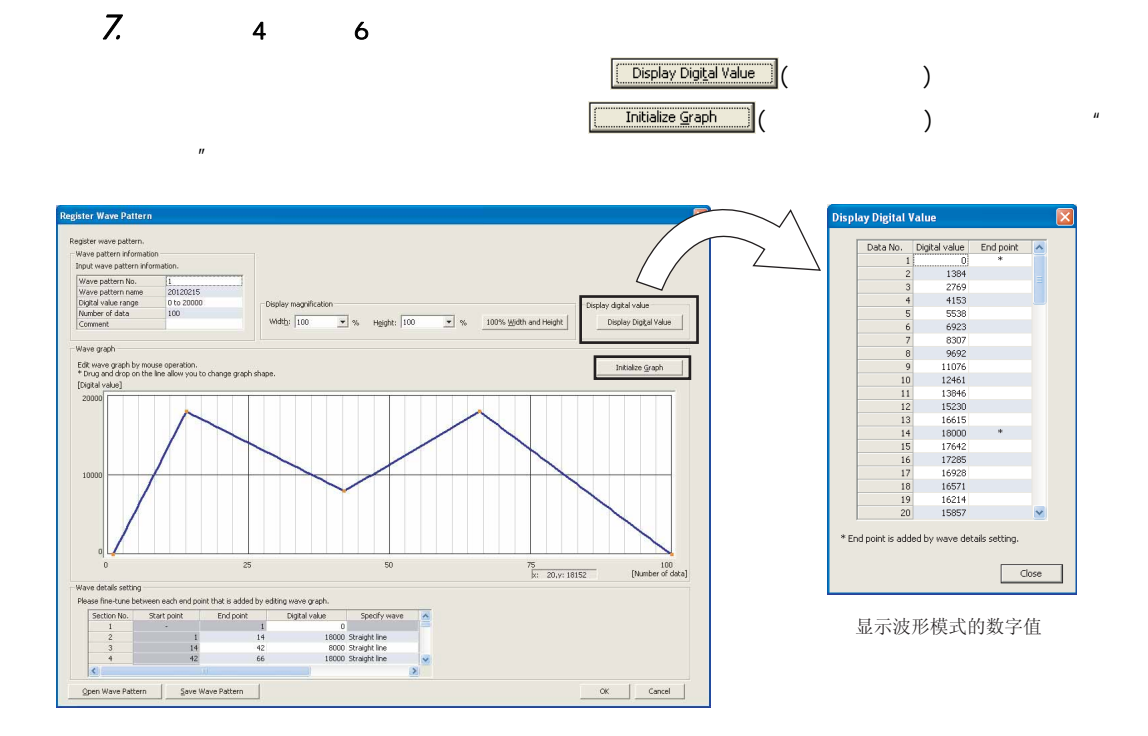

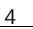

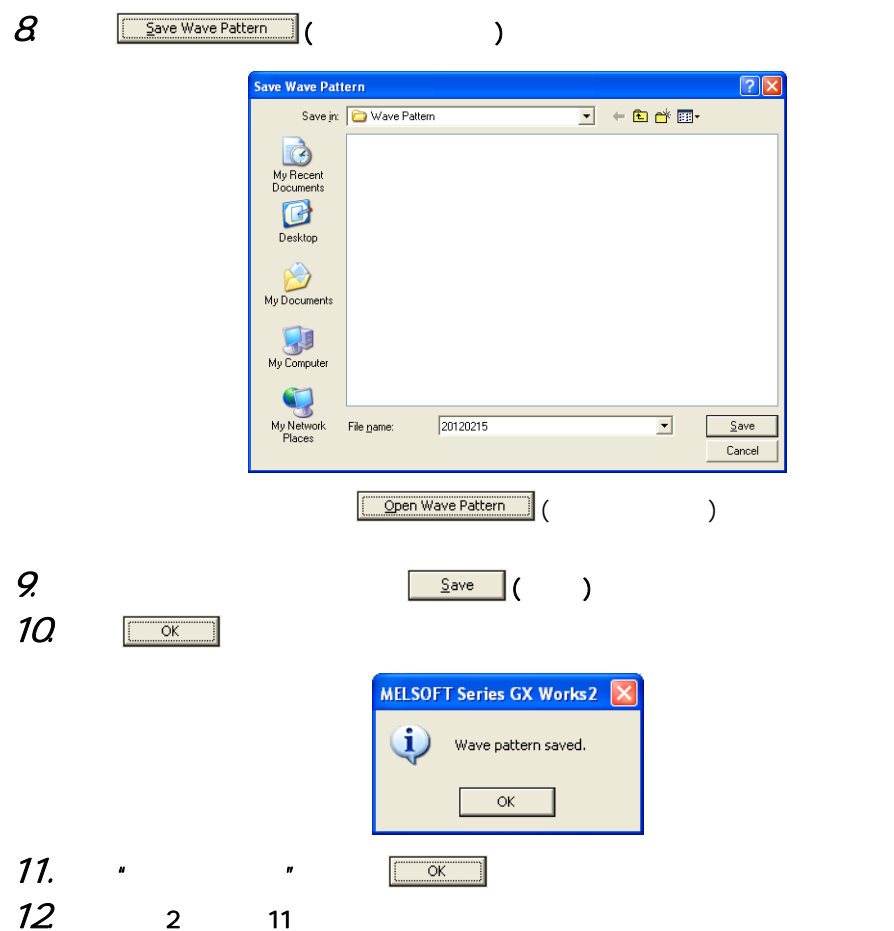

 $\begin{array}{c} 4.8 \\ 4.8 \\ 1. \end{array}$ 4.8.1 a 4.8 波形输出功能

<span id="page-61-0"></span> $(2)$ 

GX Works2 "

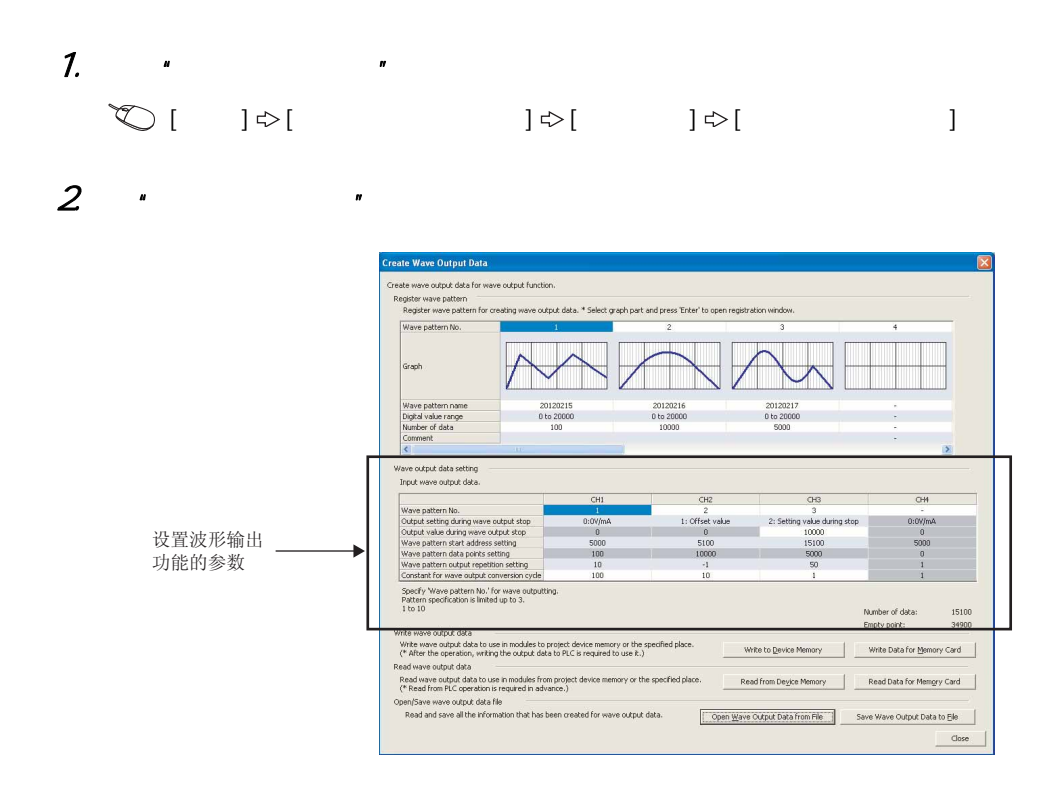

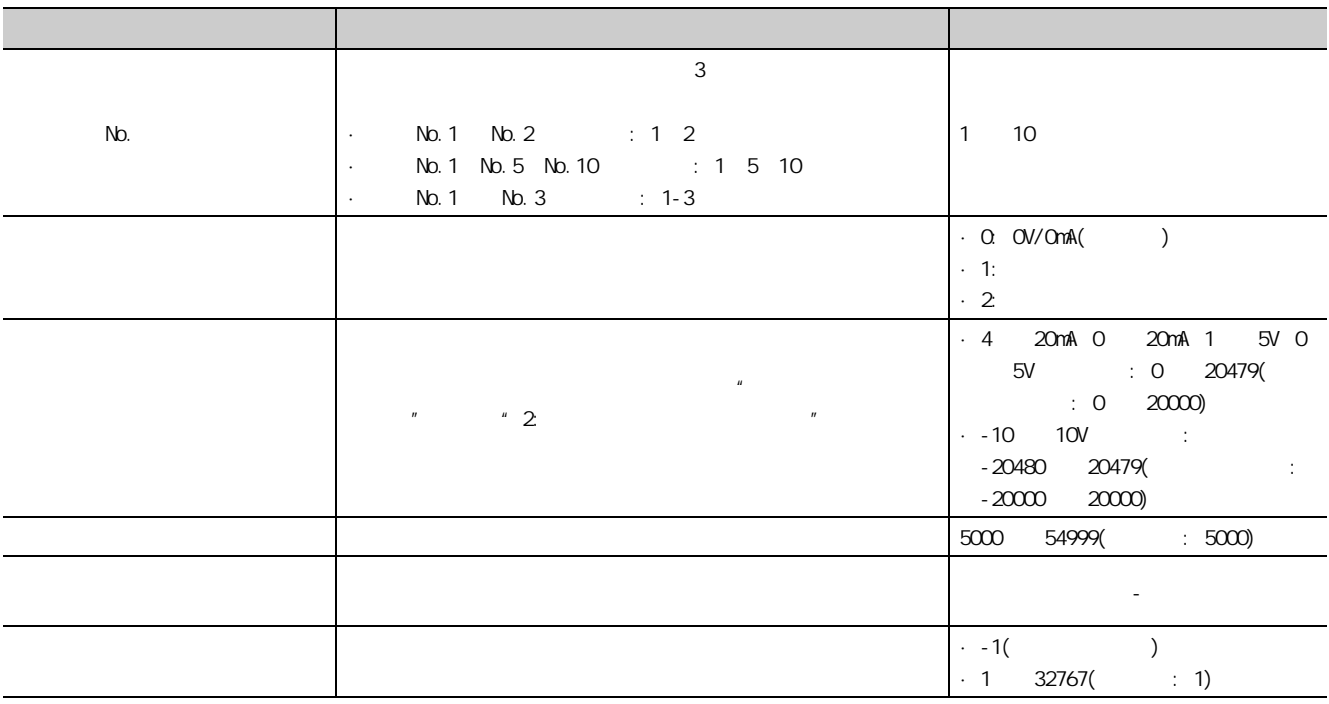

 $3 \overline{\text{Save Wave Output Data to File}}$  (

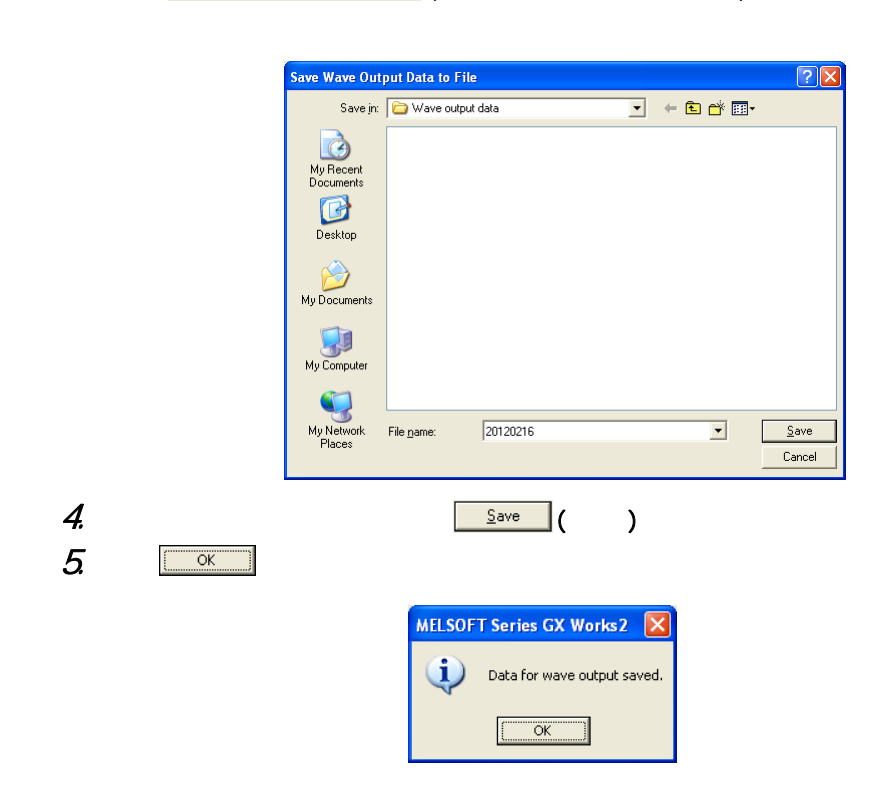

4

<span id="page-63-0"></span>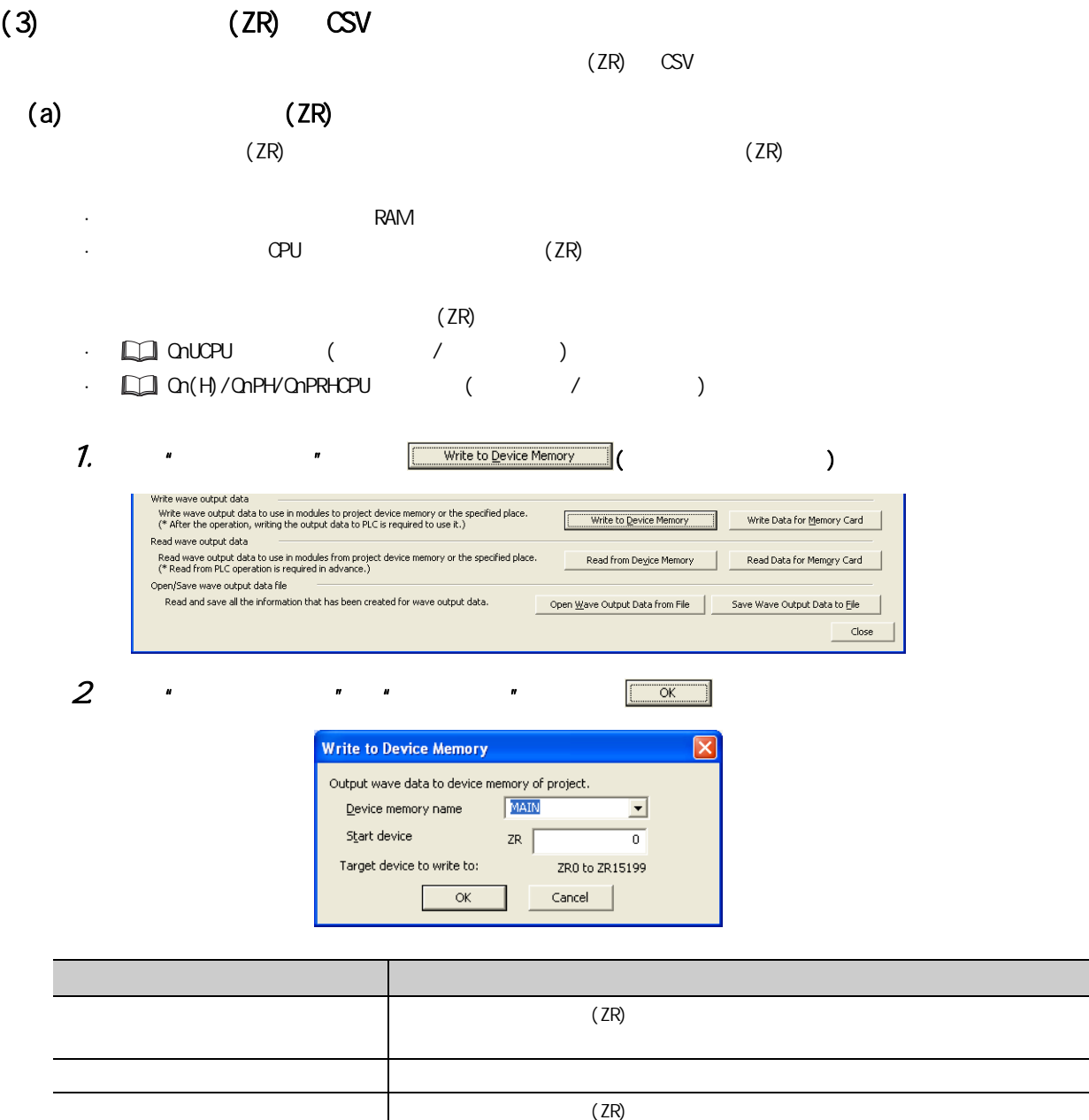

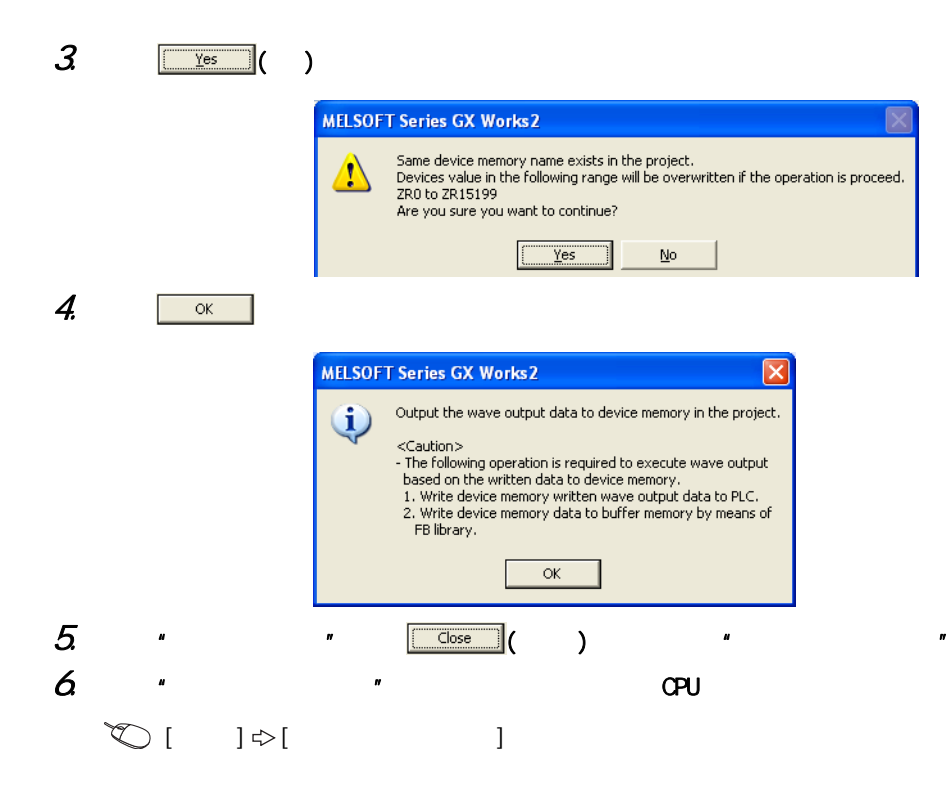

 $44$ 4.8.1 a 4.8 波形输出功能  $\frac{1}{\infty}$  $\overline{\phantom{0}}$ 

4

## (b)  $\cos V$

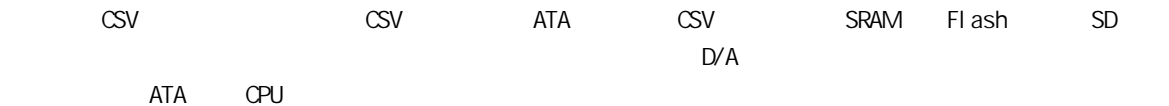

 $\cdot$   $\Box$   $\alpha$ PU ( / )

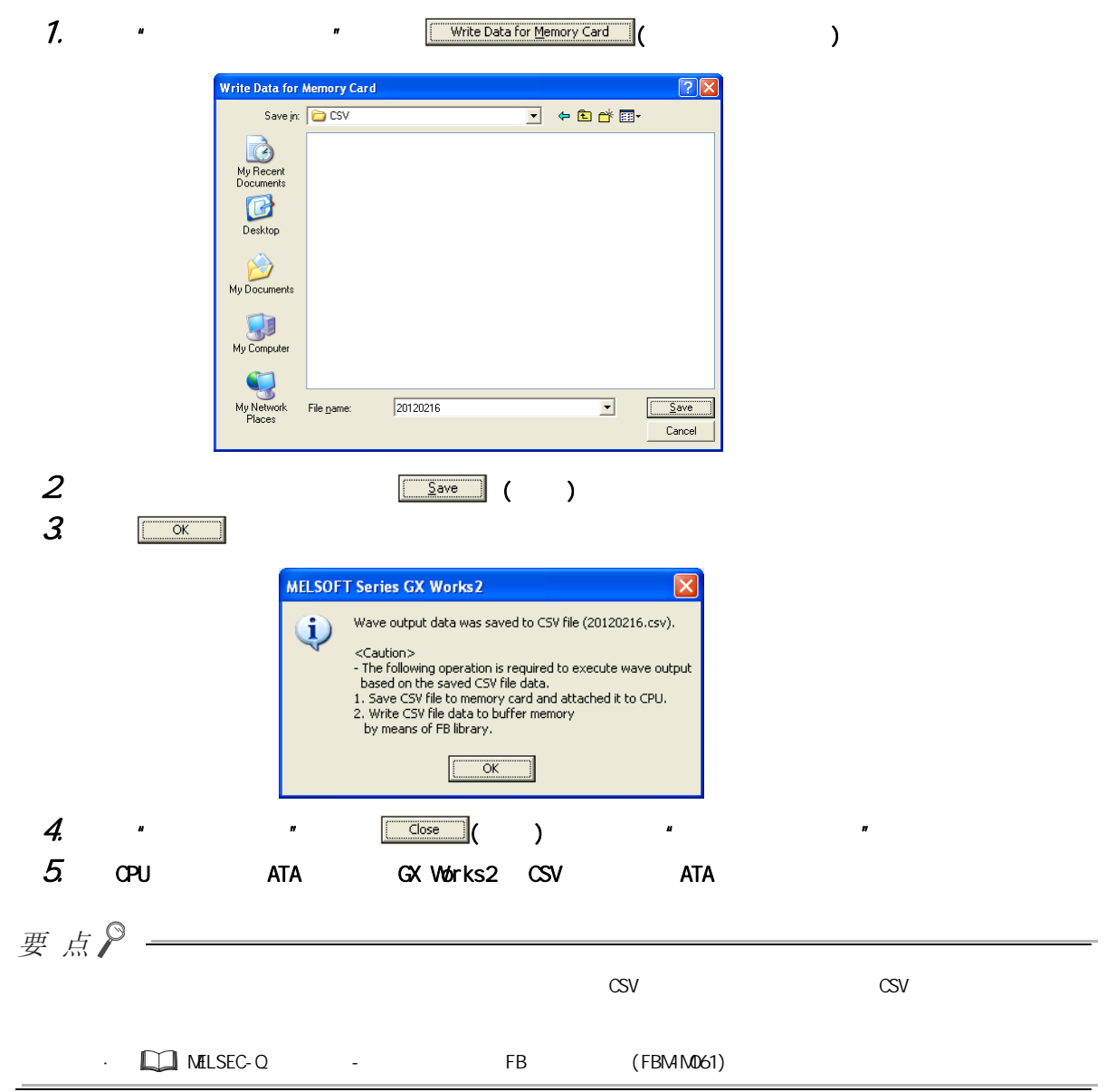

<span id="page-66-1"></span> $(4)$ 

<span id="page-66-0"></span>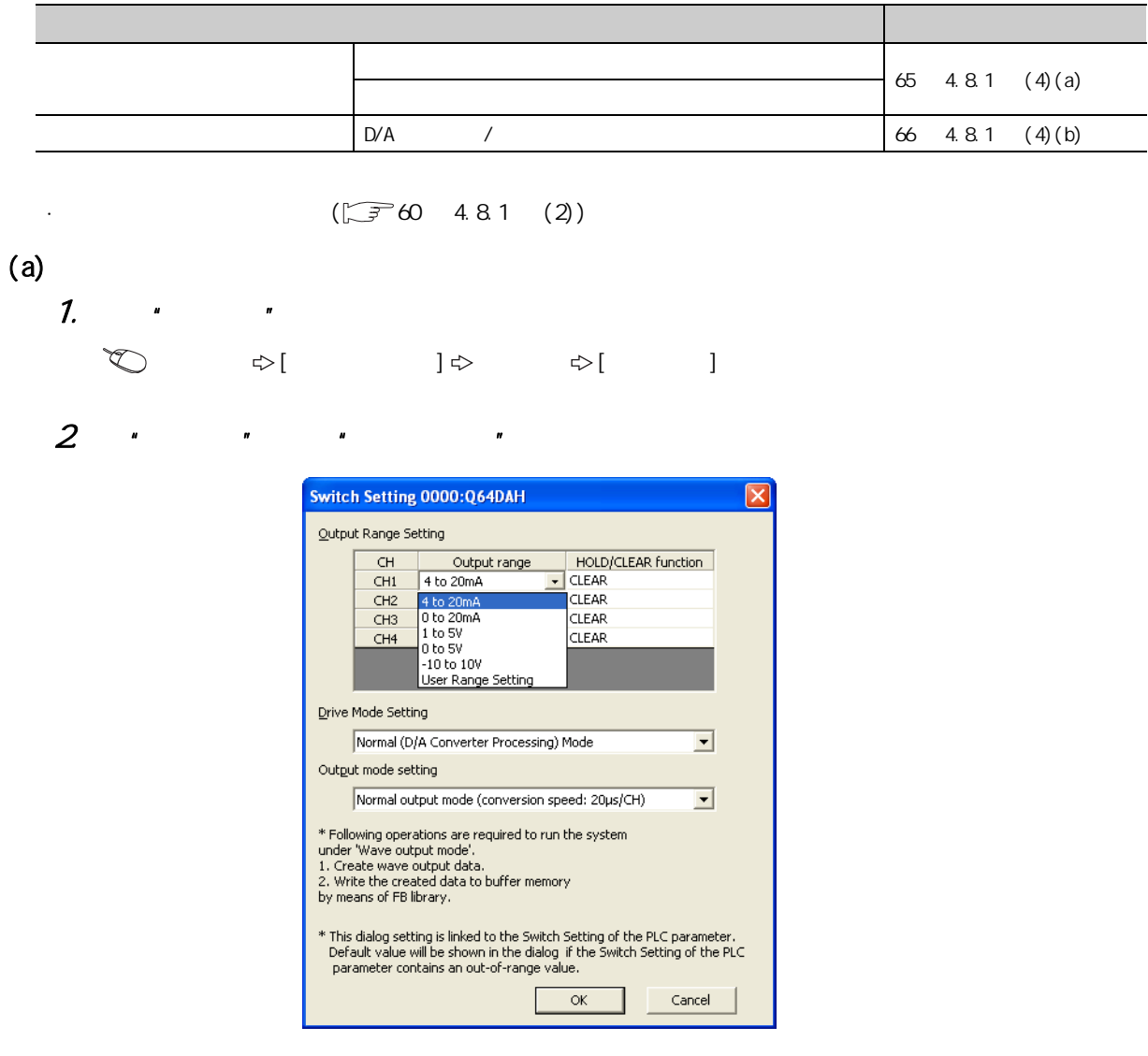

 $4$ 

<span id="page-67-0"></span>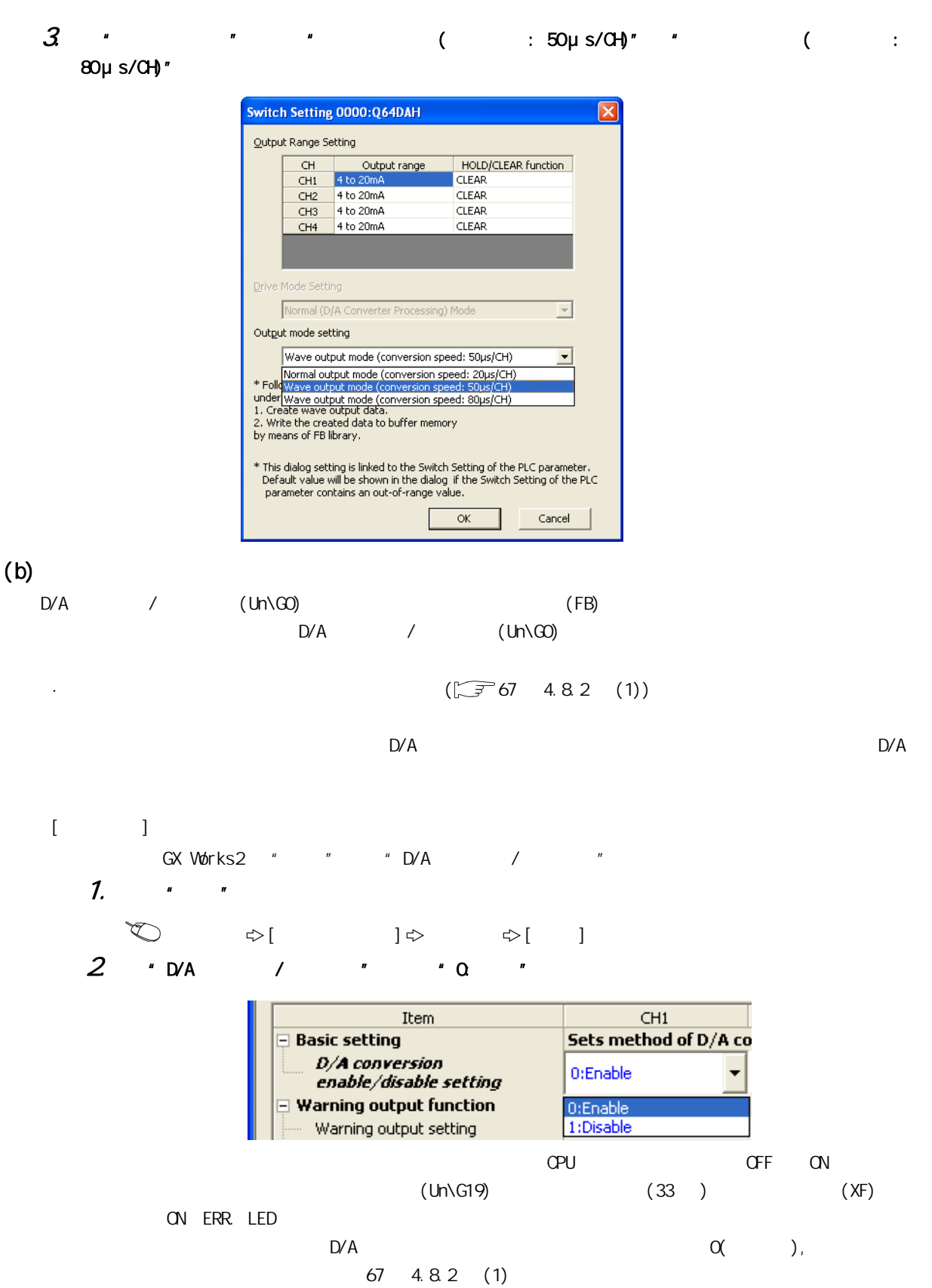

 $(Y9)$  OFF ON OFF

<span id="page-68-1"></span><span id="page-68-0"></span>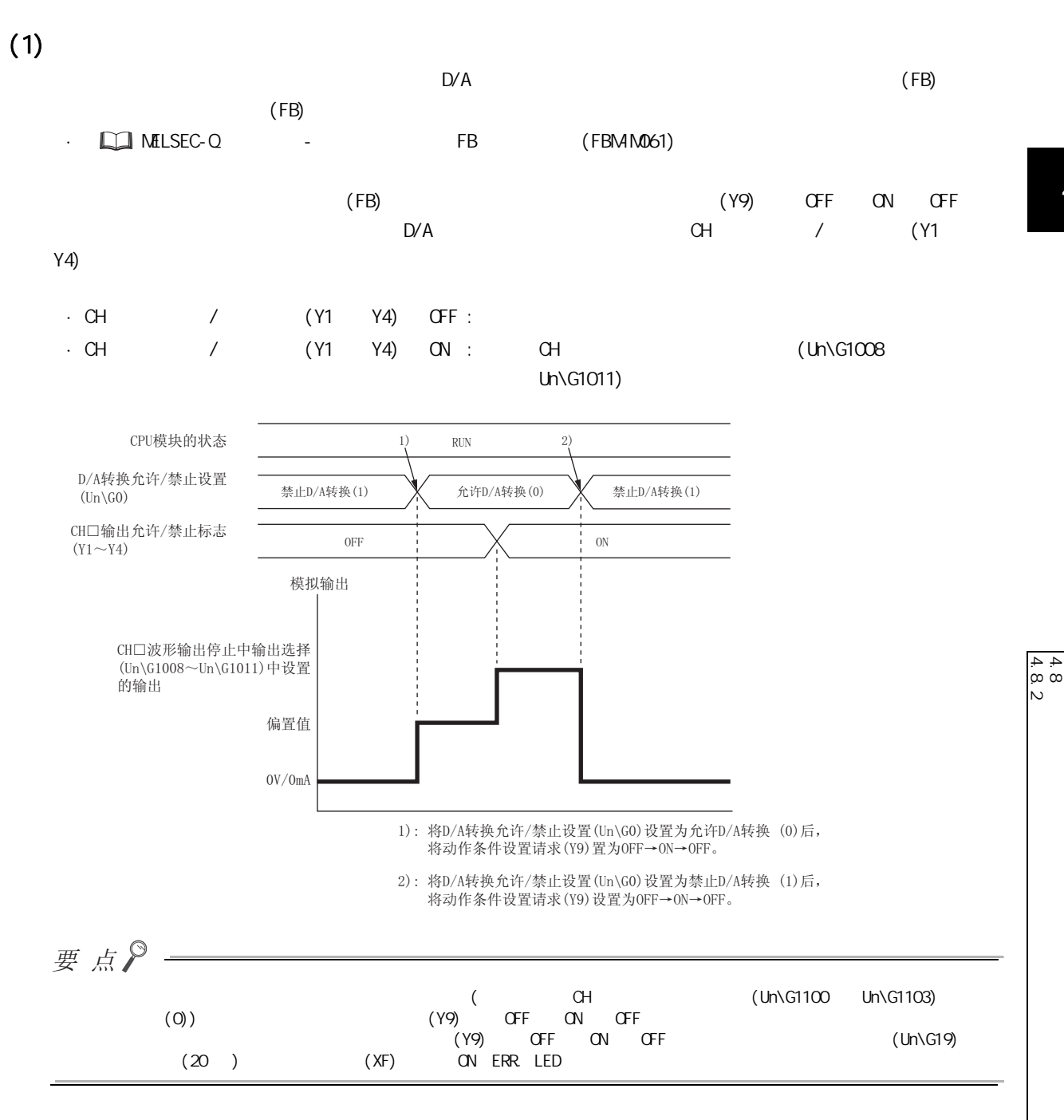

第 4 章 功能

<span id="page-69-0"></span>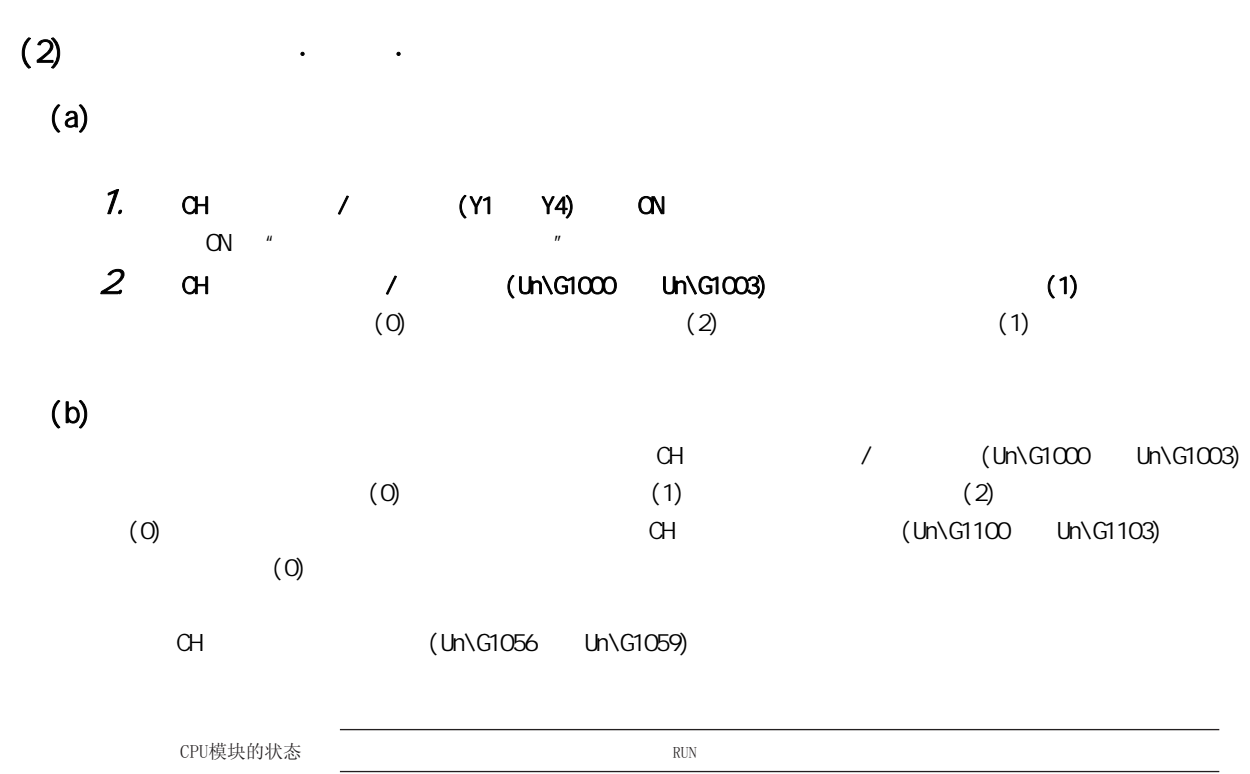

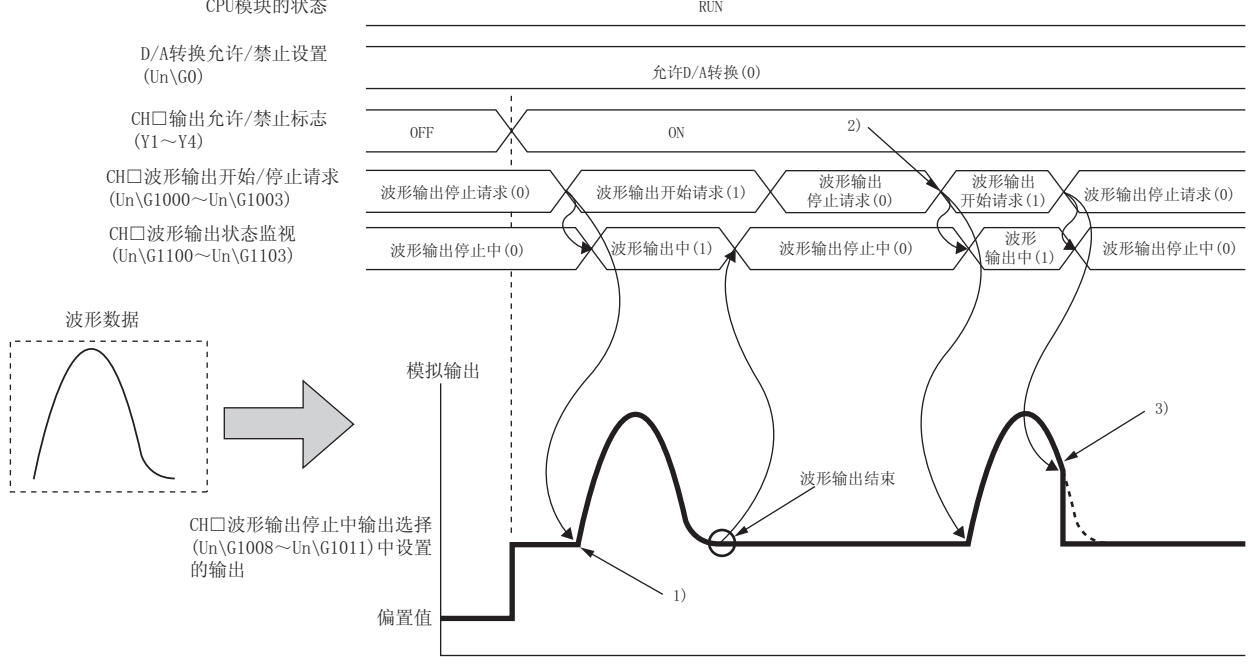

- 1):将CH□波形输出开始/停止请求(Un\G1000~Un\G1003)设置为<br>→ 波形输出开始请求(1)时,波形输出将开始。
- 2):再次执行波形输出的情况下,将CH□波形输出开始/停止请求<br>(Un\G1000~Un\G1003)更改为波形输出停止请求(0)后,更改 → 1010000 0.11(010000)
- 3): 波形输出中将CH□波形输出开始/停止请求(Un\G1000~Un\G1003)<br>→ 设置为波形输出停止请求(0)时,波形输出将被停止。

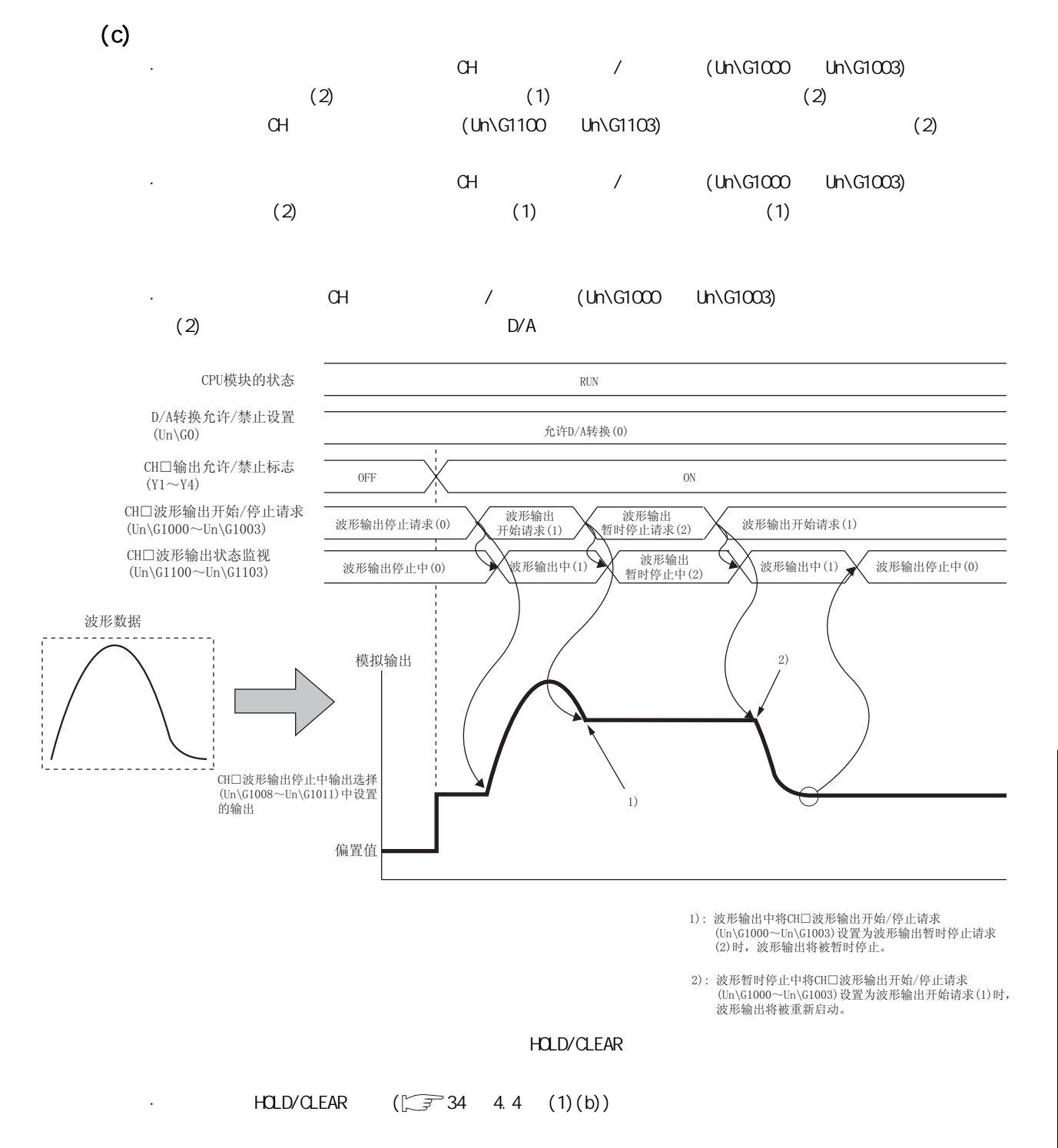

 $·$  HOLD

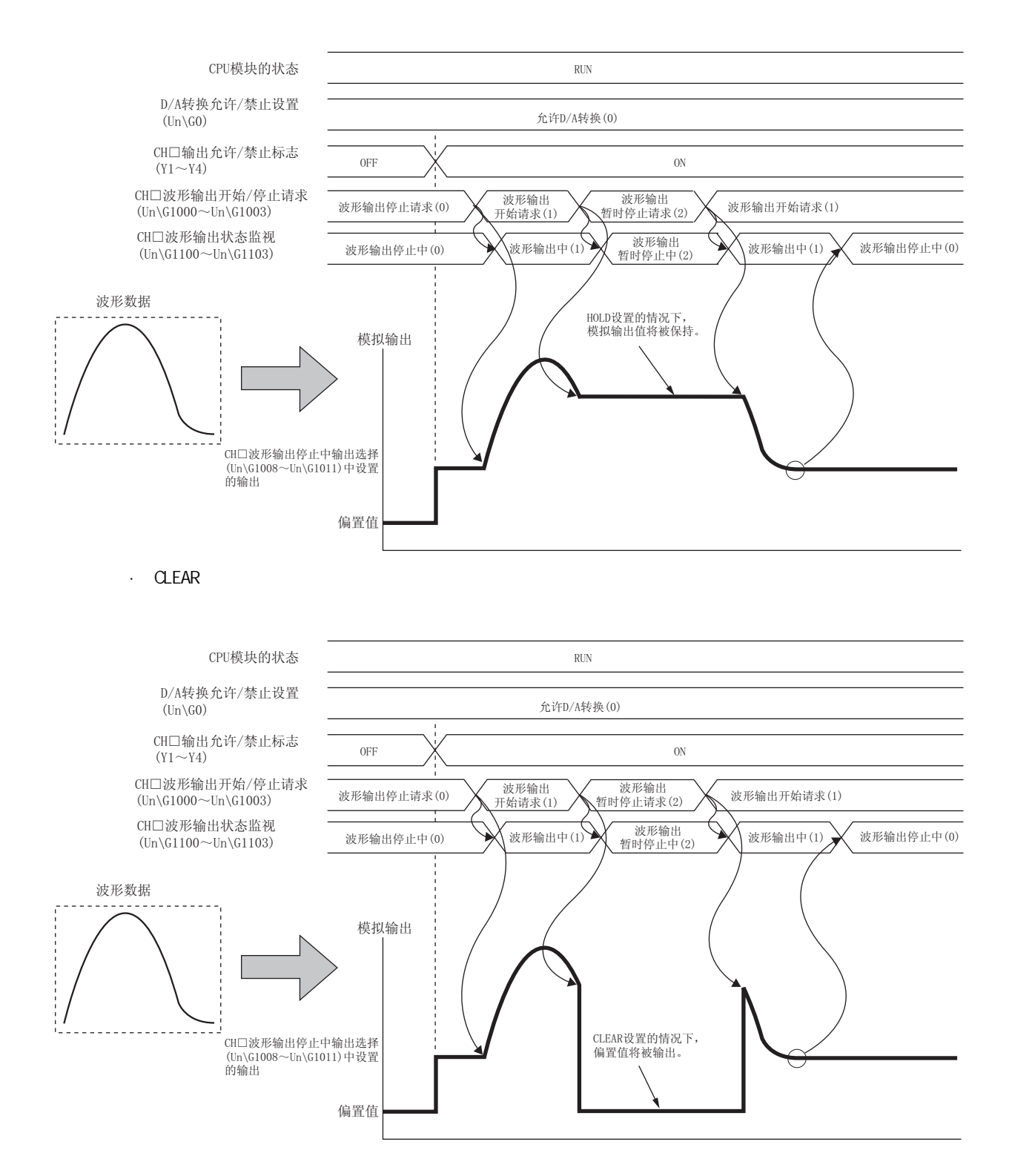
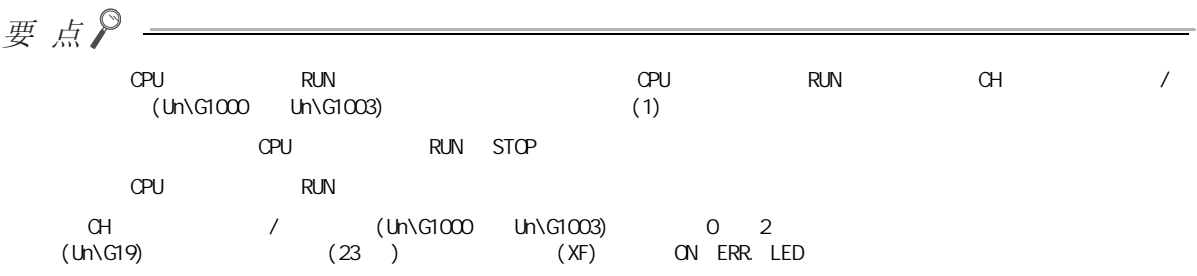

 $(3)$ 

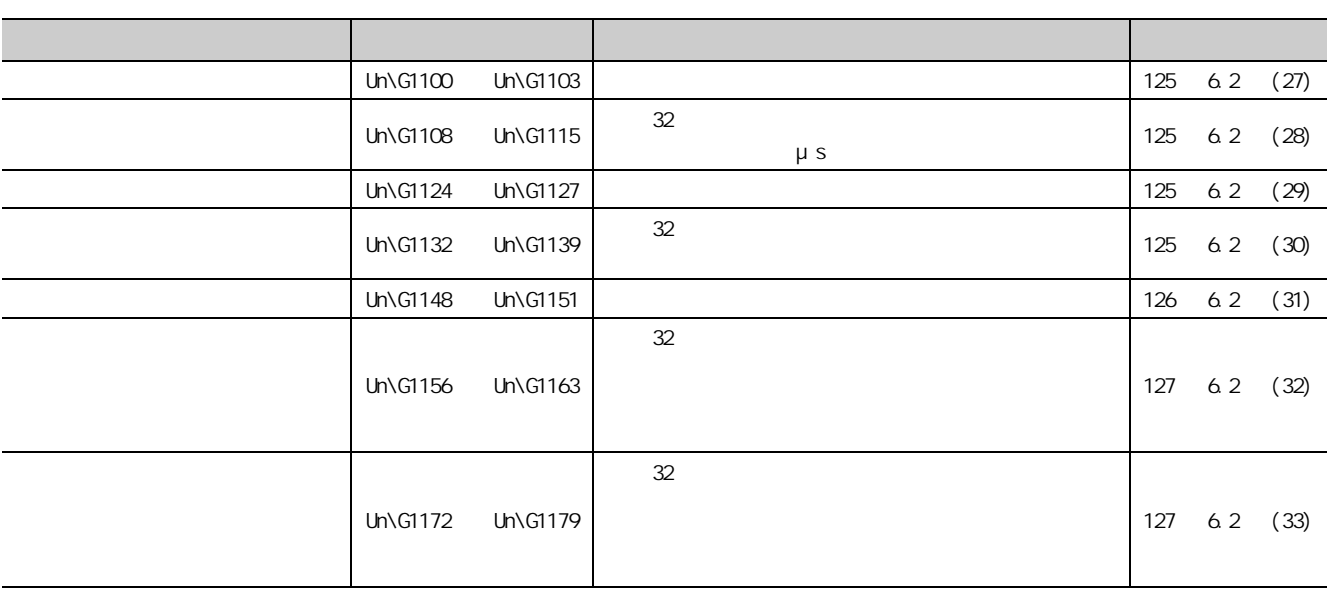

 $\frac{48}{48}$ 4.8<br>2.2 4.8 波形输出功能

4

 $\overline{4}$ 

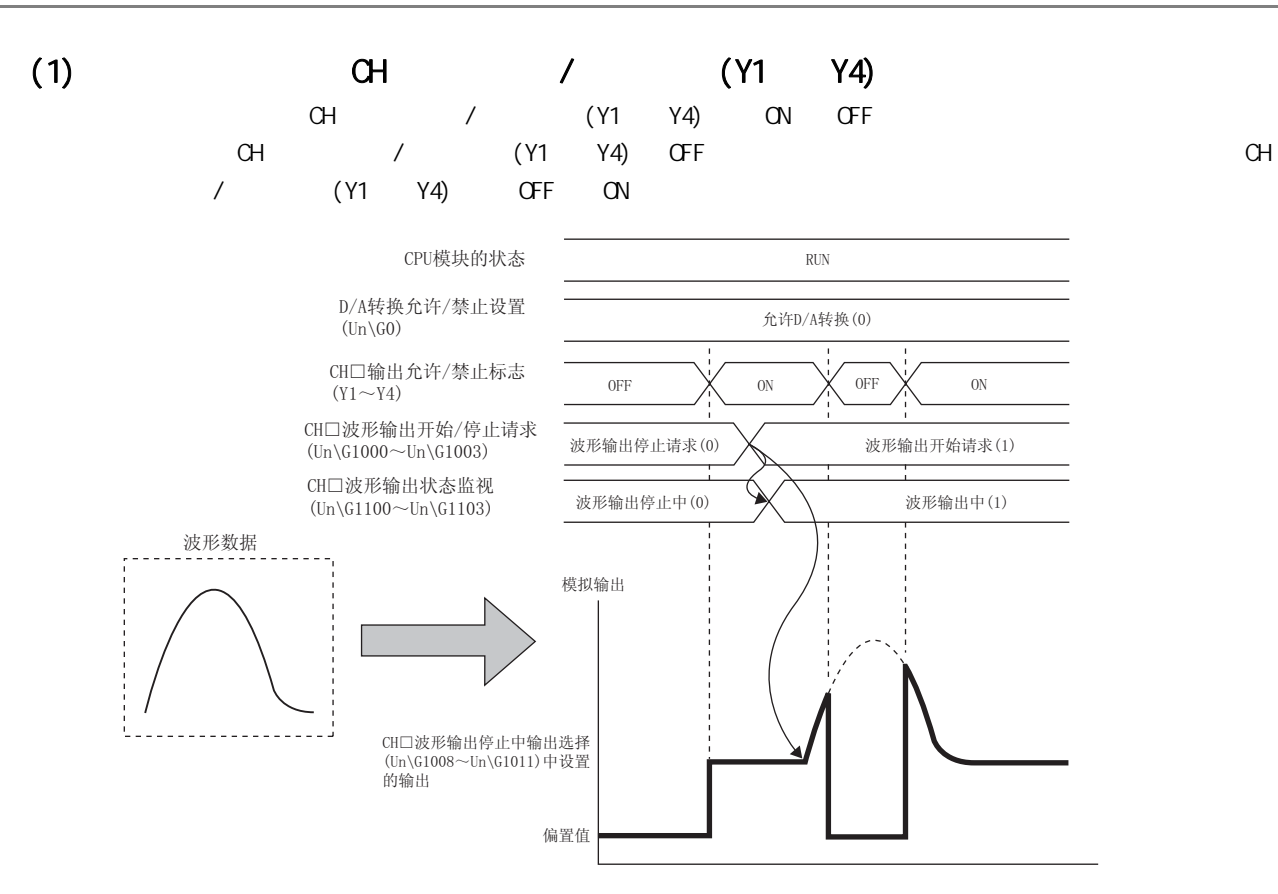

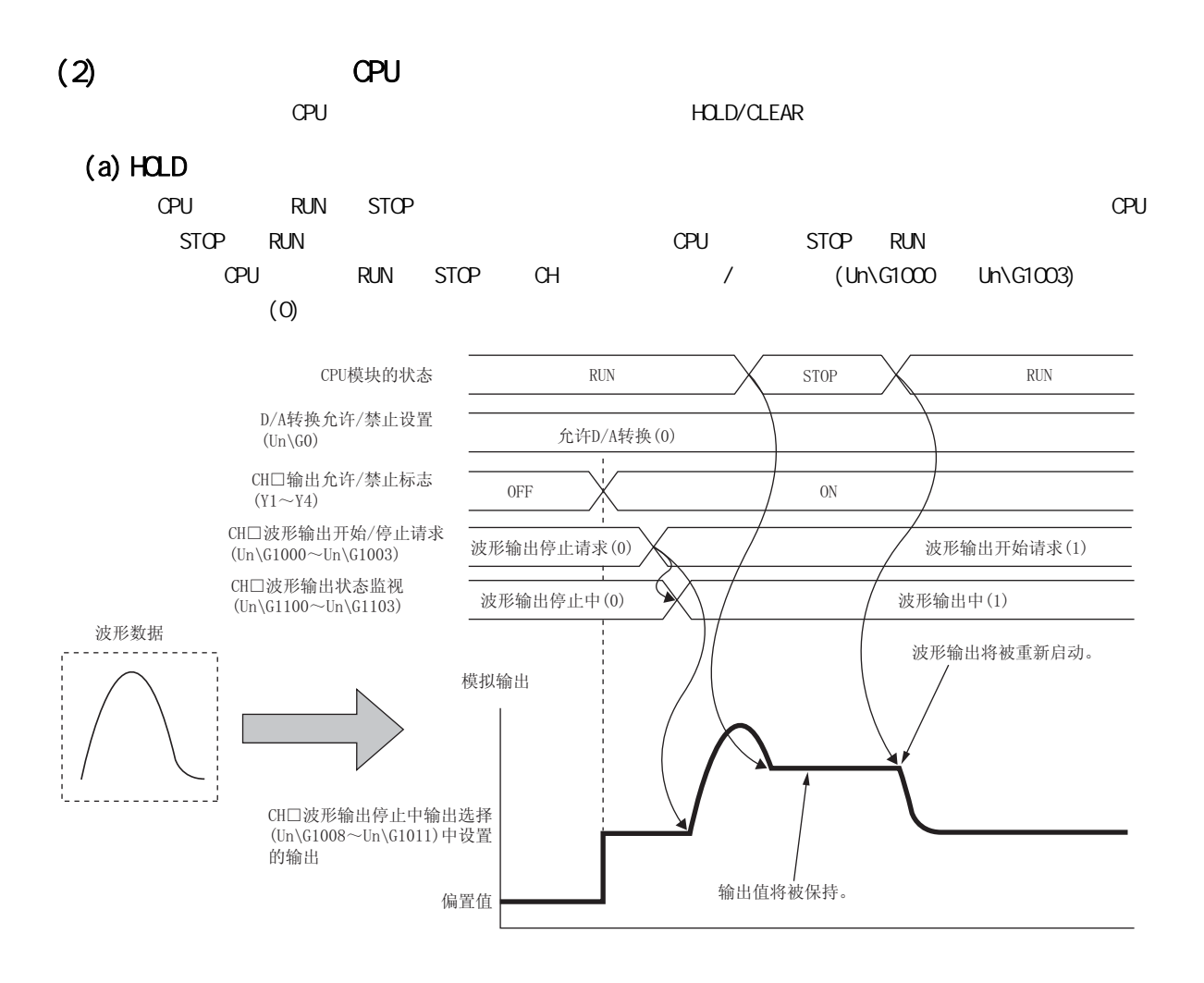

 $\frac{4}{4}$   $\frac{4}{8}$ 4.8<br>8.3 4.8 波形输出功能  $\omega$ 

4

第 4 章 功能

#### $(b)$  CLEAR

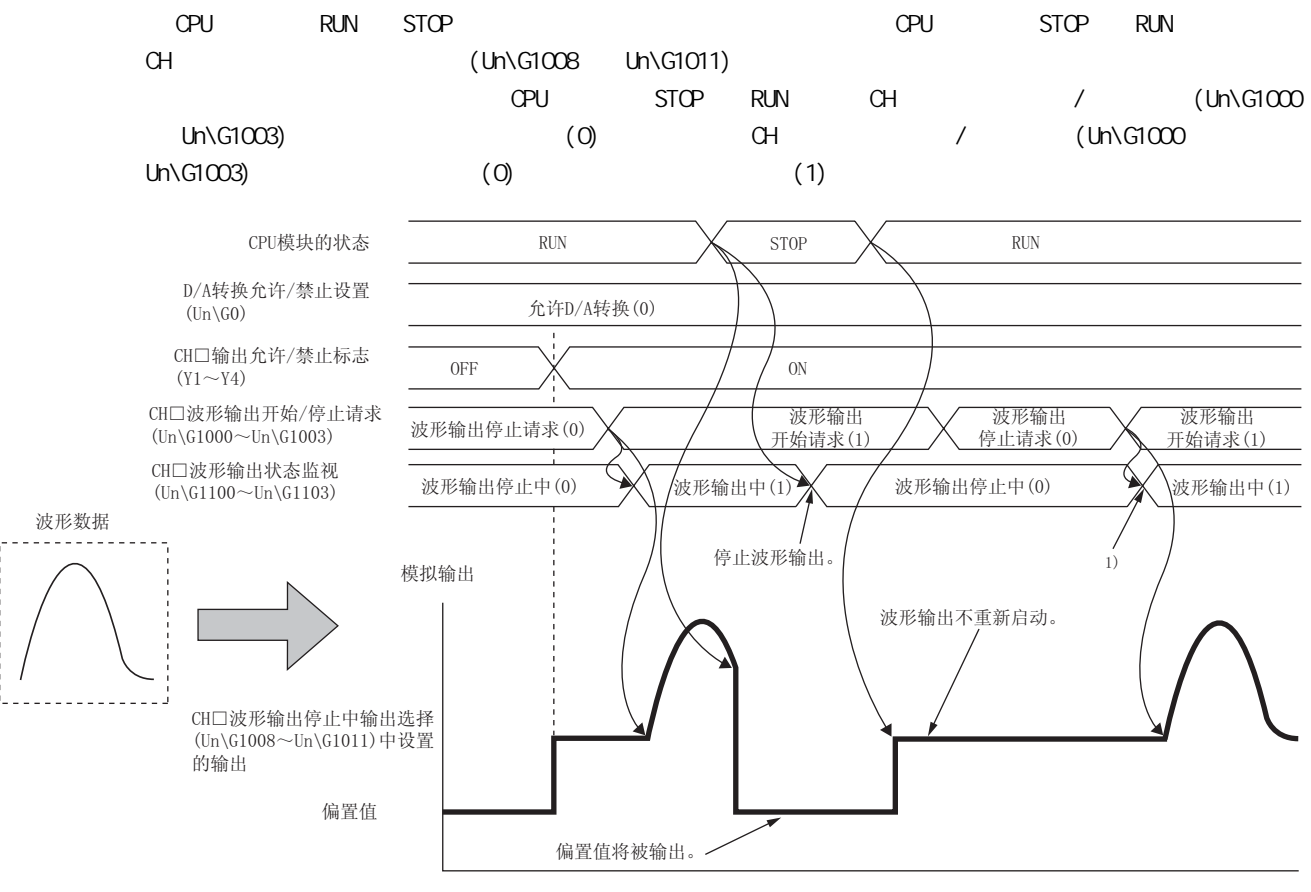

1):将CH□波形输出开始/停止请求(Un\G1000〜Un\G1003)从波形 输出停止请求(0) 设置为波形输出开始请求(1) 时,波形输出 将开始。

4.8 波形输出功能

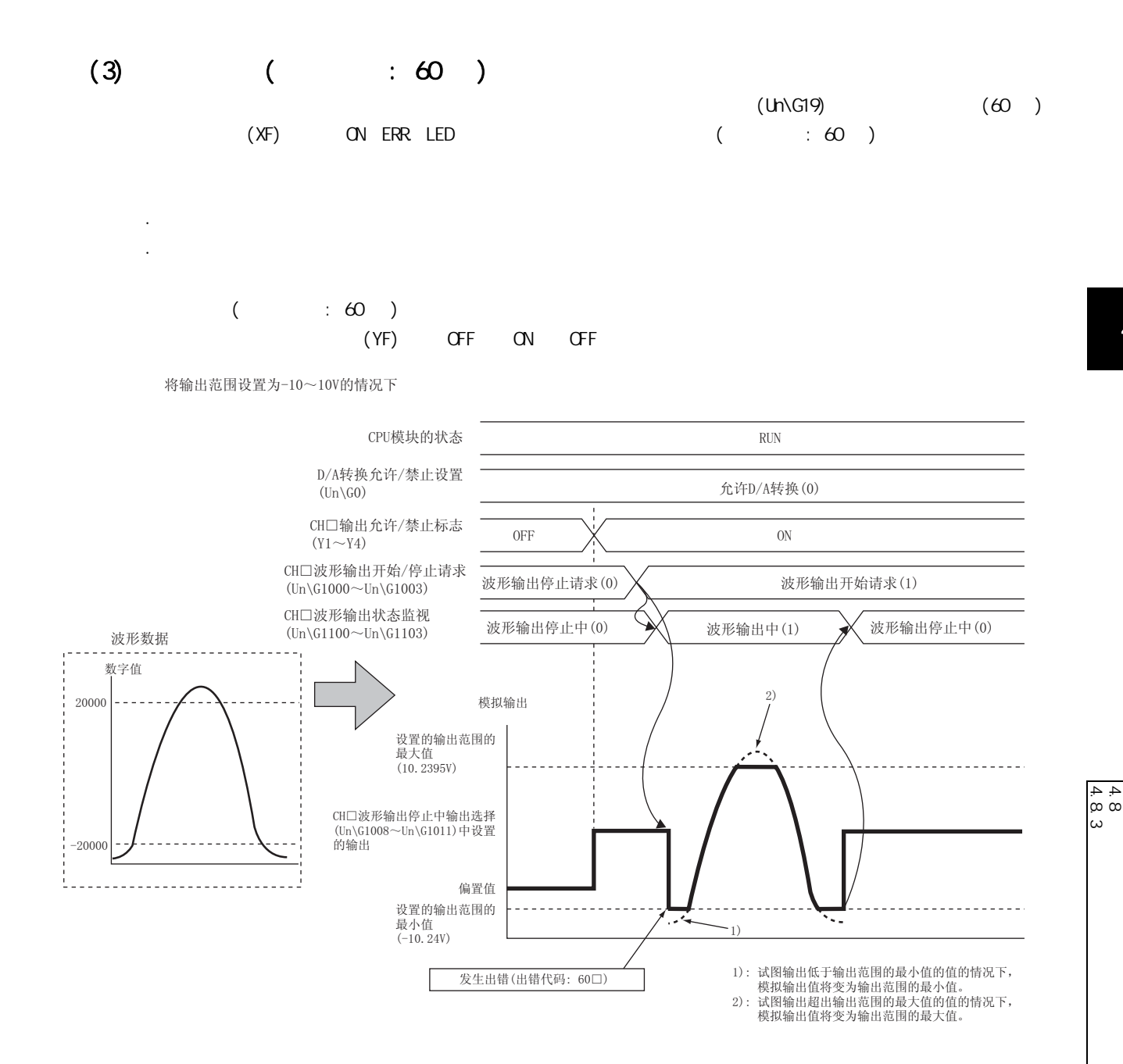

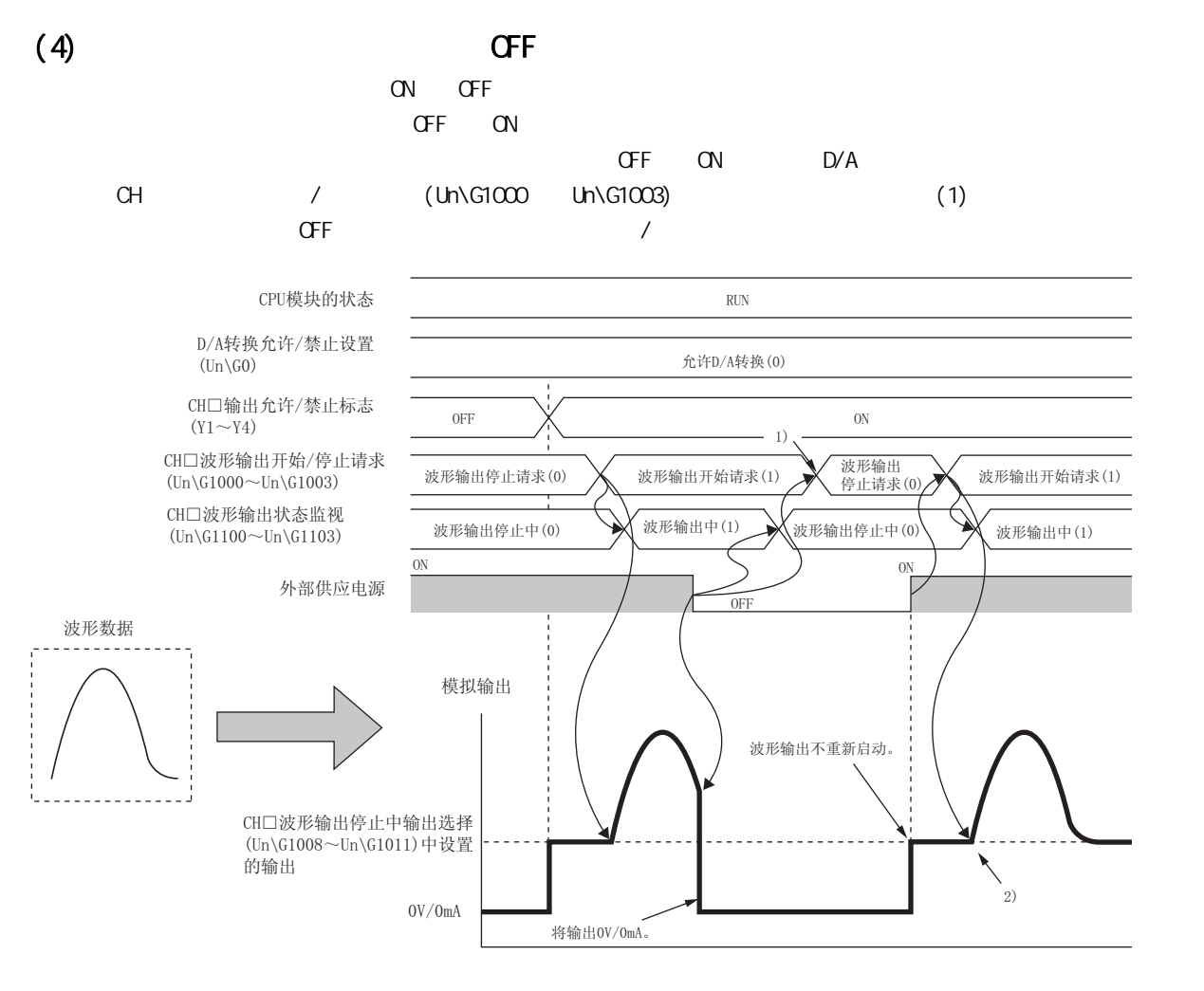

- 1): 将外部供应电源置为0N→0FF后,波形输出将停止,因此将<br>- CH□波形输出开始/停止请求(Un\G1000〜Un\G1003)更改为<br>- 波形输出停止请求(0)。
- 2) : 重新启动波形输出的情况下,将CH□波形输出开始/停止请求<br>(Un\G1000~Un\G1003)更改为波形输出停止请求(0)后,更改<br>为波形输出开始请求(1)。

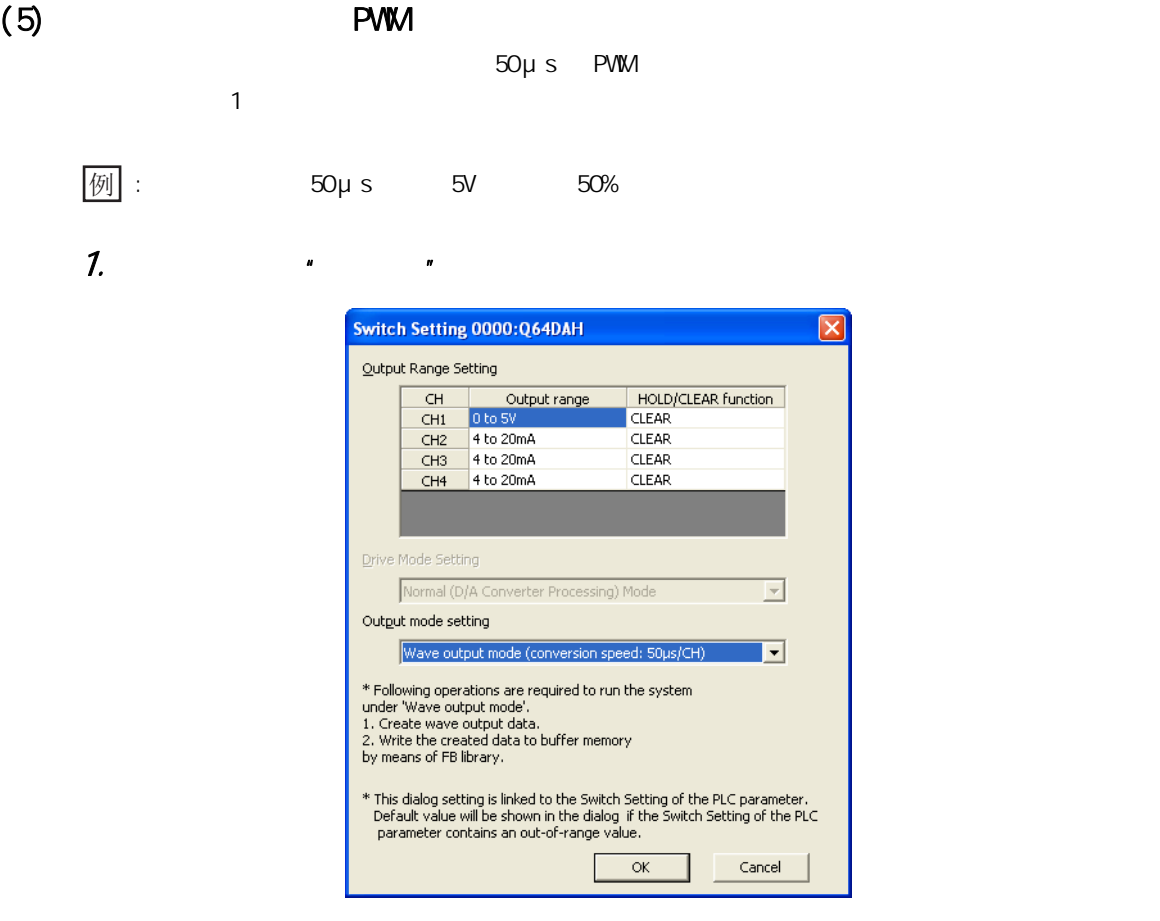

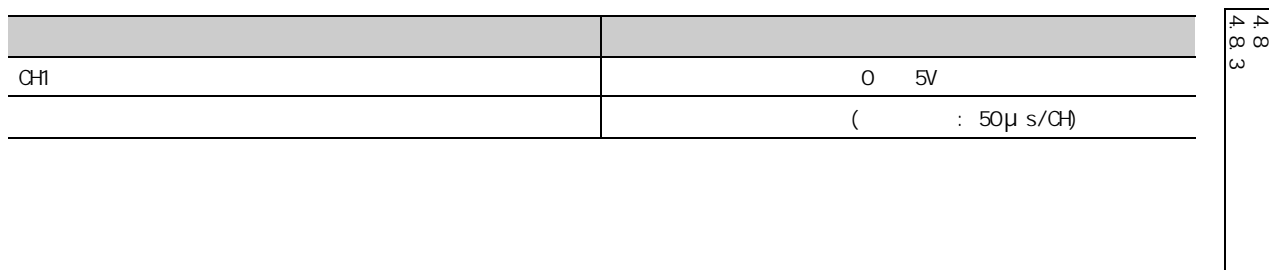

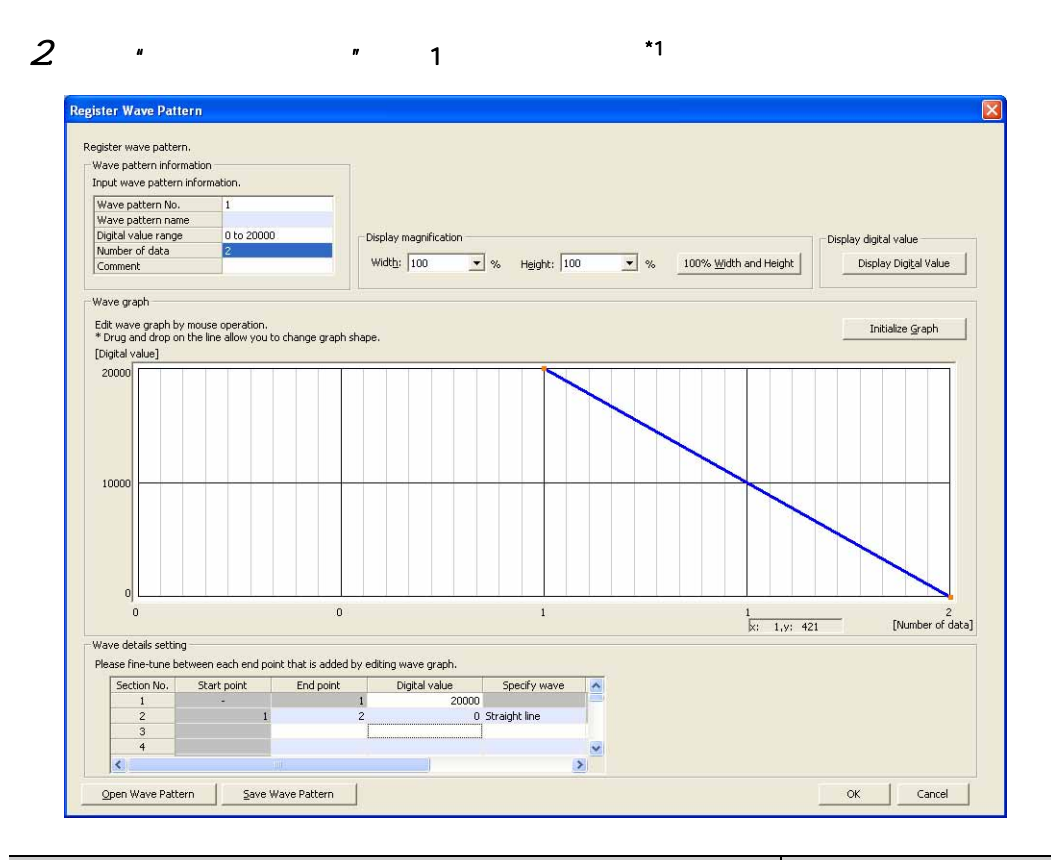

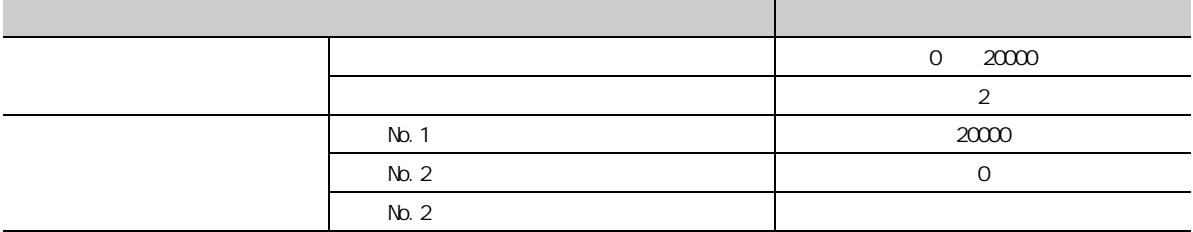

\*1 GX Works2

 $3$   $*$   $*$   $*$ 

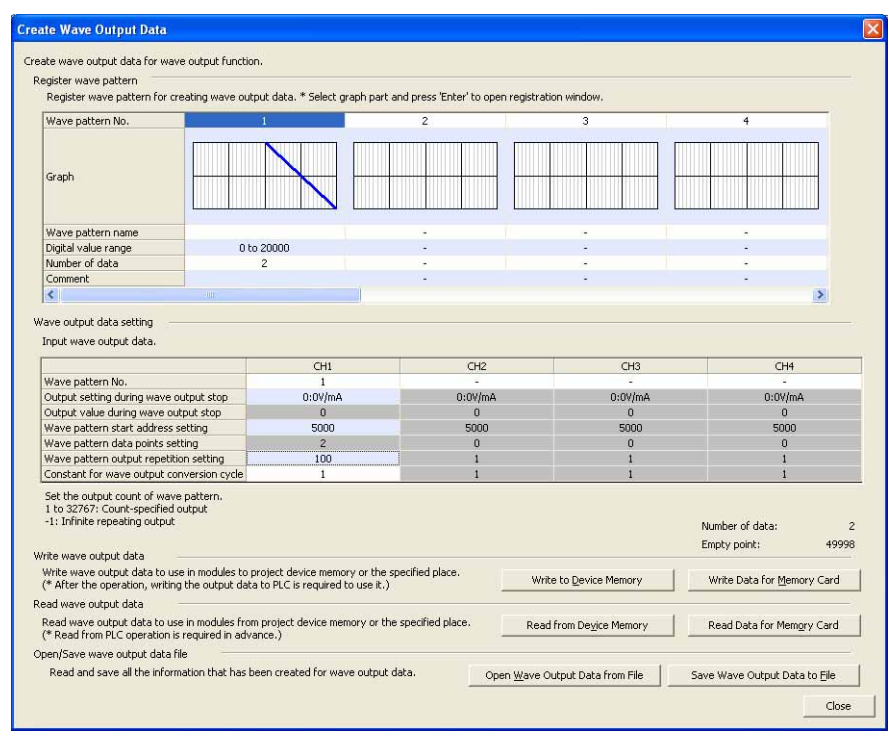

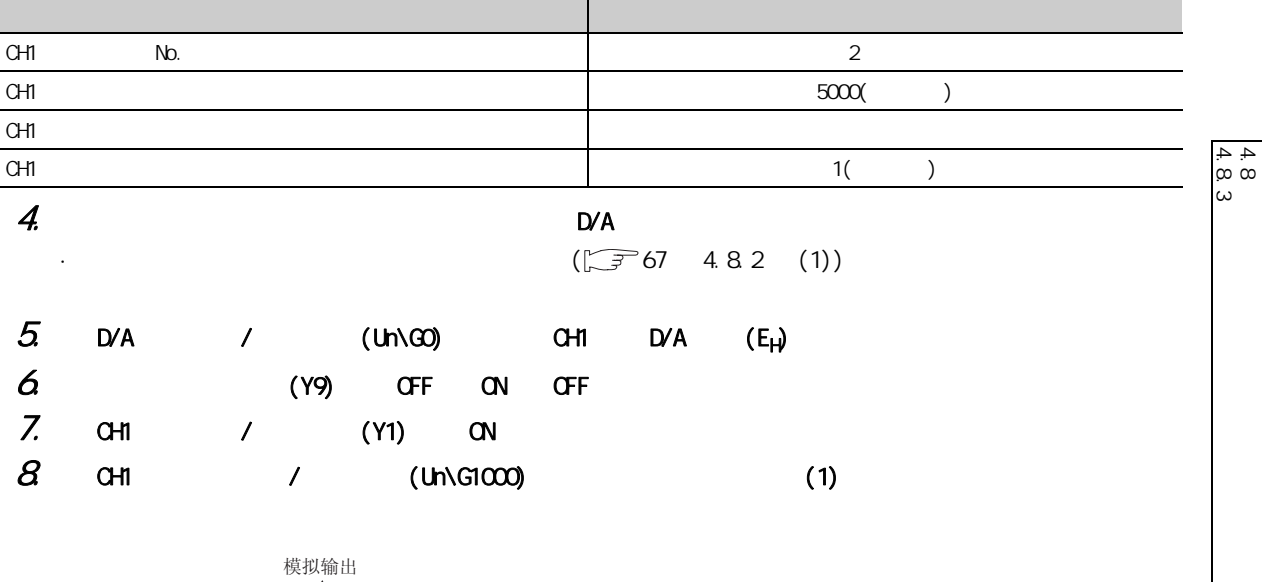

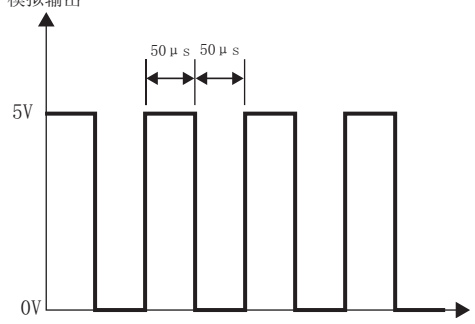

4

4.8 波形输出功能

 $4$ 

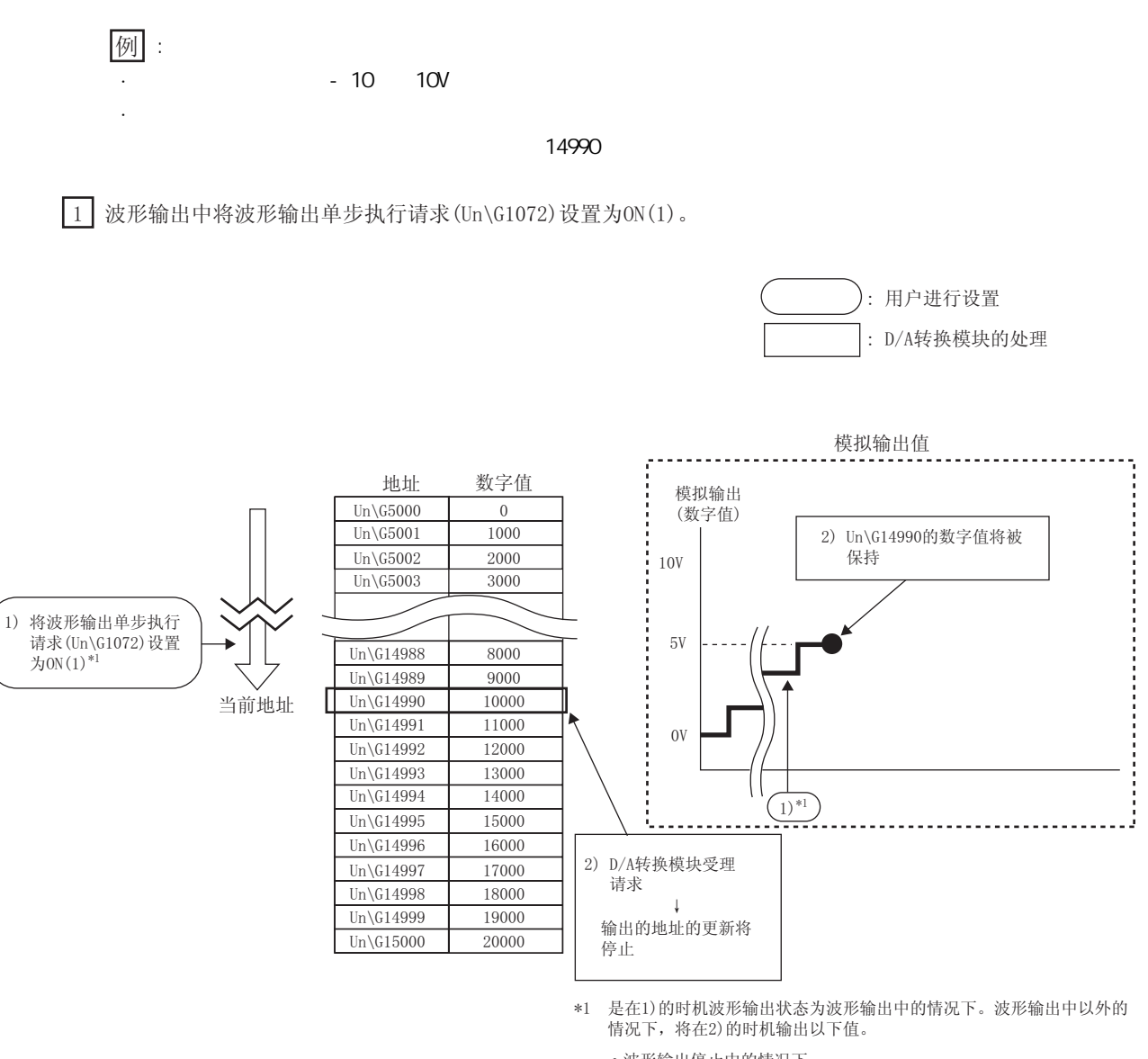

• 波形输出停止中的情况下

⊶ᔶᓣ䍋ྟഄഔЁ䆒㕂ⱘഄഔⱘ᭄ᄫؐᇚ㹿ᢳ䕧ߎঞֱᣕDŽ

• 波形输出暂时停止中的情况下

ǂ⊶ᔶ䕧ߎ᱖ᯊذℶЁⱘഄഔ⊶ᔶ䕧ߎᔧࠡഄഔⱘ᭄ᇚ㹿ֱᣕDŽ

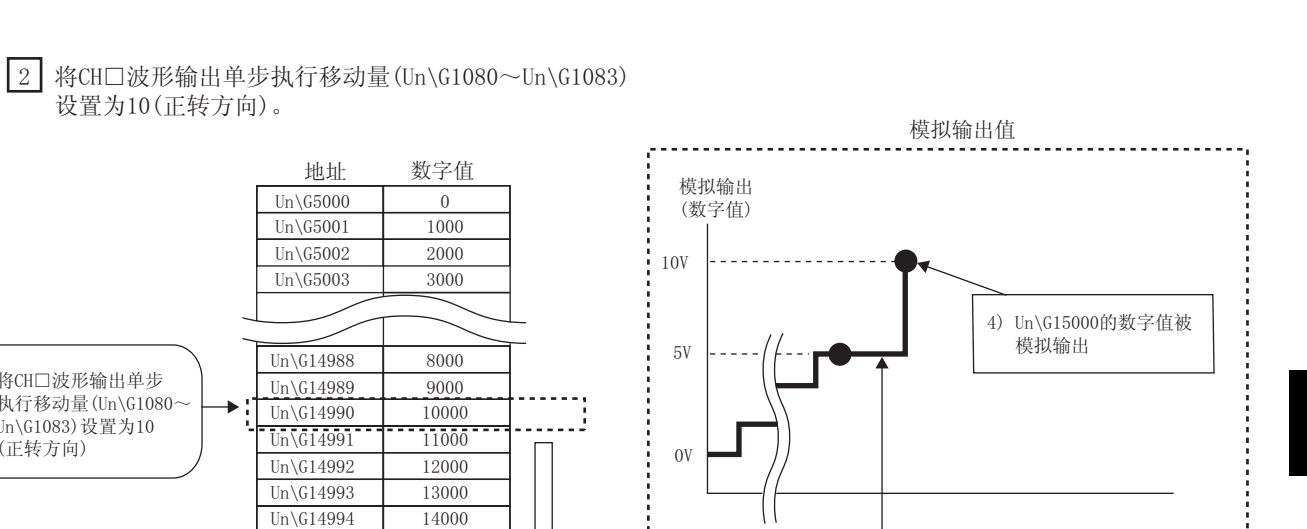

4) D/A转换模块受理移动量

输出的地址按照移动量进行移动  $\downarrow$ 

 $\left(3\right)$ 

 $\boxed{3}$  将地址14994的数字值改写为10000, 将CH口波形输出单步执行移动量 (Un\G1080~Un\G1083) 设置为-6(反转方向)。

当前地址

Л

3) 将CH□波形输出单步 执行移动量(Un\G1080~ Un\G1083) 设置为10 (正转方向)

> $Un\G14995$  $Un\G14996$  $Un\G14997$  $Un\G14998$  $Un\G14999$  $\overline{Un\G15000}$

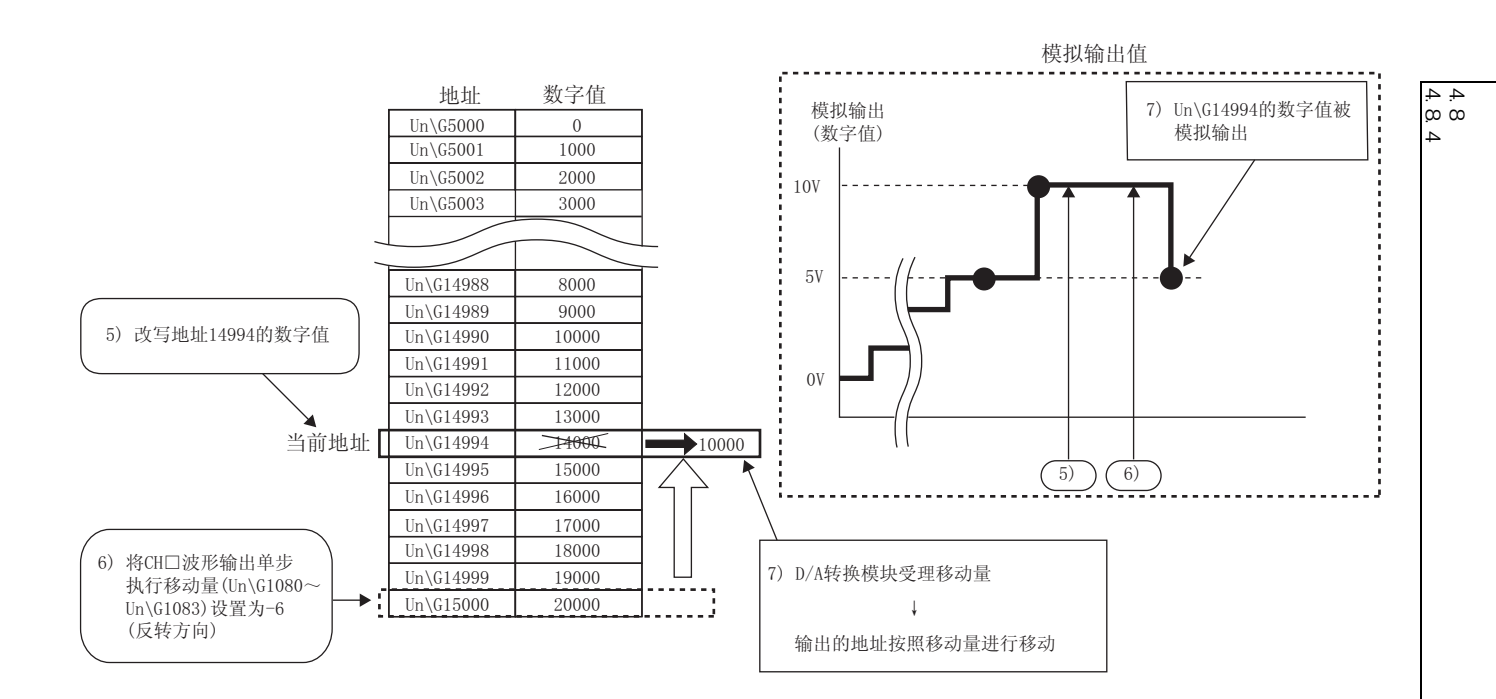

4

第 4 章 功能

#### □ 将波形输出单步执行请求(Un\G1072)设置为OFF(0)。

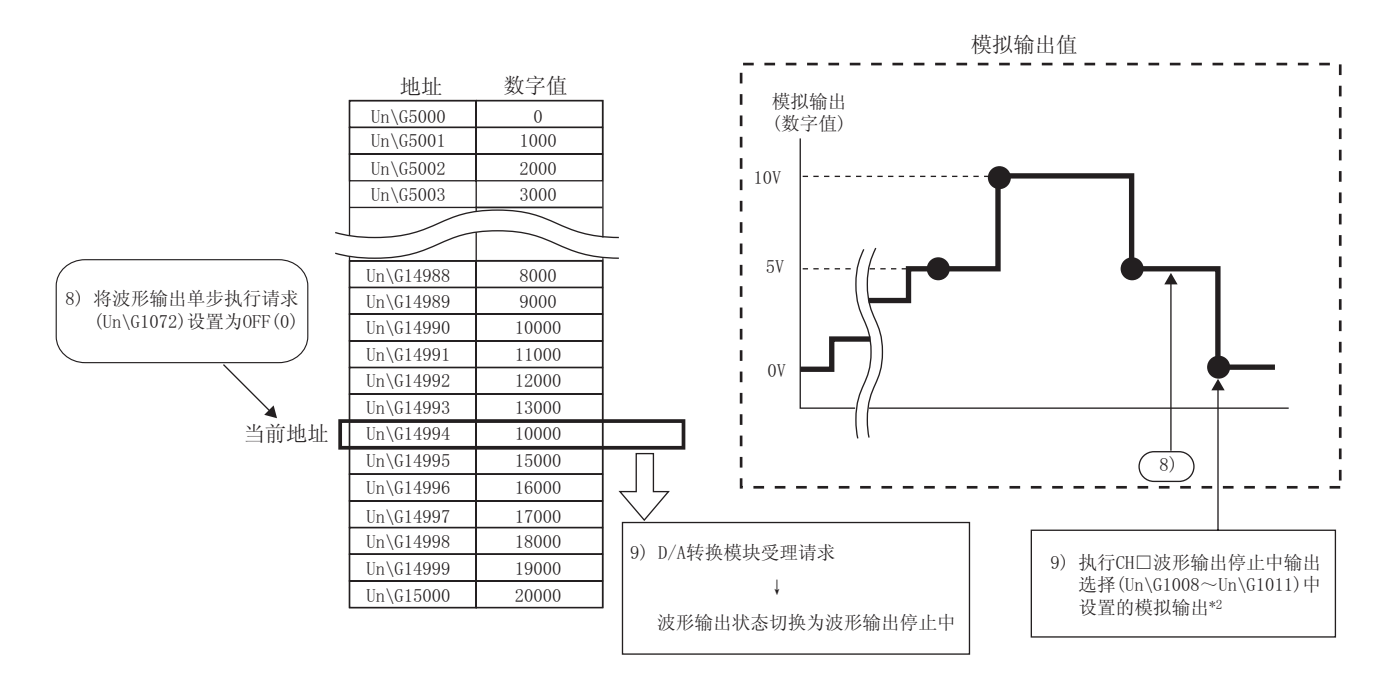

\*2 是在将CH□波形输出停止中输出选择(Un\G1008~Un\G1011) 设置为0V/0mA(0)的情况下。

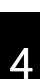

 $44$ 4.8.4 波形输出单步执行功能 4.8 波形输出功能  $\frac{1}{\infty}$  $\overline{a}$ 

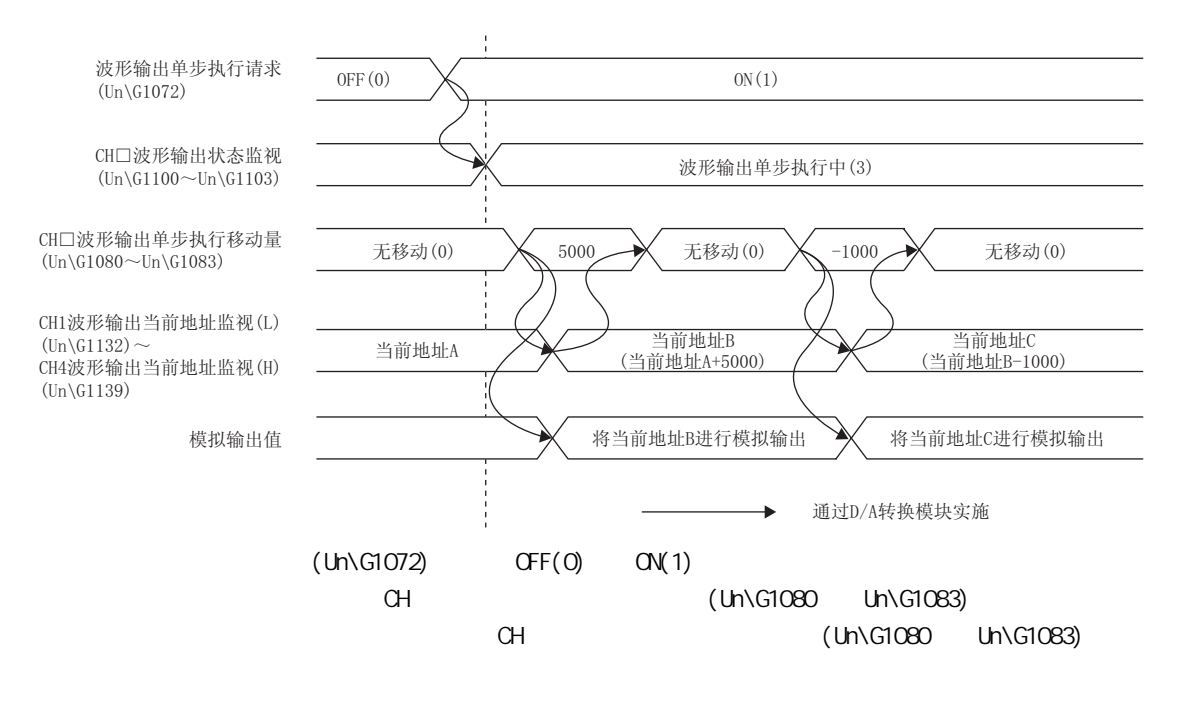

 $CH$   $(1h\ G1080$   $1h\ G1083)$   $(0)$ 

 $CH$   $(Un\\G1080$   $Un\\G1083)$ 

[波形模式起始地址] ~ [波形模式起始地址 + 波形模式点数 - 1]

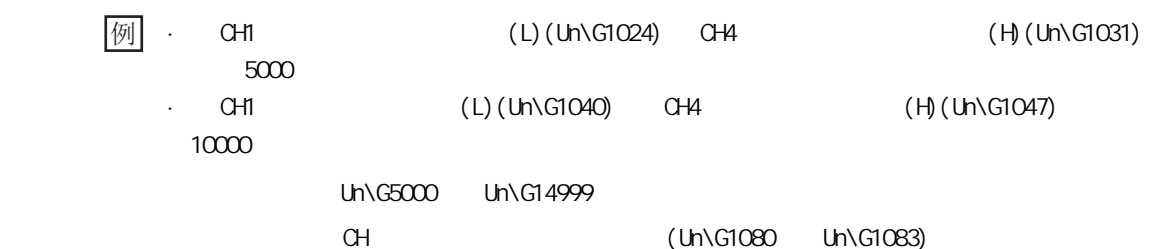

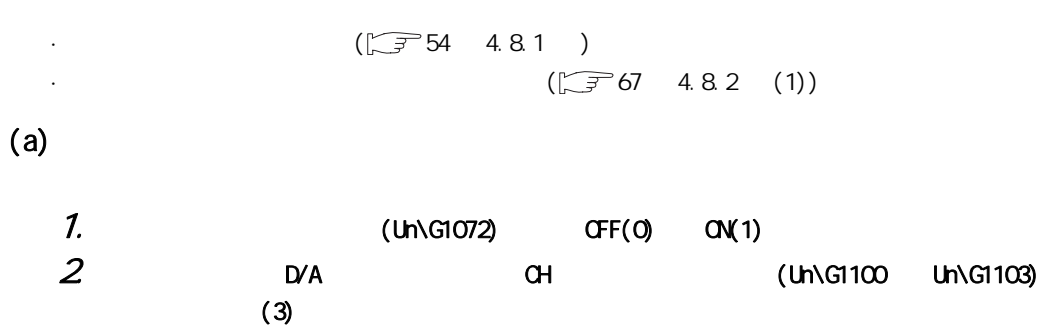

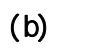

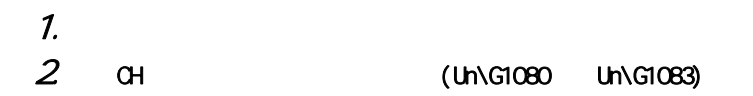

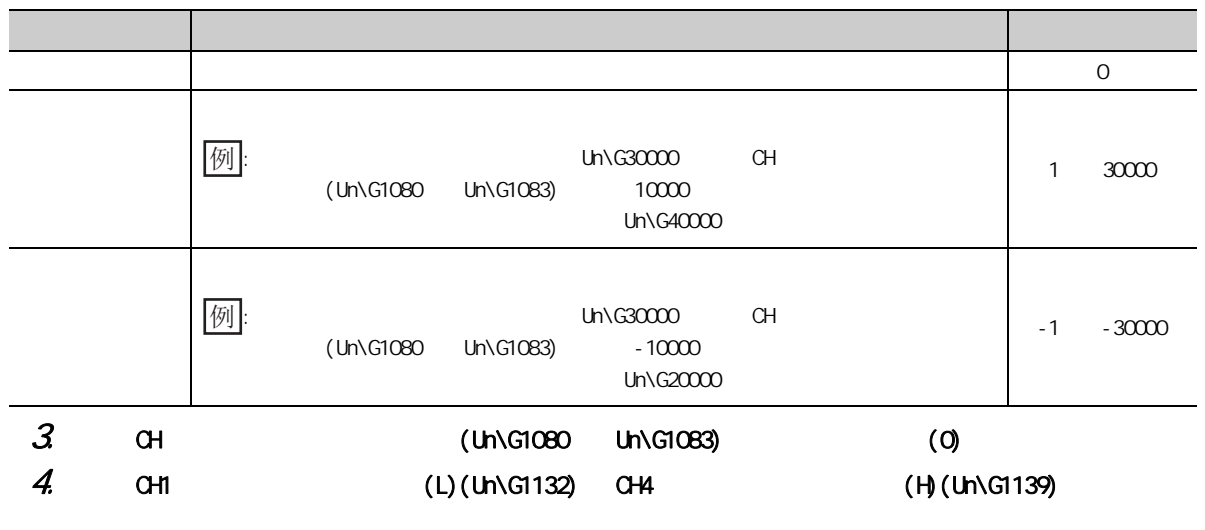

 $(c)$ 

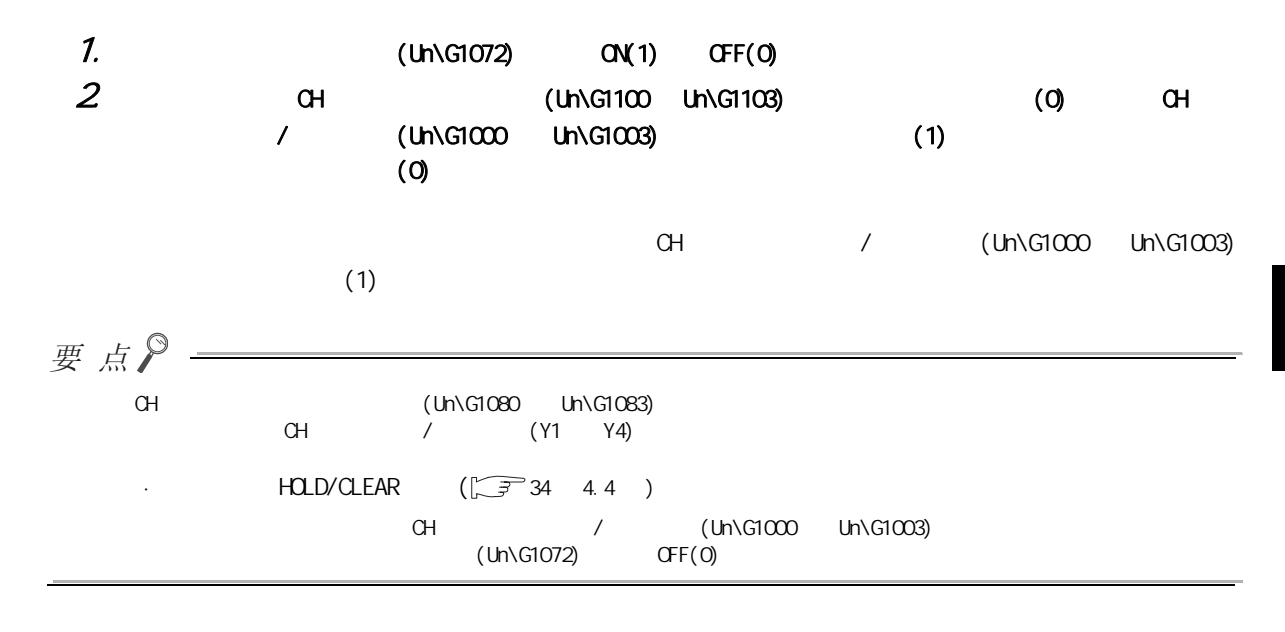

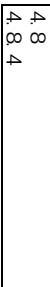

 $(3)$ 

 $CH1$ 

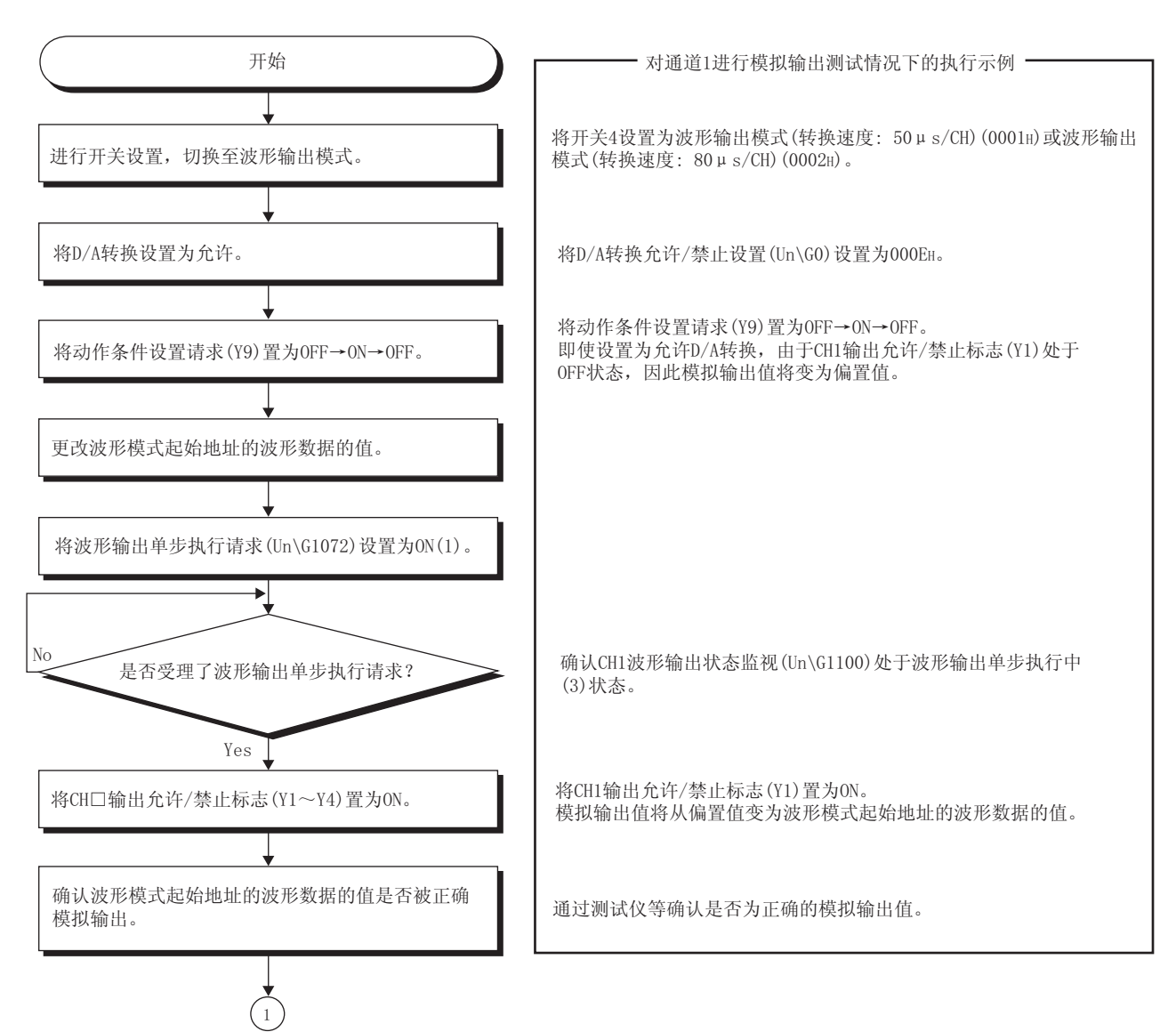

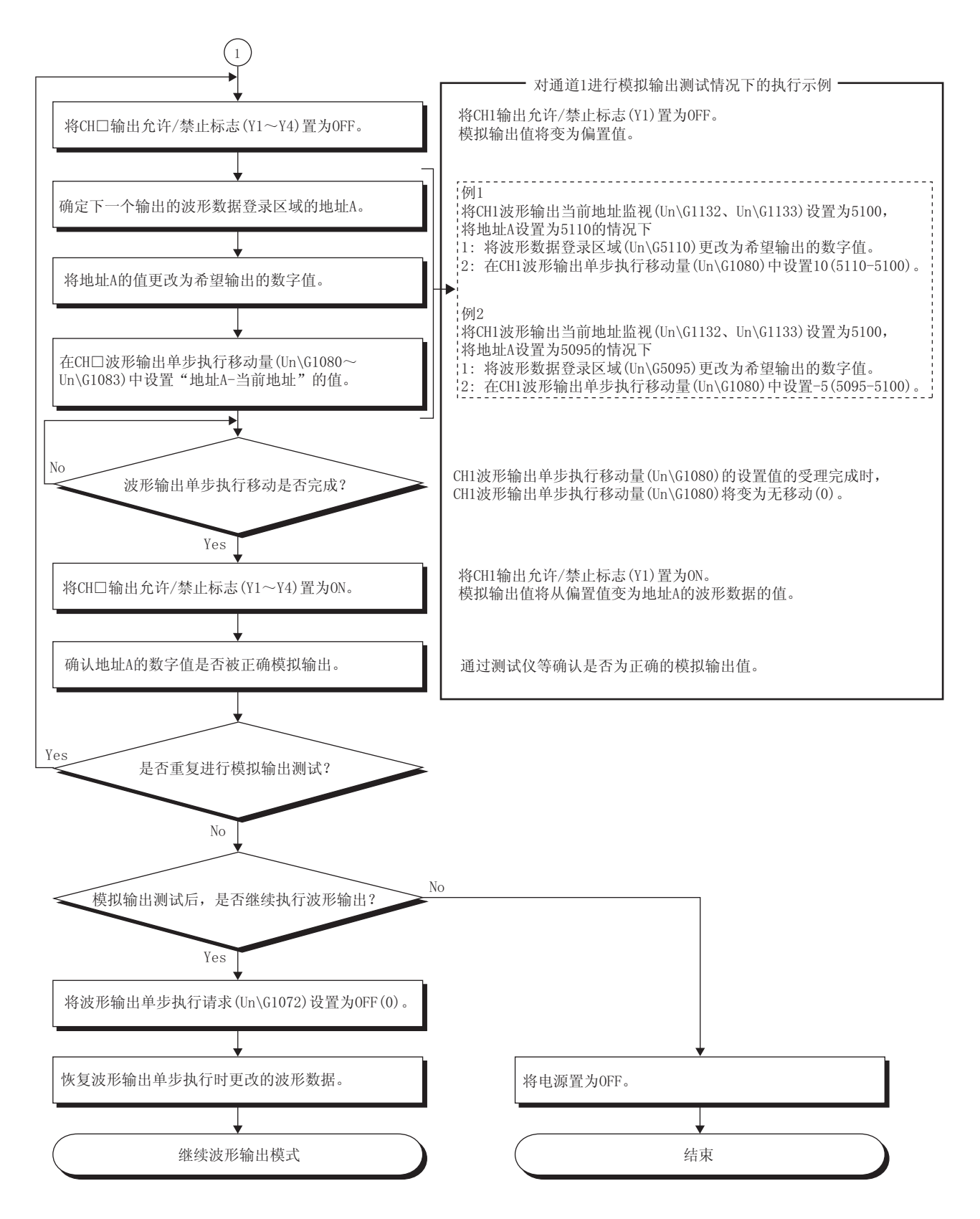

第 4 章 功能

4 4 4.8.4 波形输出单步执行功能 4.8 波形输出功能  $\infty$ 

## 4.9

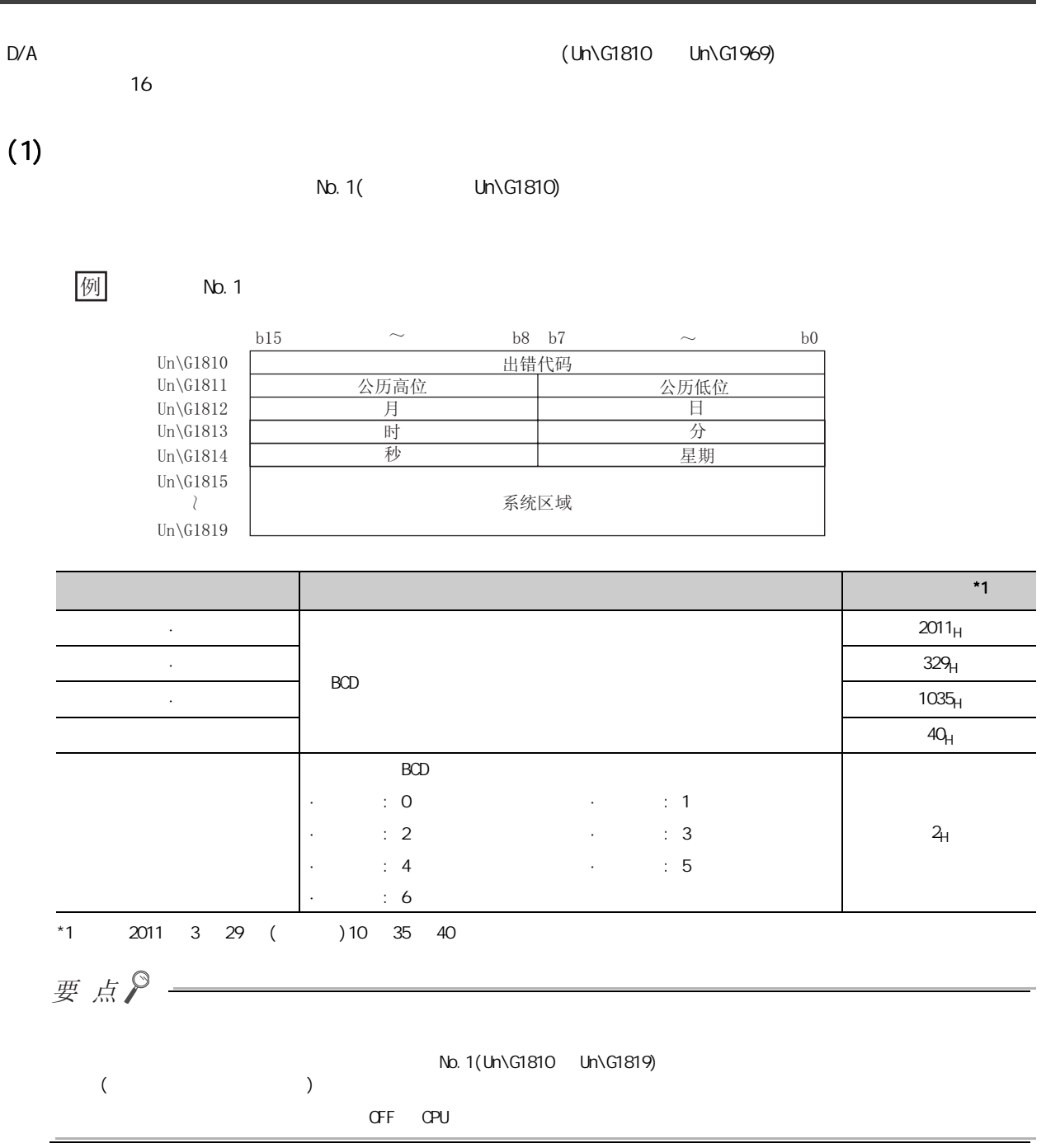

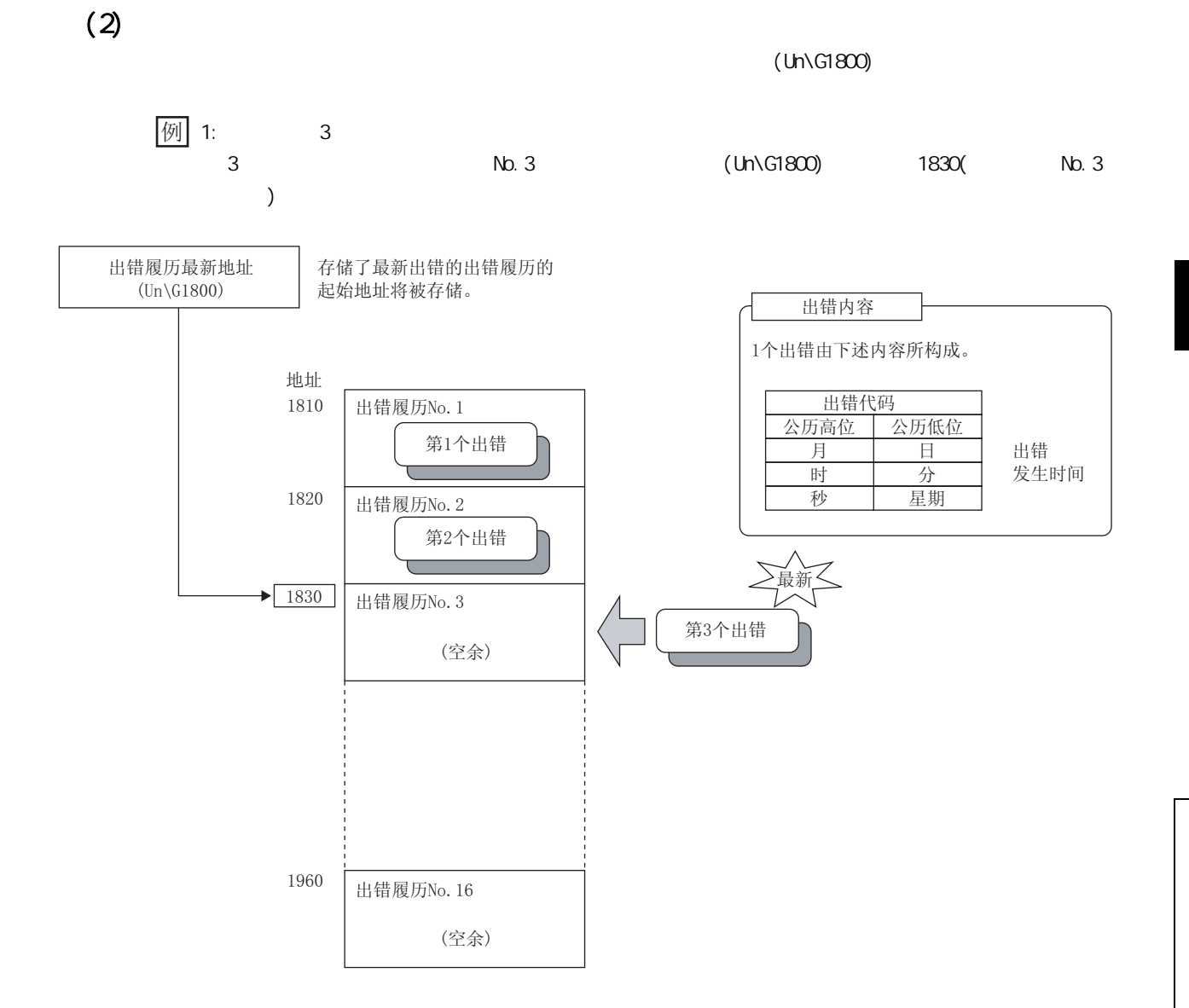

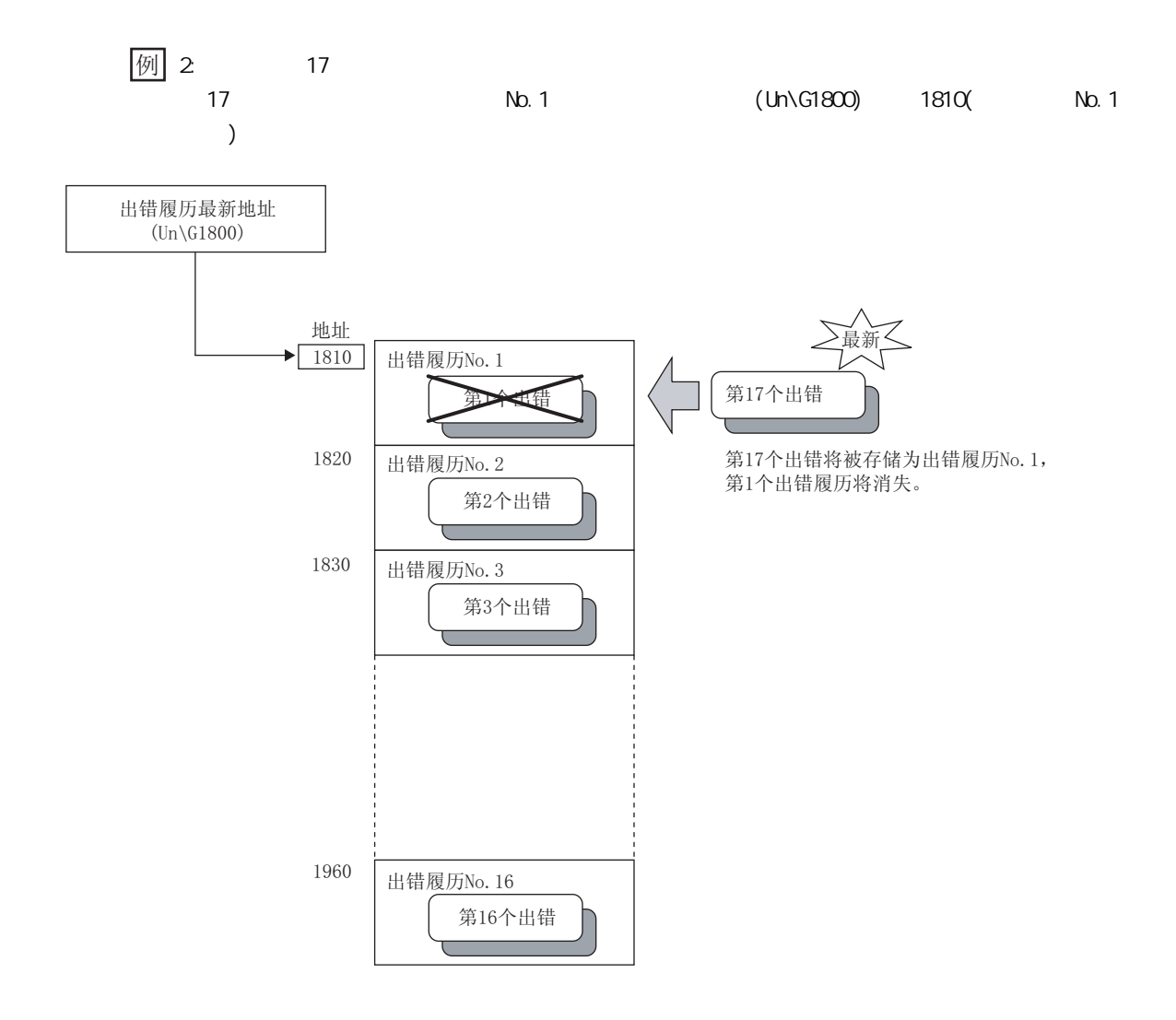

### 4.10

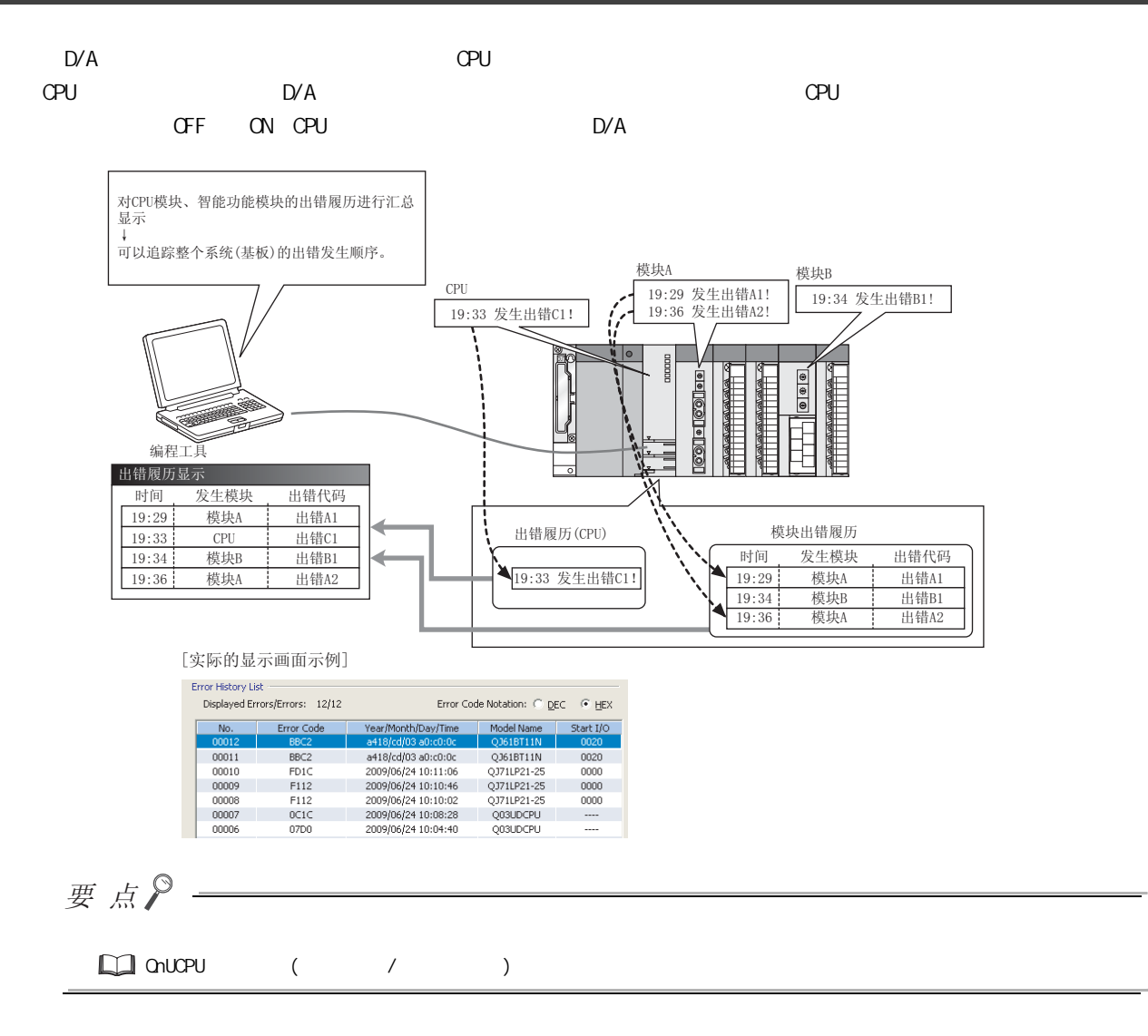

### $(1)$

CPU GX Works2

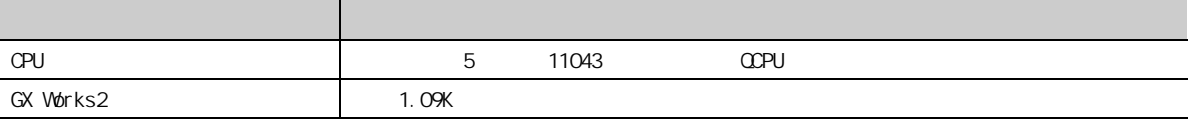

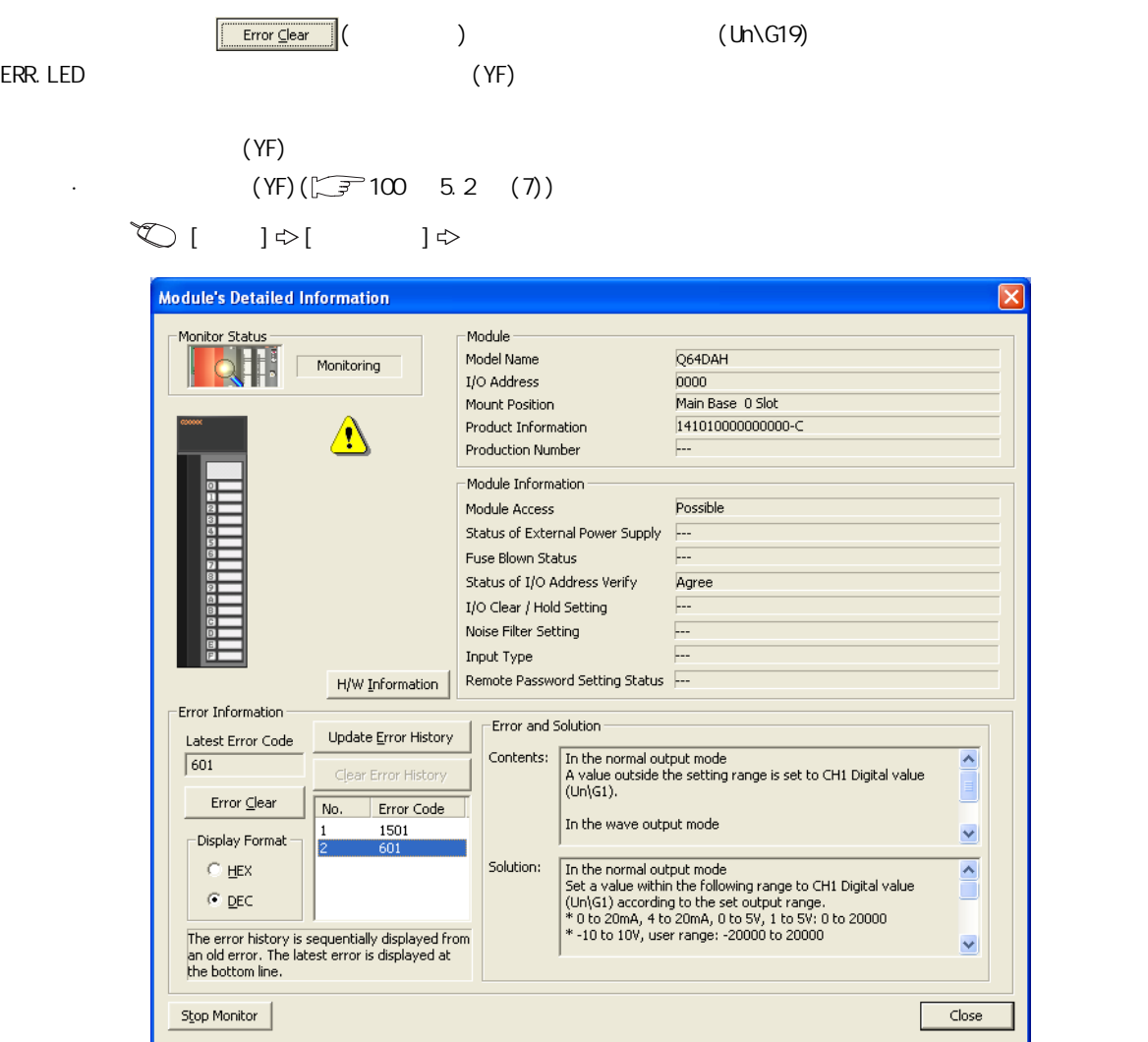

# 5 CPU

 $D/A$  CPU  $\sigma$ 

## $5.1$

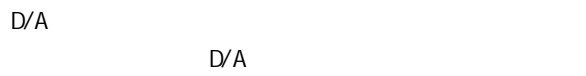

 $(\sqrt{37} - 94 + 5.2)$ 

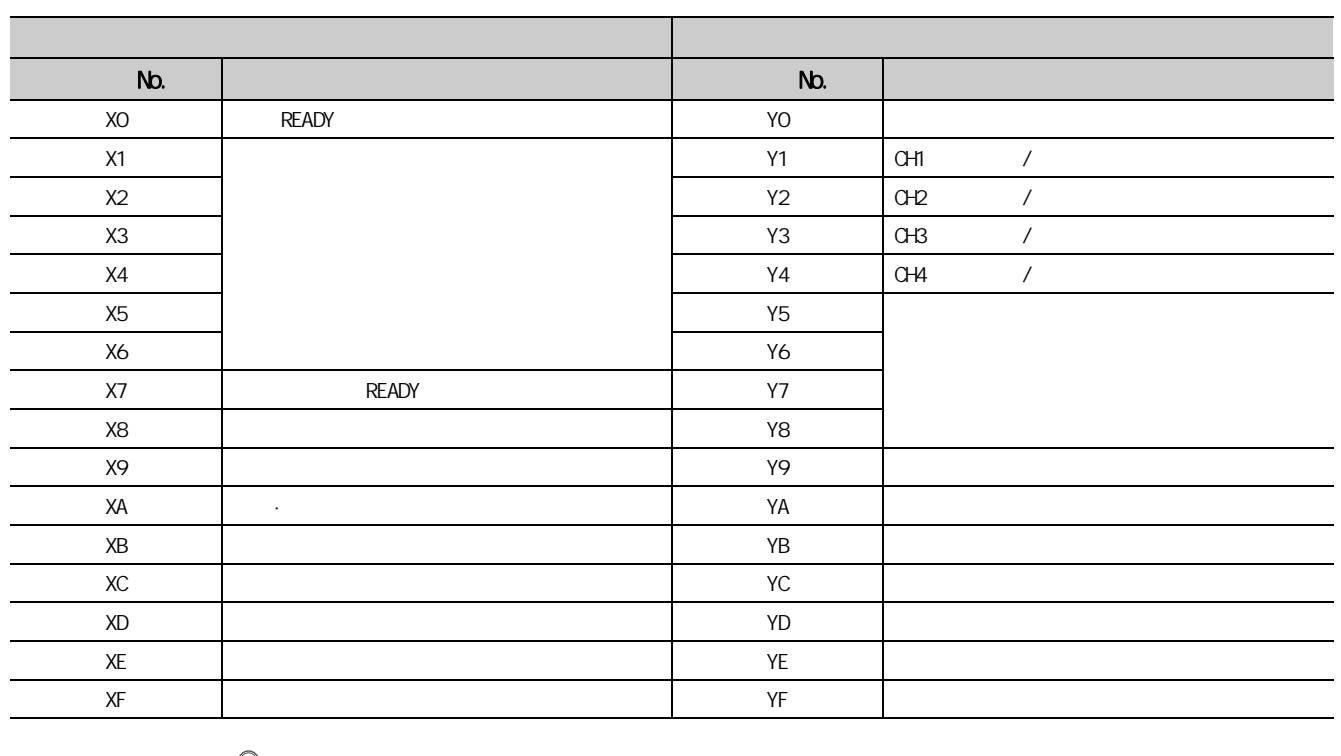

0 No. (X/Y)

要点P -

 $(CFF \quad \text{OW} \quad \text{D/A}$ 

5

 $\frac{1}{2}$ 5.1 输入输出信号一览

# <span id="page-95-0"></span> $\frac{5.2}{2}$

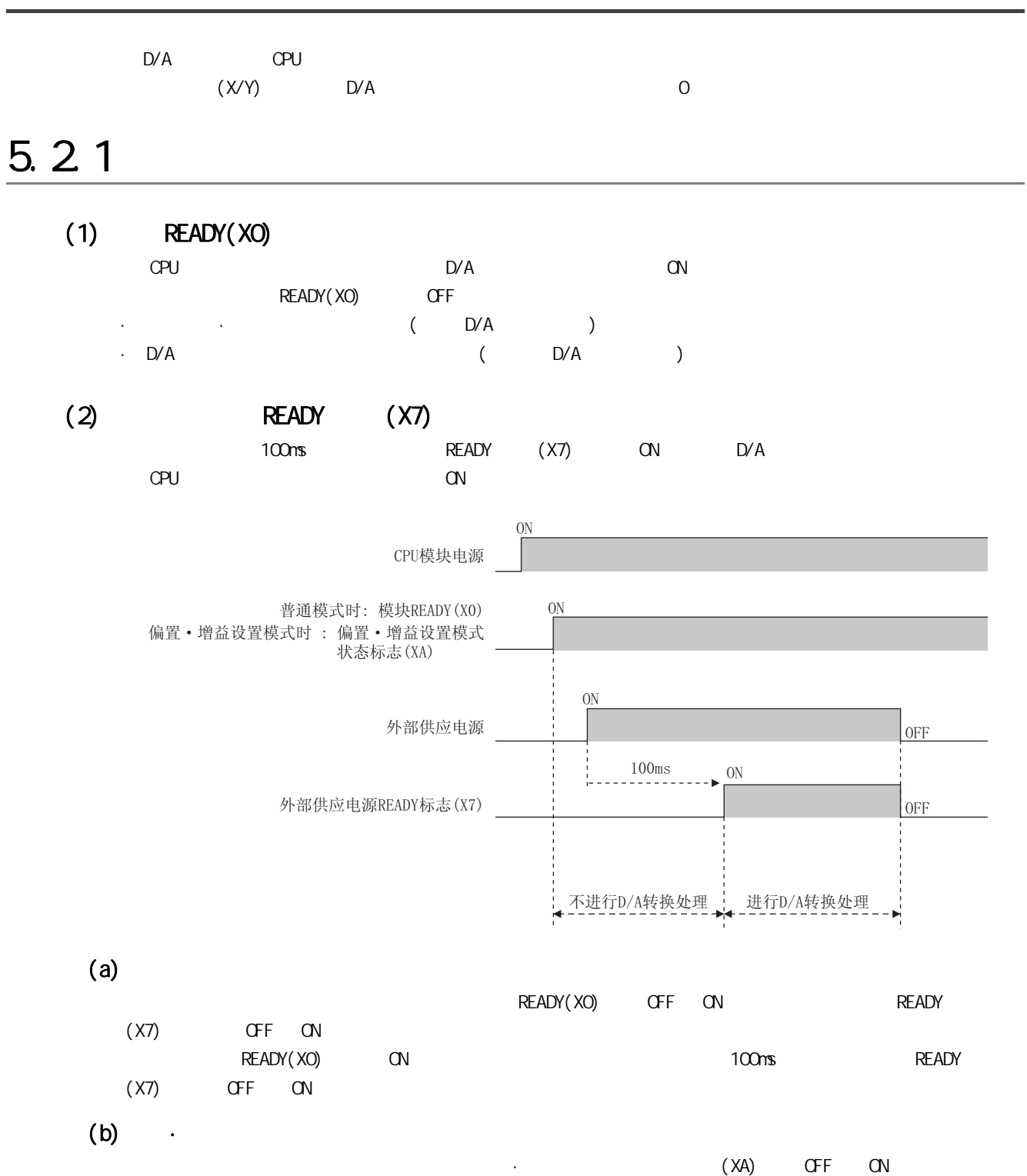

 $(XA)$  CN and  $Y(A)$   $(YA)$   $(YA)$ 

READY (X7) OFF ON

READY (X7) OFF ON

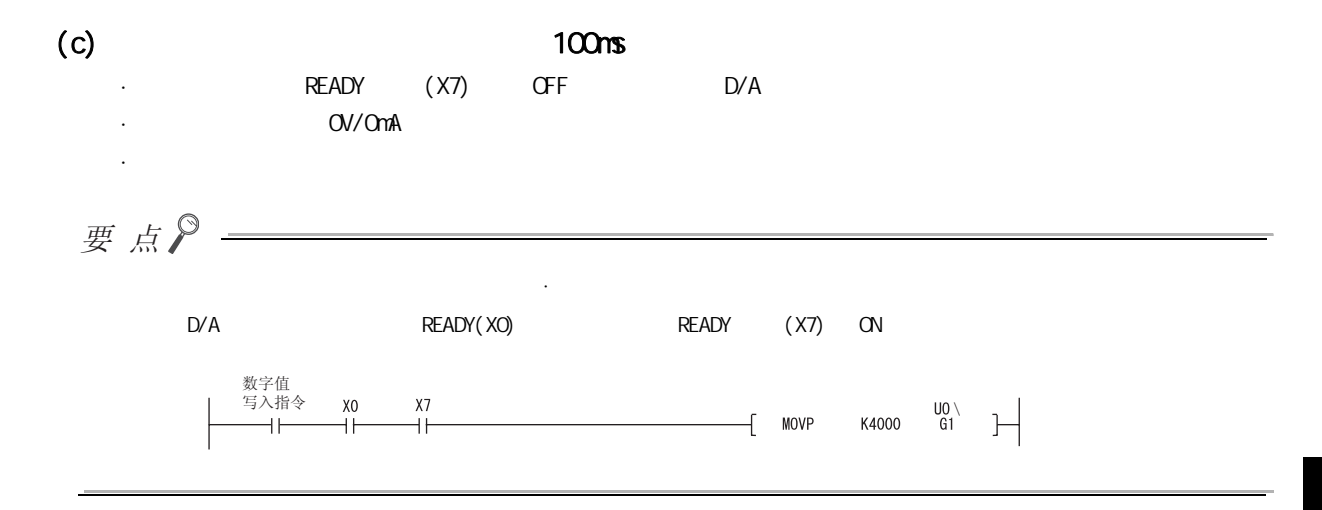

<span id="page-96-0"></span>

 $(3)$   $(X9)$ 

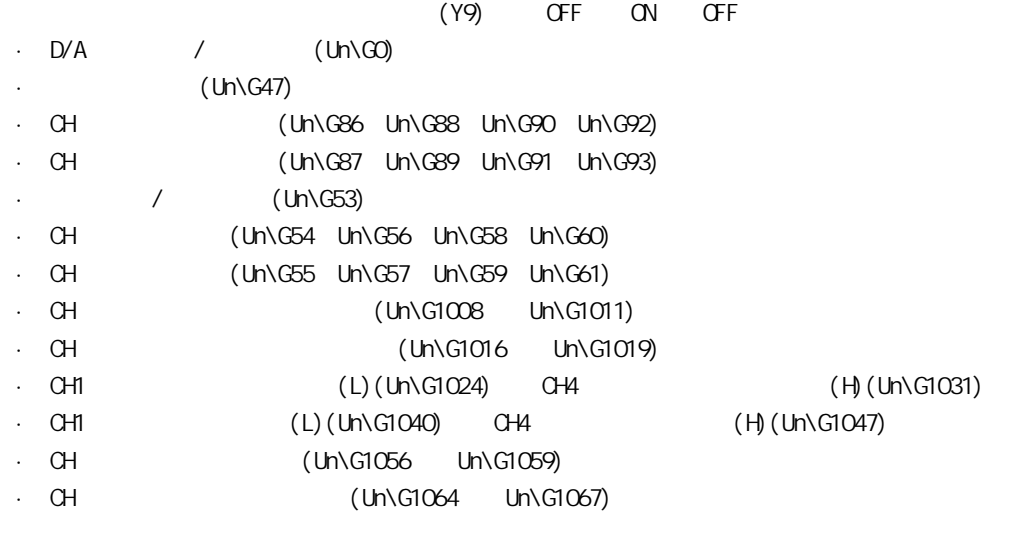

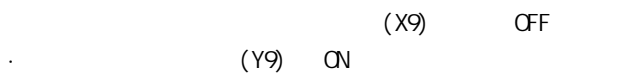

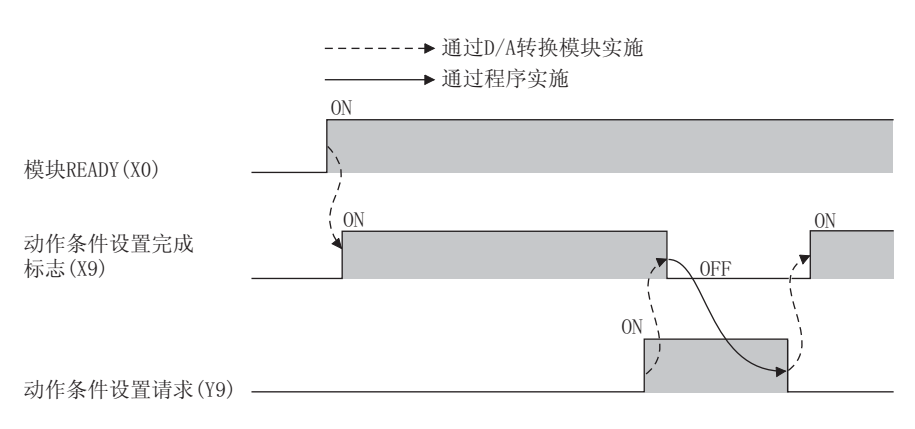

5 2 1<br>5 2 1 5.7 m<br>7.2<br>1 س 5.2 输入输出信号详细内容

<span id="page-97-1"></span><span id="page-97-0"></span>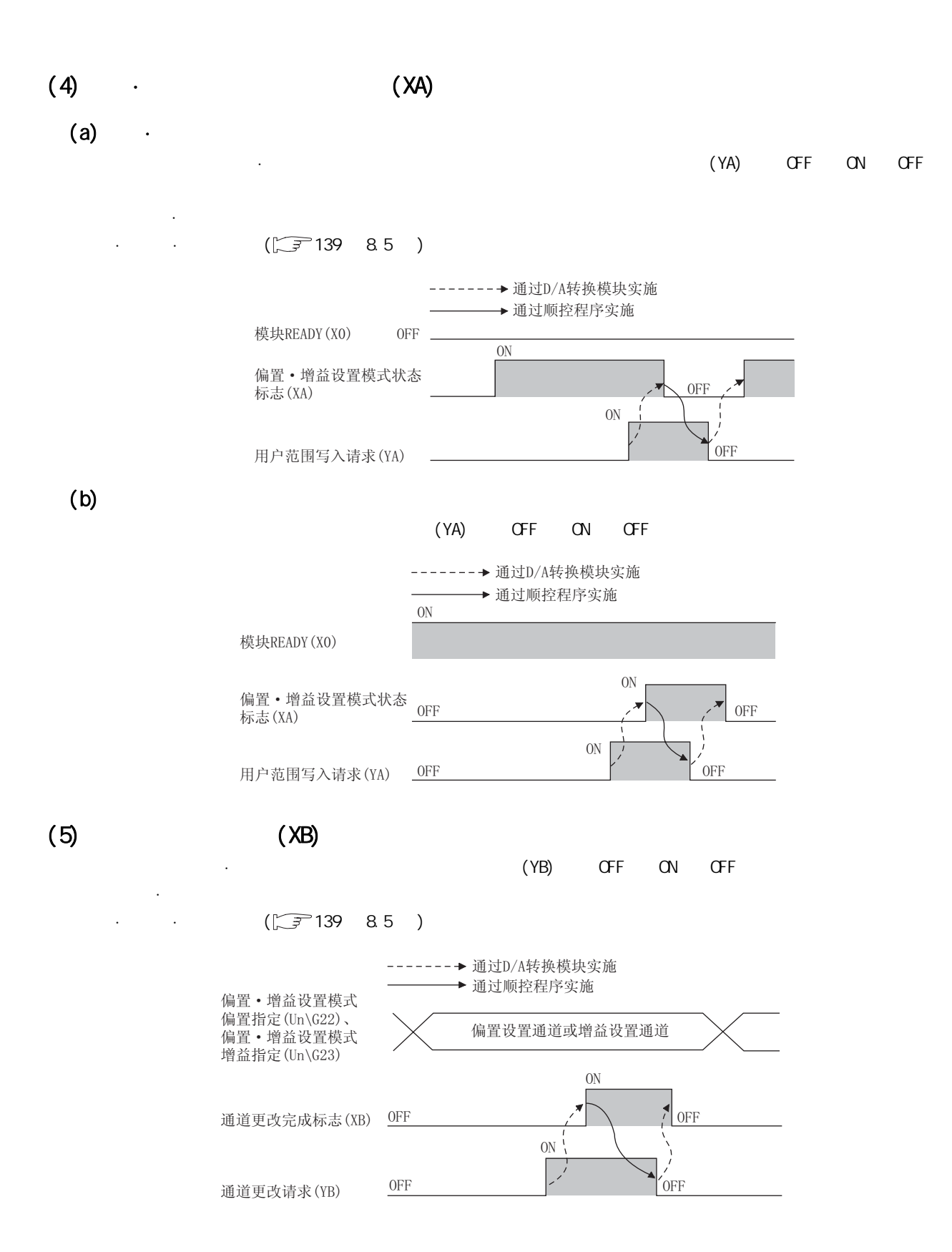

<span id="page-98-0"></span>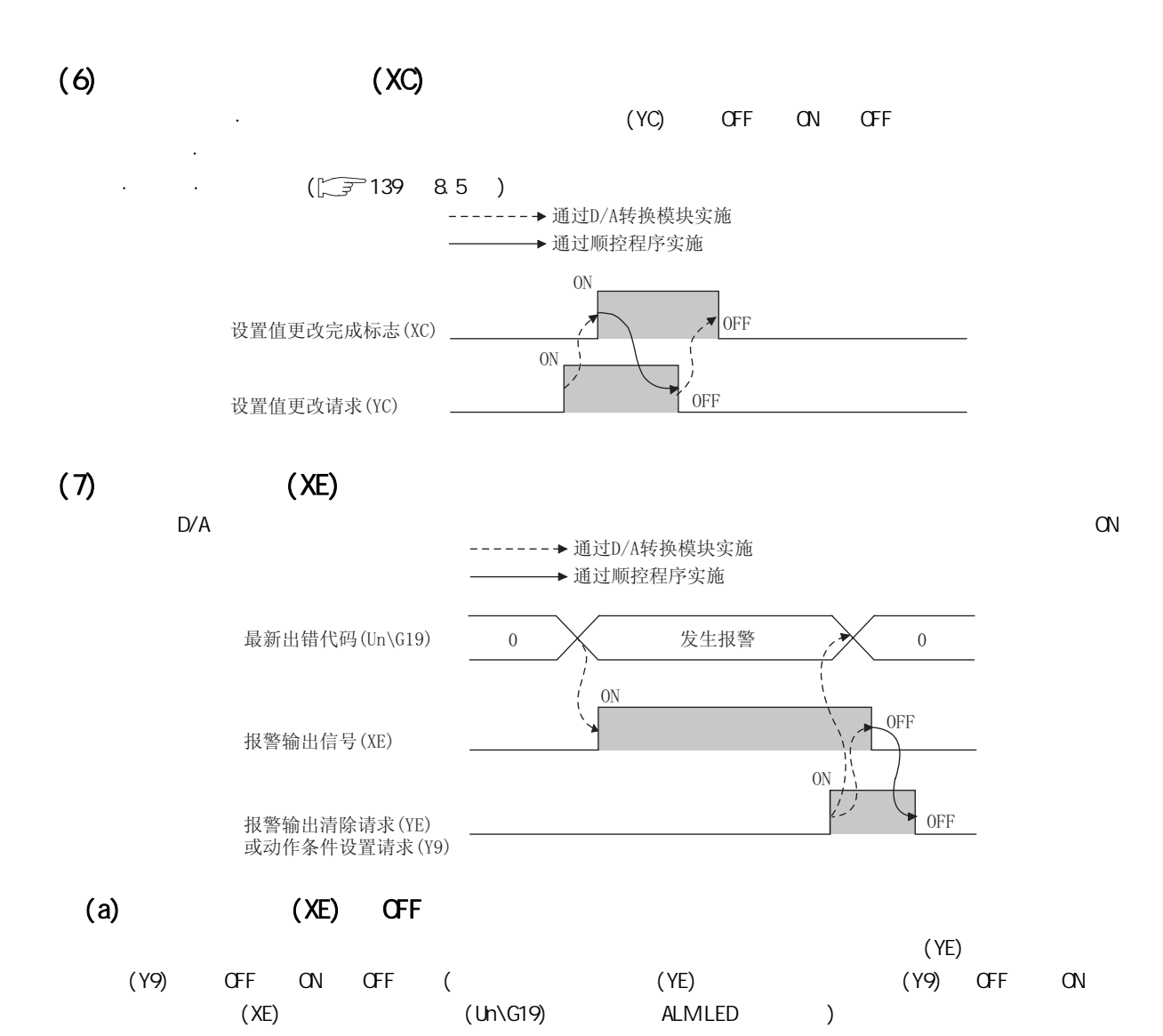

<span id="page-99-0"></span>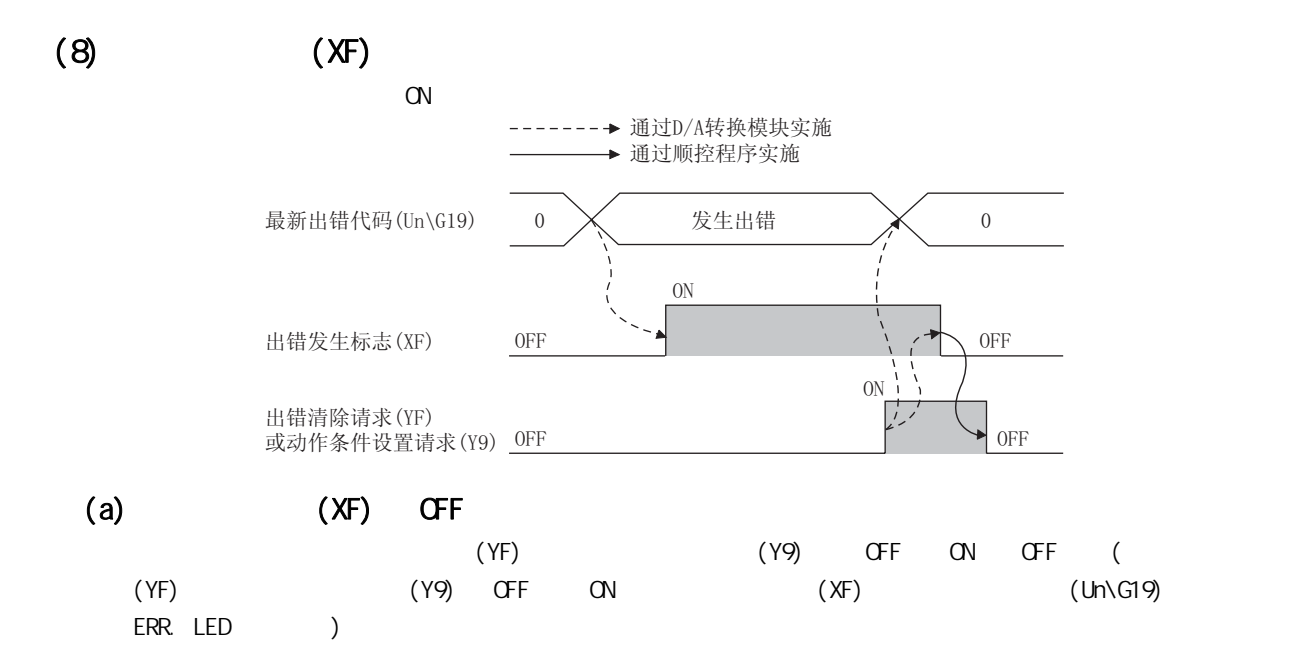

### $5.2.2$

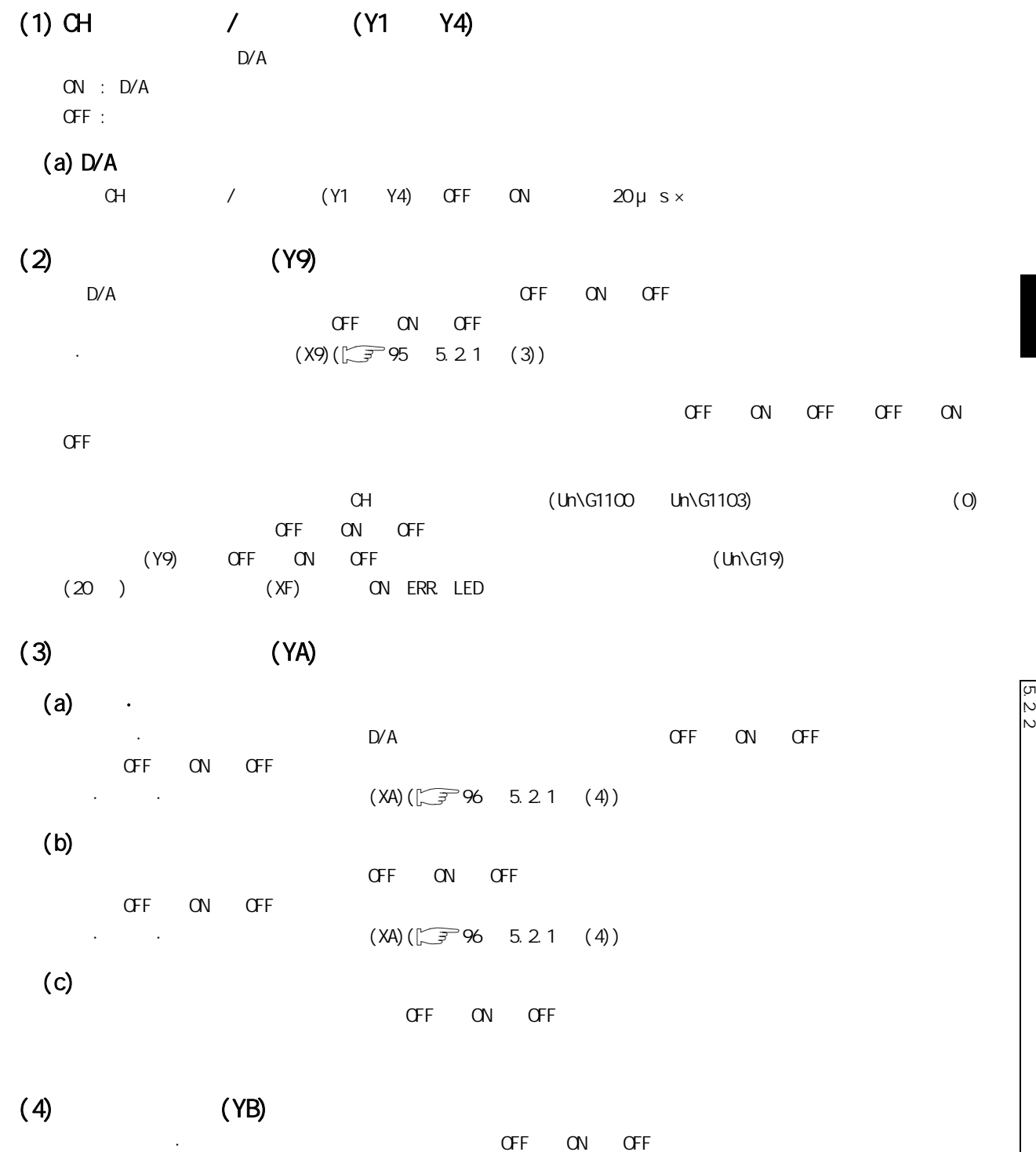

 $OF$  ON OFF

•  $(XB)(\sqrt{37})$  (XB) (5)

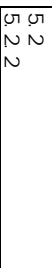

### (5) 设置值更改请求 (YC)

 $\frac{1}{2}$  (Unit (Unit C24)  $\left($  Un $\setminus$  G24)  $\left($ 

#### $(6)$  (YE)

 $CFF$  and  $CFF$  $\overline{OFF}$   $\overline{ONF}$   $\overline{OPF}$   $\overline{OPF}$ 

·  $(XE)(\sqrt{3})$  ( $T$ ) 5.2.1 (7))

#### <span id="page-101-0"></span> $(7)$   $(YF)$

 $\mathsf{O}\mathsf{F}\mathsf{F}=\mathsf{O}\mathsf{N}=\mathsf{O}\mathsf{F}\mathsf{F}$  $\overline{OFF}$   $\overline{ONF}$   $\overline{OPF}$   $\overline{OPF}$  $\cdot$  (XF)(  $\sqrt{3}$  98 5.2.1 (8))

## $6\overline{6}$

#### $D/A$

# $6.1$

 $D/A$ 

 $\sqrt{27109}$  6.2 )

要点P-

### (1) Un\G0 ~ Un\G1799

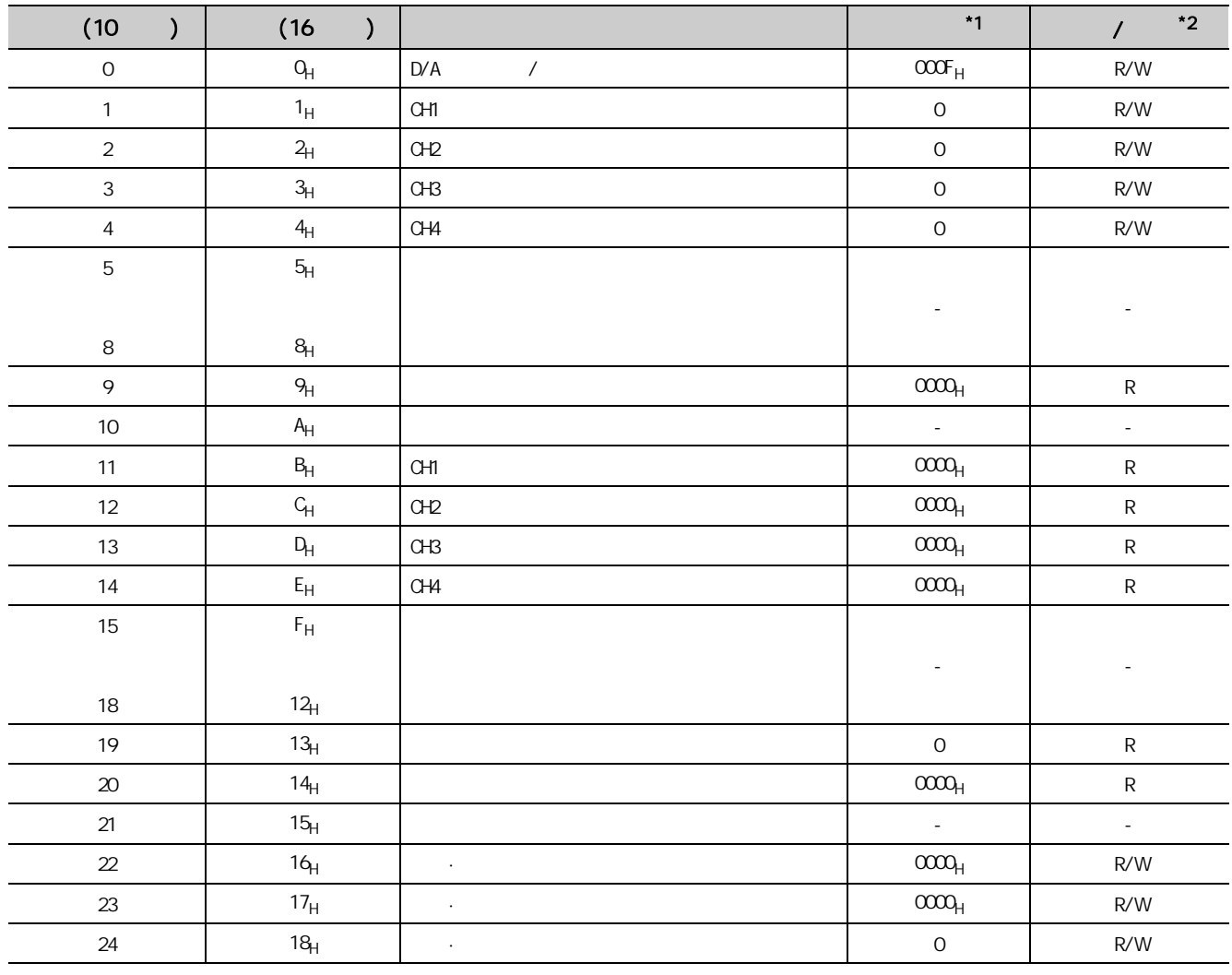

 $\overline{6}$  1 6.1<br>6.1

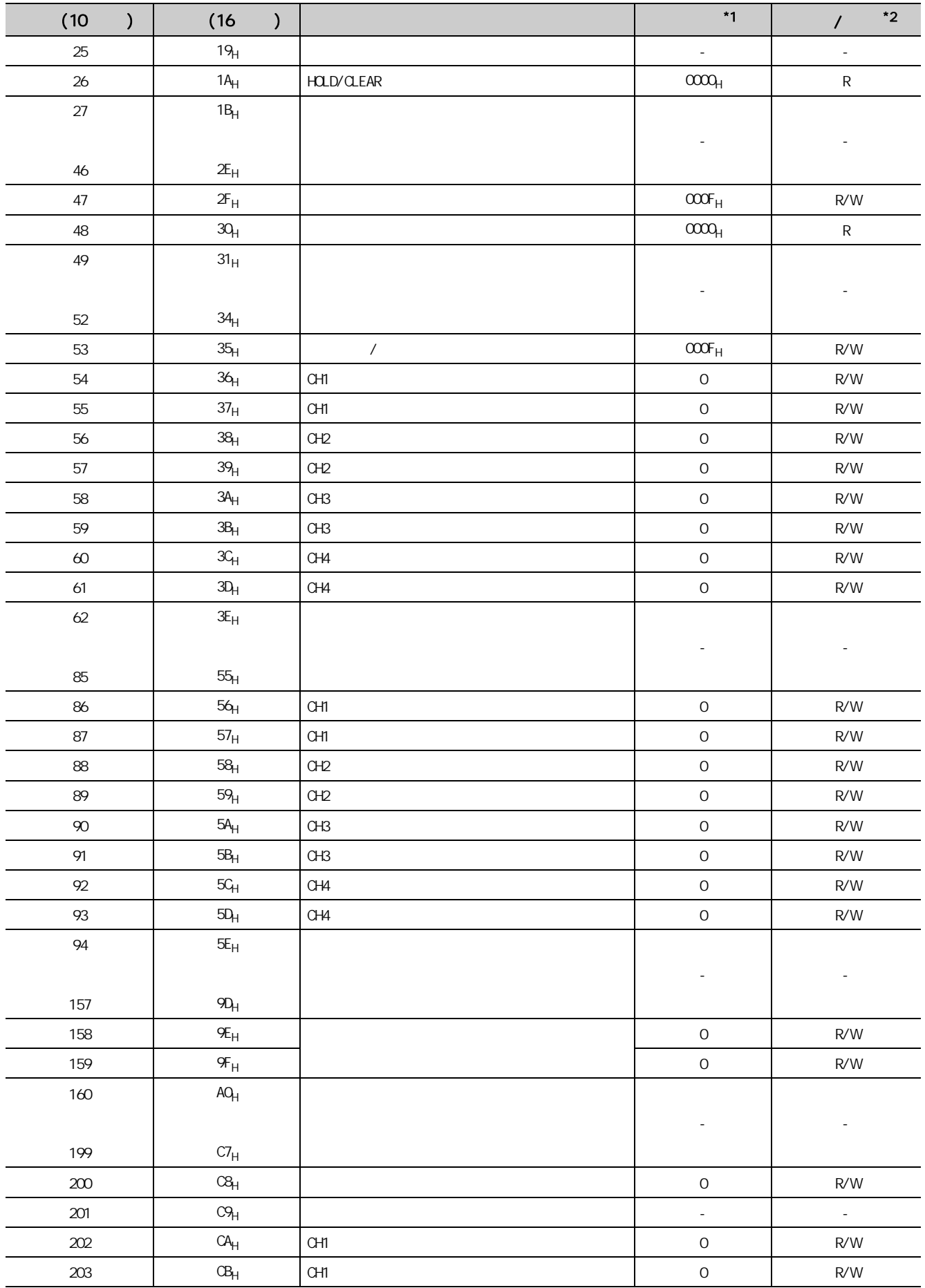

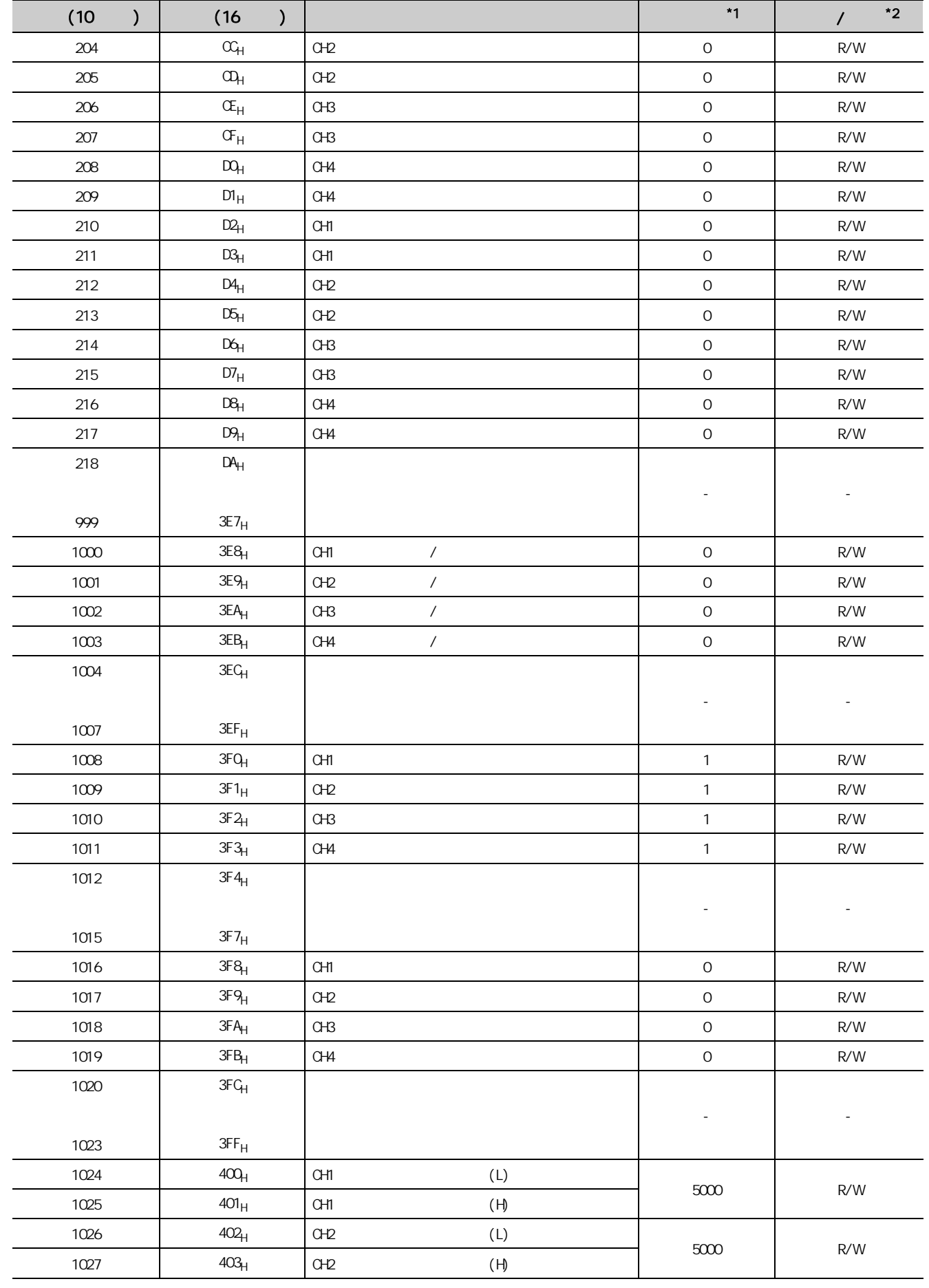

 $\overline{6}$  1 6.1<br>6.1

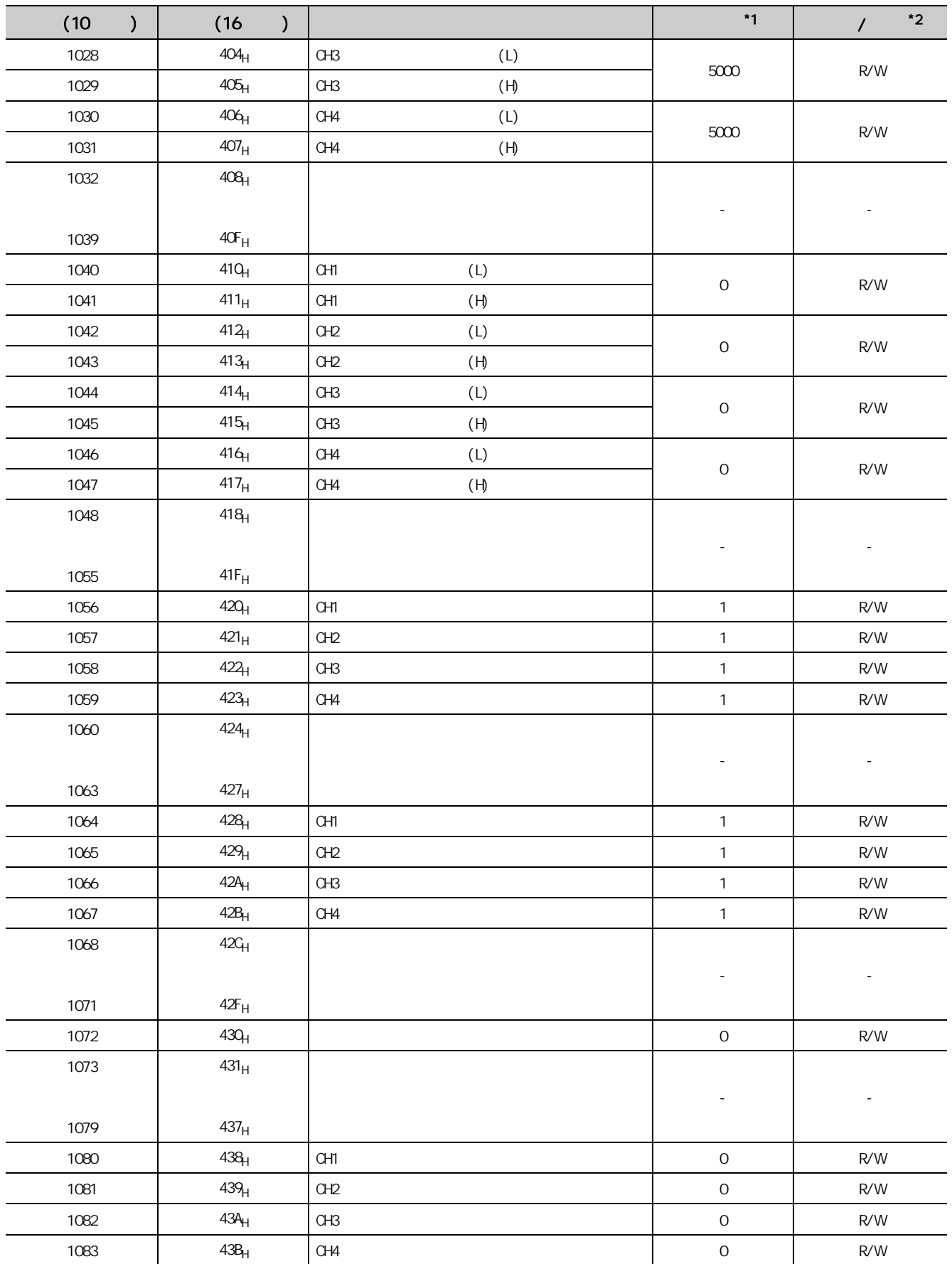

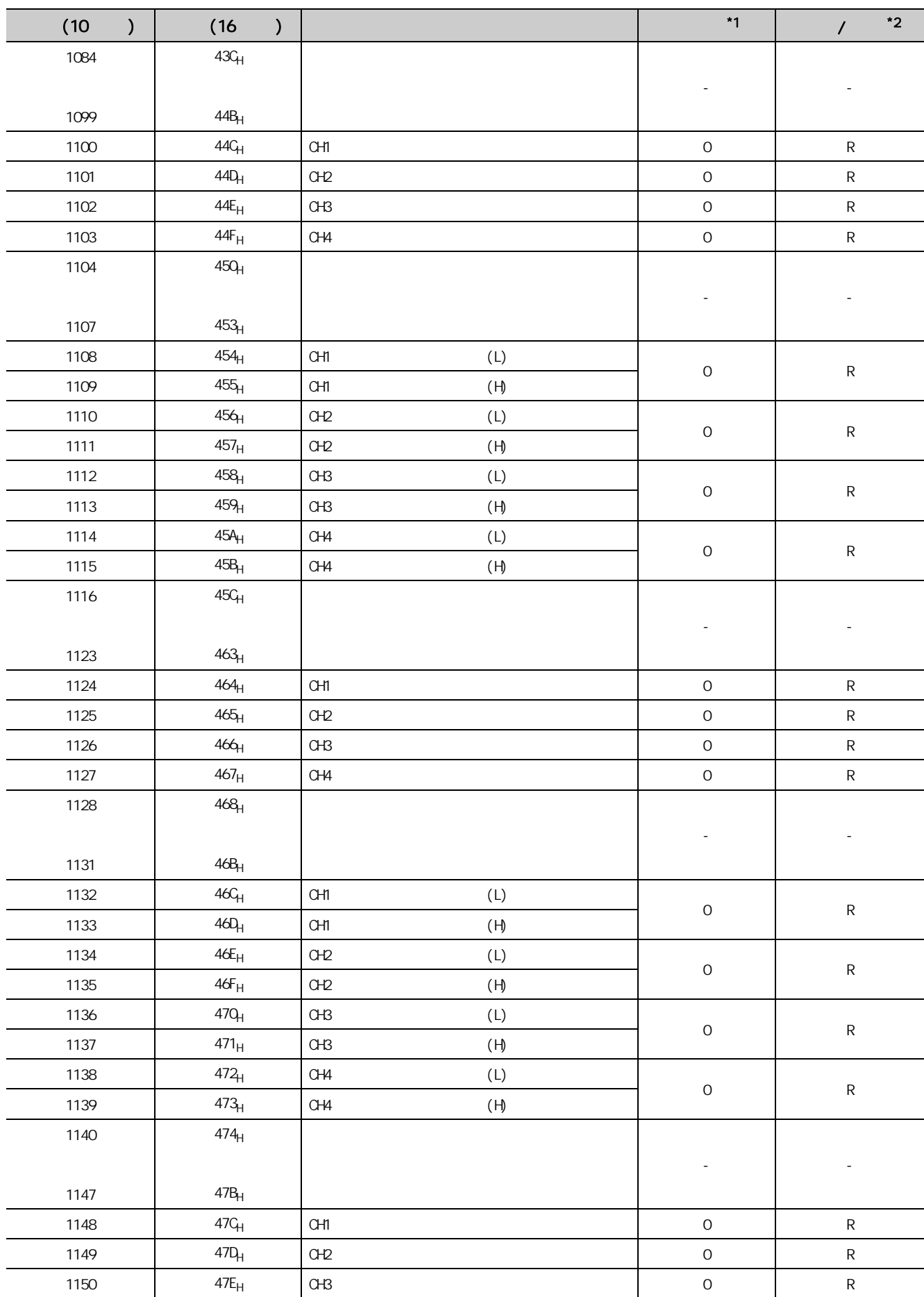

 $\overline{6}$  1 6.1<br>6.1

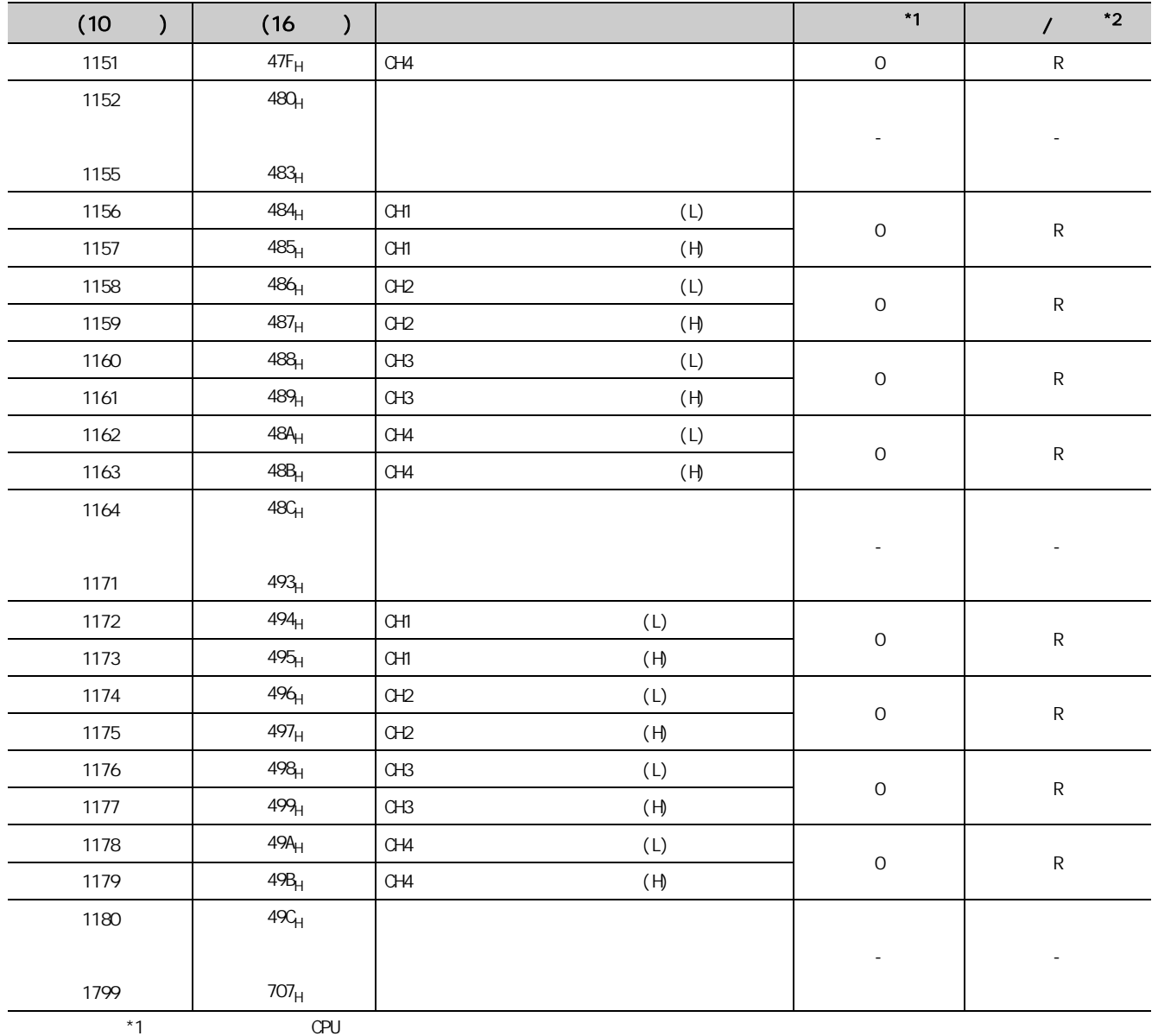

 $*2$  $R:$  The  $\mathbb{R}$ 

 $W$
# $(2)$  Un\G1800  $\blacksquare$  Un\G4999( )

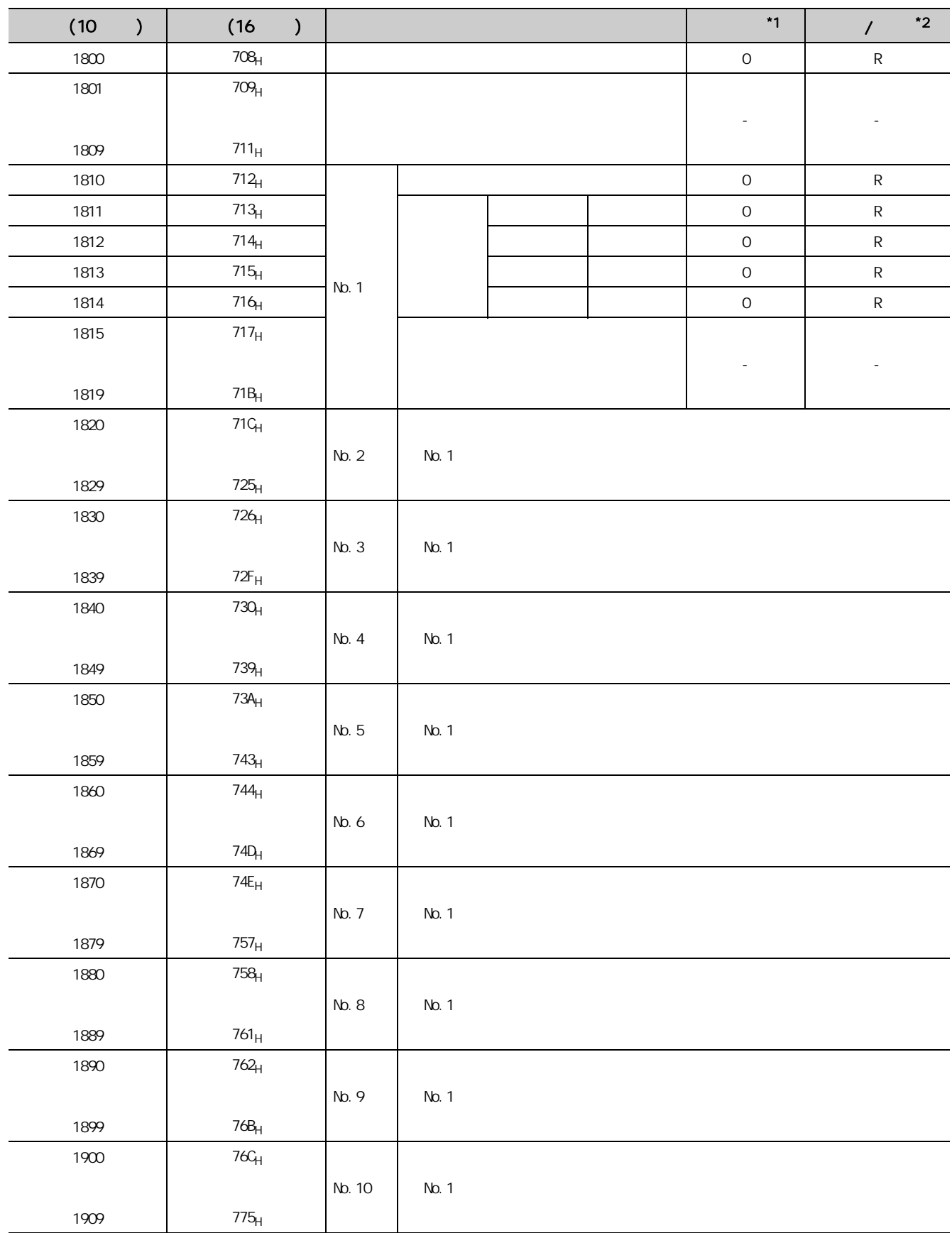

 $\overline{6}$  1 6.1<br>6.1

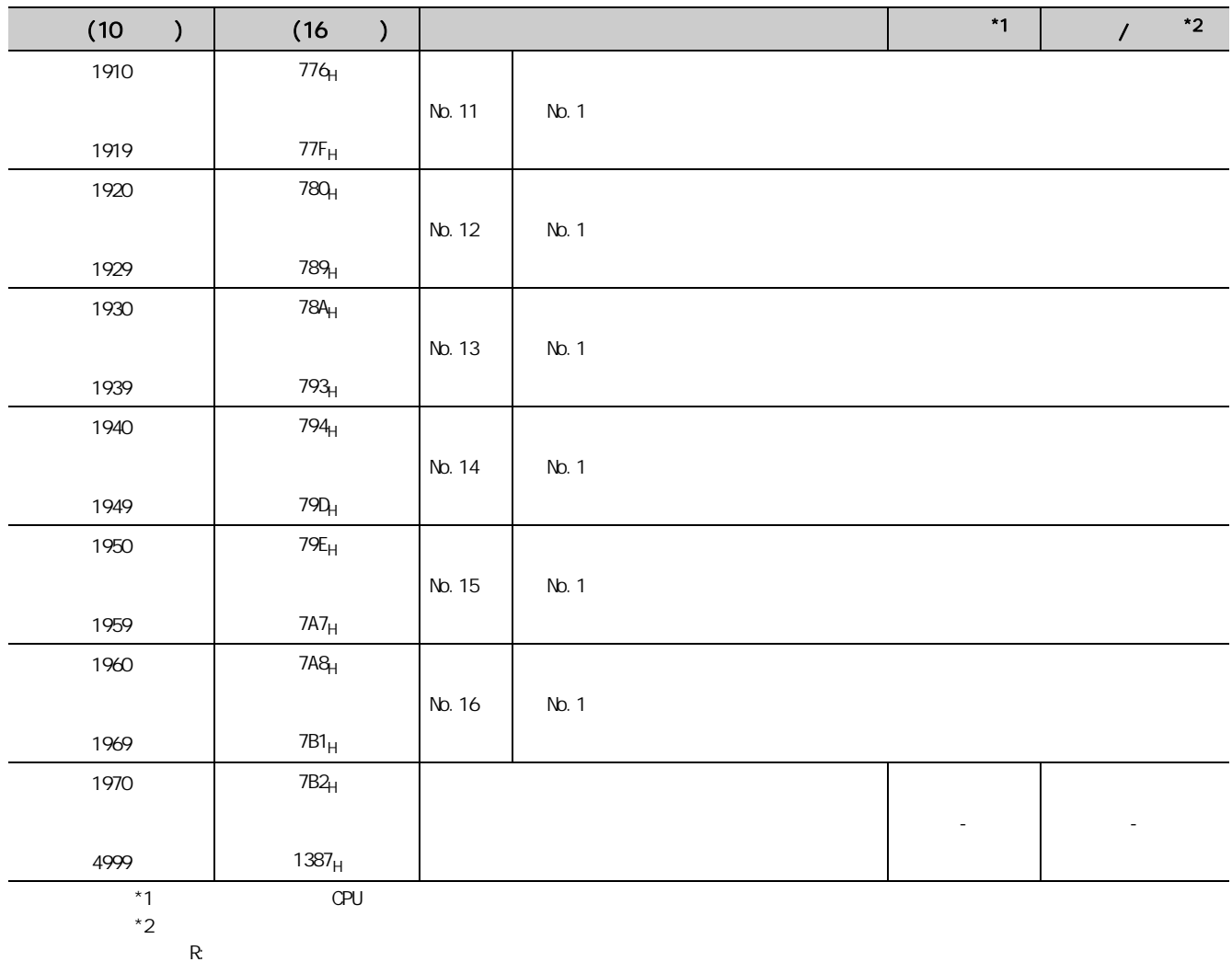

 $W$ 

# $(3)$  Un\G5000  $\blacksquare$  Un\G54999(  $(3)$

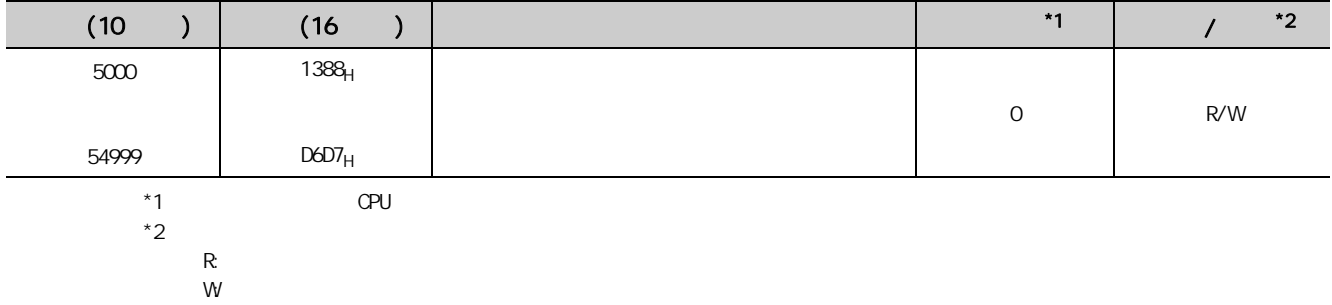

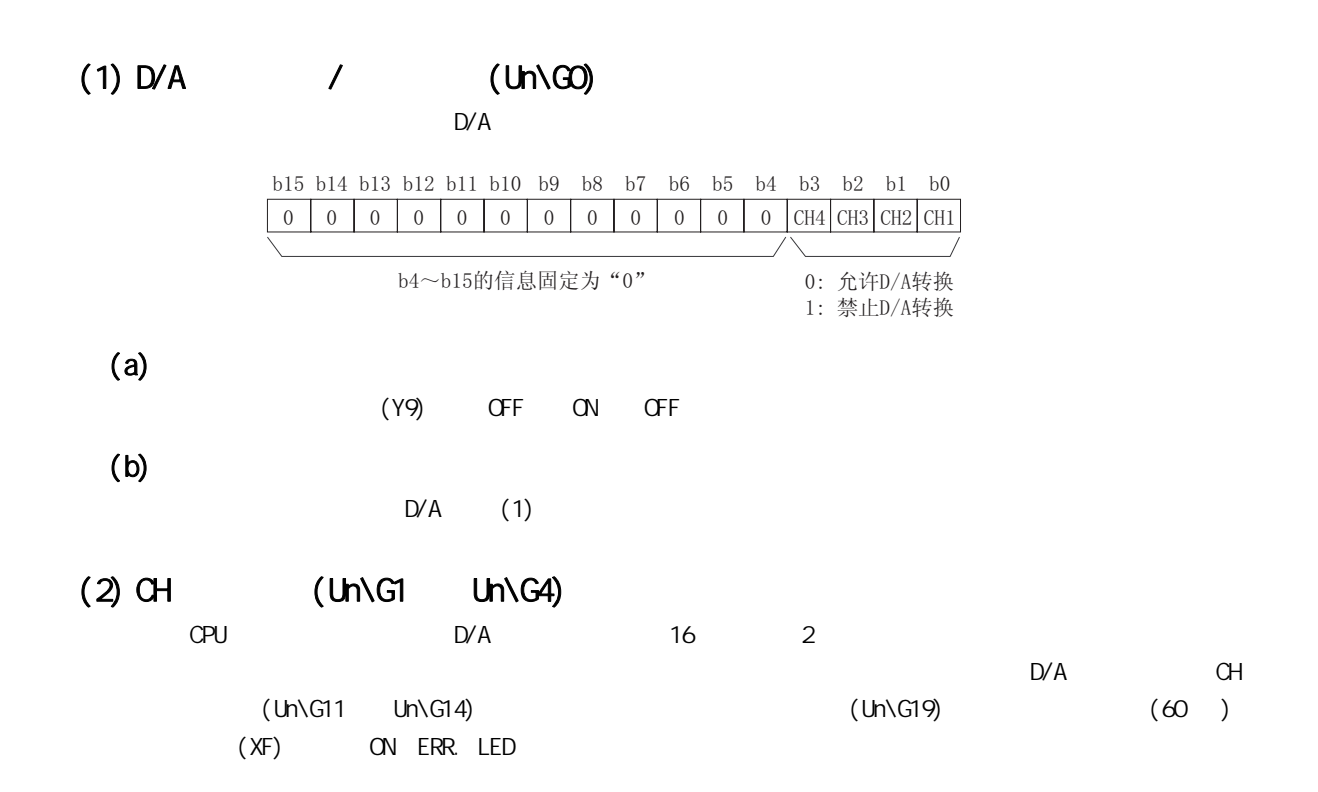

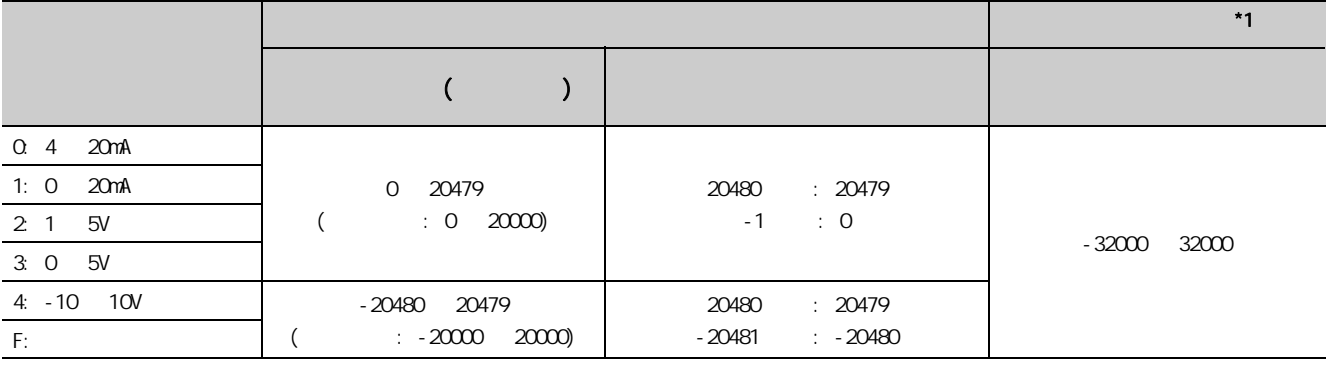

 $*1$ 

 $(3)$   $(Un\G9)$ 

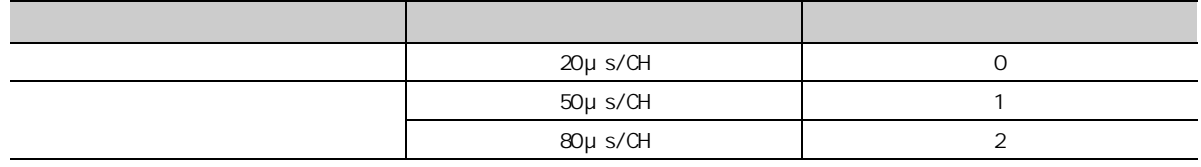

 $6$ 

6.2  $\pm$ 

# $(4)$  CH  $(Un\sqrt{G11}$   $Un\sqrt{G14})$

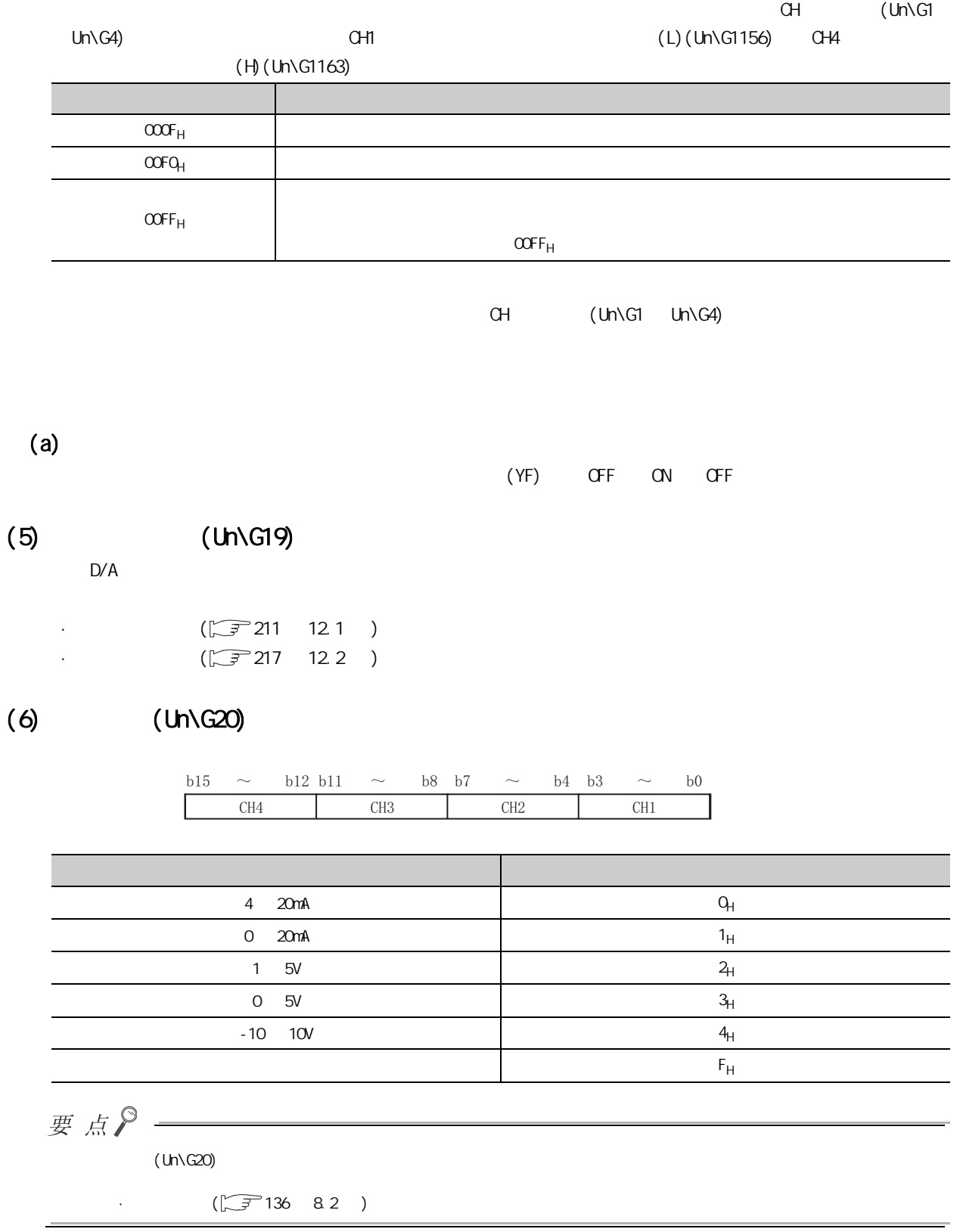

 $(7)$  · (Un\G22) · (Un\G23) 指定进行偏置·增益设置调整的通道。 关于偏置·增益设置的详细内容请参阅下述章节。  $(\sqrt{37139} \ 8.5)$  $(a)$  $(0)$  $(b)$  $(YB)$  OFF ON OFF 要点  $1$   $($  Un $\setminus$ G19)  $(500)$   $(XF)$  ON ERR. LED 1: 设置通道 0: 无效 b4~b15的信息固定为"0" 偏置•增益设置模式偏置指定  $Un\G22)$ 偏置•增益设置模式增益指定  $Un\G23)$ b15 b14 b13 b12 b11 b10 b9 b8 b7 b6 b5 b4 b3 b2 b1 b0 &+ &+ &+ &+ &+ &+ &+ &+

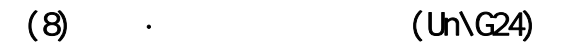

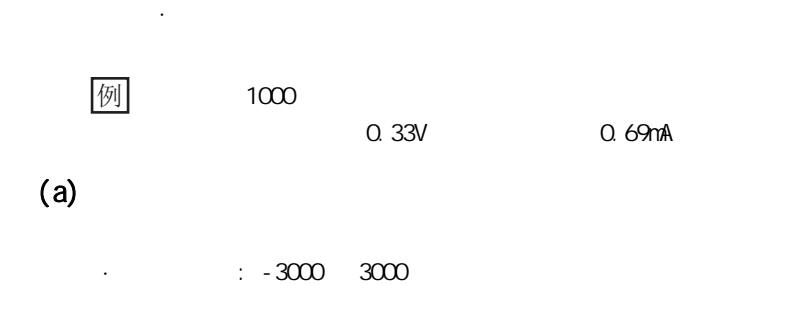

 $(b)$  $(YC)$  OFF ON OFF 6.2  $\pm$ 

6.2

#### $(9)$  HOLD/CLEAR  $(Un\$ G26)

D/A HOLD/CLEAR

HOLD/CLEAR

#### $\cdot$  **HOLD/CLEAR**  $(\sqrt{\sqrt{3}})^2$  34 4.4  $)$

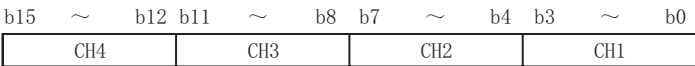

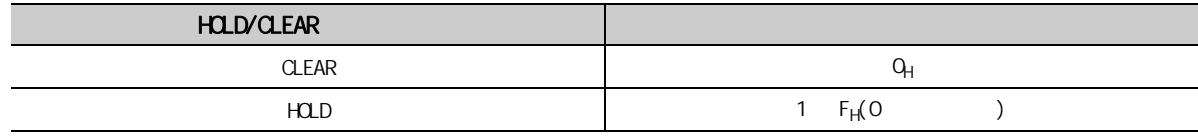

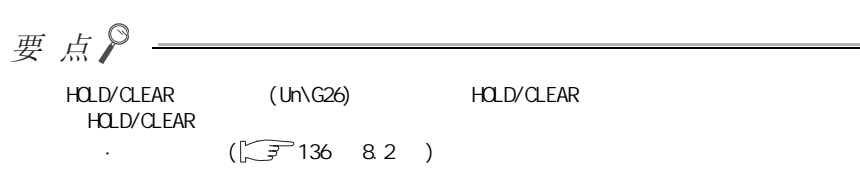

# $(10)$   $(10)\sqrt{37}$

 $(\sqrt{37} 44 4.7)$ 

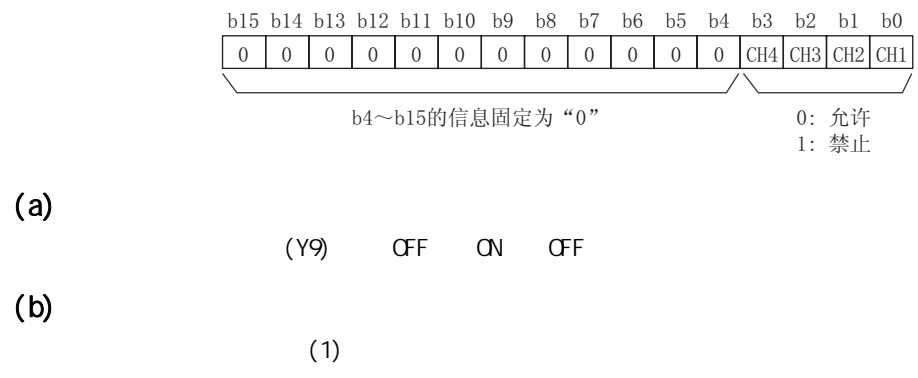

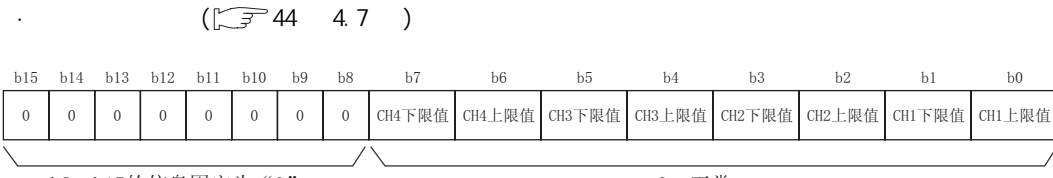

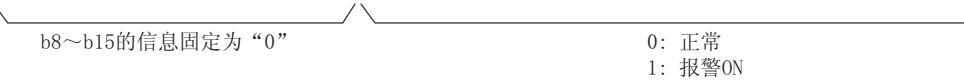

#### (a)  $(Un\G48)$

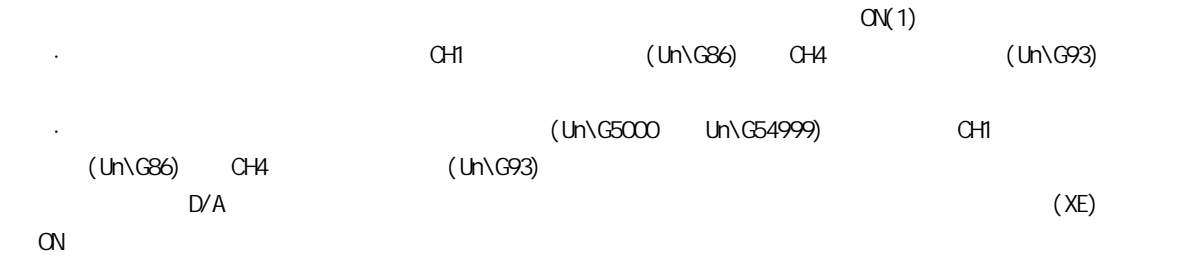

#### $(b)$

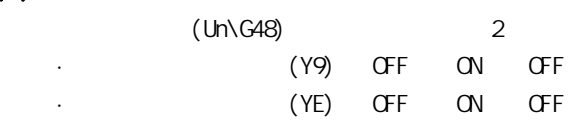

## $(12)$  /  $(Un\angle G53)$

 $(\sqrt{37})$  39 4.6 )

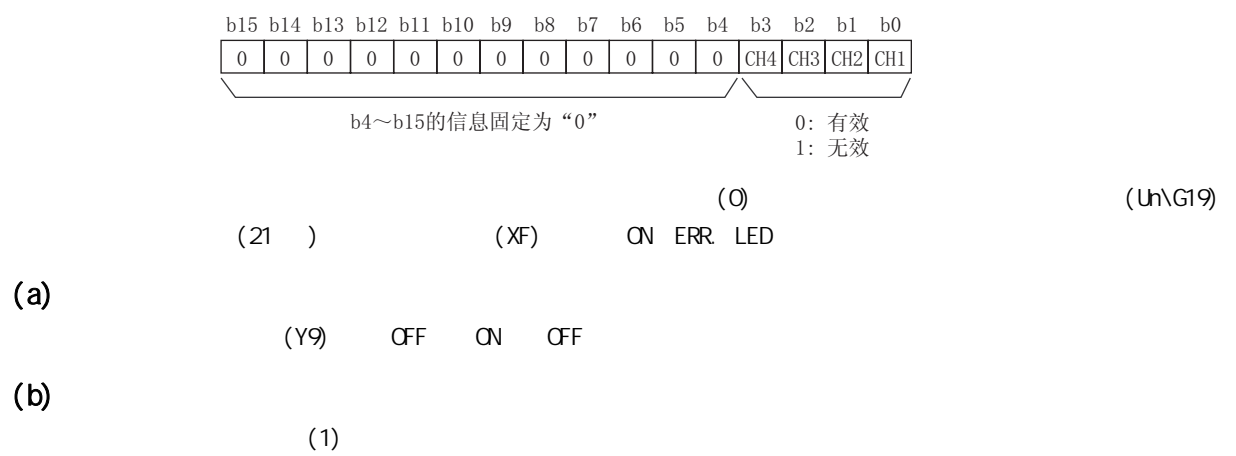

6

 $6$ 

62 6.2  $\pm$ 

 $(13)$  CH  $(Un\$ G54  $Un\$ G56  $Un\$ G58  $Un\$ G60) CH □标度上限值 (Un\G55、Un\G57、Un\G59、Un\G61)

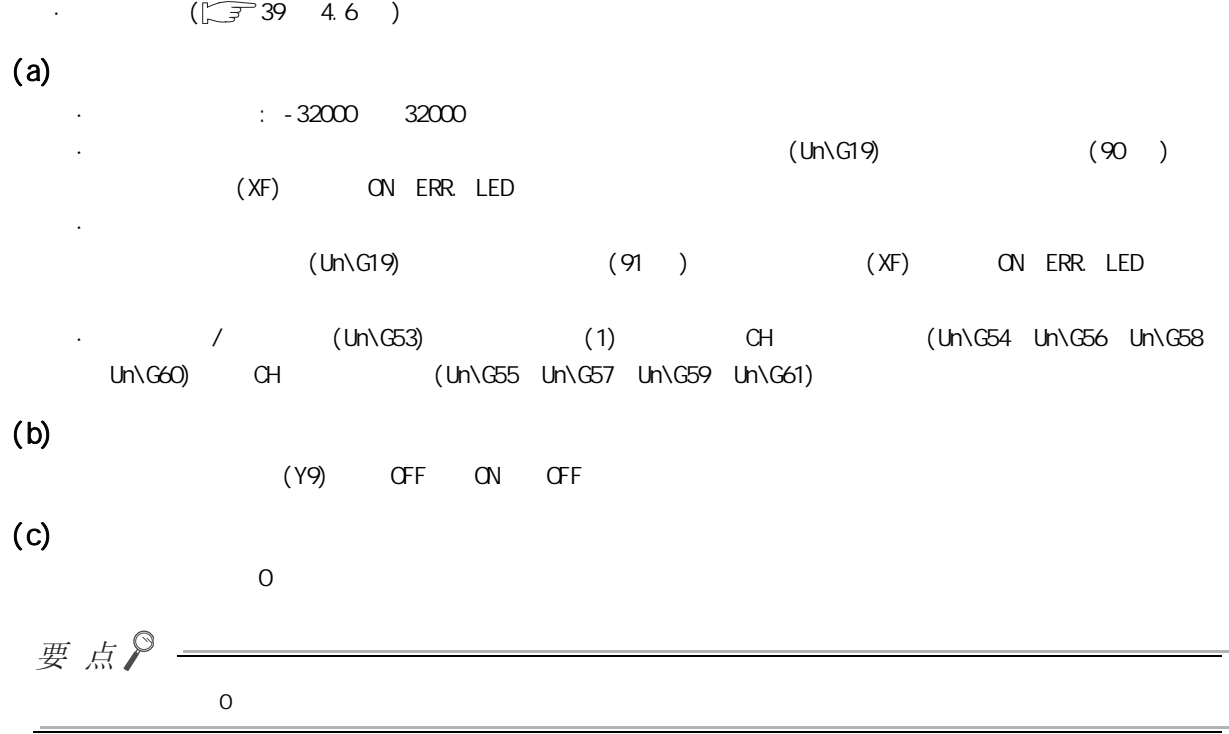

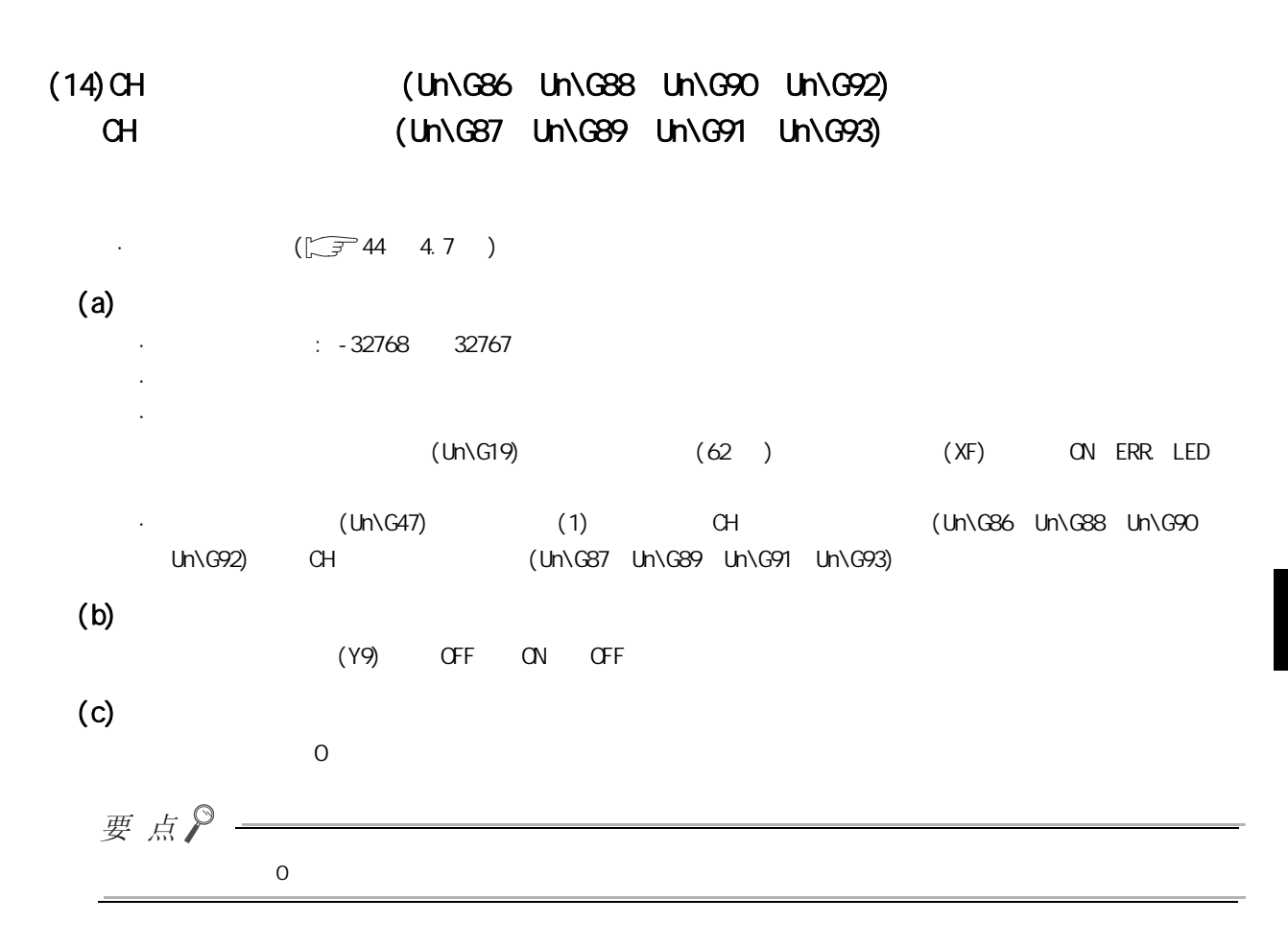

6

# <span id="page-117-0"></span> $(15)$   $(10\sqrt{G158} \text{ Un}\sqrt{G159})$

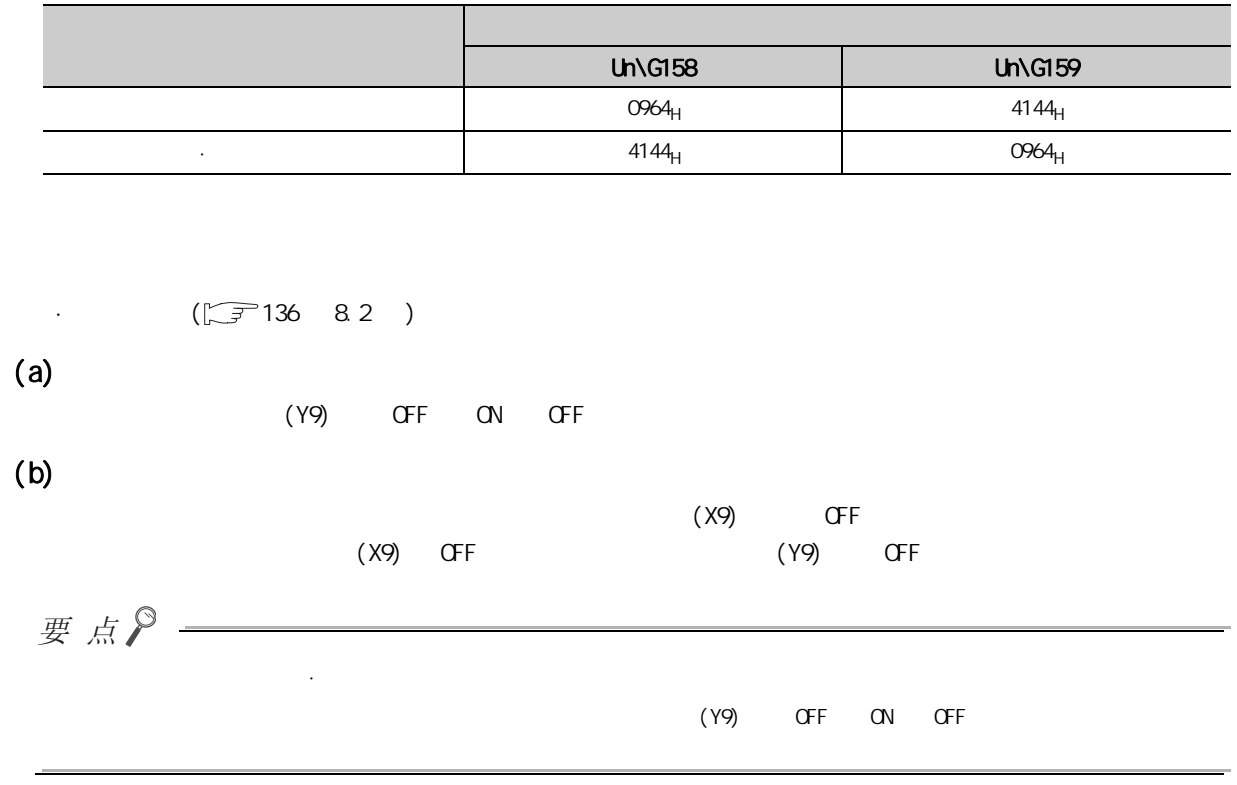

# $(16)$  (Un\G200)

对保存及恢复的偏置·增益值指定电压或电流。

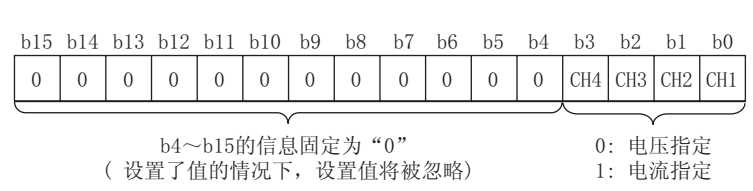

是用于对用户范围设置的偏置·增益设置值进行保存及恢复的区域。

#### $(17)$ CH1  $(11)$ CH1  $(11)$ C202)  $-$ CH4  $(11)$ C217) 是用于对用户范围设置的偏置·增益设置值进行恢复的区域。

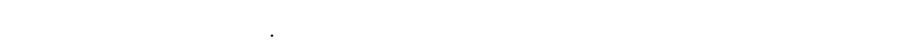

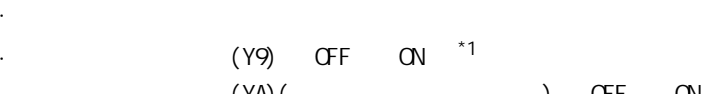

- $\cdot$  (YA)(  $\cdot$  ) OFF ON  $*1$  (Un\G158 Un\G159)
- - $\Gamma$  , and the contract of the contract of the contract of the D/A set of the contract of the D/A

#### (a)  $\cdot$

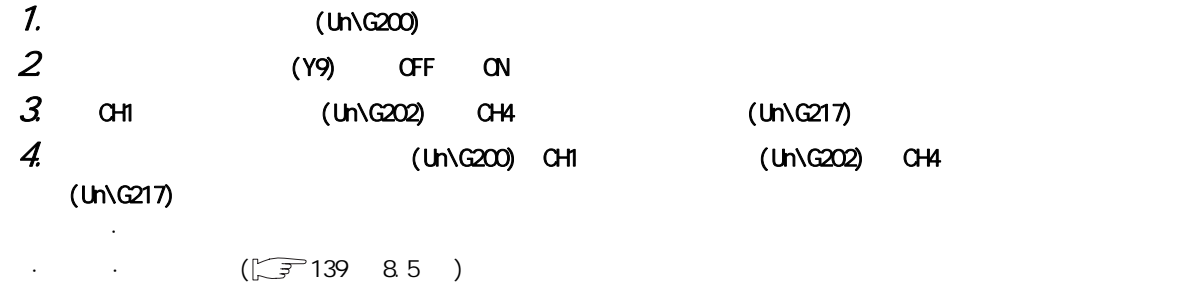

## $(18)$ CH /  $(Un\sqrt{G1000} - Un\sqrt{G1003})$

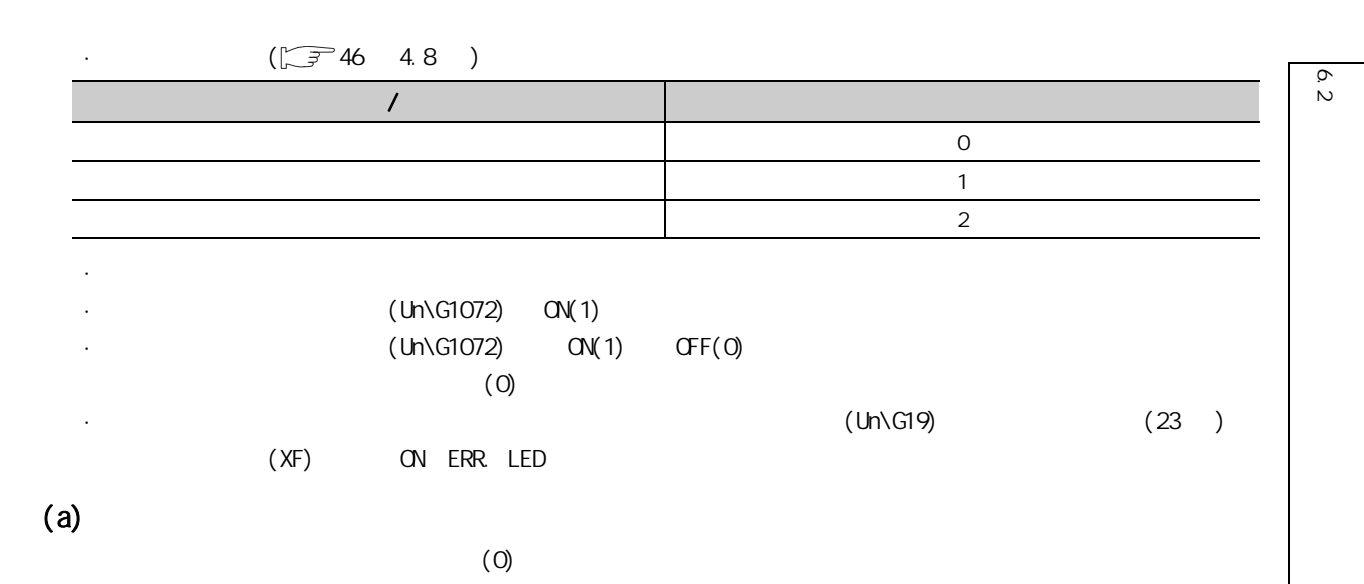

# $(19)$ CH  $(19)$ CH  $(19)$ CH  $(19)$ CH  $(19)$ CH  $(19)$ CH  $(19)$ CH  $(19)$ CH  $(19)$ CH  $(19)$ CH  $(19)$ CH  $(19)$ CH  $(19)$ CH  $(19)$ CH  $(19)$ CH  $(19)$ CH  $(19)$ CH  $(19)$ CH  $(19)$ CH  $(19)$ CH  $(19)$ CH  $(19)$ CH  $(19)$ CH  $(19)$ CH  $(19)$

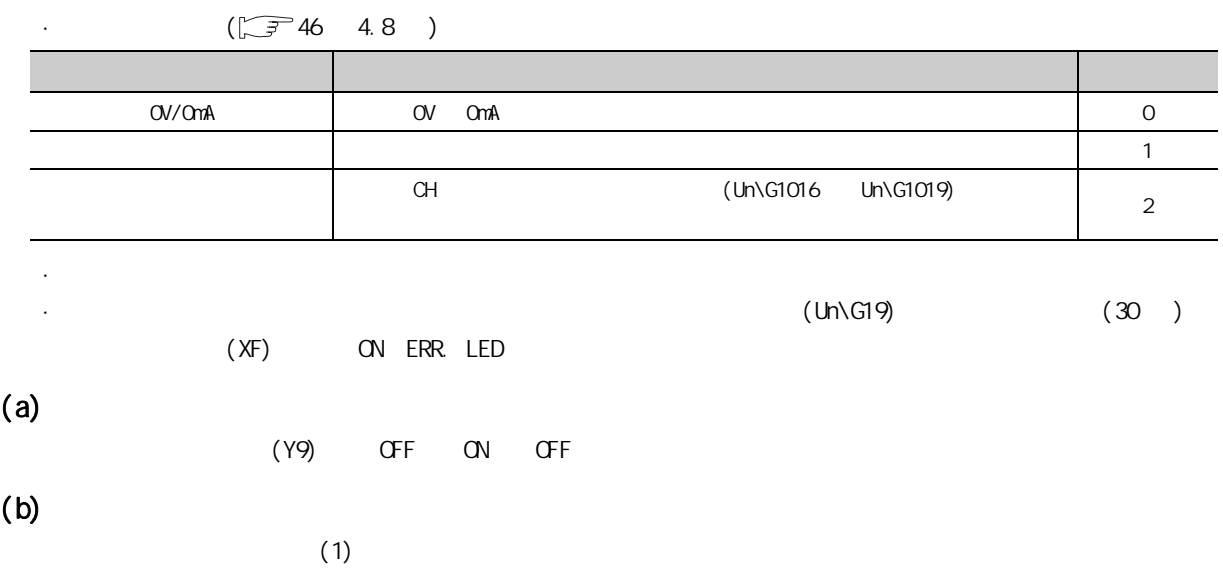

 $(20)$ CH  $(1)$   $(1)$   $(1)$   $(5)$   $(1)$   $(5)$   $(6)$   $(7)$   $(8)$   $(8)$   $(9)$   $(1)$   $(1)$   $(1)$   $(1)$   $(1)$   $(1)$   $(1)$   $(1)$   $(1)$   $(1)$   $(1)$   $(1)$   $(1)$   $(1)$   $(1)$   $(1)$   $(1)$   $(1)$   $(1)$   $(1)$   $(1)$   $(1)$   $(1)$   $(1)$   $($  $CH$   $(Un\sqrt{G1008}$   $Un\sqrt{G1011})$  $(2)$   $D/A$ 

 $(\sqrt{37}46 \quad 4.8)$ 

 $(a)$ 

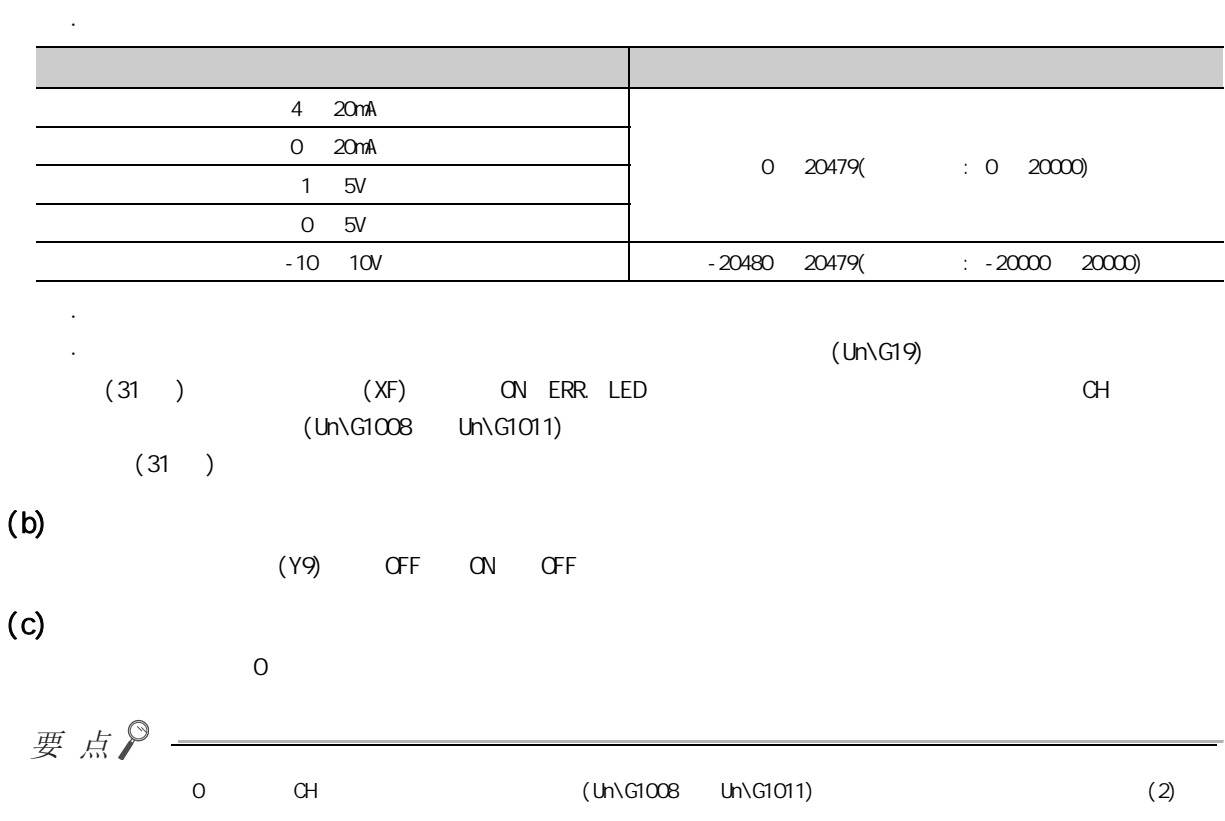

6

62 6.2  $\pm$ 

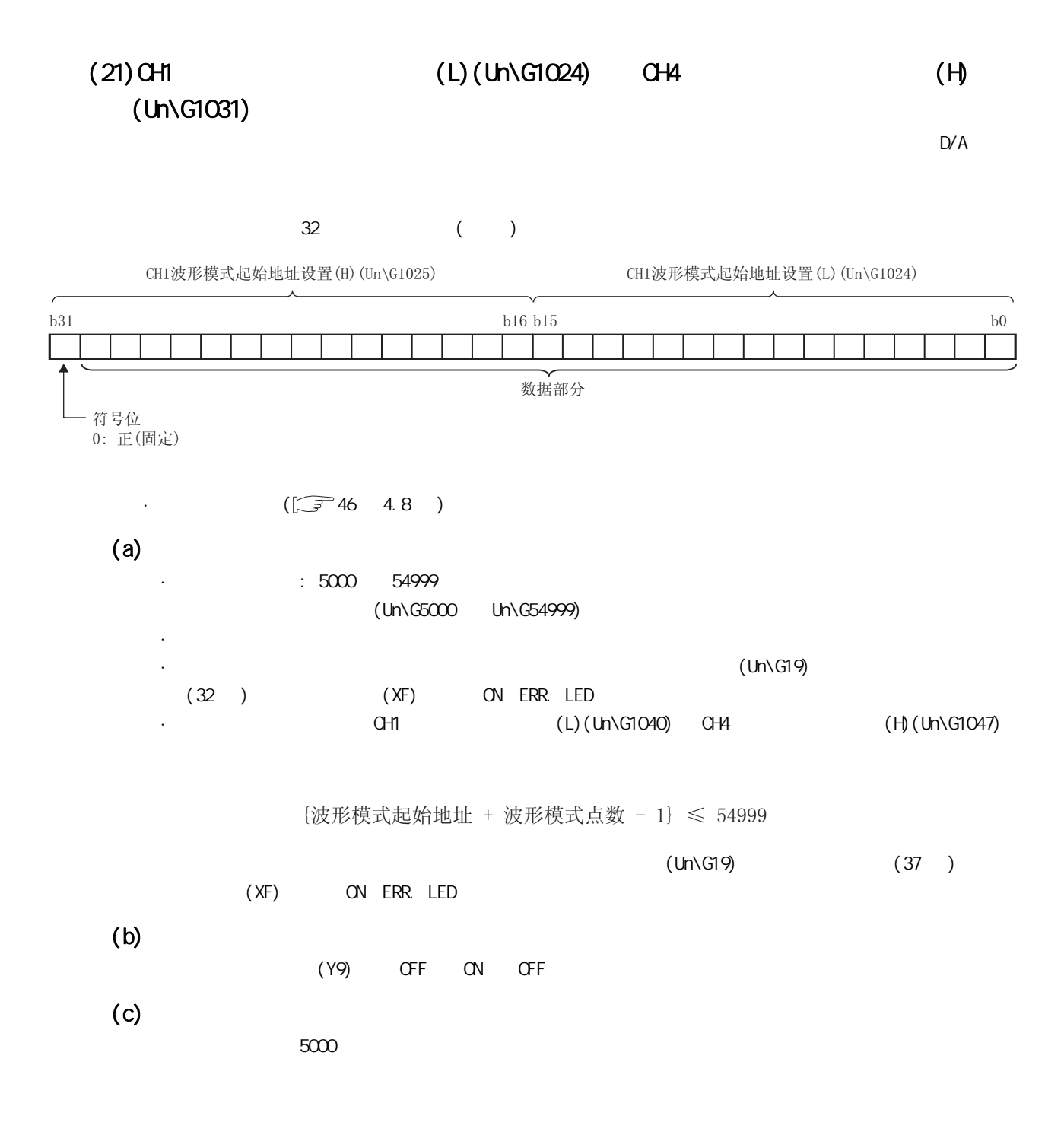

# $(22)$  CH1  $(L)$  (Un\G1040)  $-$  CH4  $(H)$  (Un\G1047)  $D/A$ 对至本区域的设置应以 32 位带符号二进制 ( 双字 ) 进行设置。

 $\sqrt{2746}$  4.8 )  $(a)$  $: 1$   $50000$   $(10\sqrt{5000} \quad 10\sqrt{54999})$  ) · 波形输出模式以外的模式时即使更改了设置值,设置值的内容也将被忽略。  $(Un\ G19)$  $(33)$   $(XF)$  ON, ERR. LED CH1 CH1  $(L)$ (Un\G1024)  $CH$   $(H)$ (Un\G1031)  $(33)$  $CH$  (L)(Un\G1024)  $CH$  $(H)(Un\G1031)$  $(Uh\ G19)$  (37 )  $(XF)$  ON, ERR. LED  $(b)$ (Y9) OFF ON OFF  $(c)$  $\overline{O}$ 要点  $\overline{0}$  $b15$  below the set of  $b0$ 符号位 0: 正(固定) 数据部分  $b31$  b  $b16$ CH1波形模式点数设置(H) (Un\G1041) CH1波形模式点数设置(L) (Un\G1040)  $\{\text{i}\}\text{E}\#\{\text{j}\}$ 我始地址 + 波形模式点数 - 1 $\}\leqslant$  54999

 $\sigma$ 6.2  $\pm$  $\tilde{\circ}$ 

## $(23)$  CH  $(10\sqrt{G1056} - 10\sqrt{G1059})$

 $(\sqrt{3746} - 4.8)$ 

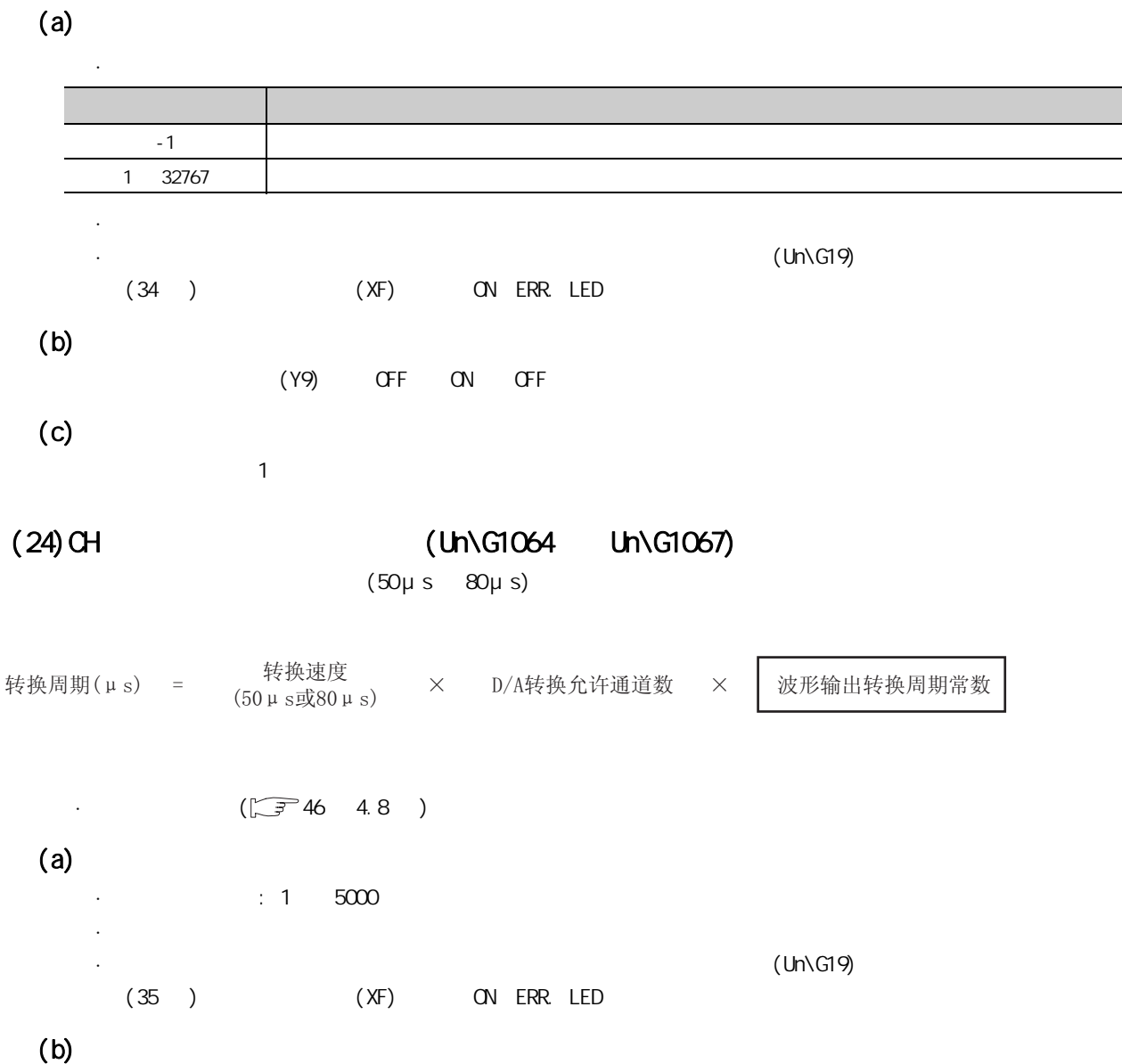

 $(c)$ 

 $1<sub>1</sub>$ 

 $(Y9)$  OFF ON OFF

# $(25)$  (Un\G1072)

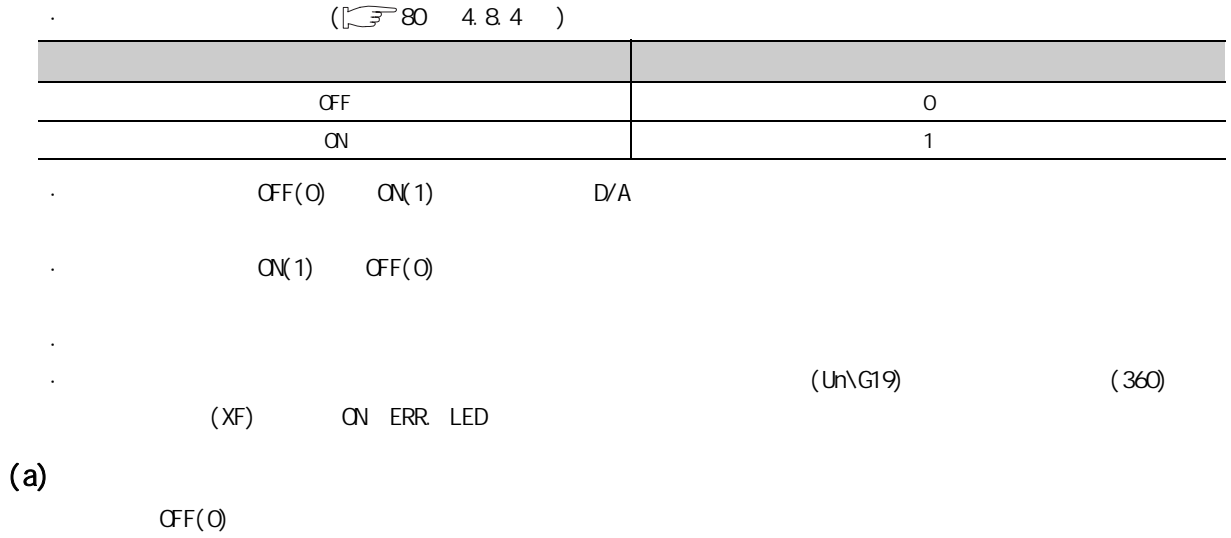

62 6.2  $\pm$ 

## $(26)$  CH  $(10\sqrt{G1080} - 10\sqrt{G1083})$

 $(Un\G5000$   $Un\G54999)$  $(0)$ 

 $\cdot$   $\cdot$ · CH □波形输出状态监视 (Un\G1100 ~ Un\G1103) 中存储了波形输出单步执行中 (3) 时

 $\sqrt{2780}$  4.8.4 )

· 应根据希望移动的方向对以下值进行设置。

 $(a)$ 

· 允许设置范围 : -30000 ~ 30000

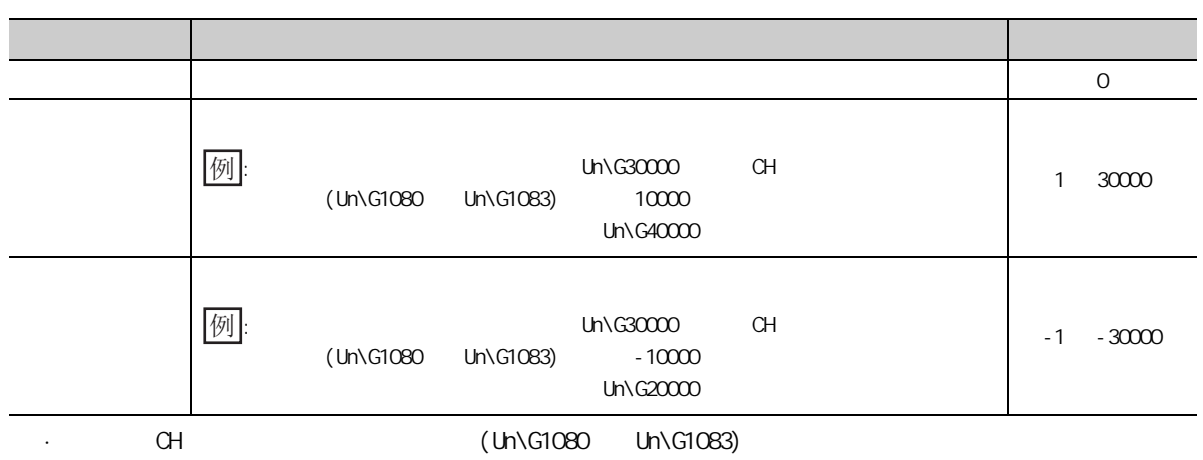

[波形模式起始地址] ~ [波形模式起始地址 + 波形模式点数 - 1]

· 即使设置了超出上述设置范围的值也不会变为出错状态。设置了小于 -30000 的值的情况下将被作为  $-30000$  30000  $-3000$  $(b)$ 

 $(0)$ 

### $(27)$  CH  $(10\sqrt{G1100} - 10\sqrt{G1103})$

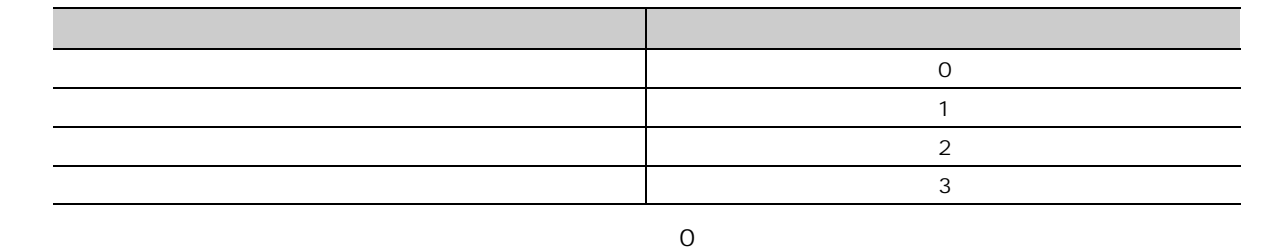

 $(28)$  CH1  $(L)$  (Un\G1108)  $-$ CH4  $(H)$ (Un\G1115)  $32$   $\mu$  s  $\overline{a}$  $(a)$ 

 $(Y9)$  OFF ON OFF

### $(29)$  CH  $(10\sqrt{G124} \quad 10\sqrt{G127})$

 $\overline{0}$  $(a)$  $1$   $1$  $(b)$ 

 $\cdot$  : 0  $\cdot$  32767  $0 \t 1$  $(c)$  $CH$   $(Un\G1124$   $Un\G1127)$ · (Y9) OFF ON OFF

· 波形输出状态从波形输出停止中变为其它的波形输出状态时  $(30)$  CH1  $(L)$  (Un\G1132)  $-$  CH4 (H)

(Un\G1139)  $32$  $\overline{O}$  $(a)$ 

 $(b)$  $(Y9)$  OFF ON OFF

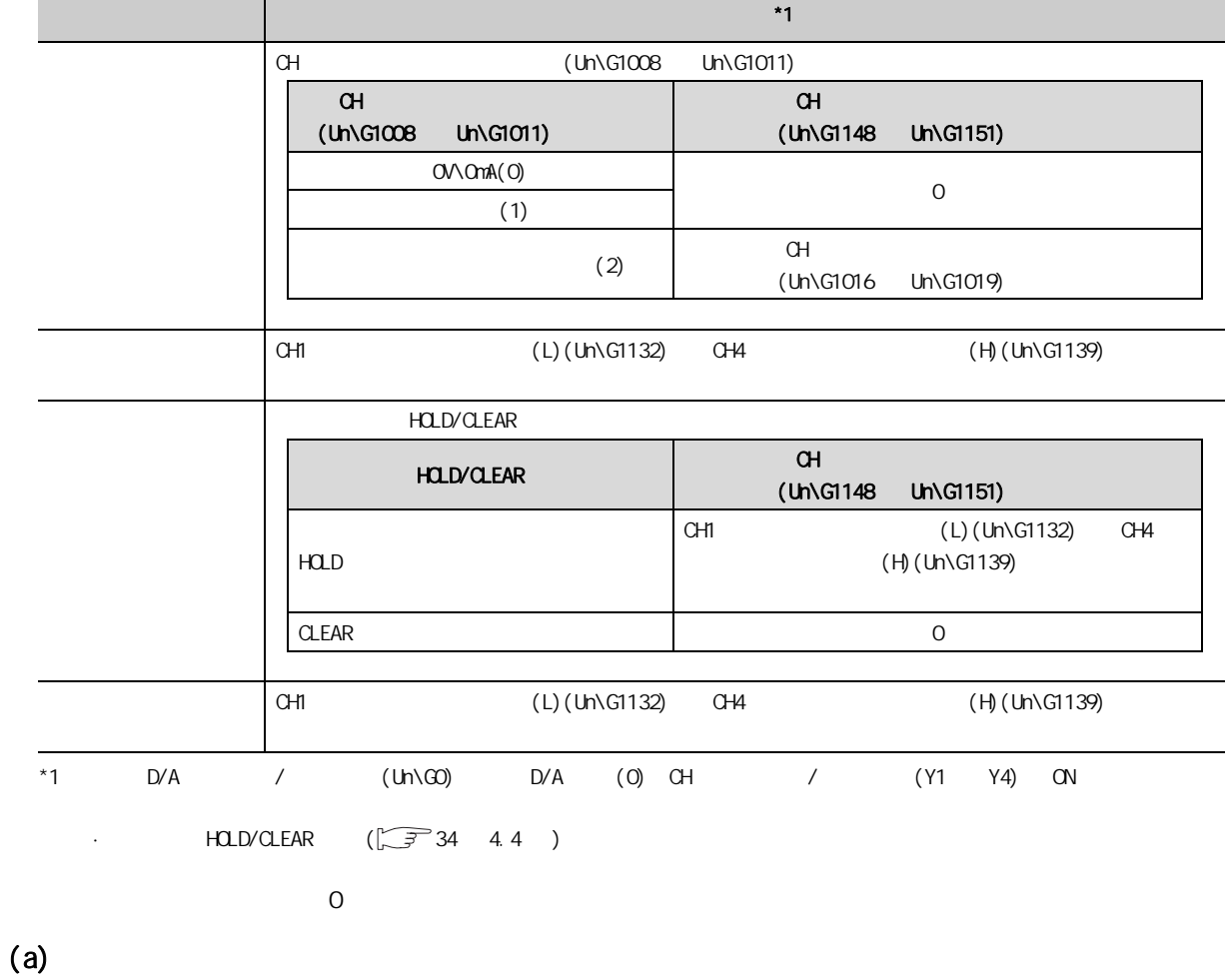

 $(Y9)$  OFF ON OFF

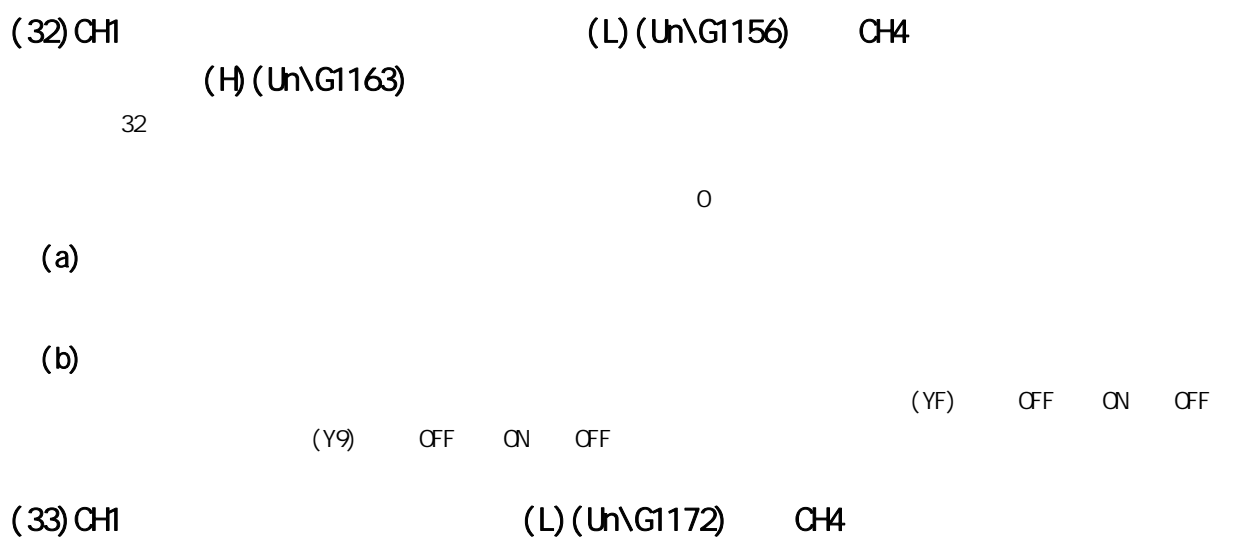

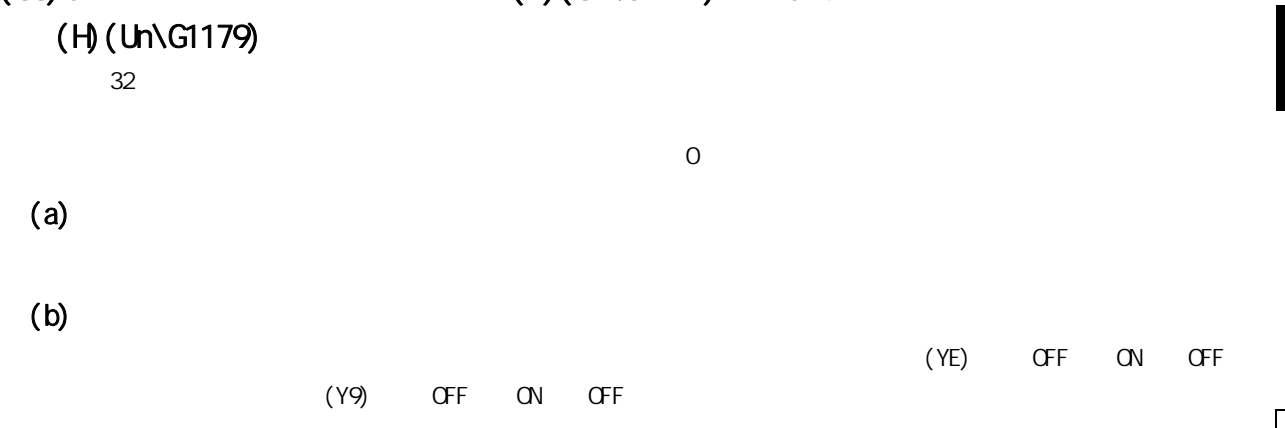

6.2  $\pm$ 

62

 $(34)$   $(10\sqrt{G1800})$ 

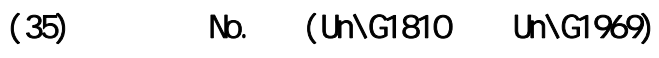

最多可记录 16 个发生的模块出错。

 $\sqrt{278849}$ 

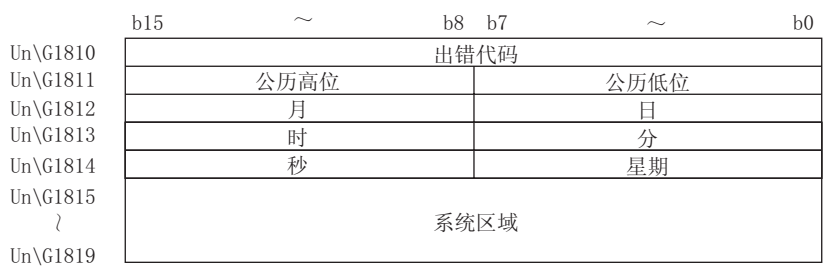

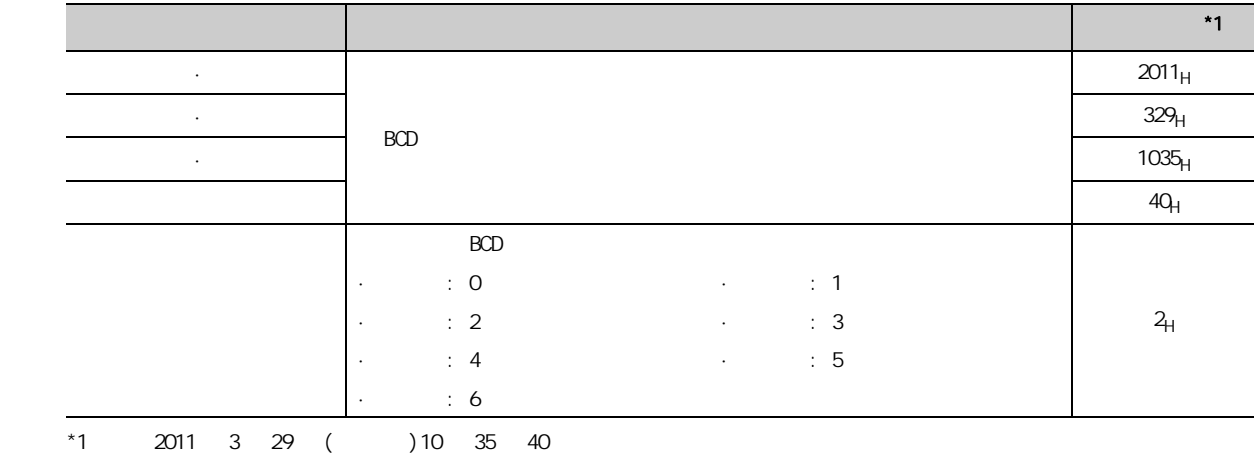

 $(36)$   $(10\sqrt{G500})$   $10\sqrt{G54999}$ 

#### $(a)$

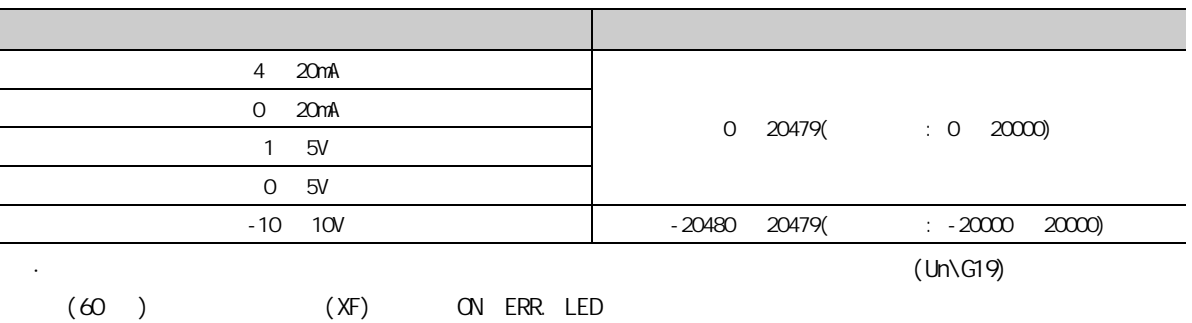

· 设置范围根据所设置的输出范围而有所不同。应在以下设置范围内进行设置。

 $7$ 

#### $D/A$

# $7.1$

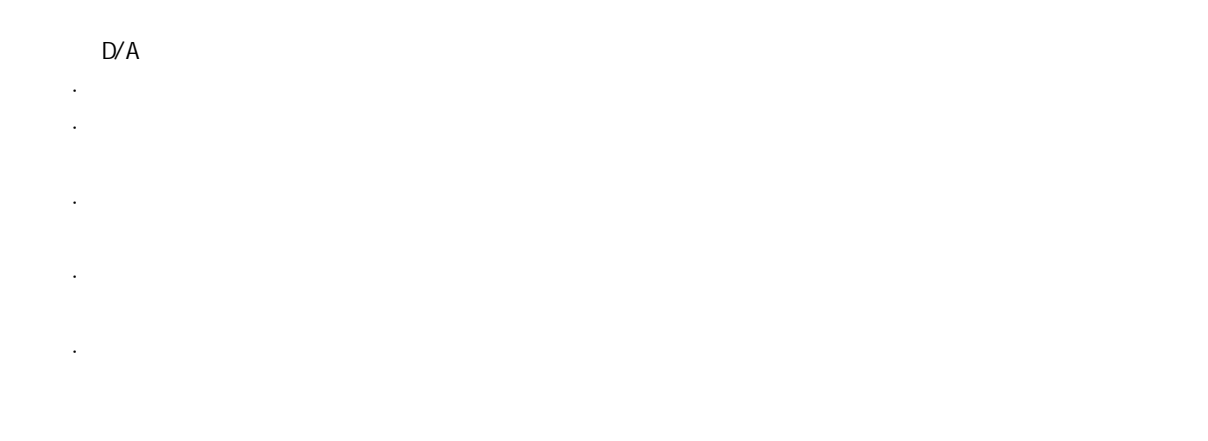

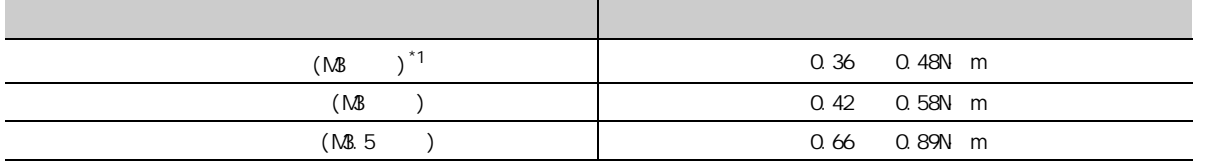

· 安装模块时,应在按住模块下部用于模块安装的固定锁扣的同时,将模块固定用凸起牢固地插入基板的固定

 $\epsilon$  - and the contract of the contract of the contract of the contract of the contract of the contract of the contract of the contract of the contract of the contract of the contract of the contract of the contract of th

 $*1$ 

· 应在规定的扭矩范围内拧紧模块固定螺栓等。

 $\overline{7}$  1  $7.1$ 

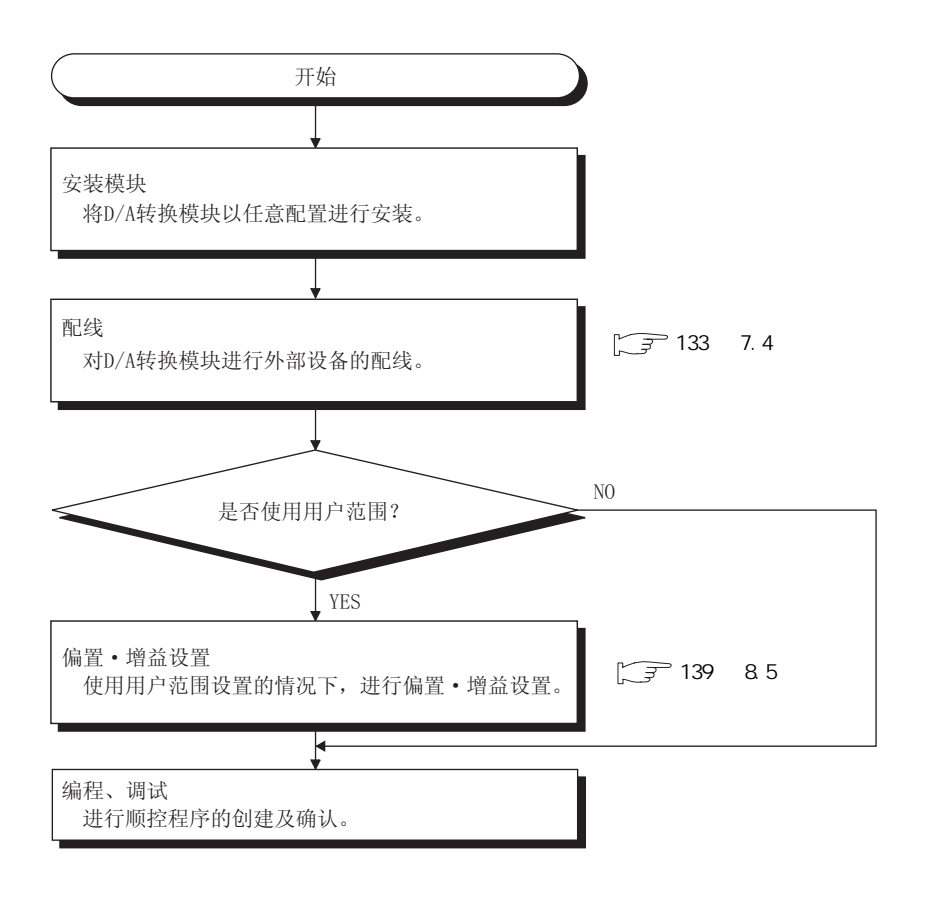

 $7.3$ 

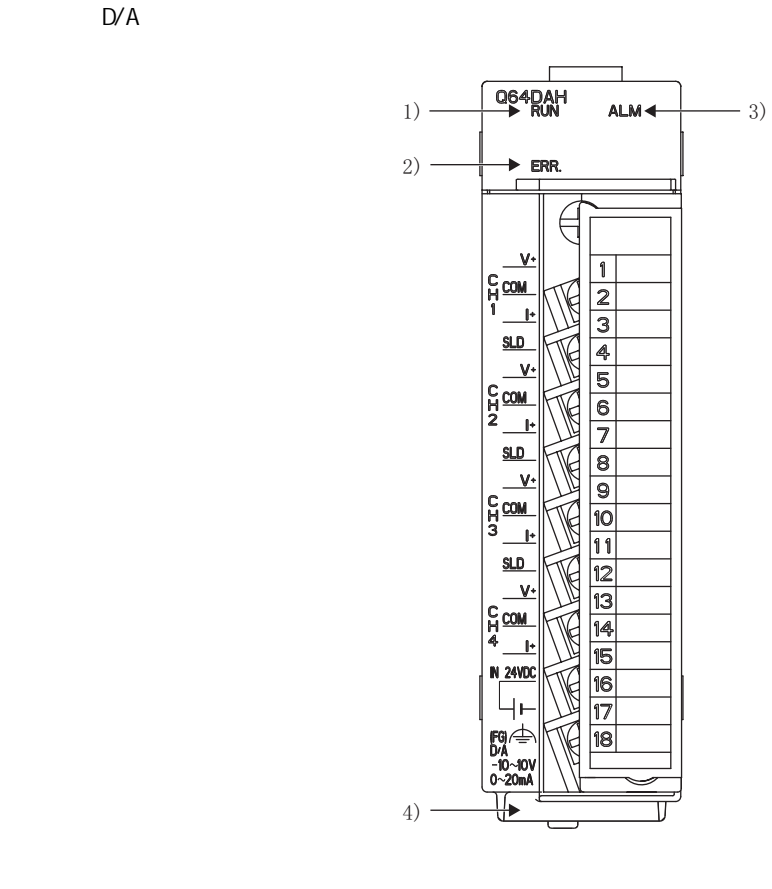

 $(1)$ 

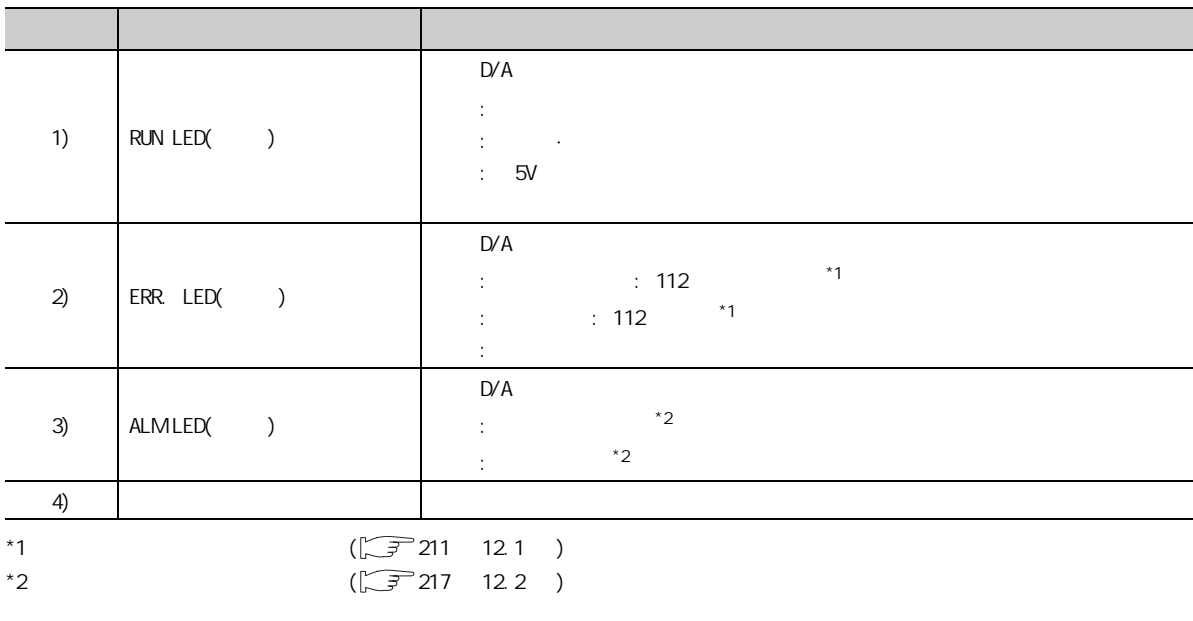

7

 $7$ 

7.3<br>2

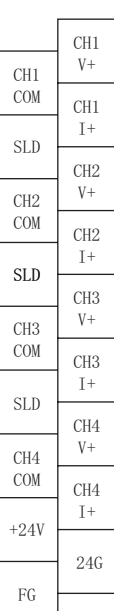

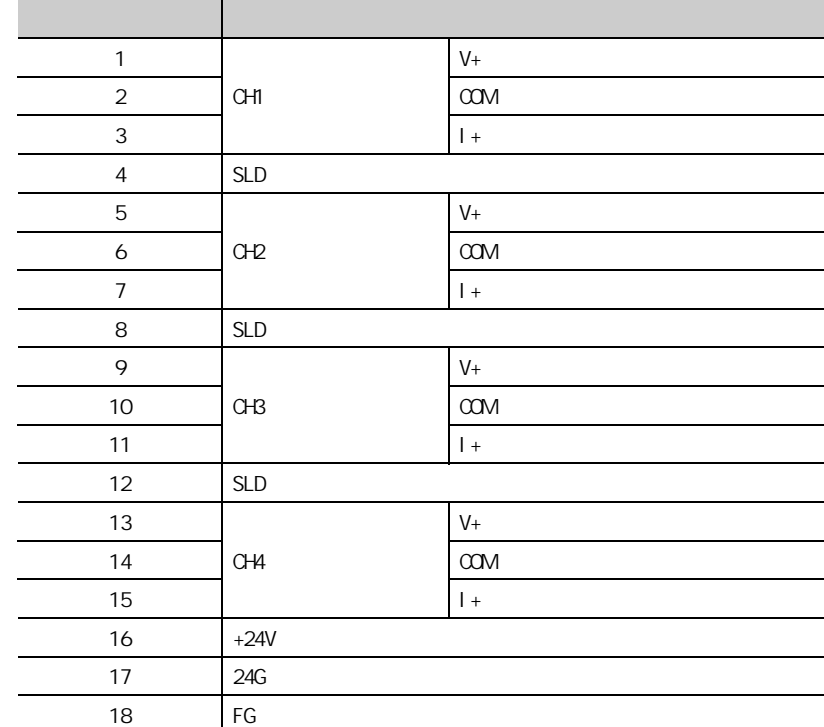

# <span id="page-134-0"></span> $7.4$

 $D/A$ 

# $7.4.1$

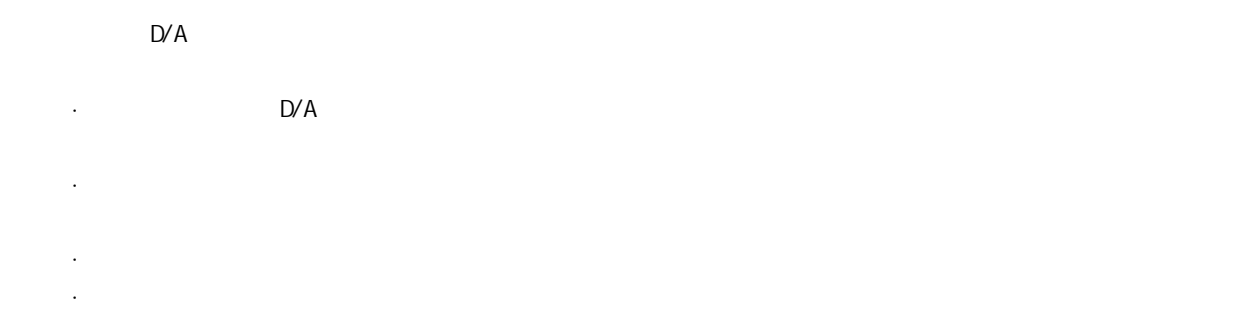

7

 $7$ 

 $\frac{7}{7}$ .4.1 7.4.1 7. 4<br>7. 4

 $(1)$ 

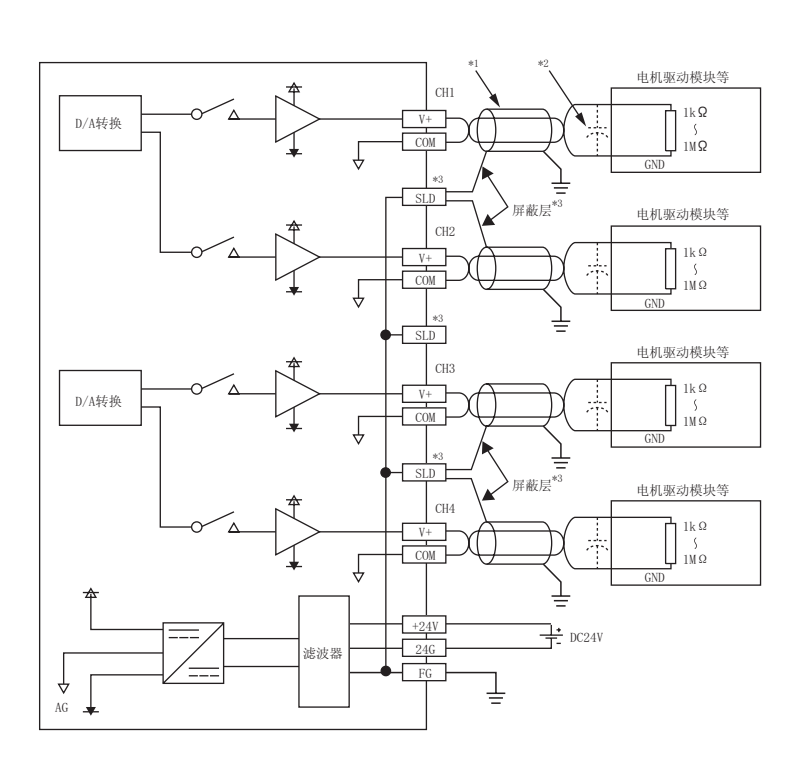

 $(2)$ 

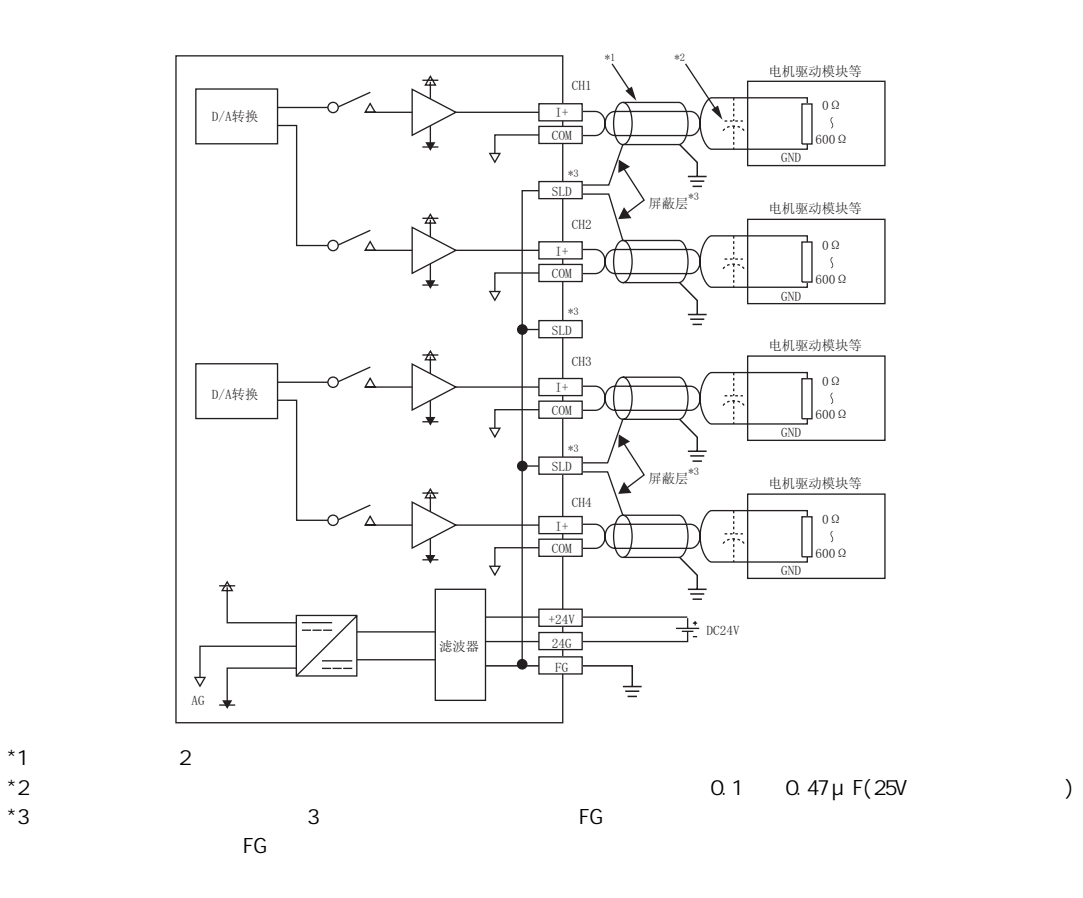

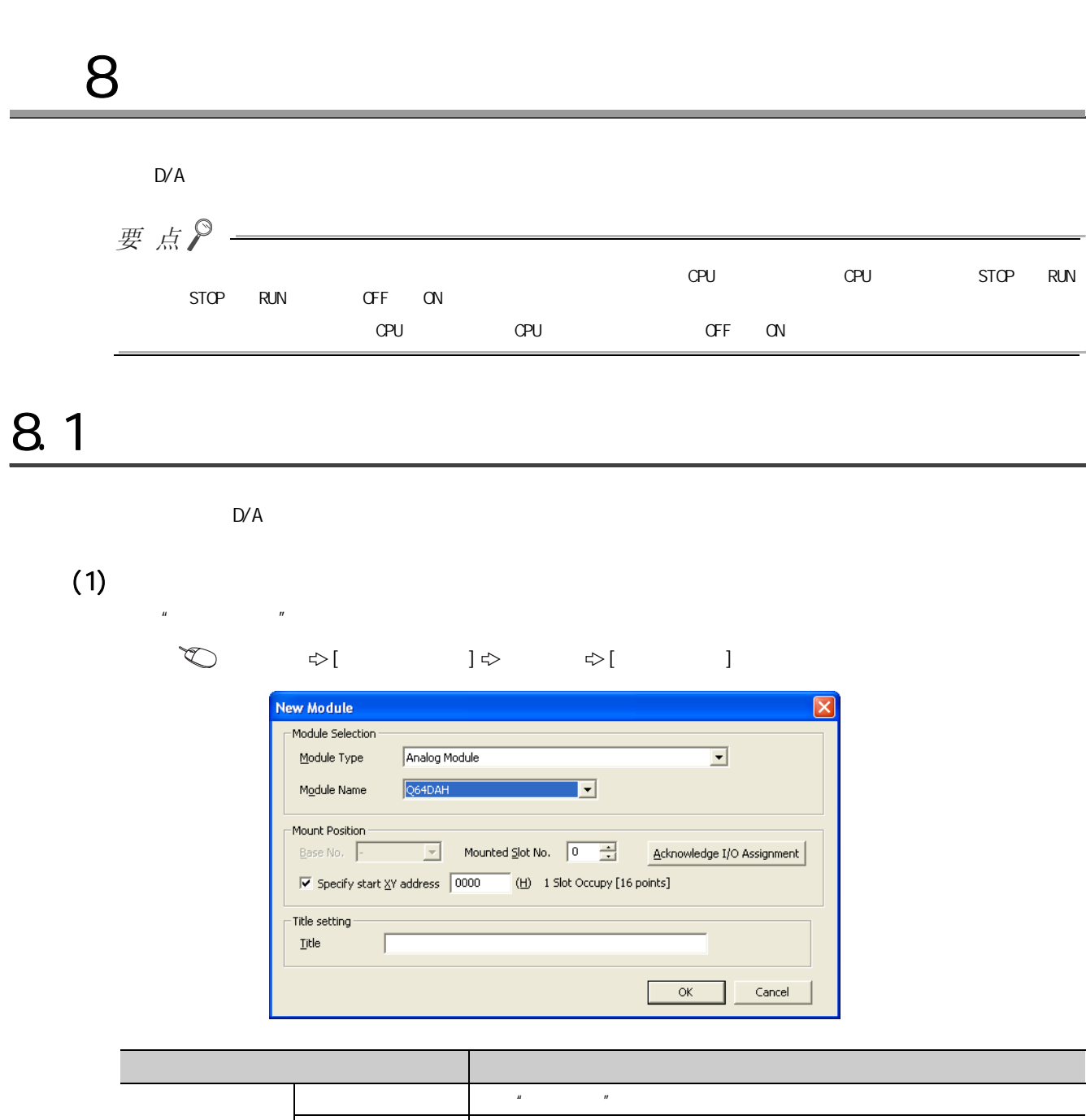

۰

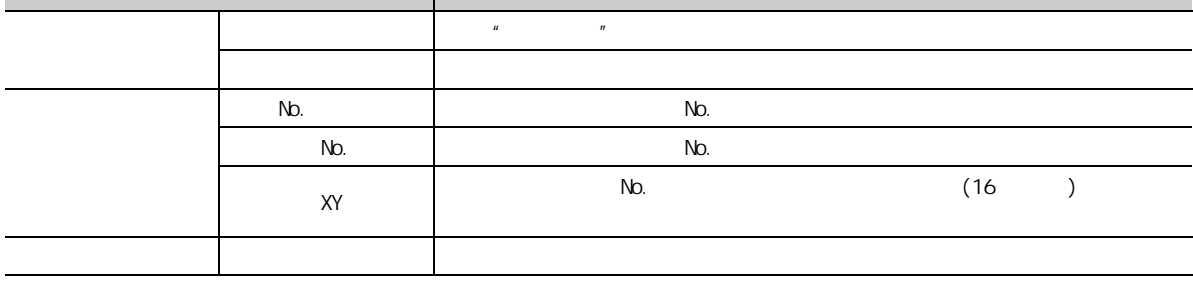

 $8.1$ 

 $\frac{8}{1}$ 

第 8 章 各种设置

<span id="page-137-1"></span><span id="page-137-0"></span>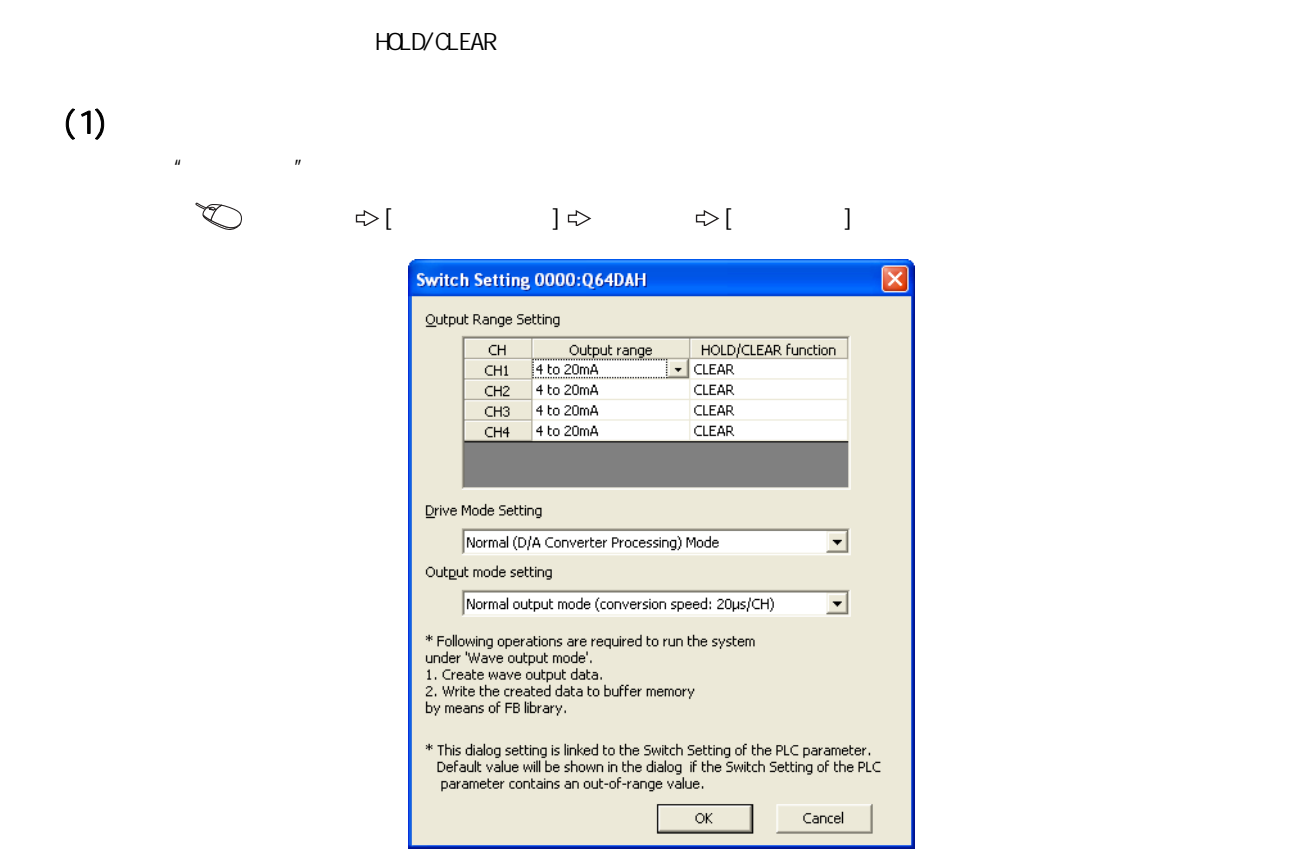

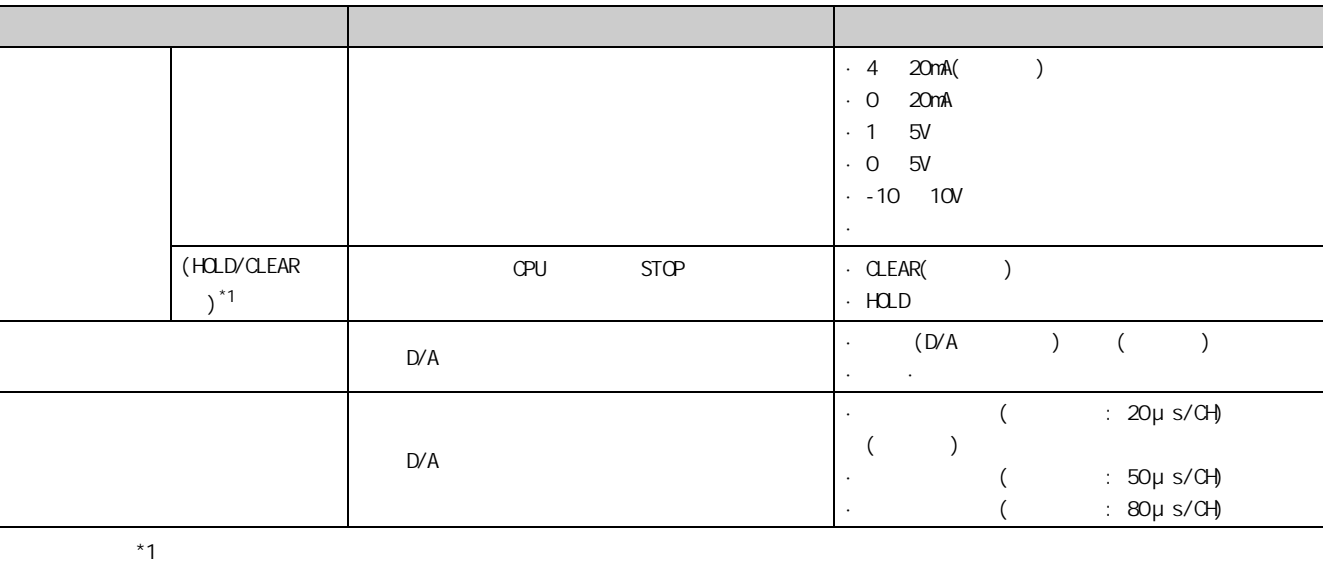

 $\cdot$  HOLD/CLEAR  $\left(\begin{array}{cc} \end{array}\right)$  34 4.4 )

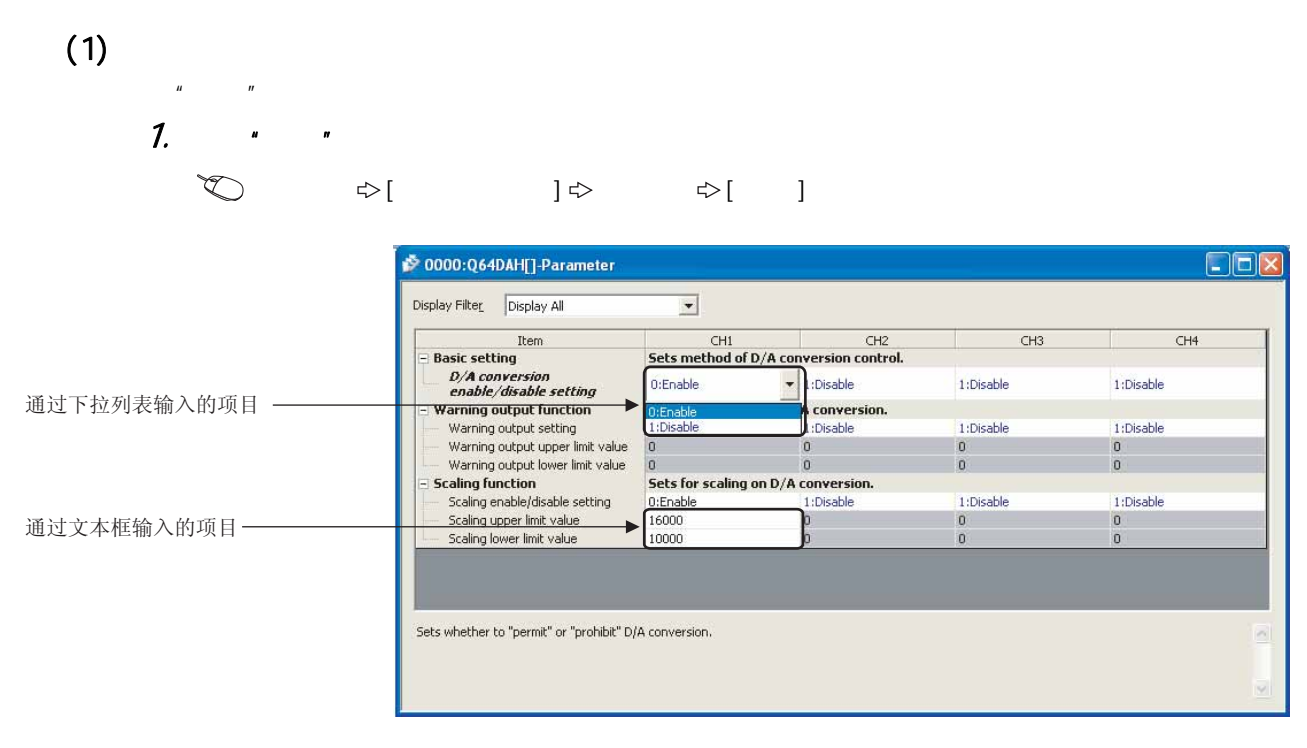

2.  $\blacksquare$ 

· 通过文本框输入的项目

 $3$   $\alpha$   $\alpha$   $\alpha$   $\beta$ 

· 通过下拉列表输入的项目

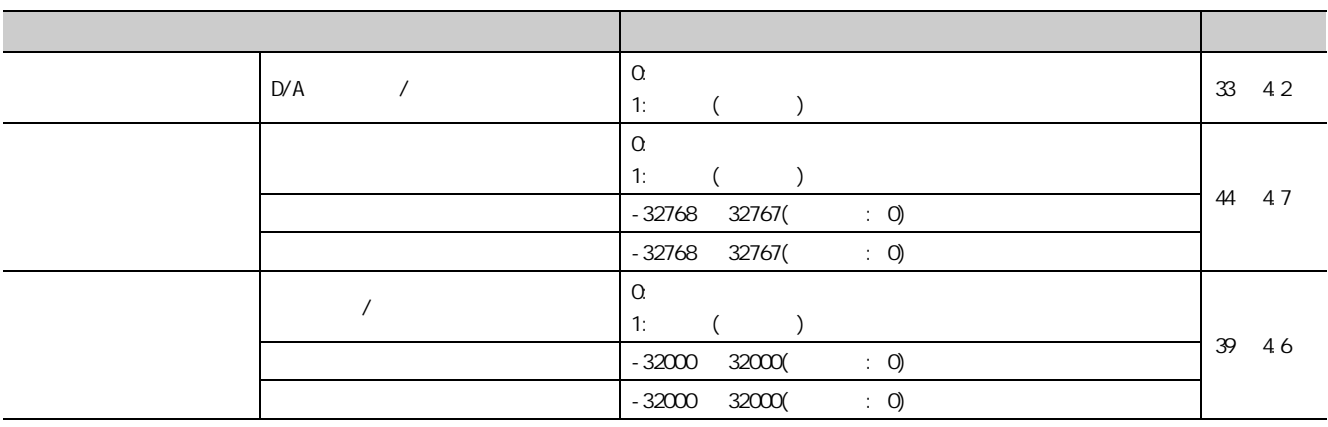

8.3 参数设置

 $\infty$  $\omega$ 

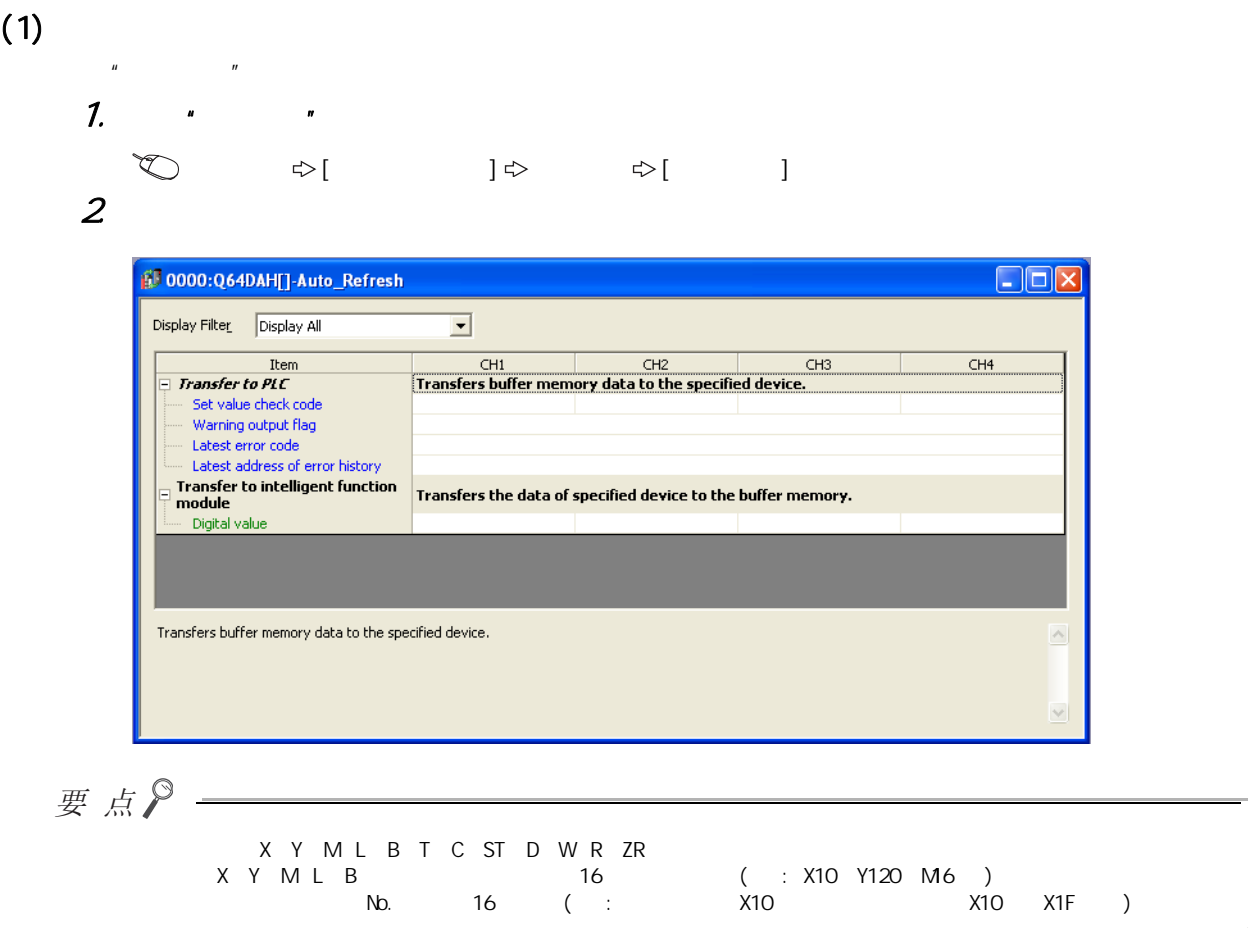

使用出厂设置的情况下,无需进行偏置·增益设置。  $2$  and  $3$  and  $4$ GX Works2 " · 通过程序进行的设置

# 8.5.1 GX Works2 "

<span id="page-140-0"></span>使用用户范围设置的情况下,应按下述操作进行偏置·增益设置。

## $(1)$

 $\mu$  and  $\mu$  are  $\mu$  and  $\mu$  and  $\mu$  and  $\mu$ 出模式或偏置·增益设置模式之后再使用。

#### $[ \bigcirc ] \circ ] \circ ] \circ ] \circ ] \circ ] \circ ]$

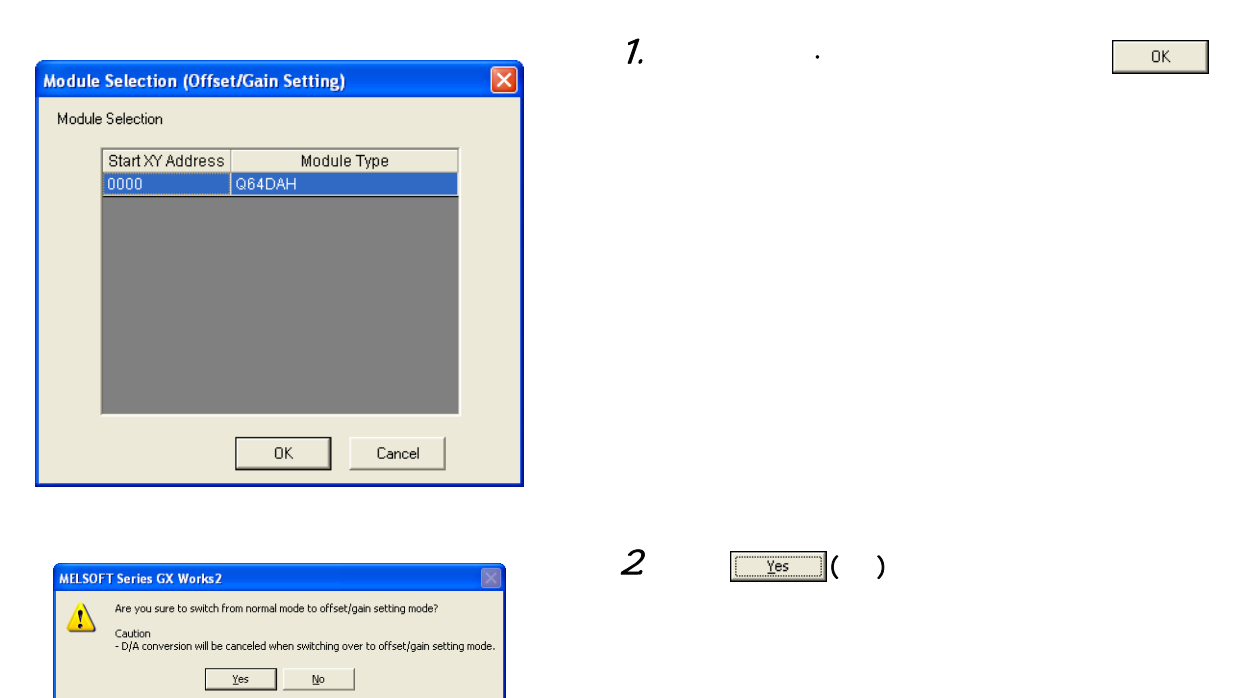

8.5<br>5.1 a

 $\infty$   $\infty$ ັດ<br>ຕັດ  $\bar{a}$ 

 $\frac{8}{5}$  and

GX Vorks2 GX Works2

 $\overline{a}$ 

"偏置·增益设置"进行的设置

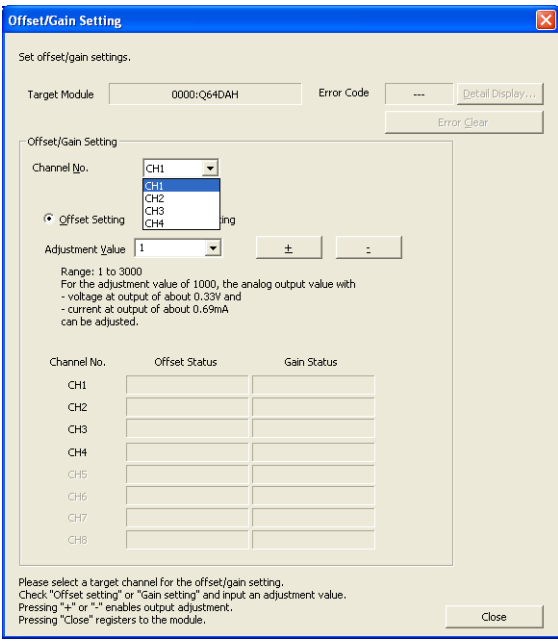

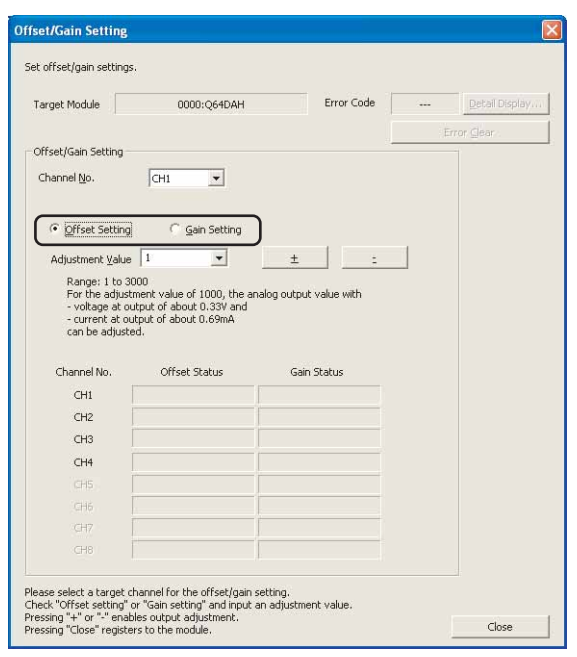

 $4.$ ( 步骤 5 以后记载指定偏置设置的情况下。)

 $3 \qquad \qquad \ldots$ 

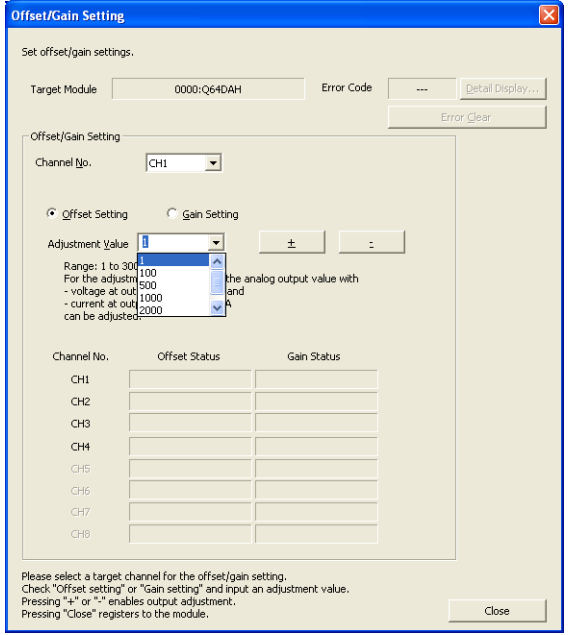

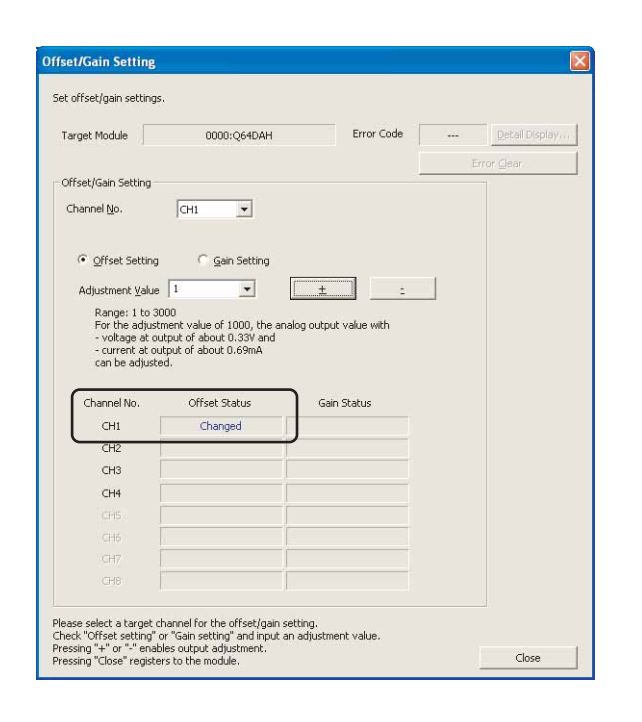

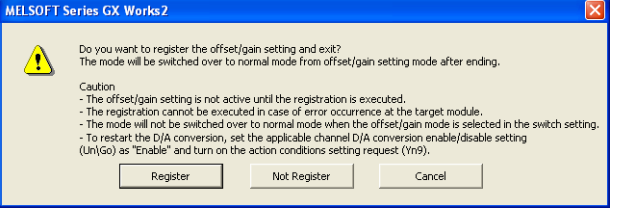

#### $5$   $1"$   $100"$   $500"$  $1000'$   $12000'$   $1300'$  $(1 3000)$

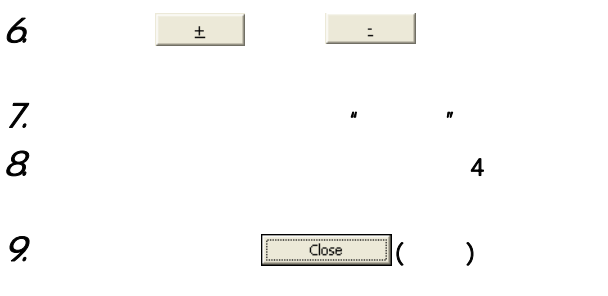

10.点击 ( 登录 ) 按钮。

# 8.5.2

 $(1)$ 

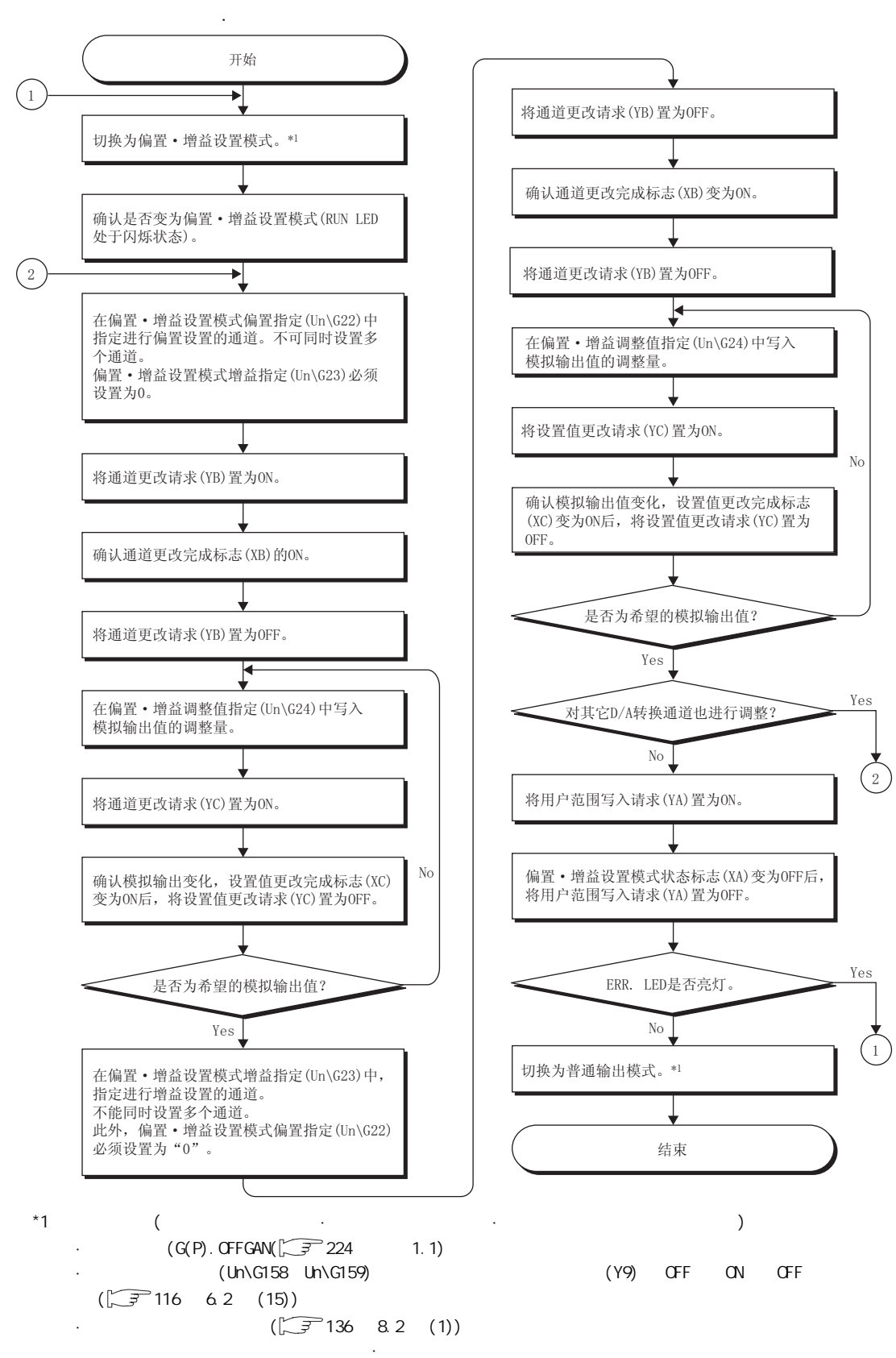
要点》 ● 应根据实际使用状态实施偏置·增益设置。 (YA) GFF ON OFF + ON OFF + ON D/A 为了防止对快闪存储器的不经意的写入,如果连续 26 次写入时将发生出错。最新出错代码 (Un\G19) 中将存储出错代码  $(162)$   $(XF)$  ON, ERR, LED ● 应以满足下述条件的范围进行偏置·增益设置。  $\mathcal{C}$ • D/A  $(\sqrt{37})$  26 3.2.2 ) ● 对于偏置·增益设置,应对每个通道分别进行设置。  $(1h\setminus G19)$  (500),  $(500)$  $(XF)$  ON, ERR. LED ● 某个通道中发生了出错的情况下,偏置·增益值将不被写入到模块中。  $(Uh\setminus G19)$  $\sqrt{27211}$  12.1 )  $(G(P)$ . OFFGAN)  $(HN)$  (Un\G158 Un\G159)  $READV(XO)$   $OF$  ON READY(XO) ON  $\mathsf{CPU}$   $\mathsf{OFF}$   $\mathsf{ONF}$   $\mathsf{ONF}$ 

 $(2)$ 

 $(a)$ 

 $\boxed{60}$  D/A  $X/Y$ OO  $X/Y$ OF

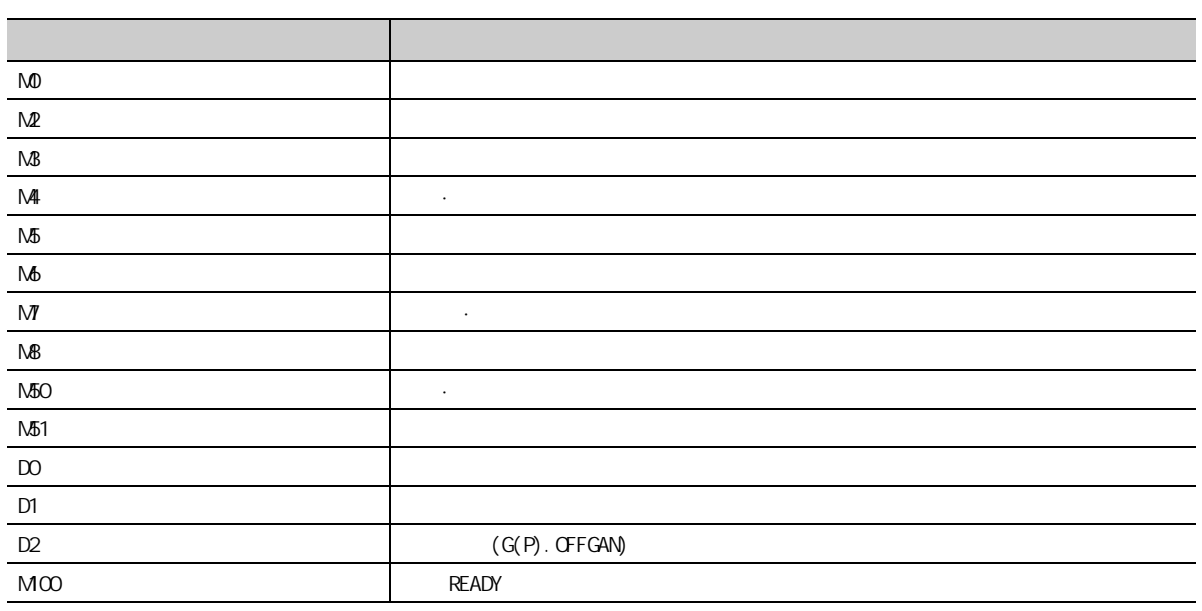

| ٠ |   | (G OFFGAN) |   | ٠ |  |
|---|---|------------|---|---|--|
| ٠ |   | $\cdot$    |   |   |  |
| ٠ | ٠ | D/A        |   |   |  |
| ٠ |   | (G OFFGAN) | ٠ |   |  |

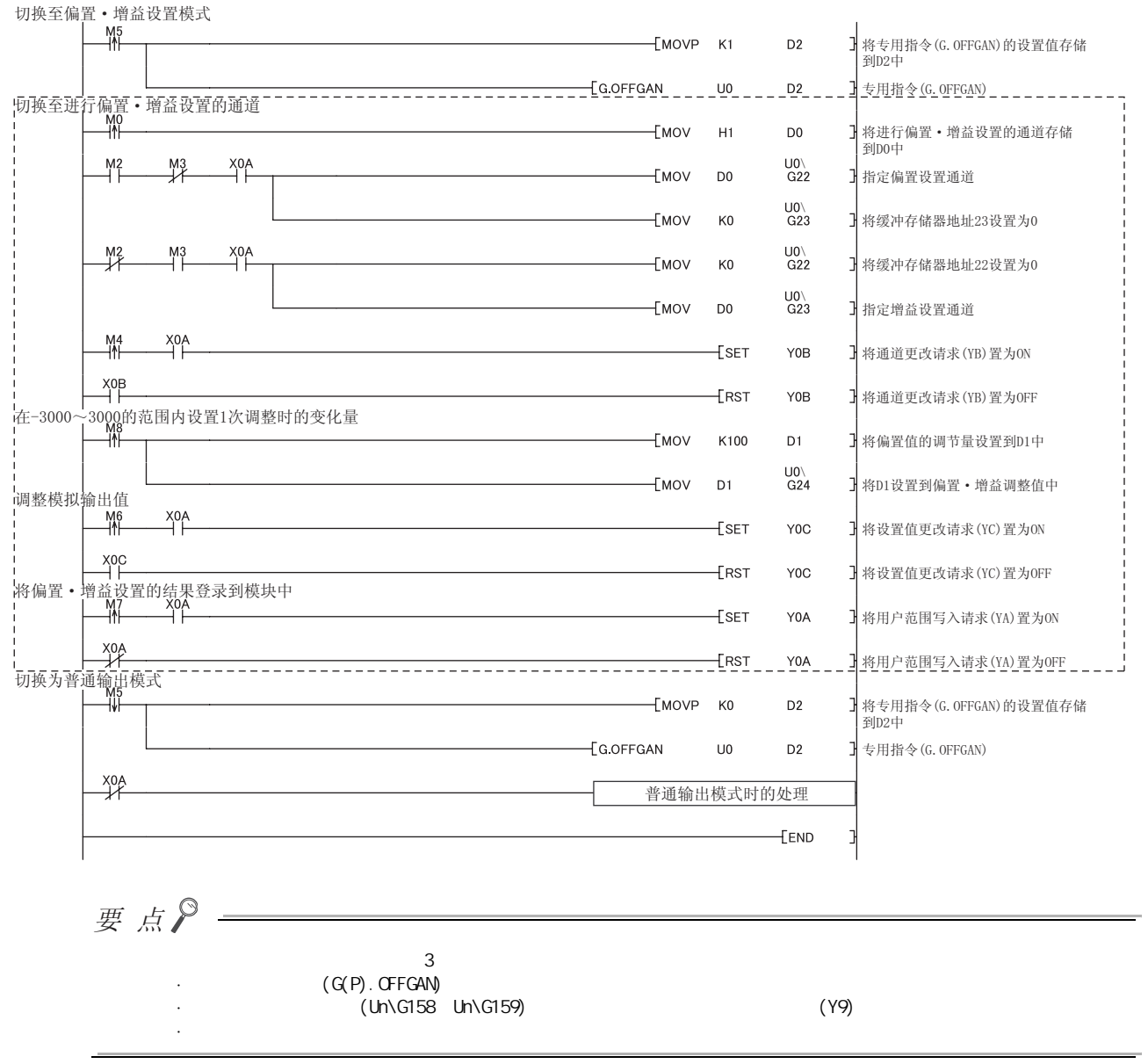

#### $(C)$  (Un\G158 Un\G159)  $(Y9)$

第 8 章 各种设置

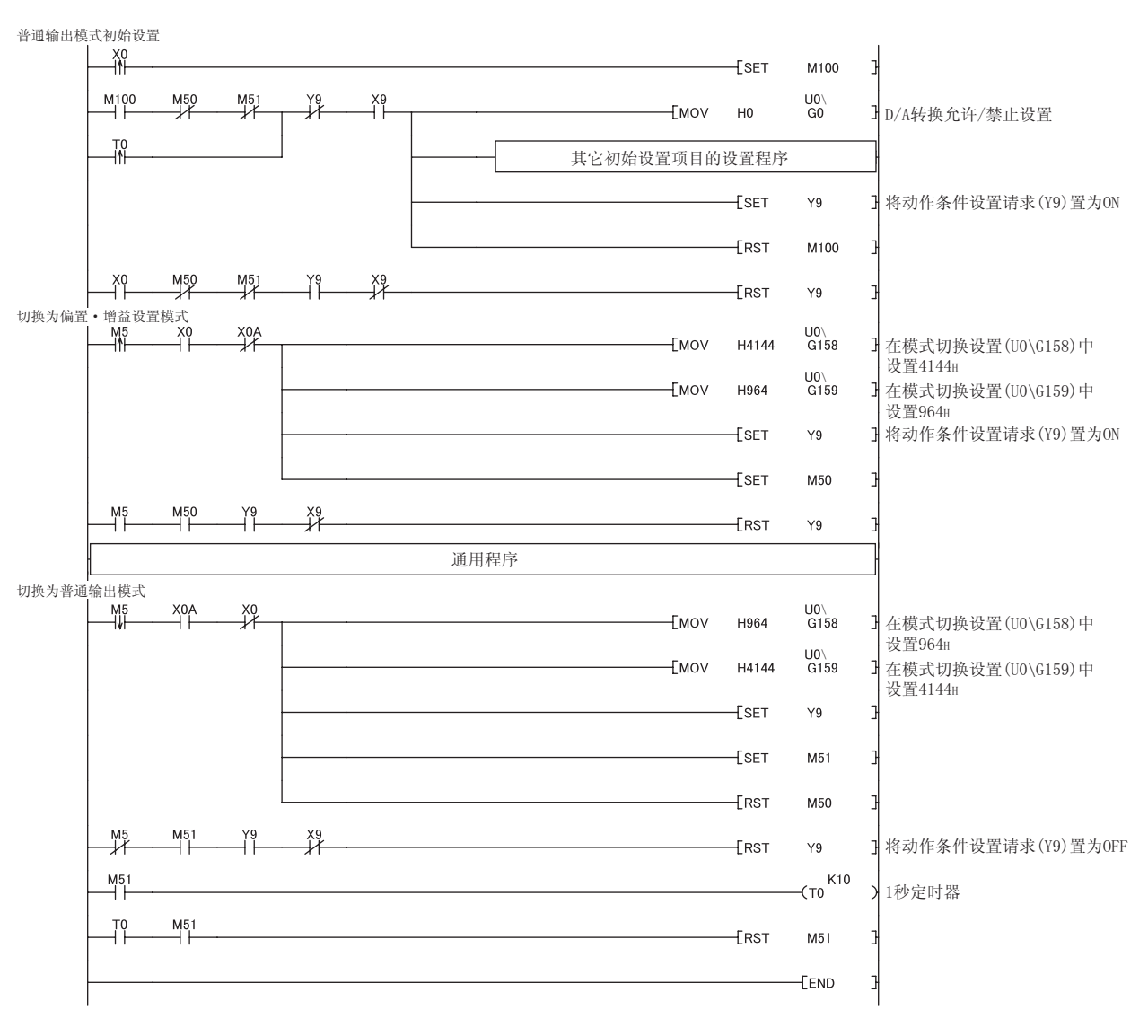

 $(d)$ 

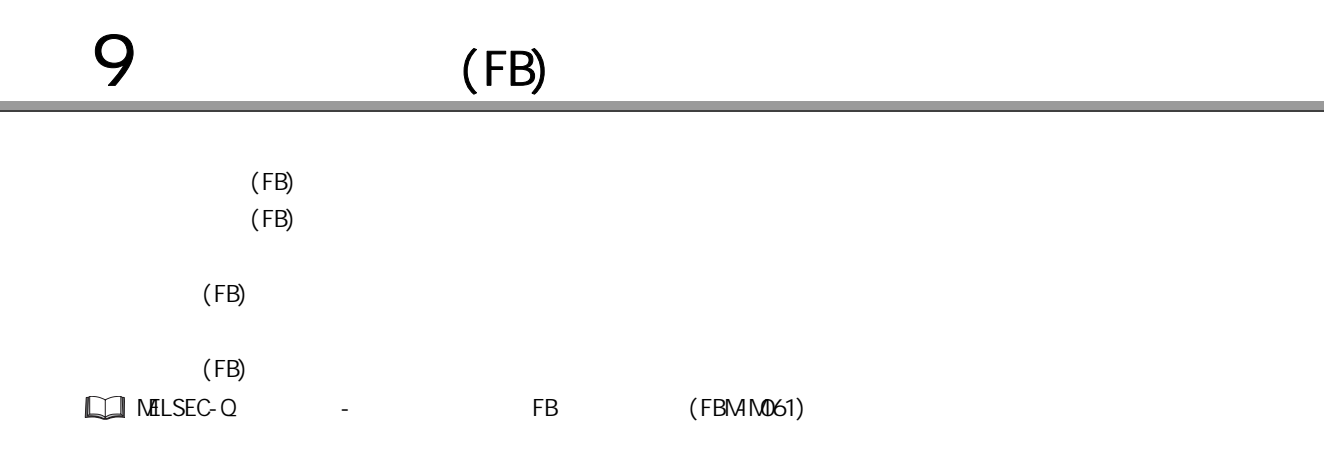

 $\frac{9}{5}$  (FB)

<sup>9</sup> 备忘录

# 10

 $D/A$ 

# 10.1

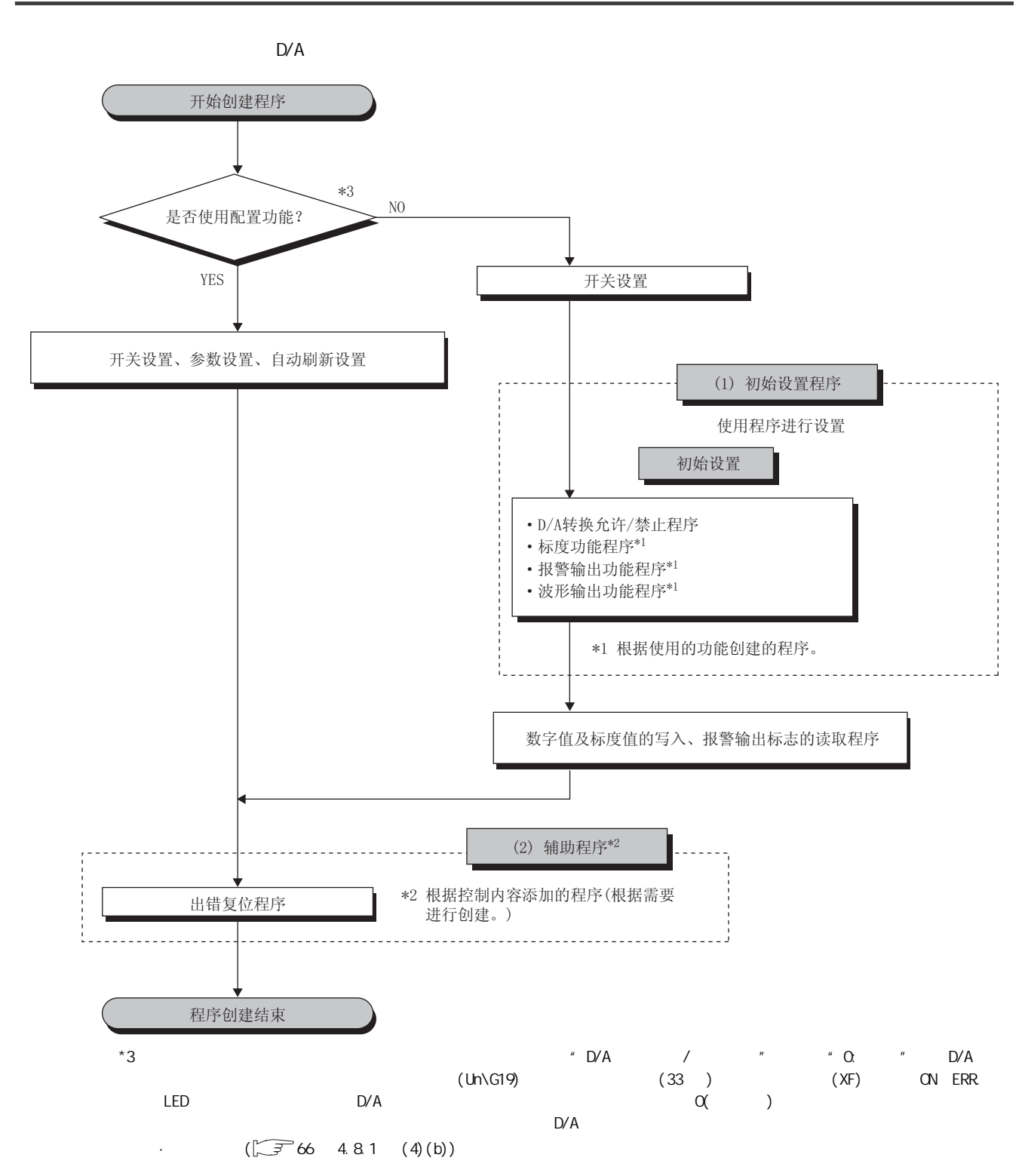

 $(1)$ 

 $(2)$ 

<span id="page-150-0"></span> $(3)$ 

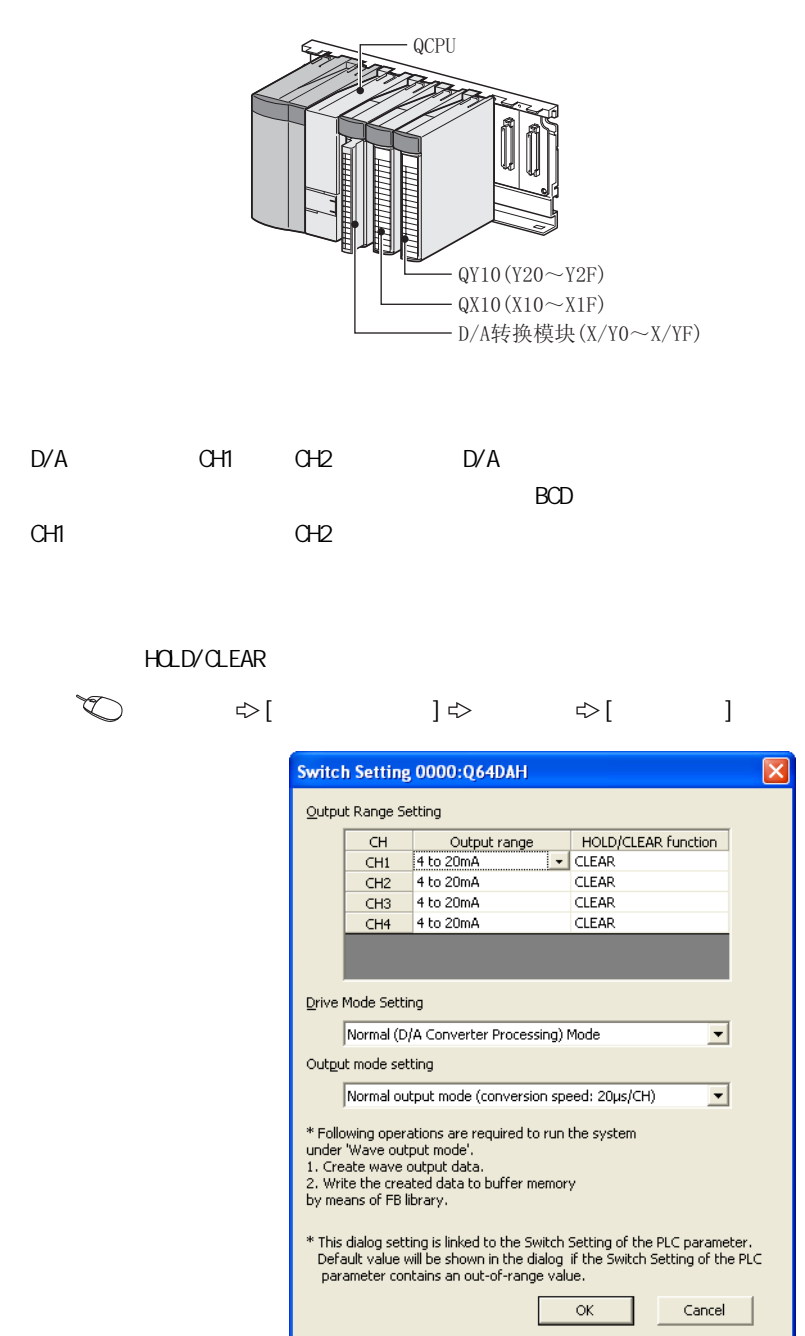

10

10 2  $10.2$ 

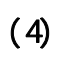

 $(a)$ 

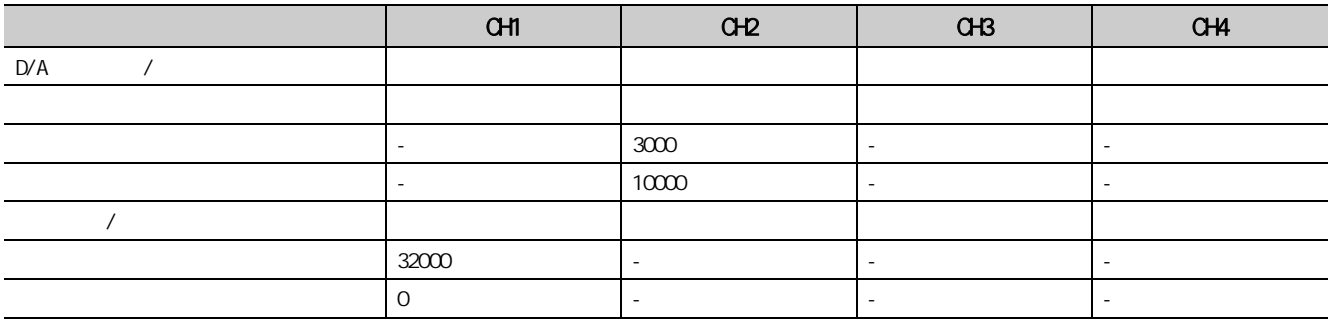

### 10.21

 $(1)$ 

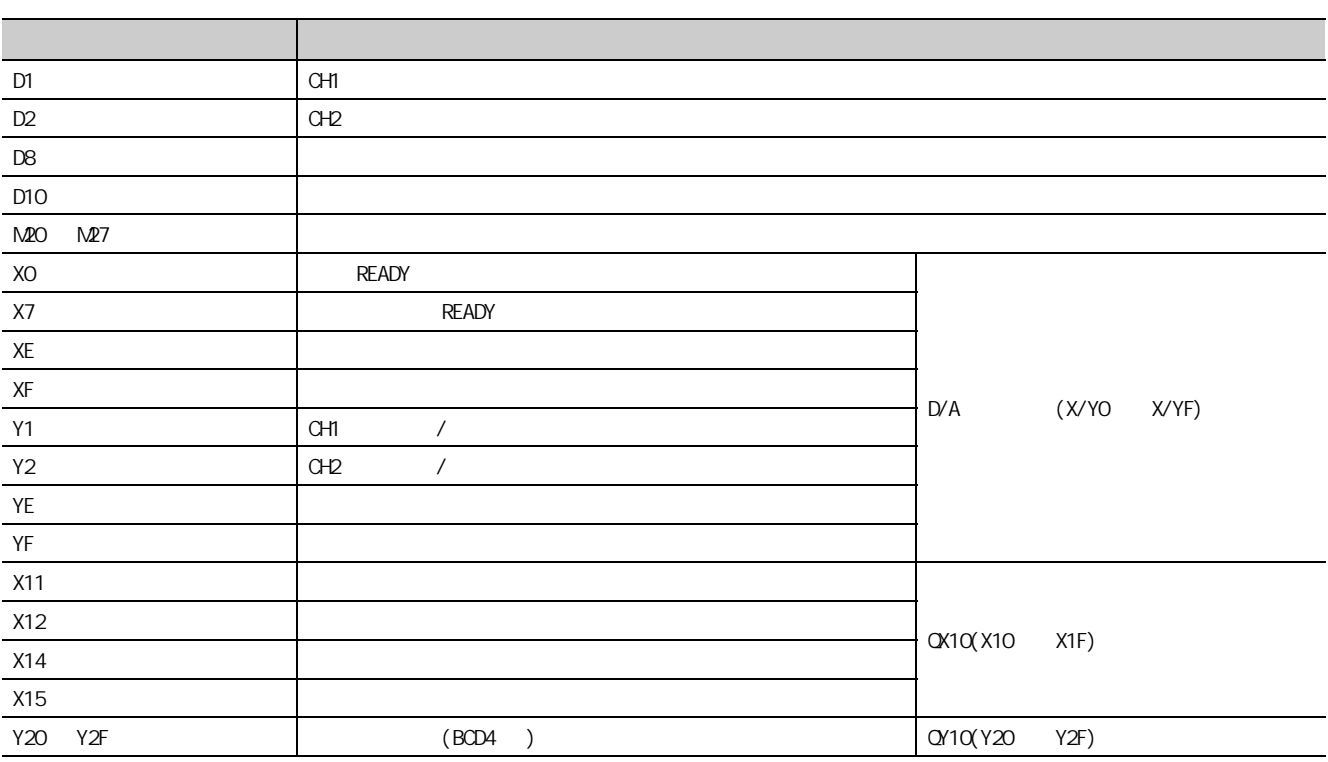

 $(2)$ 

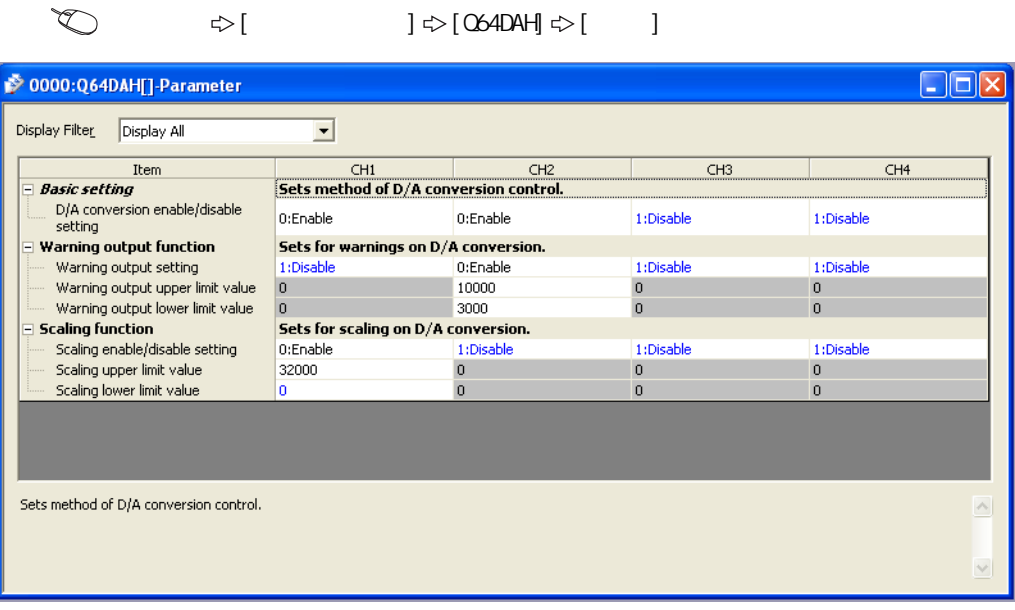

 $(3)$ 

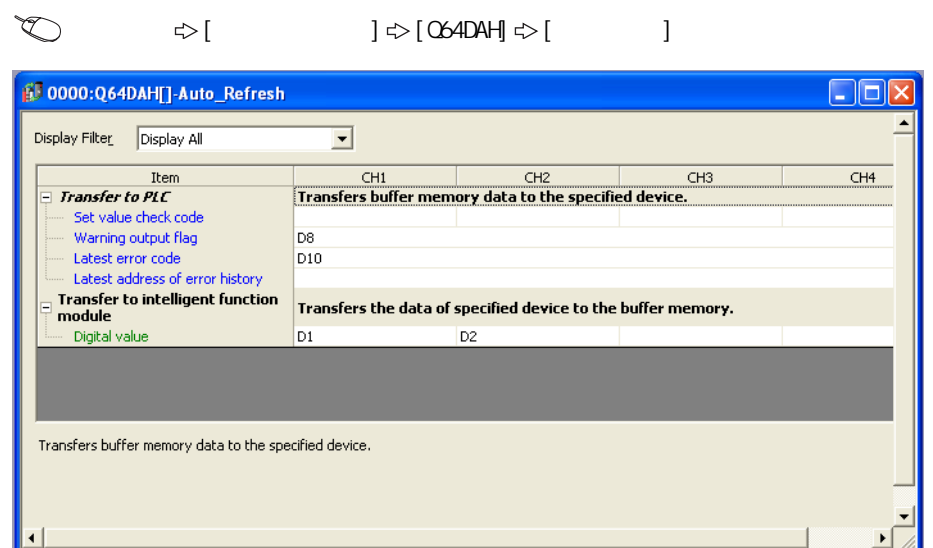

 $(4)$ 

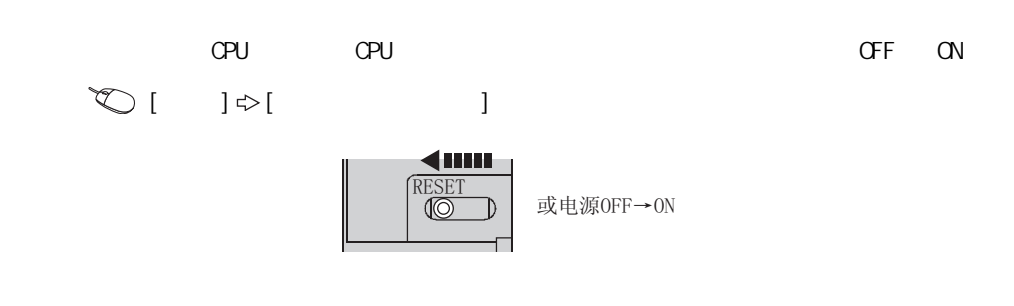

#### $(5)$

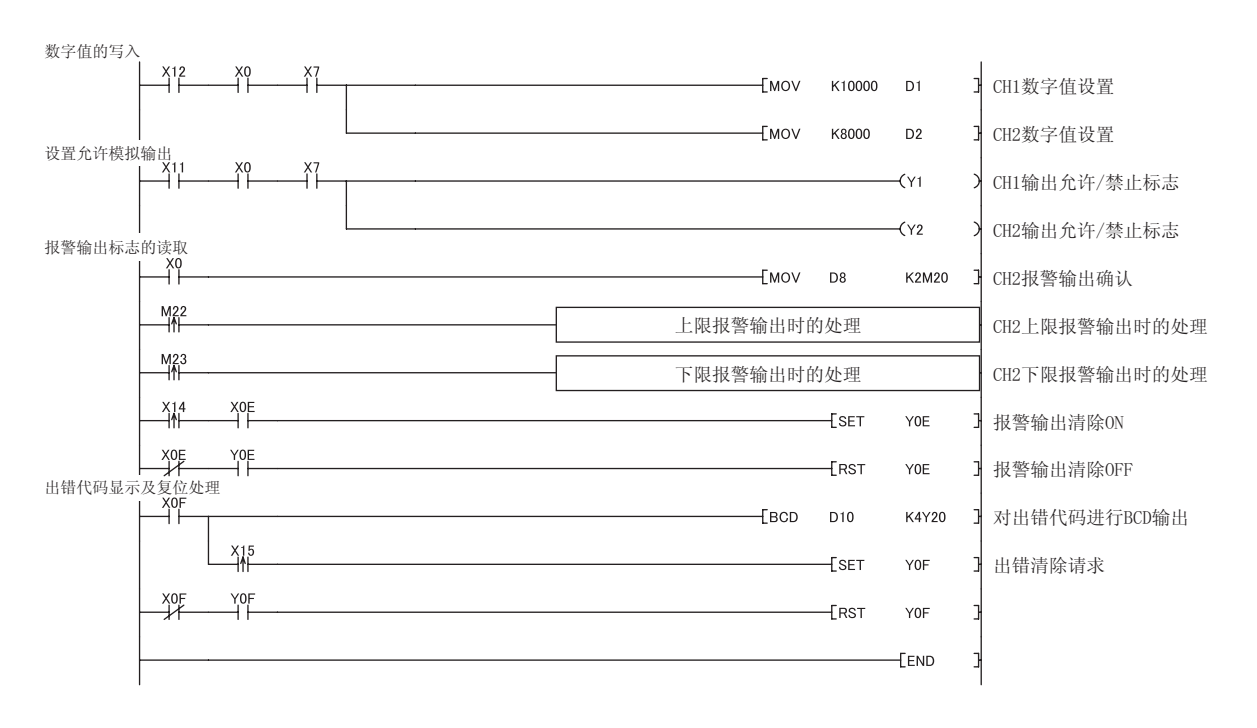

 $\frac{10}{2}$  2 1  $10.21$  $10.2$ 

### 10.2 2

 $(1)$ 

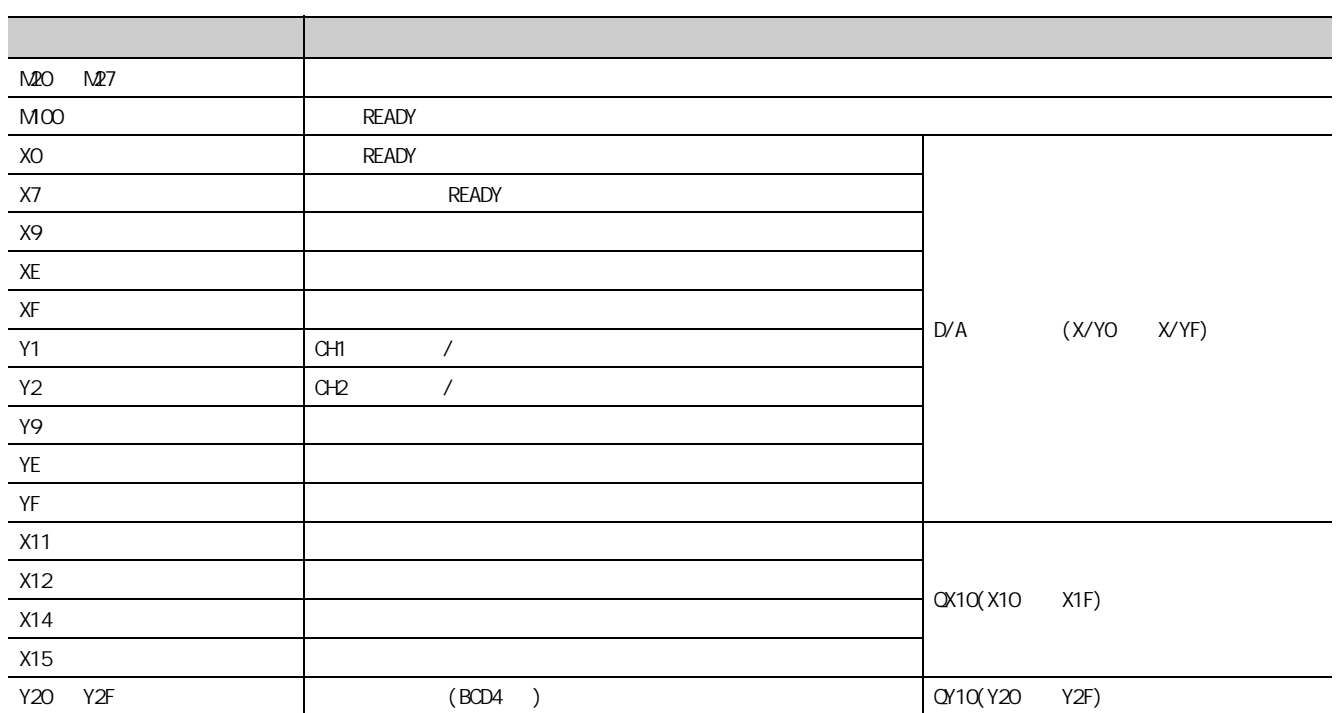

 $(2)$ 

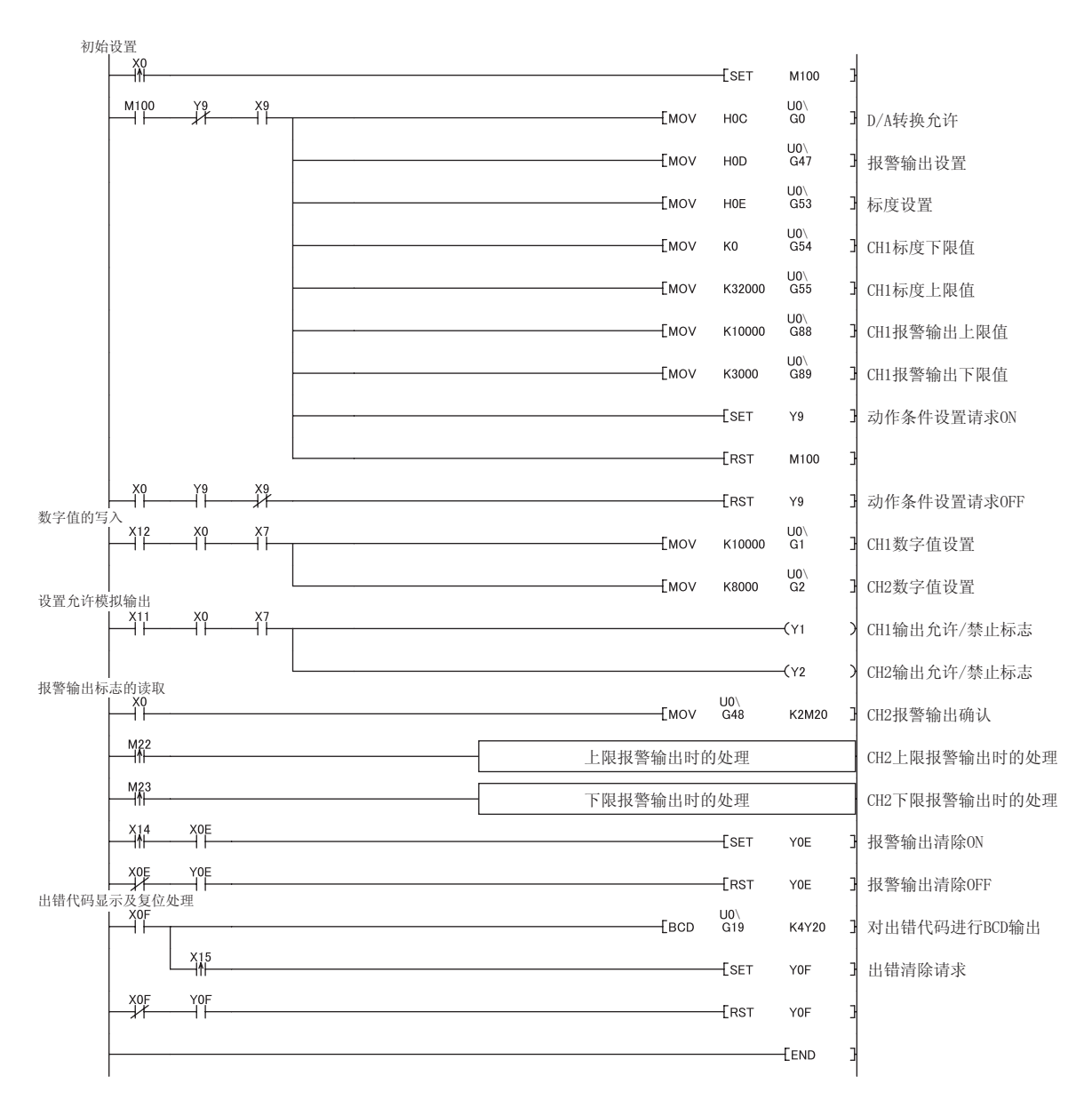

 $10.2<sup>2</sup>$  $10.2$ 

 $\frac{10}{2}$  2

# 10.3  $1/0$

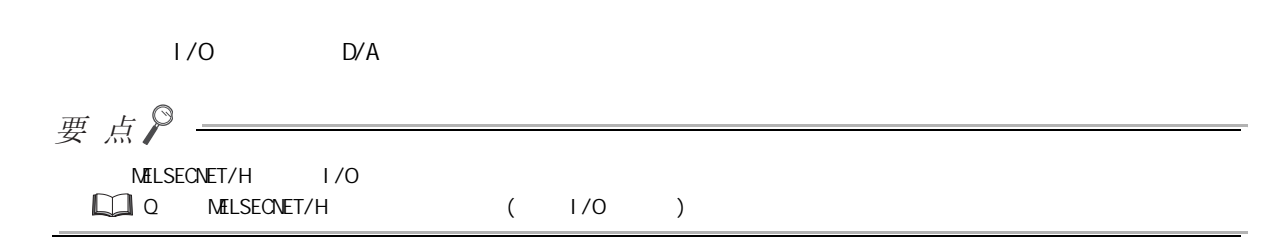

 $(1)$ 

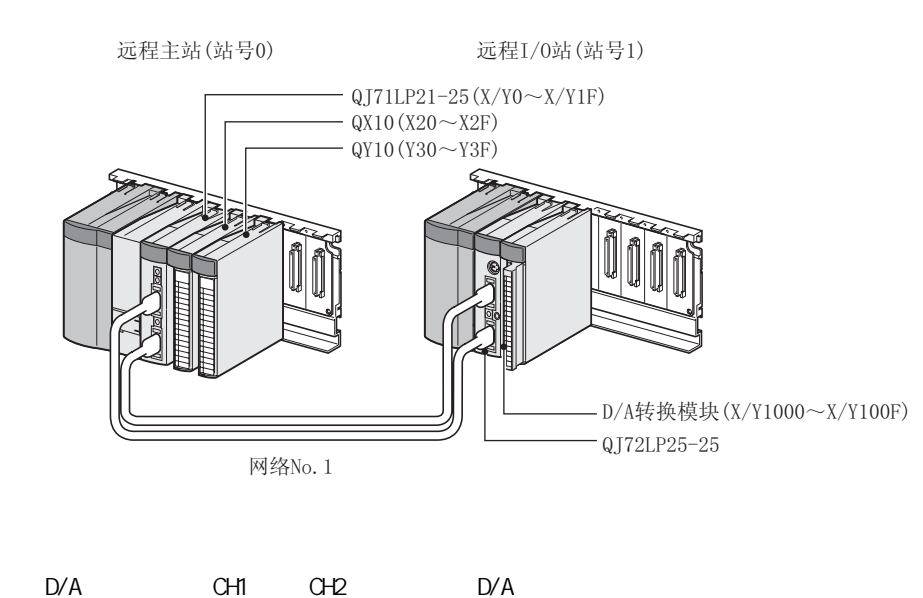

 $(2)$ 

 $BCD$  $CH1$   $CH2$ 

 $10$ 

### $(3)$

 $\sqrt{3}$  149 10.2 (3)

 $(4)$ 

 $(a)$ 

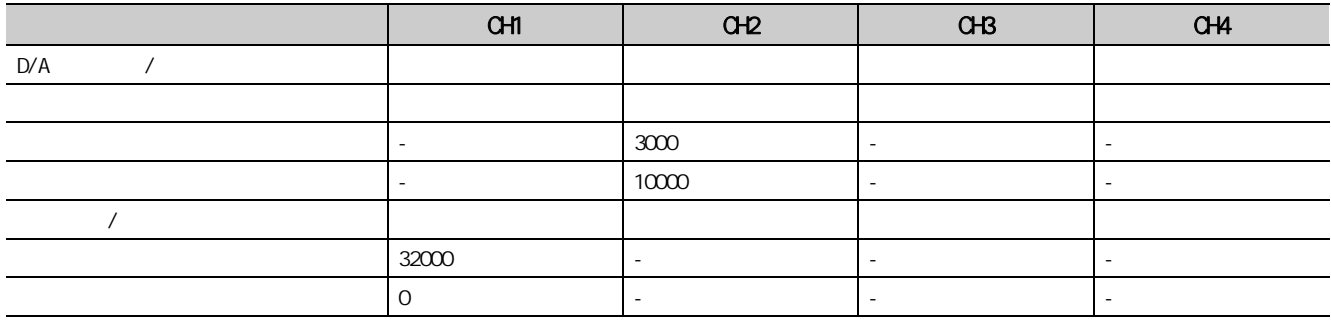

10 3 10.3<br>3  $\overline{\delta}$  $\overline{0}$ 

 $(5)$ 

1. GX Works2

 $\blacksquare$  "  $\blacksquare$   $\blacksquare$   $\$ 

 $\bigcirc \bigcirc \left[ \begin{array}{cc} & \text{if } \mathcal{A} & \mathcal{A} \\ \mathcal{A} & \mathcal{A} & \mathcal{A} \end{array} \right]$ 

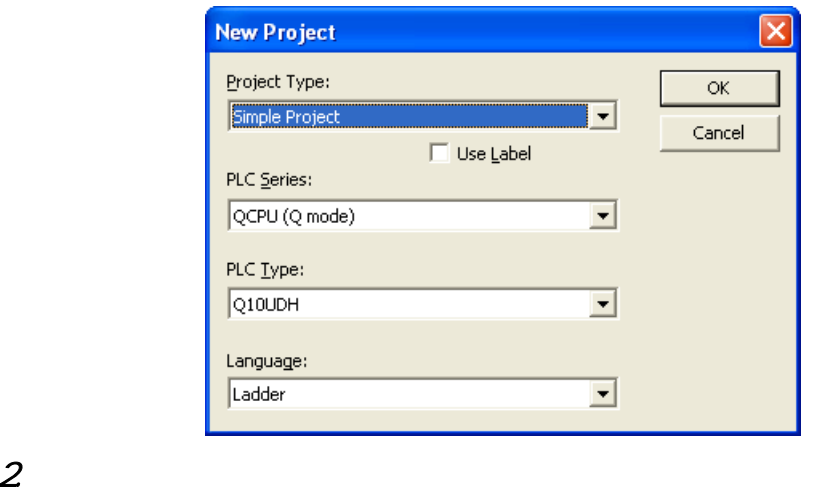

#### ☆[ ] | ☆[ ] | ☆[ / CC IE/MELSECNET]

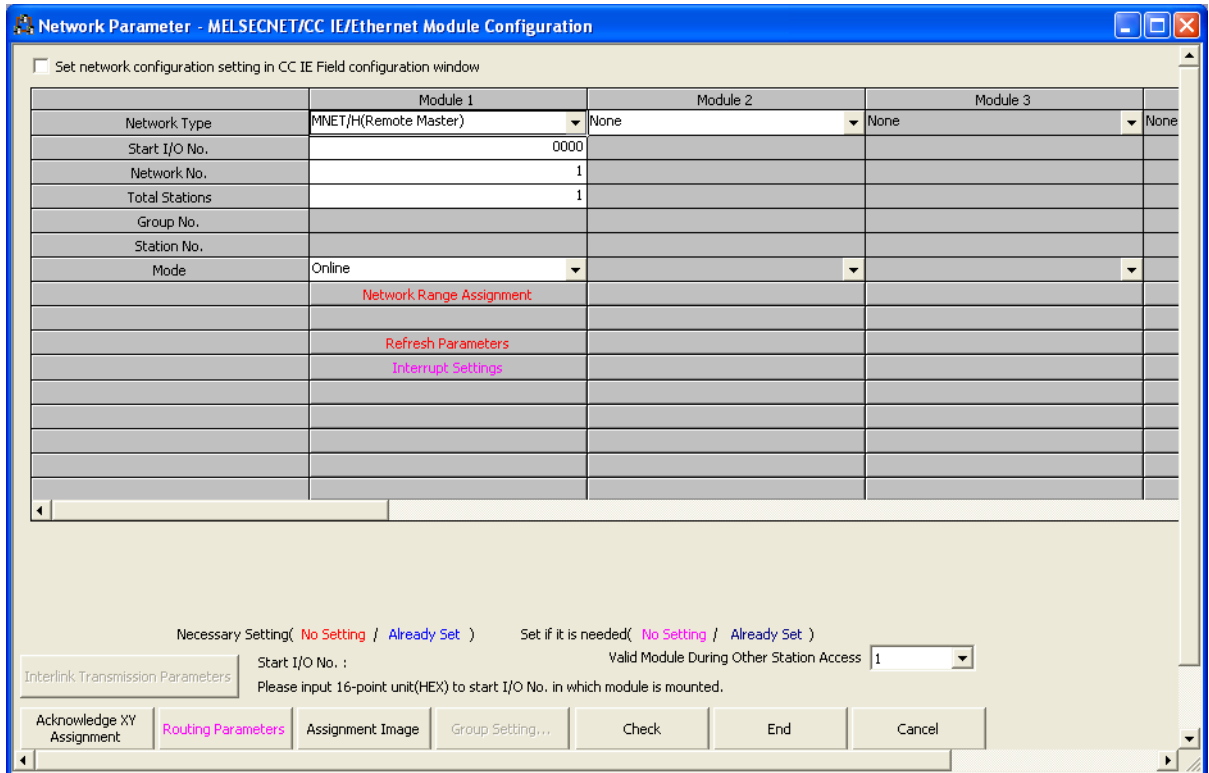

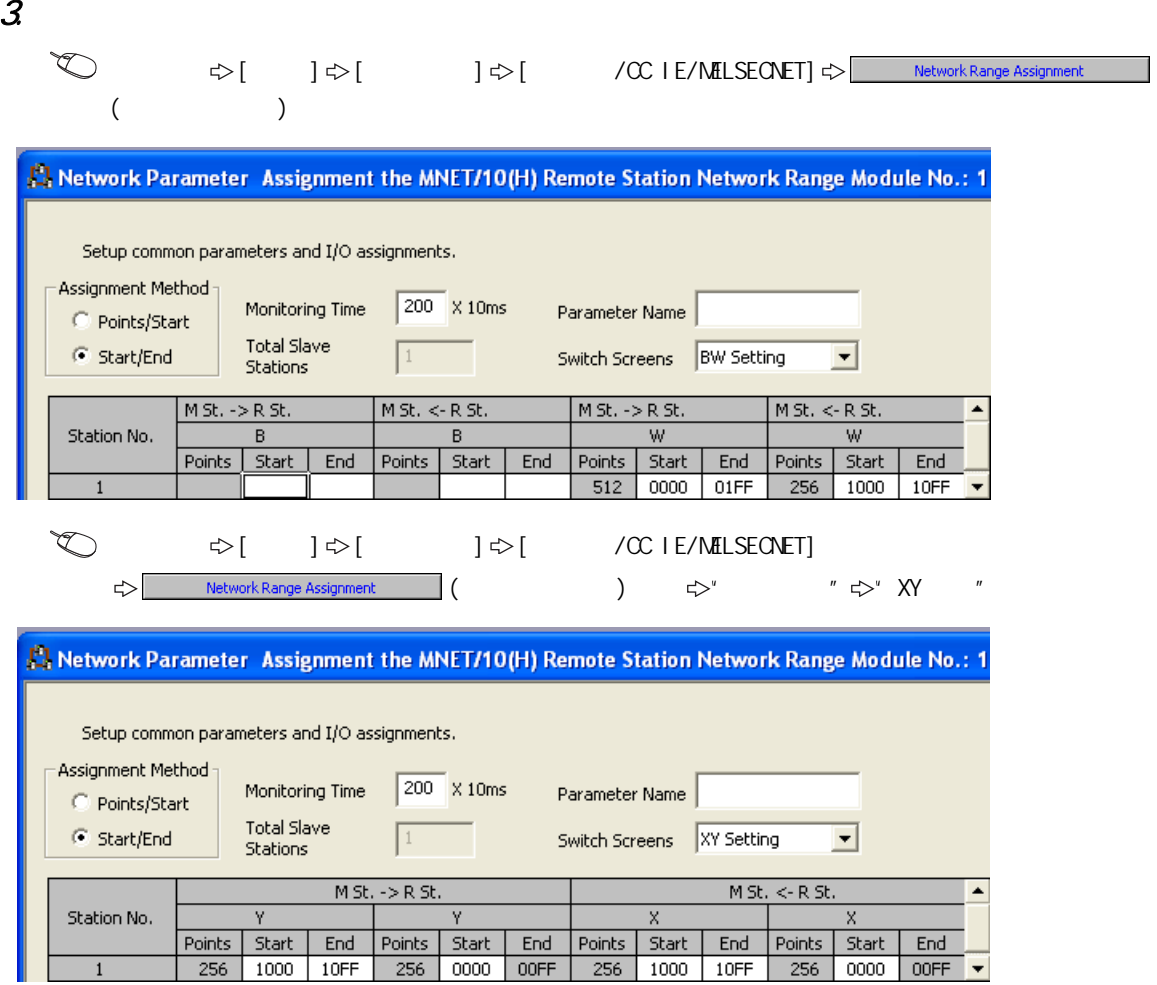

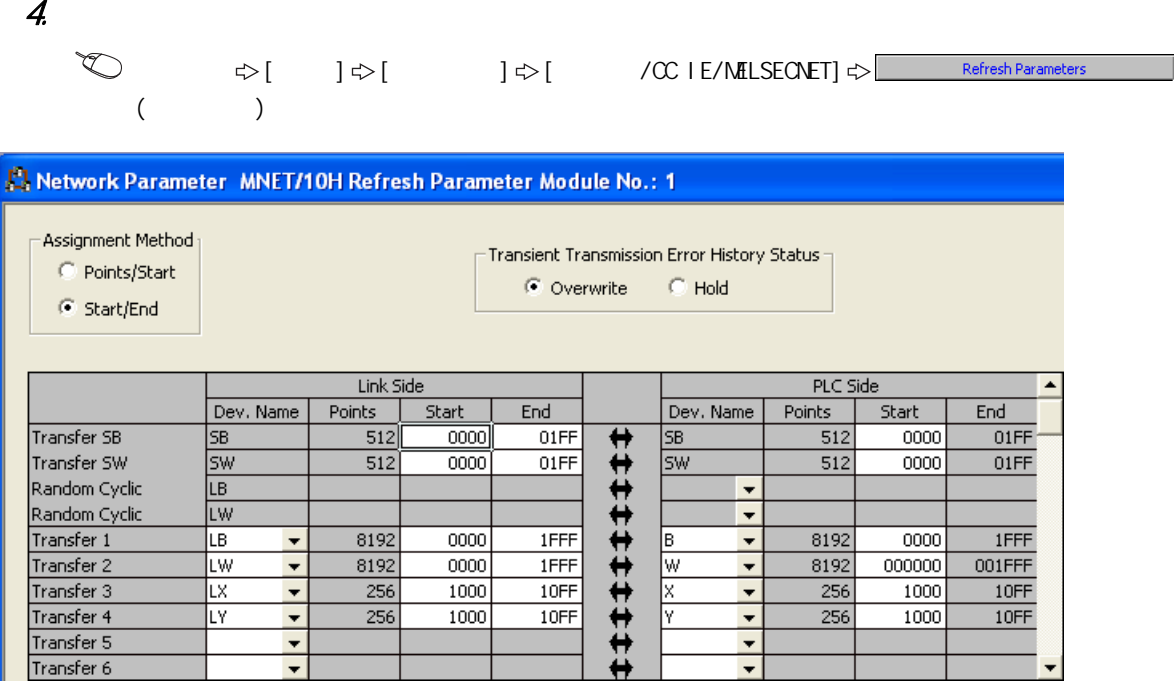

### $5$  and  $\alpha$  off  $\alpha$  and  $\alpha$

 $[ \bigcirc ]$   $]$   $\circ$   $]$ 

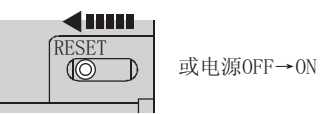

### $(6)$   $1/0$

#### 1. GX Works2

- $\blacksquare$  "  $\blacksquare$   $\blacksquare$   $\$
- "QJ72LP25/QJ72BR15(RemoteI/O)"

#### $\bigcirc ( \quad | \Leftrightarrow [ \quad ]$

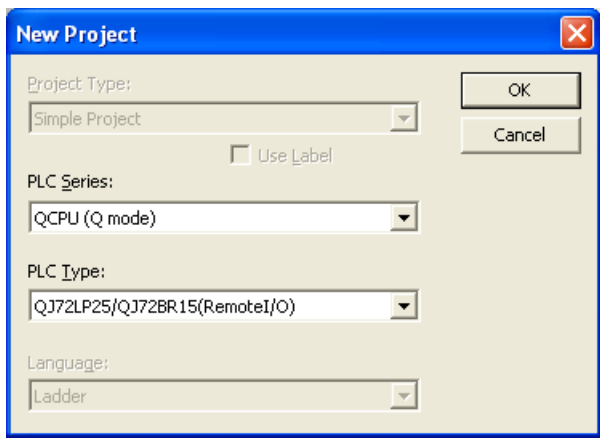

#### 2 GX Works2 G64DAH

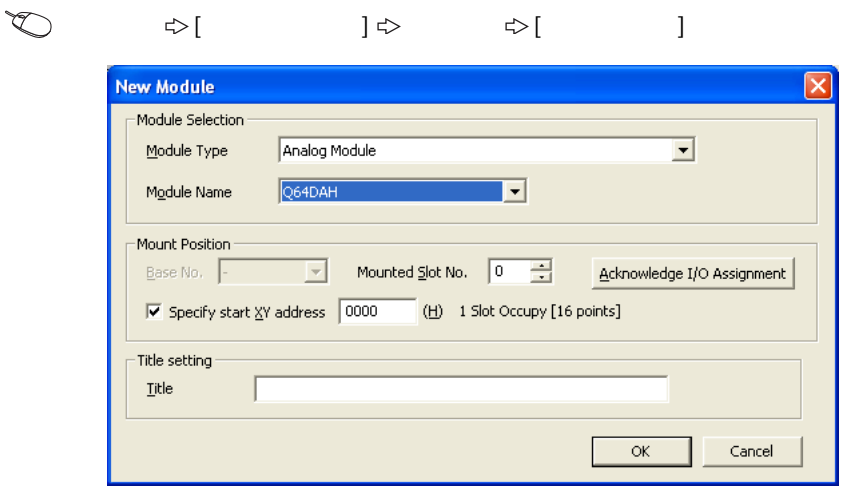

3. 显示 Q64DAH 的开关设置的设置画面后,对输出范围、HOLD/CLEAR 功能、运行模式以及输出模式进行

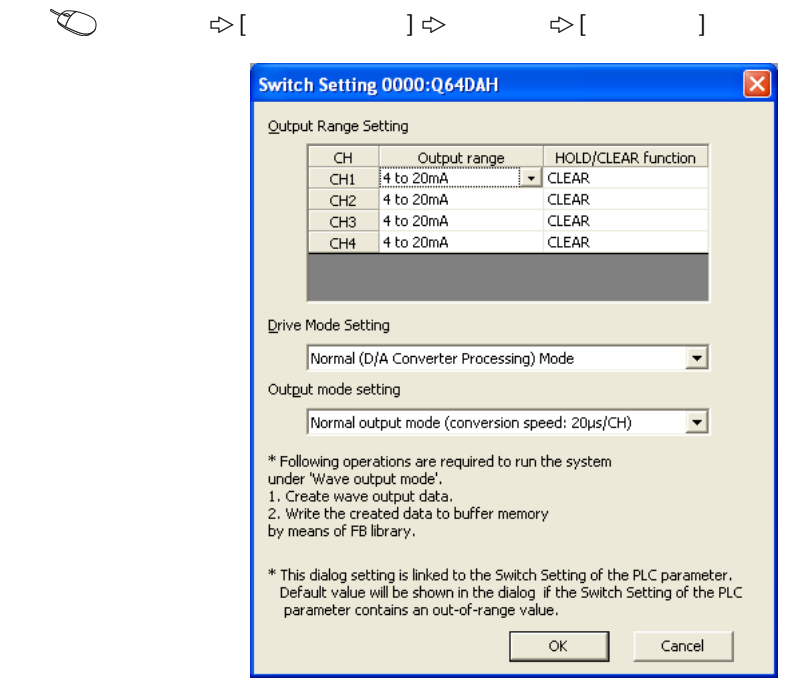

 $4.$   $\alpha$ <sub>54</sub>DAH

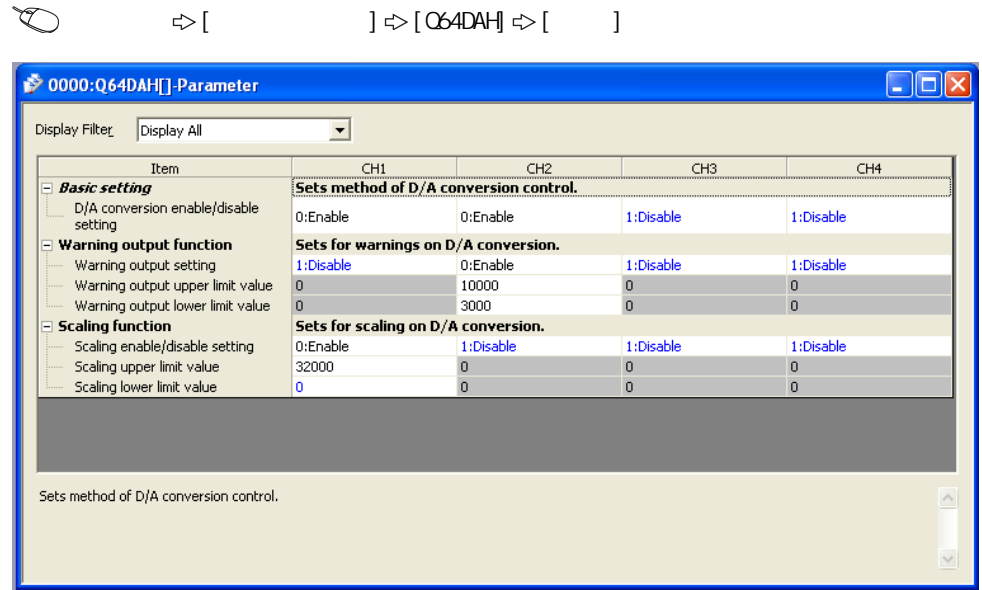

 $5$   $\alpha$   $\alpha$   $\alpha$ 

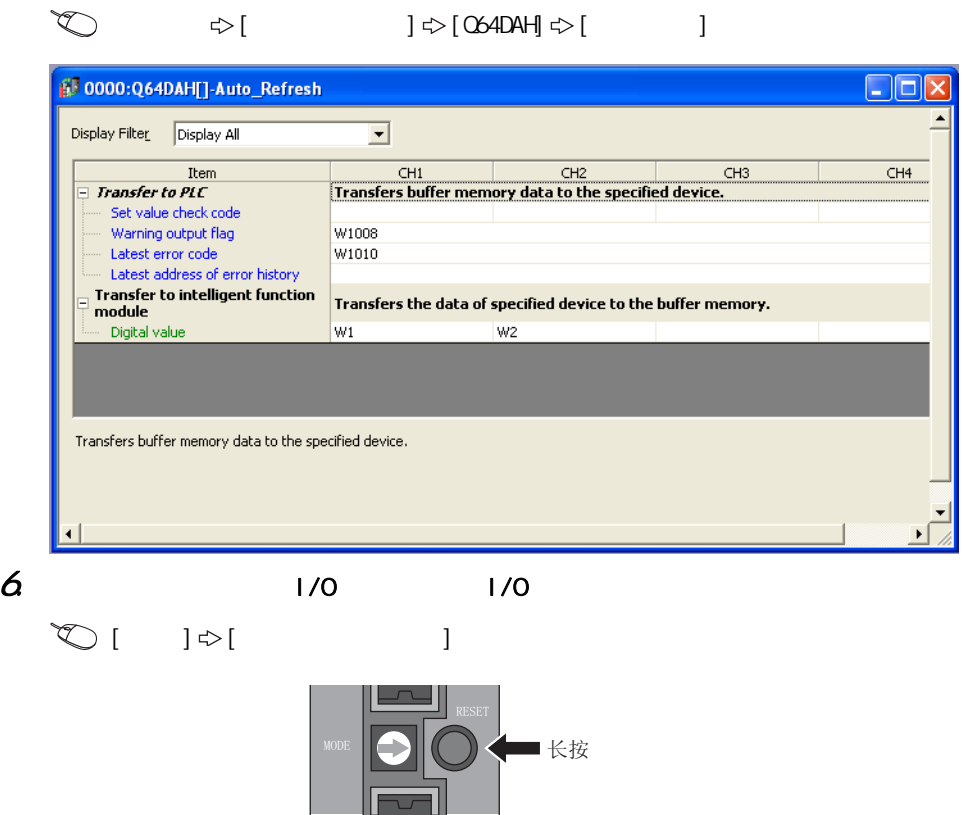

 $(1)$ 

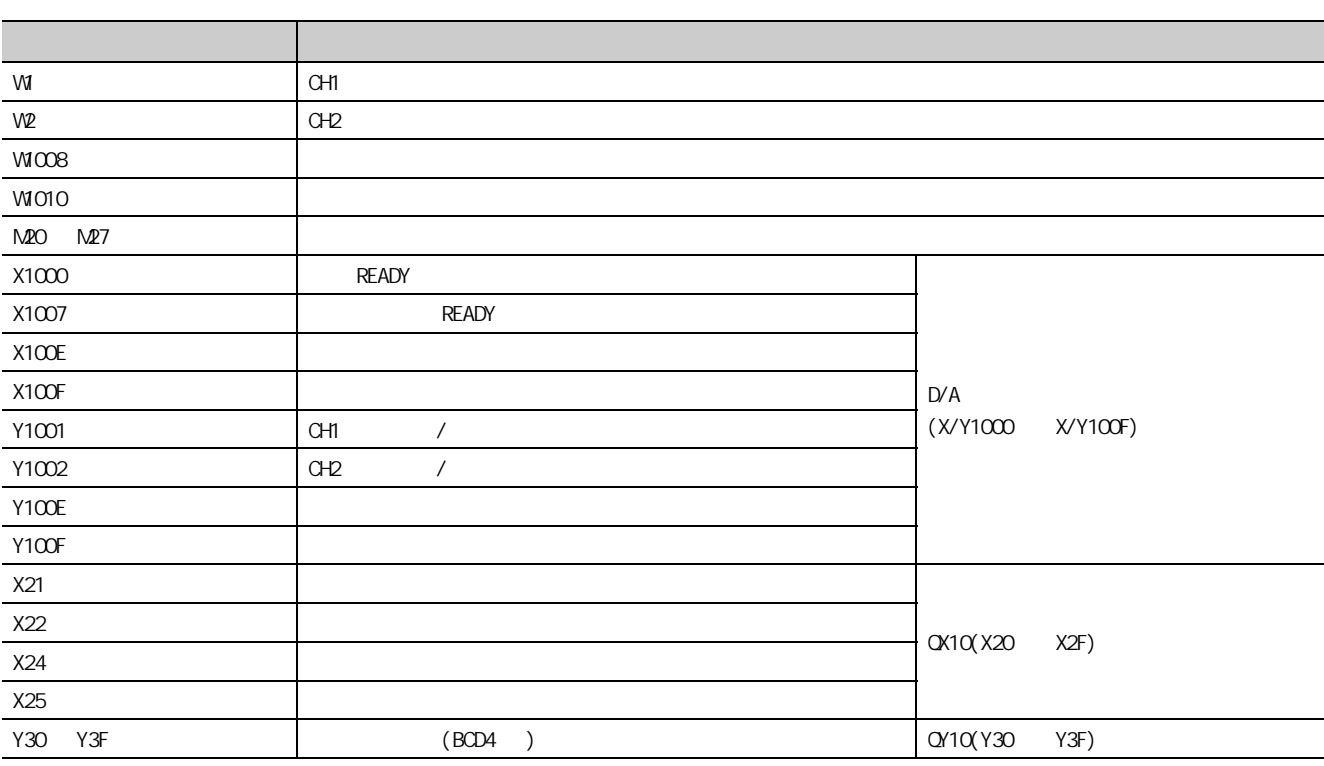

 $-10$ 

 $(2)$ 

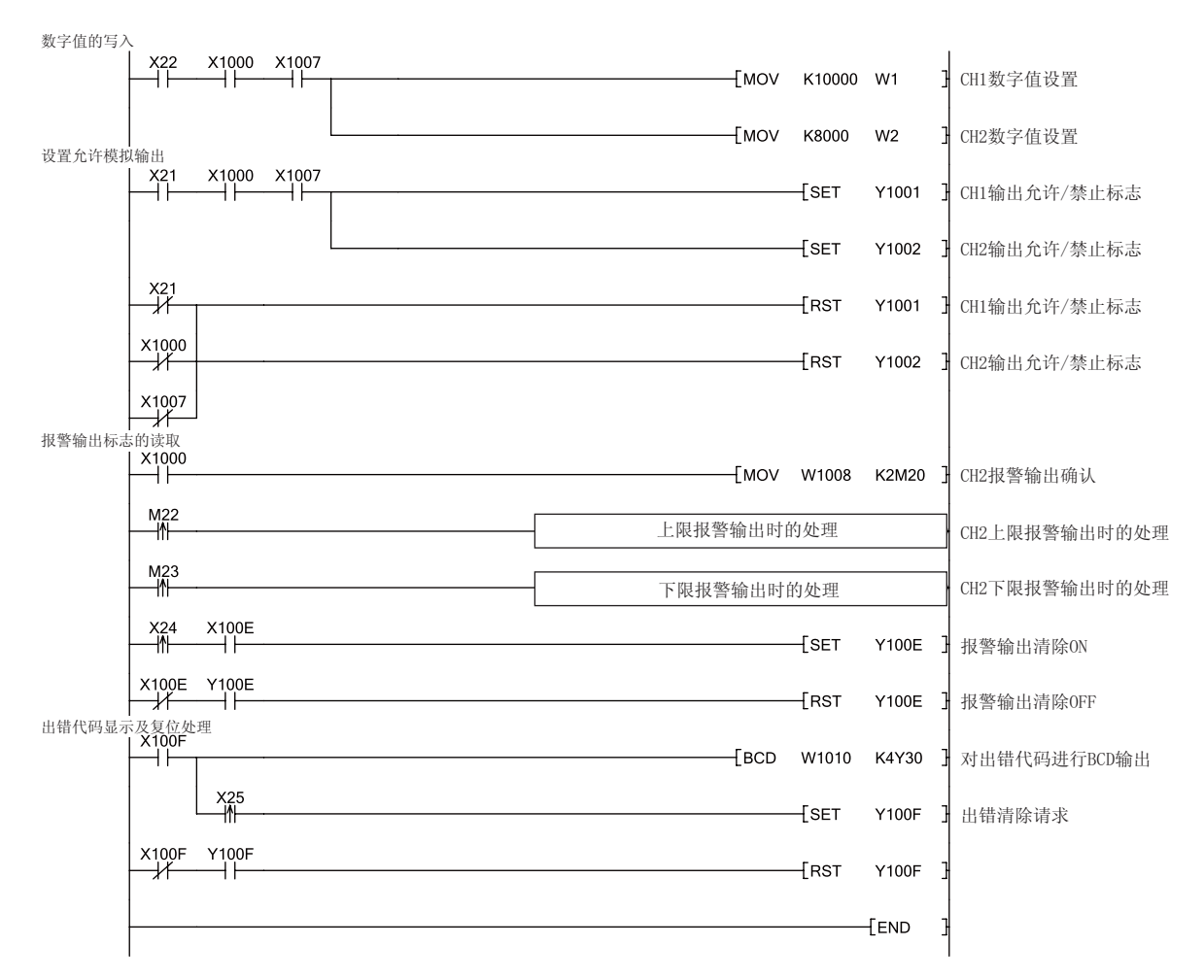

## 10.3.2

 $(1)$ 

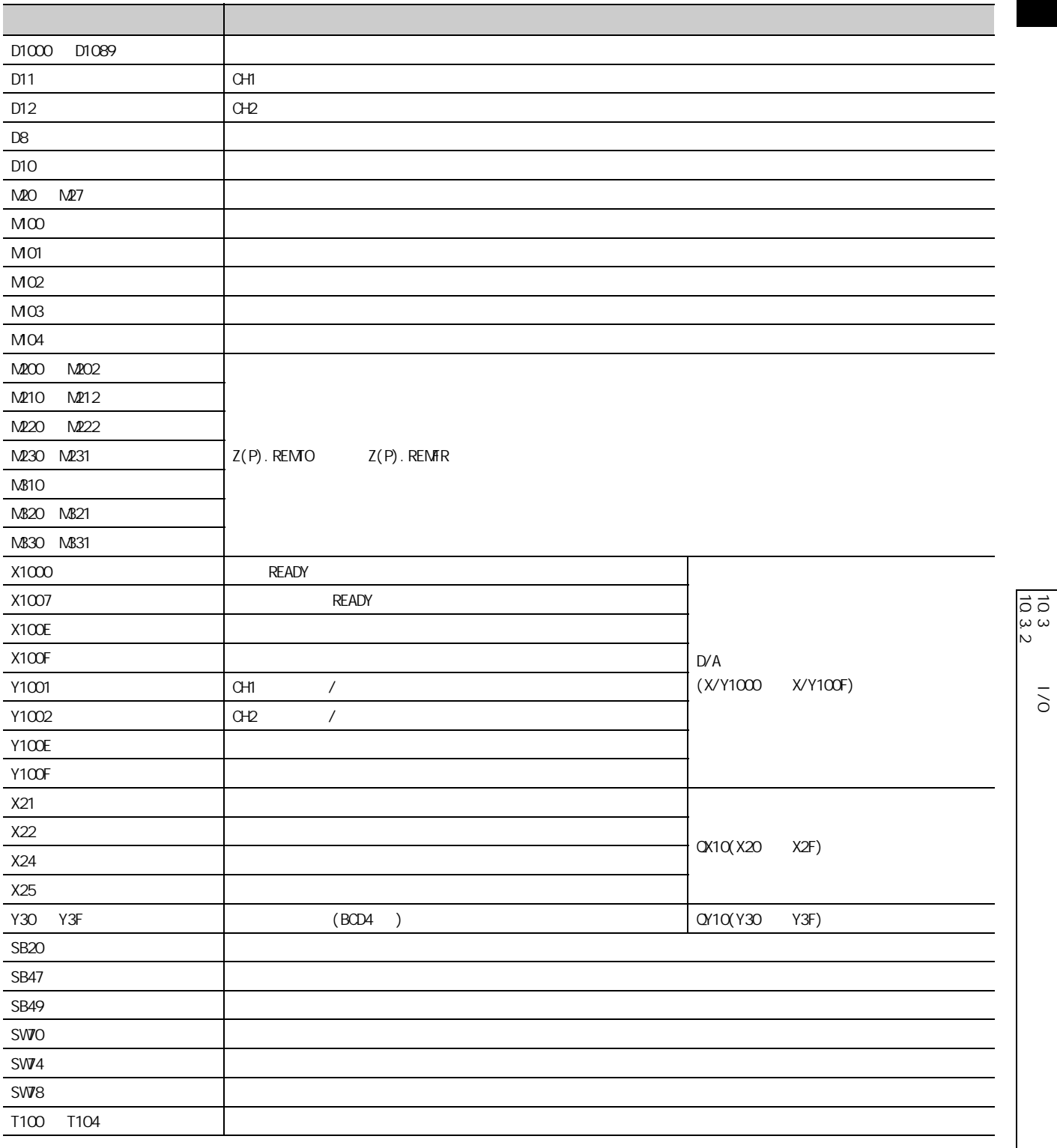

10.3<br>3

 $\overline{\delta}$ 

 $\overline{0}$ 

 $(2)$ 

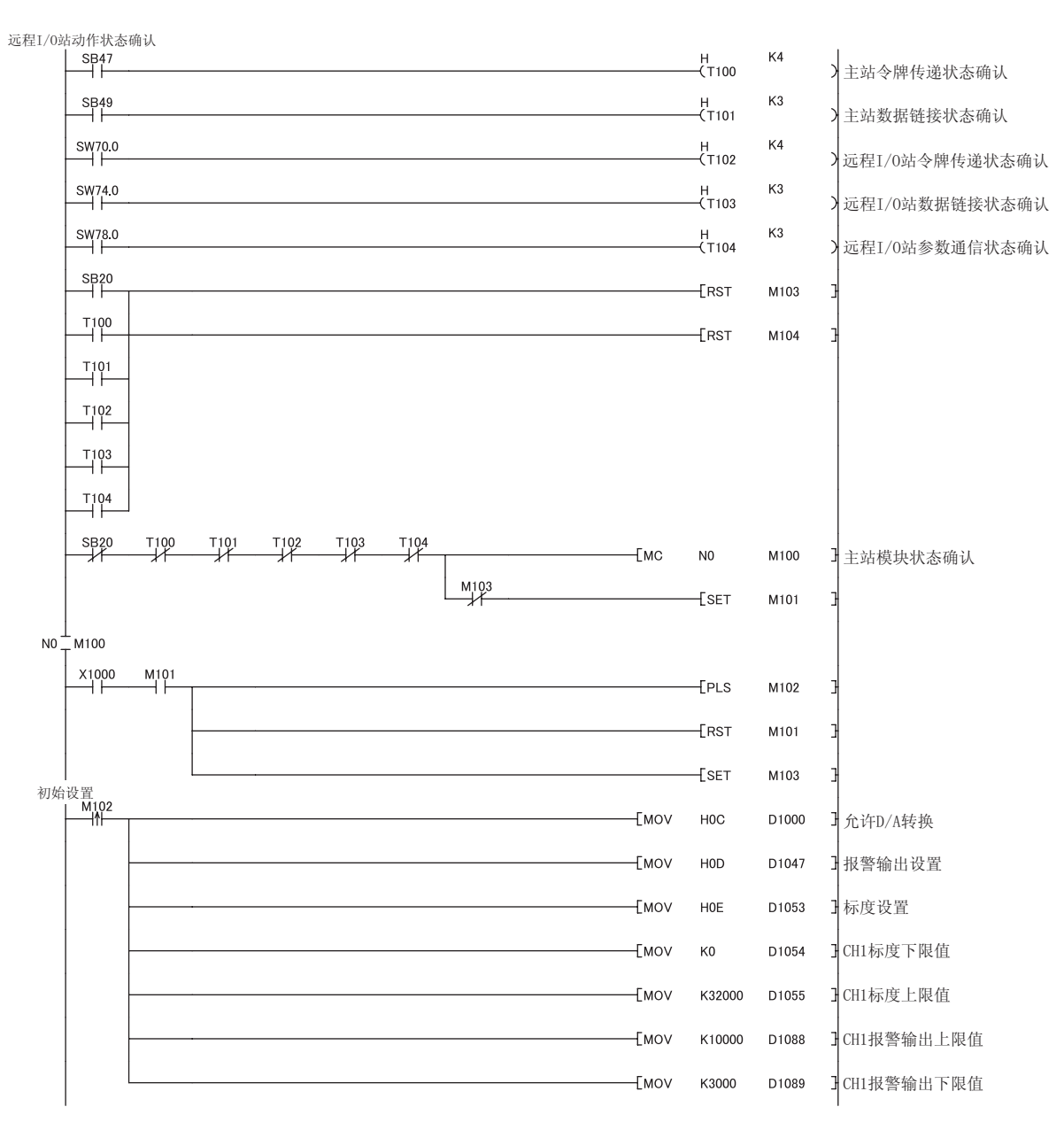

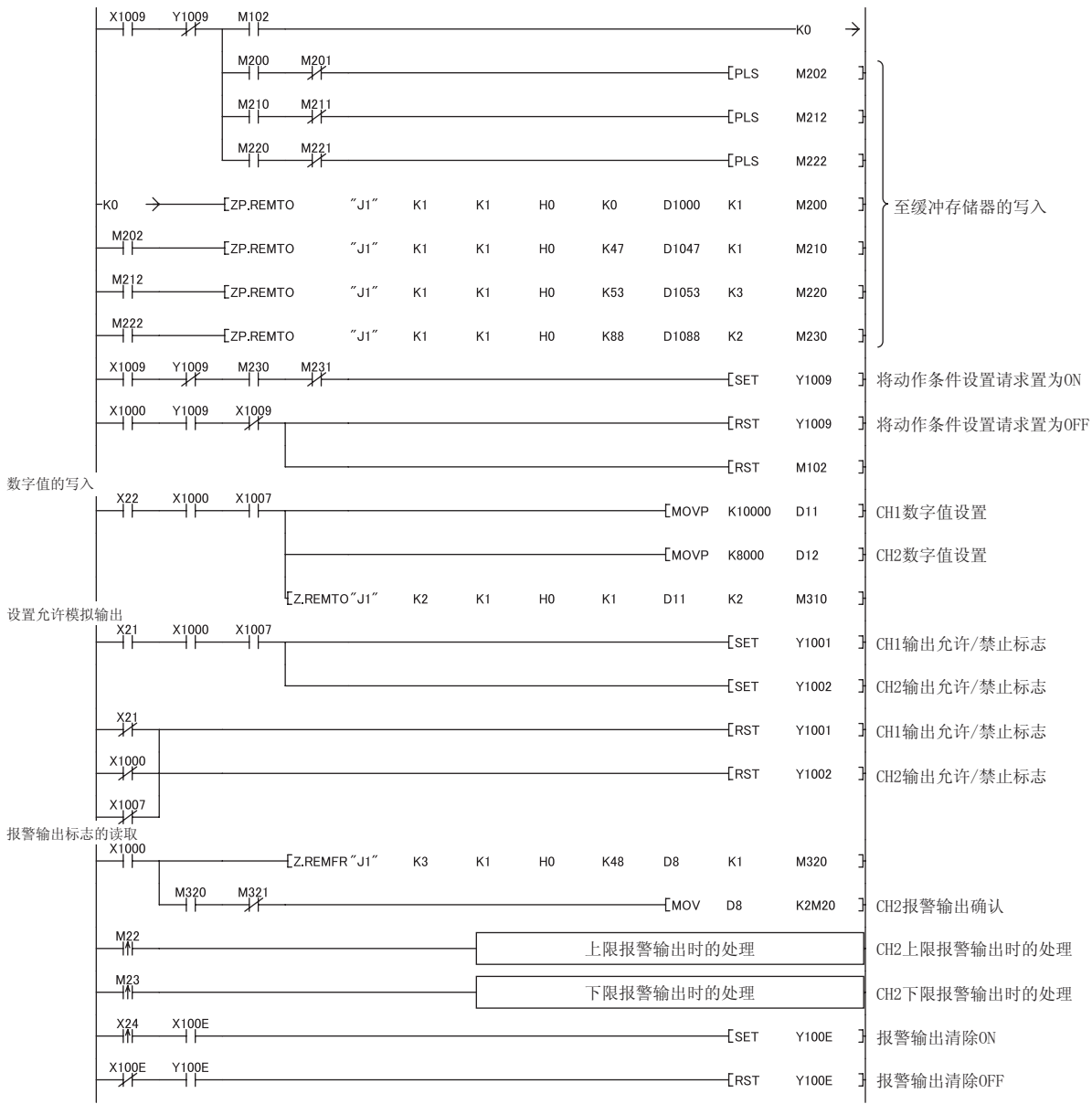

10

 $-10$ 

 $\frac{103}{1032}$  $10.3<sup>2</sup>$ 10.3<br>3  $\overline{\delta}$  $\overline{0}$ 

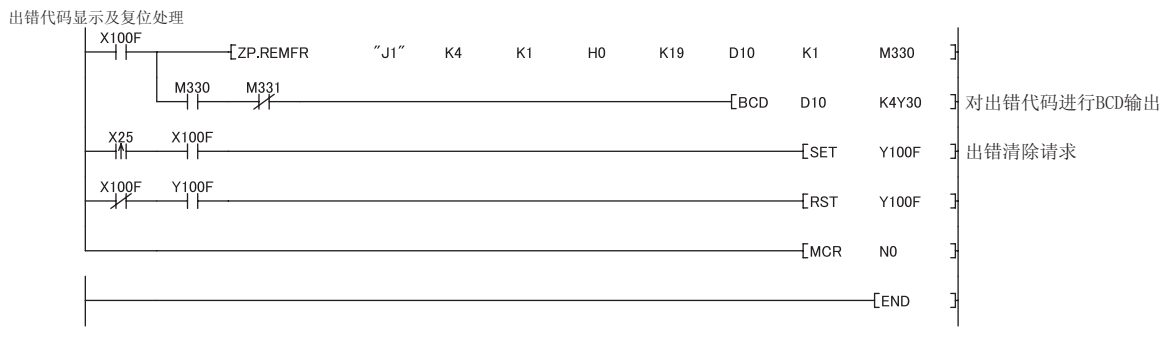

## 11 GX Works2 QCPU 用户手册 ( 硬件设计 / 维护点检篇 )  $11.1$  $\left(\begin{array}{cc} \sqrt{3} & 172 & 11.4 \end{array}\right)$ · 进行在线模块更换时,应确认可编程控制器外部系统不会产生误动作。 · 对于进行在线模块更换的模块的外部供应电源及外部设备的电源,为了防止触电及移动中的模块的误动作  $\star$  , which is the contract of the contract of the contract of the contract of the contract of the contract of the contract of the contract of the contract of the contract of the contract of the contract of the contract · 建议事先在实际系统中实施在线模块更换,预先验证不会对非更换对象模块的动作带来影响。 ·断开外部设备连接的手段、构成中有无错误。 · OFF ON OFF · 产品投入使用后,模块、基板及端子排的拆装次数应不超过 50 次 ( 根据 IEC 61131-2 规范 )。超过了 50 次  $\overline{H}$   $\vdash$   $\odot$

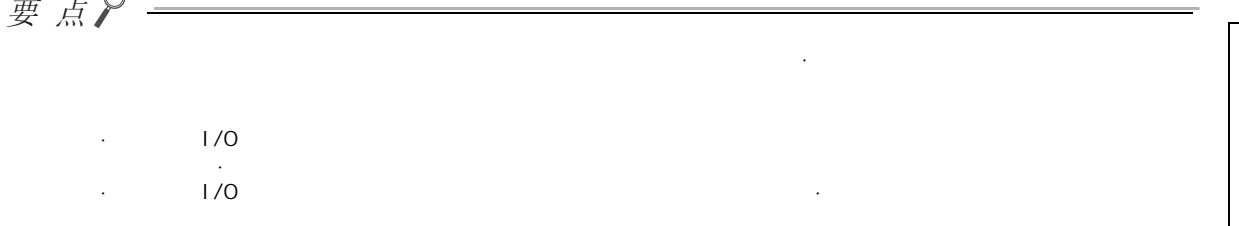

# 11.2

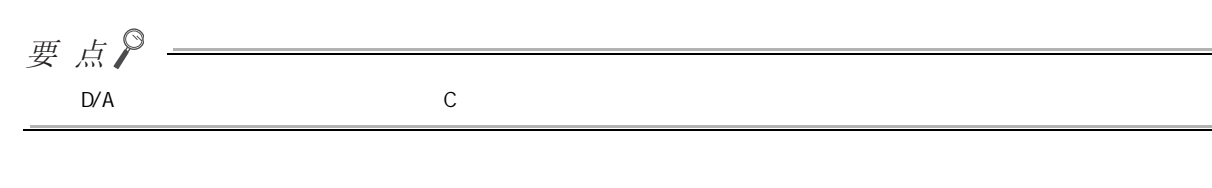

### $(1)$  CPU

- 需要使用过程 CPU 或冗余 CPU。
- CPU
- $\cdot$  QCPU (  $\circ$ PU )
- $\cdot$   $\Box$  on PRHOPU  $($

### $(2)$  MELSECNET/H  $1/0$

需要使用功能版本 D 以后的模块。

### $(3)$

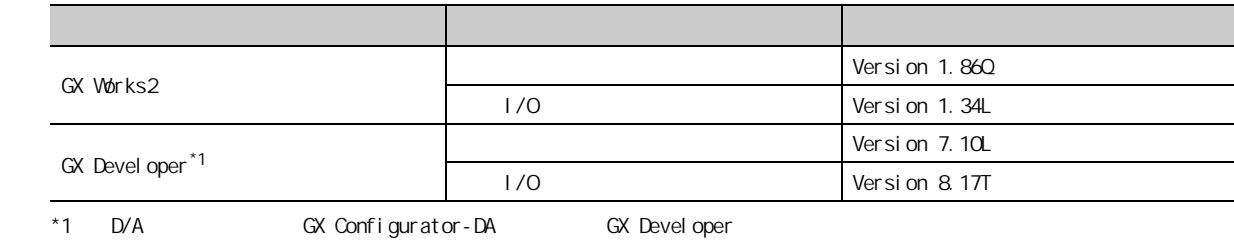

 $(4)$ 

· 超薄型主基板 (Q3 □ SB)

 $\cdot$   $(\text{CD} \quad \text{B})$ (  $\cdot$   $(\text{CD} \quad \text{C})$ 

 $\mathbb{C}^n$  :  $\mathbb{C}^n \times \mathbb{C}^n$ 

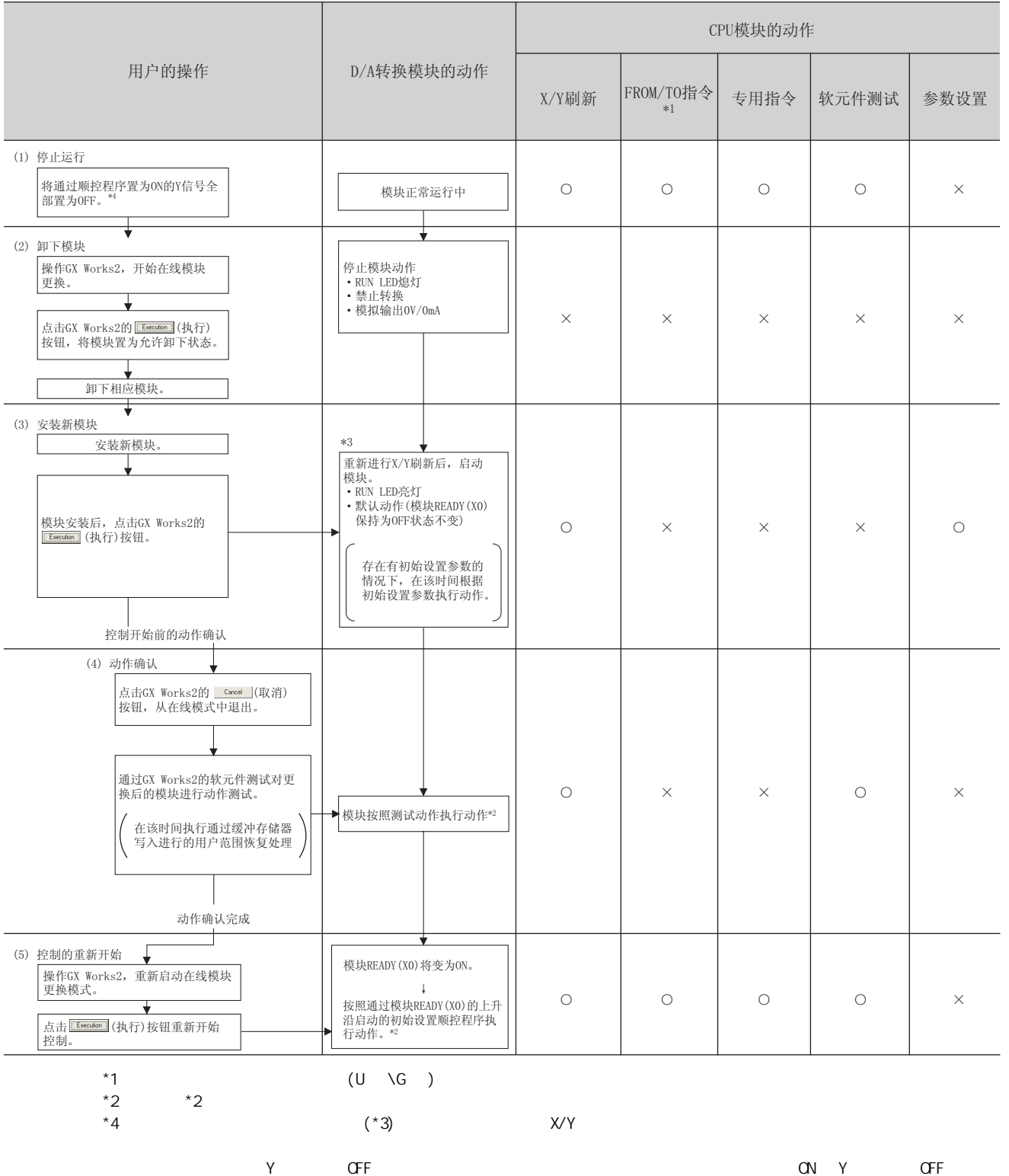

GX Devel oper

<span id="page-173-0"></span>· GX Works2

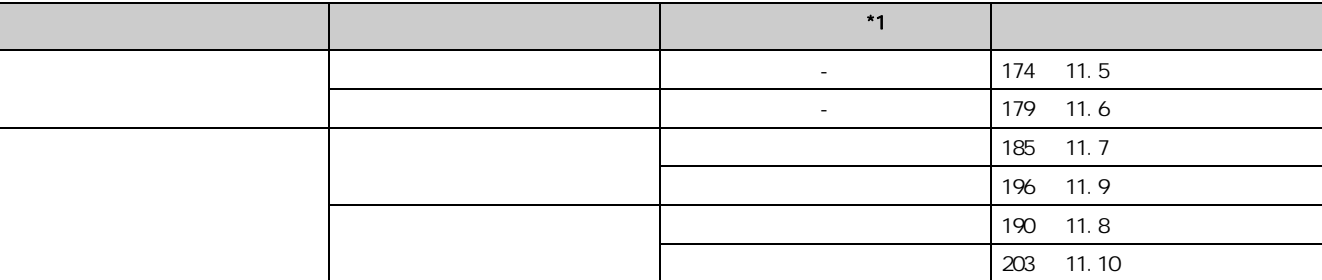

· GX Devel oper

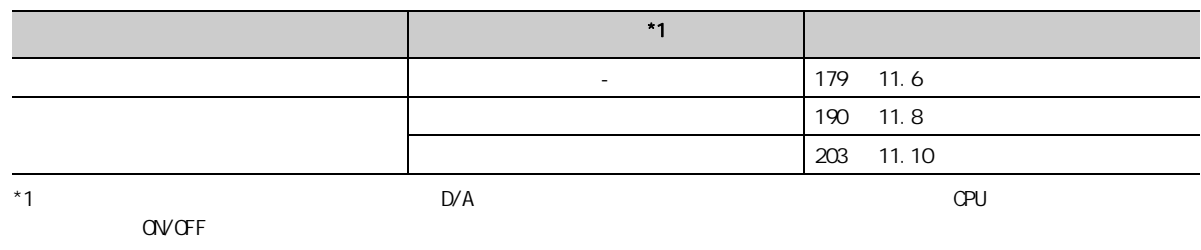

 $(1)$ 

 $(a)$ 

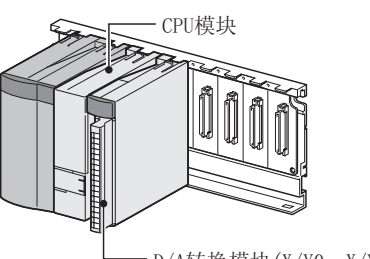

- D/A转换模块(X/Y0~X/YF)

 $(b)$ 

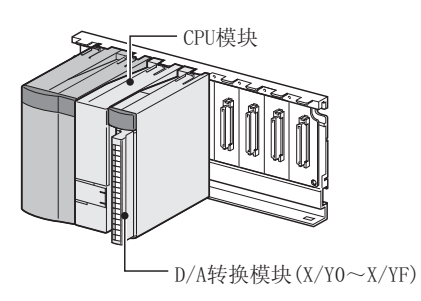

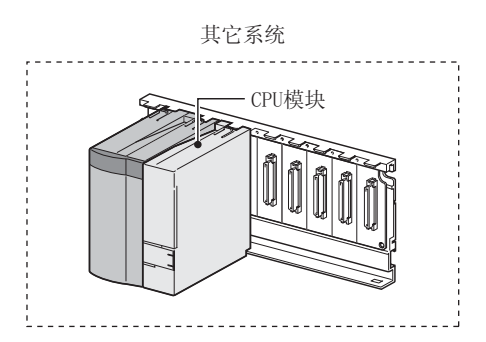

 $(2)$ 

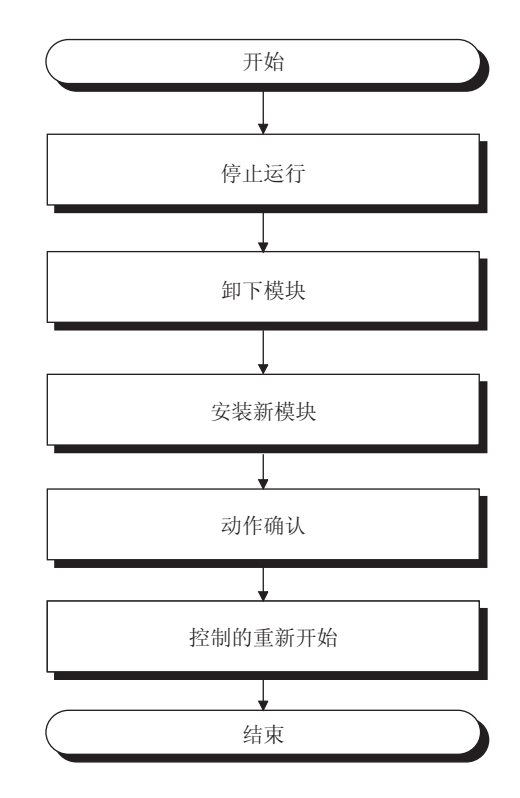

# <span id="page-175-0"></span>11.5

### $(1)$

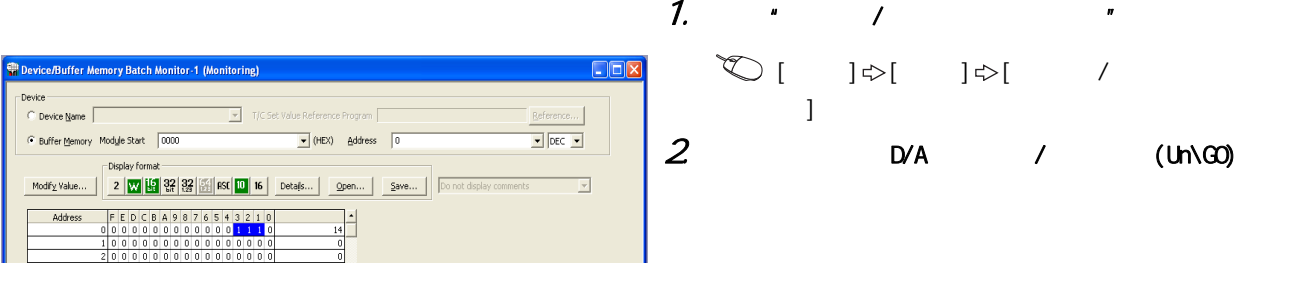

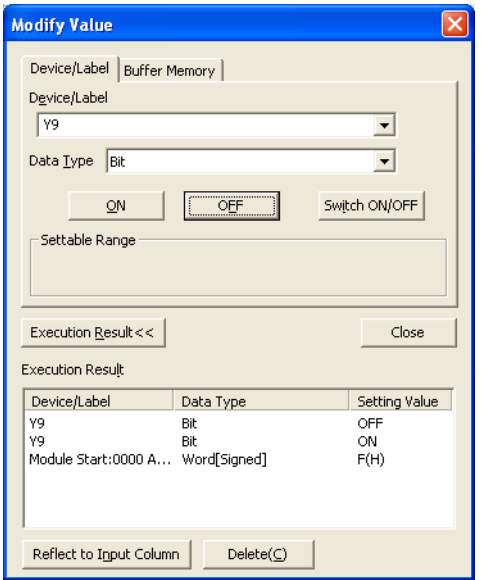

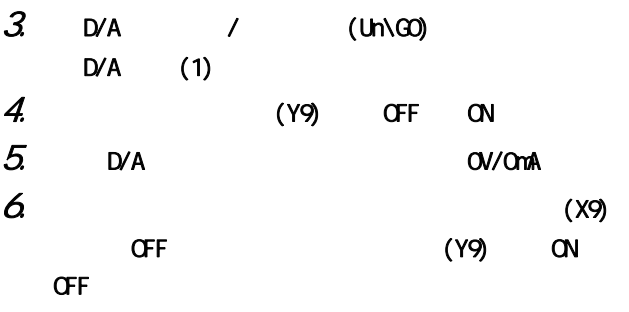

 $(2)$ 

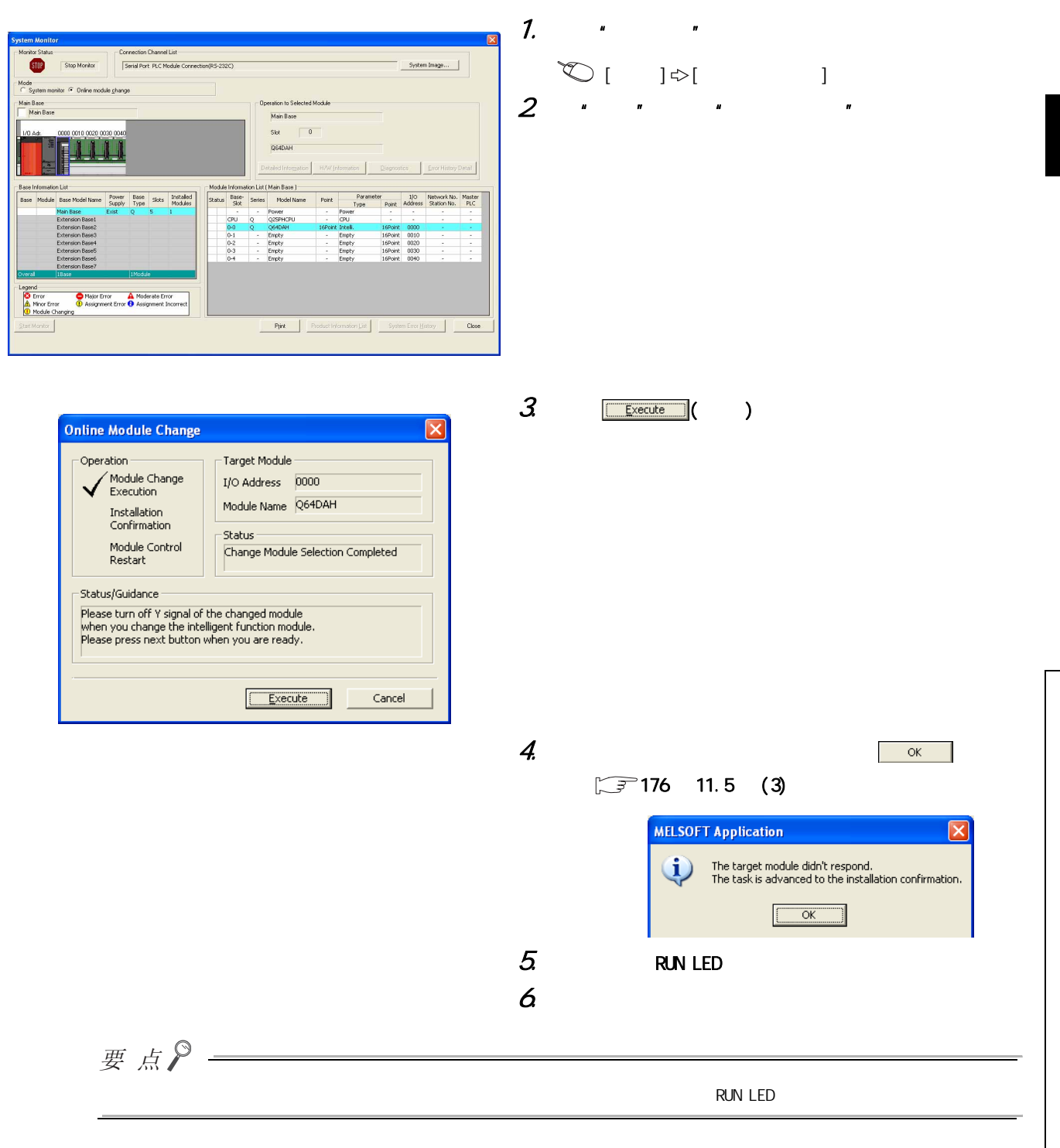

11

 $\overrightarrow{=}$ 11.5 m<br>5 m<br>5 m  $\overline{c}$  <span id="page-177-0"></span> $(3)$ 

 $(4)$ 

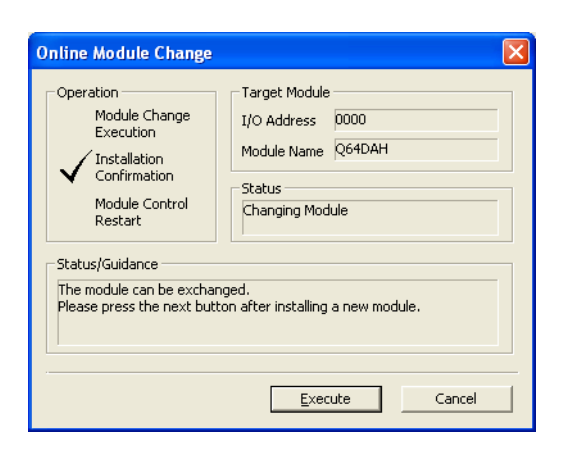

### 1.  $\blacksquare$  $2$  Execute ( ) RUN LED READY(XO) OFF

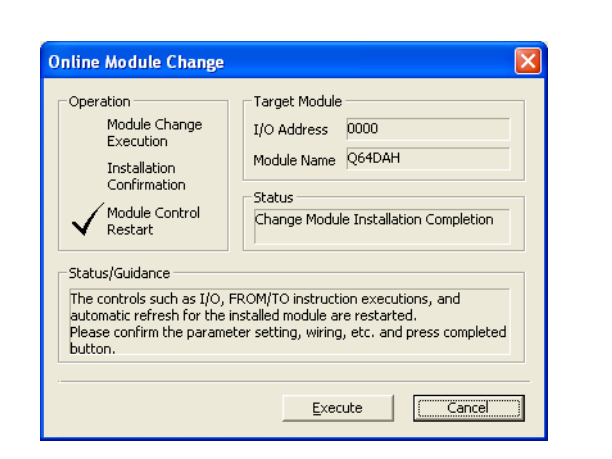

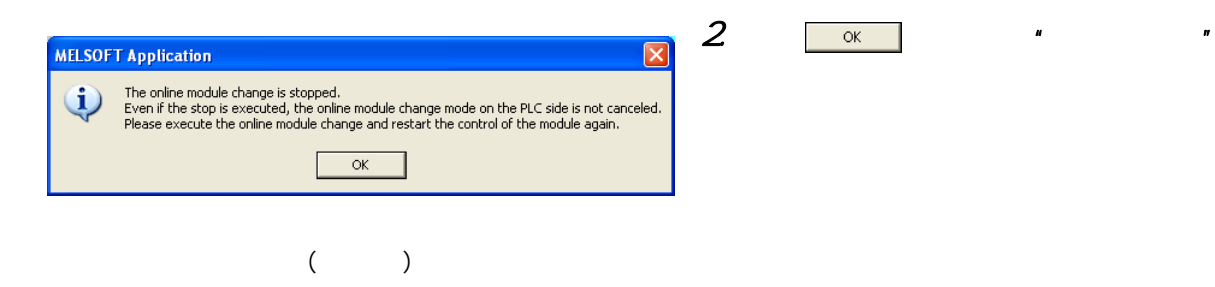

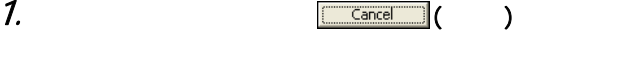

 $($ 

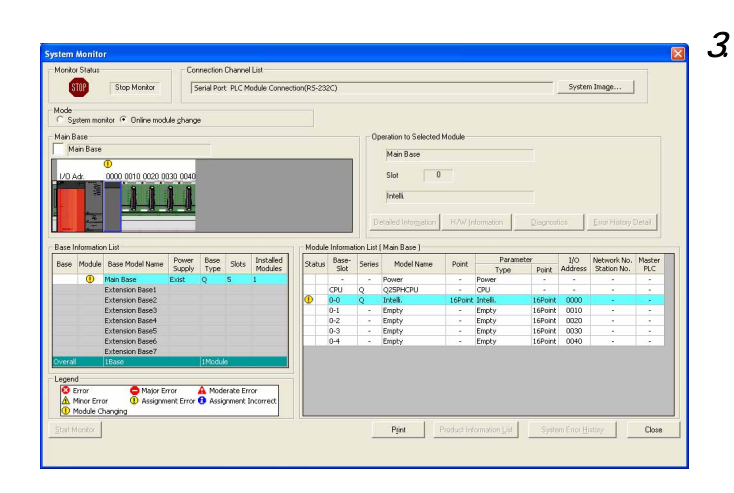

 $\overline{\textbf{r}}$   $\overline{\textbf{r}}$   $\overline{\textbf{s}}$   $\overline{\textbf{s}}$ 

11

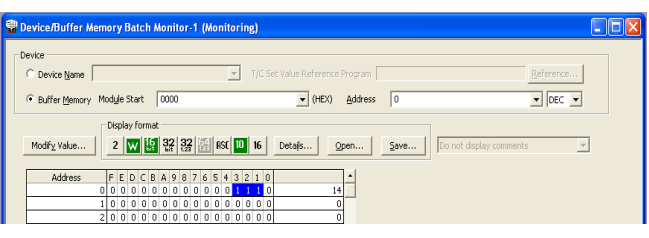

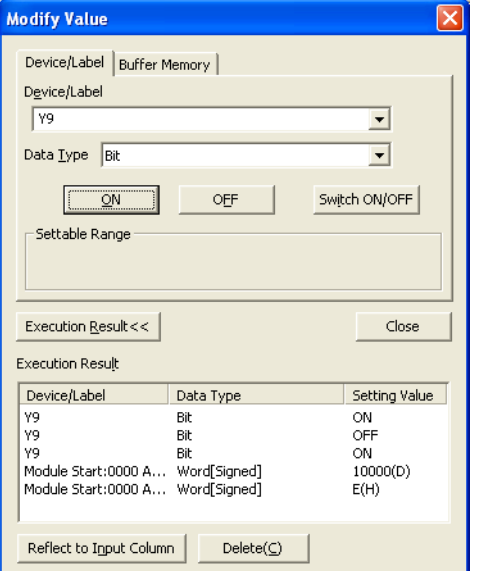

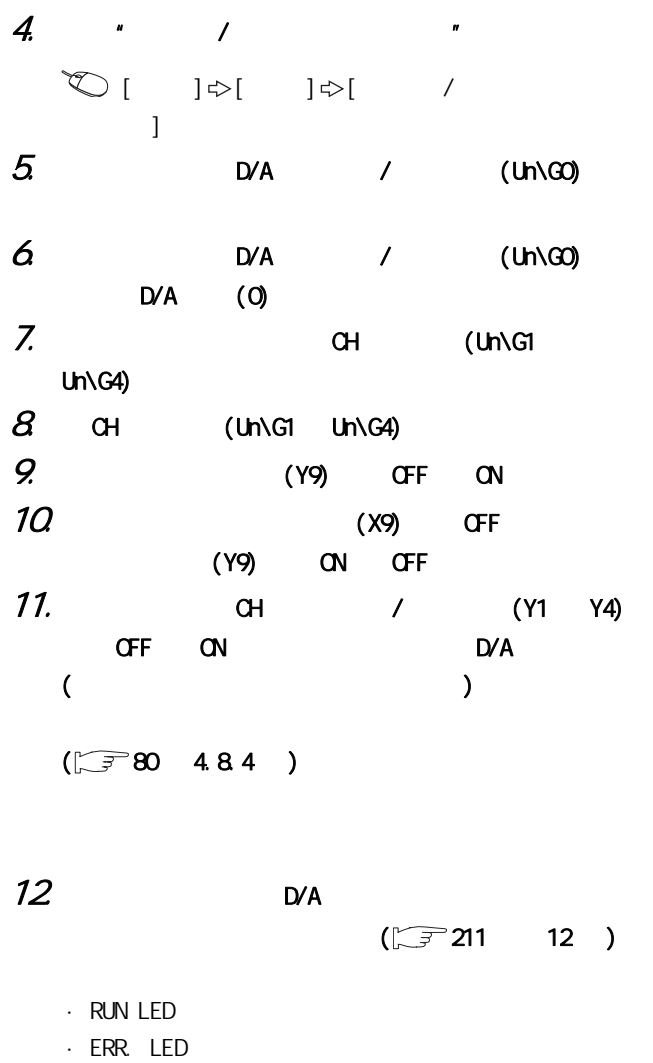

 $\cdot$  (XF) OFF

 $11.5$ 11.5 m<br>5 m<br>5 m

 $(5)$ 

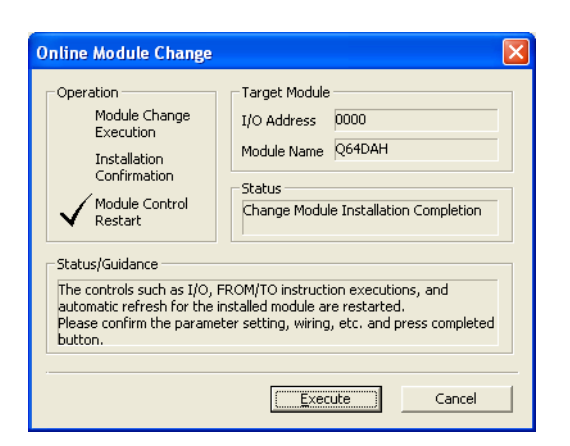

**MELSOFT Application** 

Online module change completed.

 $\overline{\alpha}$ 

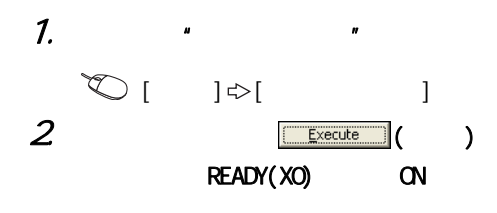

 $\mathcal{Z}$
## 11.6

## $(1)$

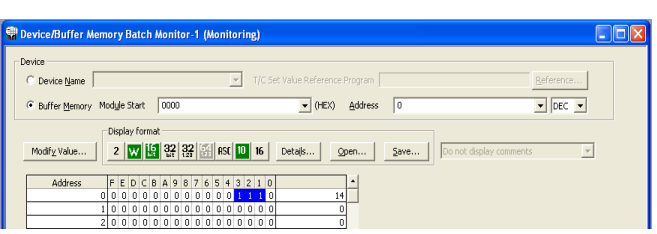

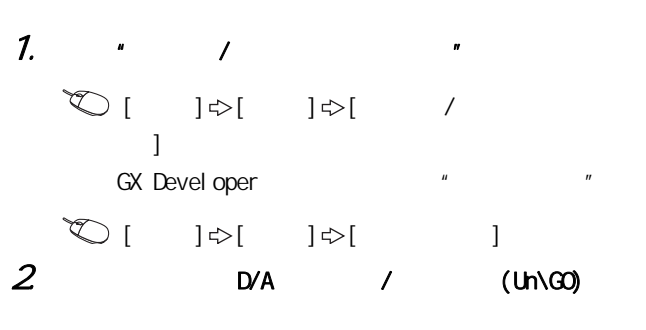

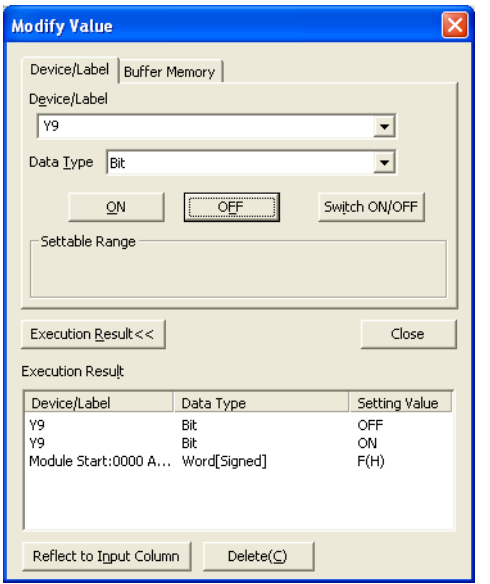

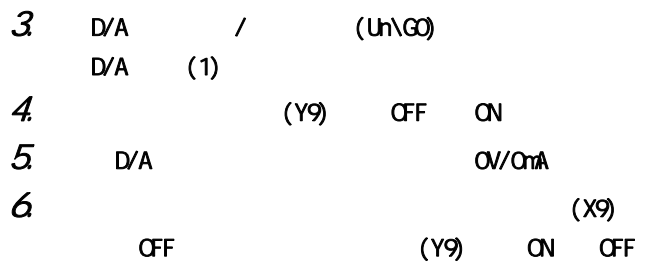

11

 $(2)$ 

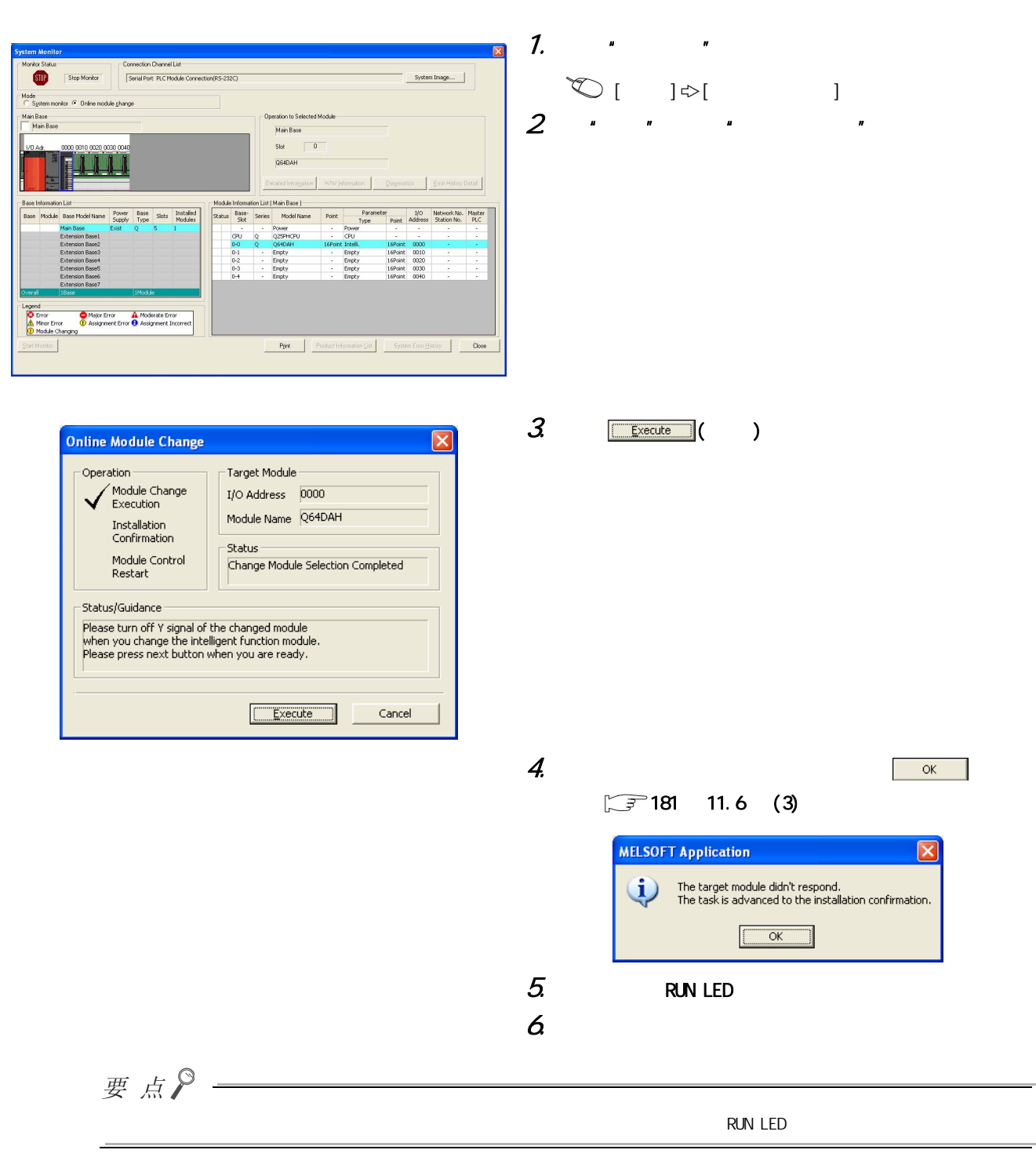

#### <span id="page-182-0"></span> $(3)$

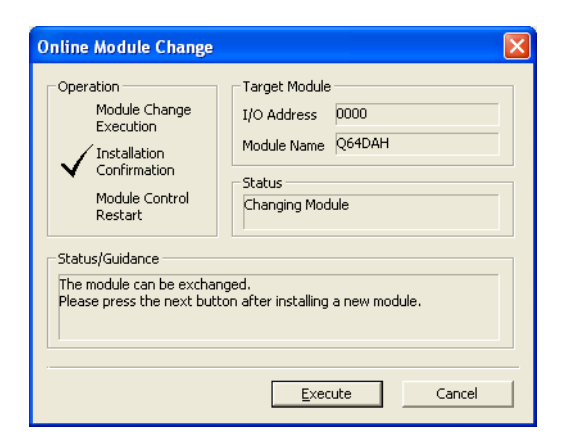

# 1.  $\blacksquare$  $2$  RUN  $\frac{1}{2}$  RUN LED READY(XO) CFF

 $(4)$ 

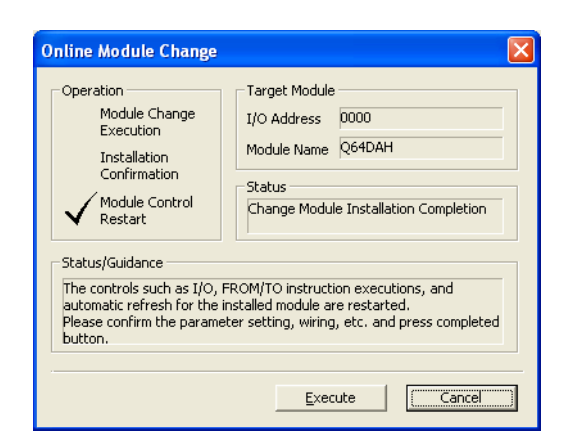

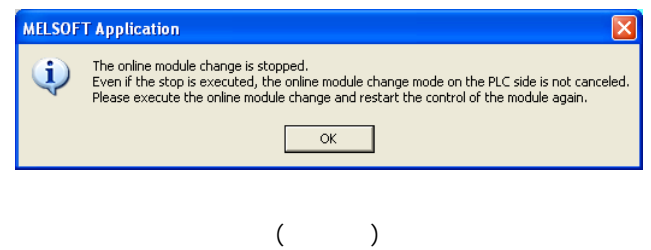

 $1.$   $\boxed{\text{cancel}}$  ( )

 $2$  or  $\overline{\phantom{a}}$ 

 $\rightleftharpoons$  $11.6$  extends the distribution of  $\sim$  $\sigma$ 

11

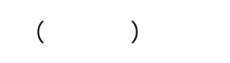

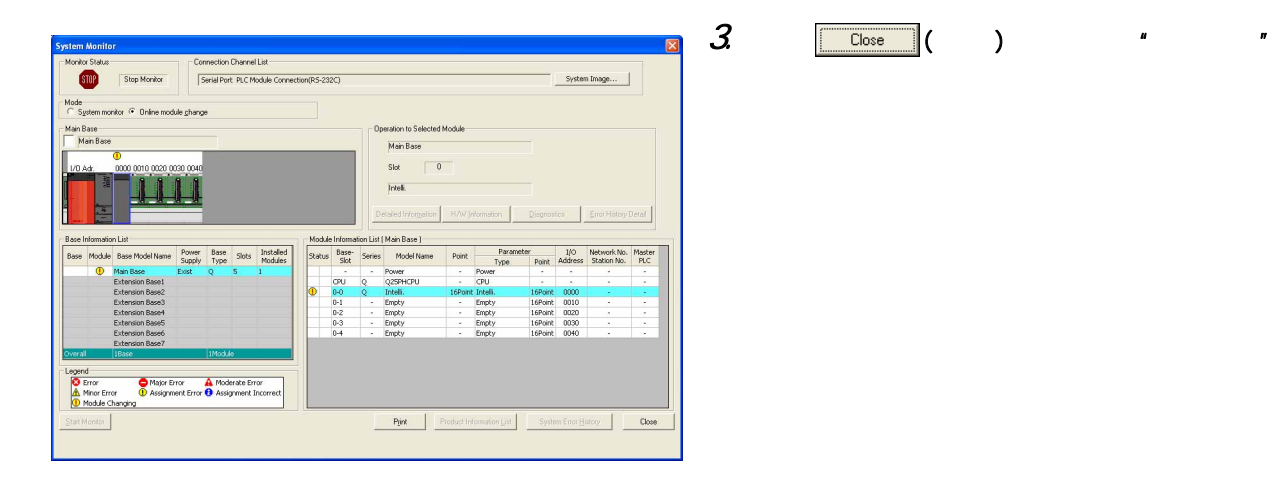

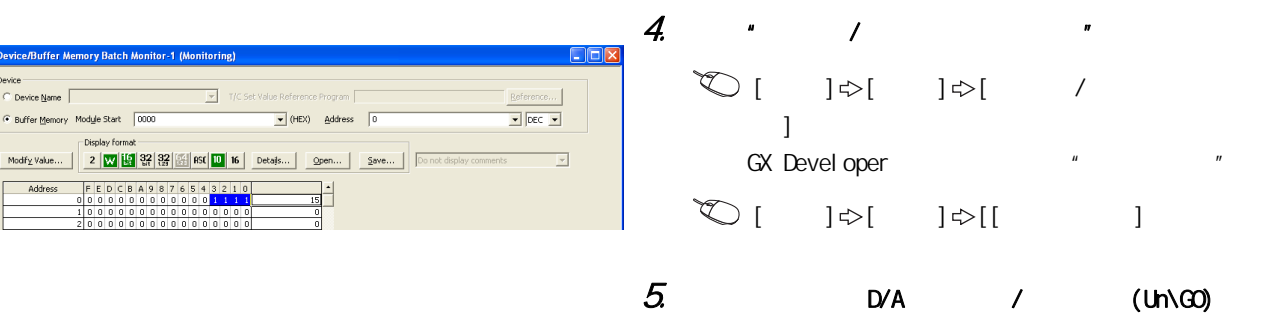

ice/Buffer Memory Batch Monitor-1 (Mo

--<br>Device <u>N</u>ame │ F Buffer Memory Module Start 70000

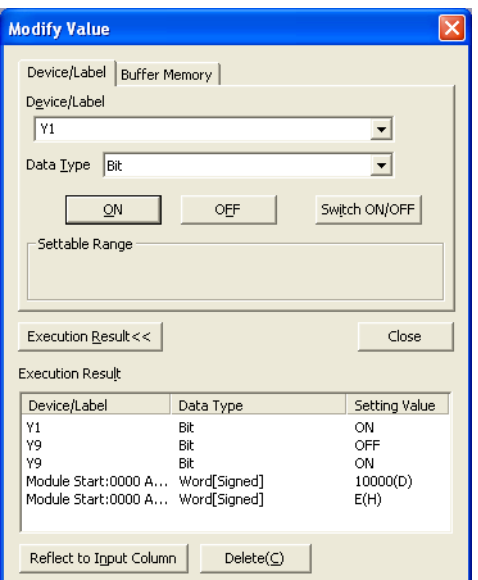

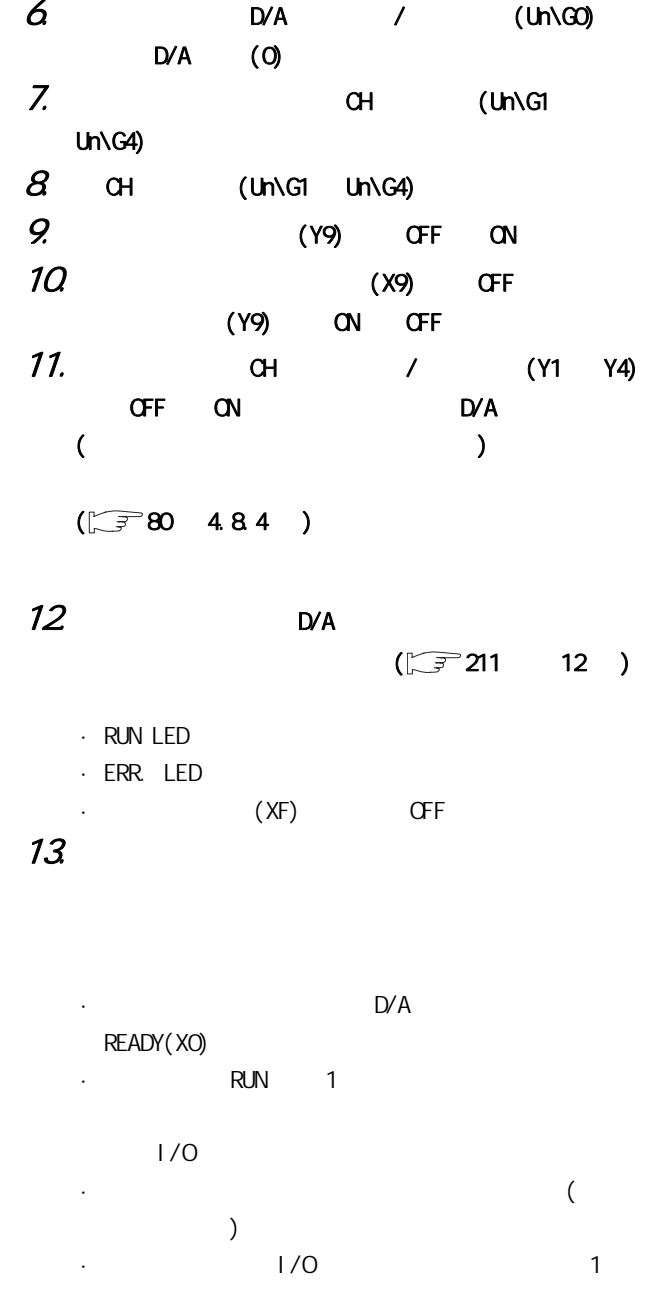

11.6  $11.6$  extends the distribution of  $\sim$ 

11

 $(5)$ 

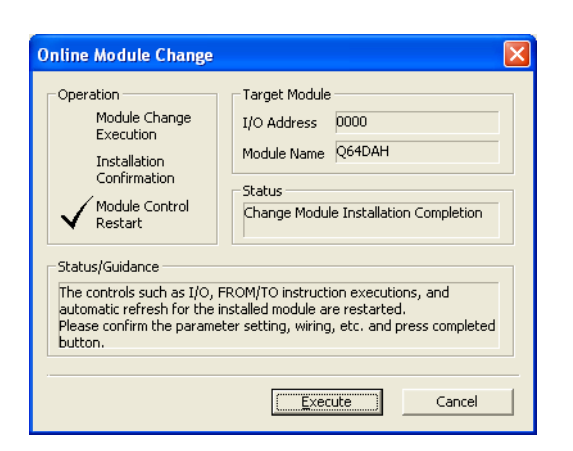

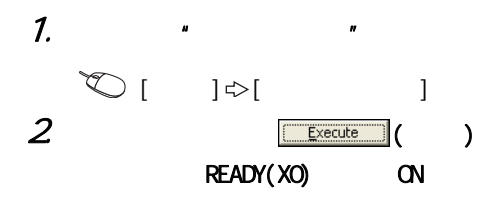

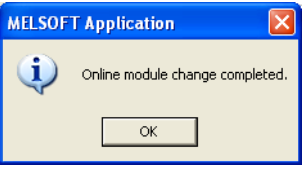

 $\overline{3}$ 

## $11.7$

 $(1)$ 

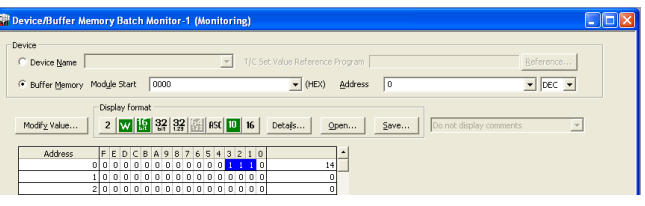

 $($ 

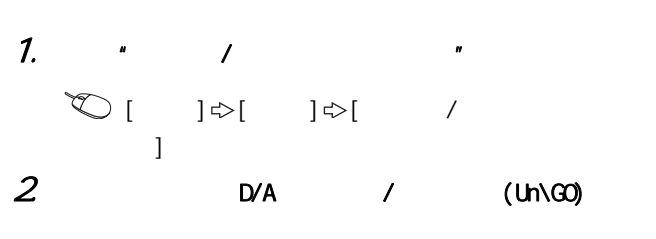

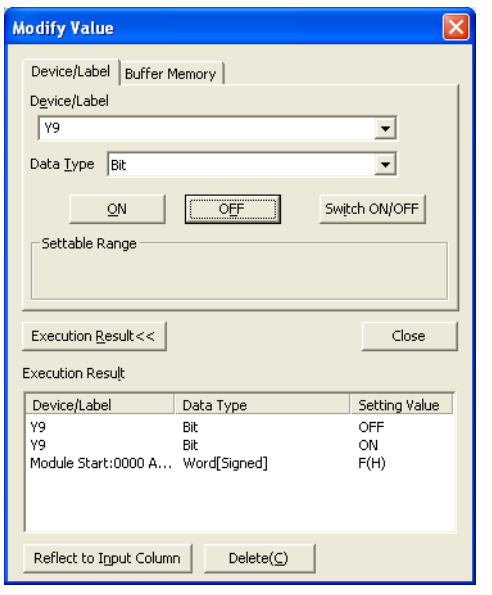

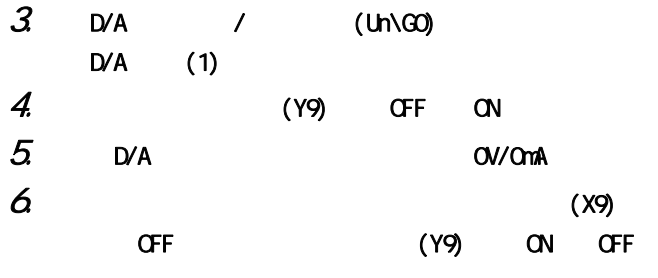

 $11.7$ 11.7  $(11.7)$ 

11

 $(2)$ 

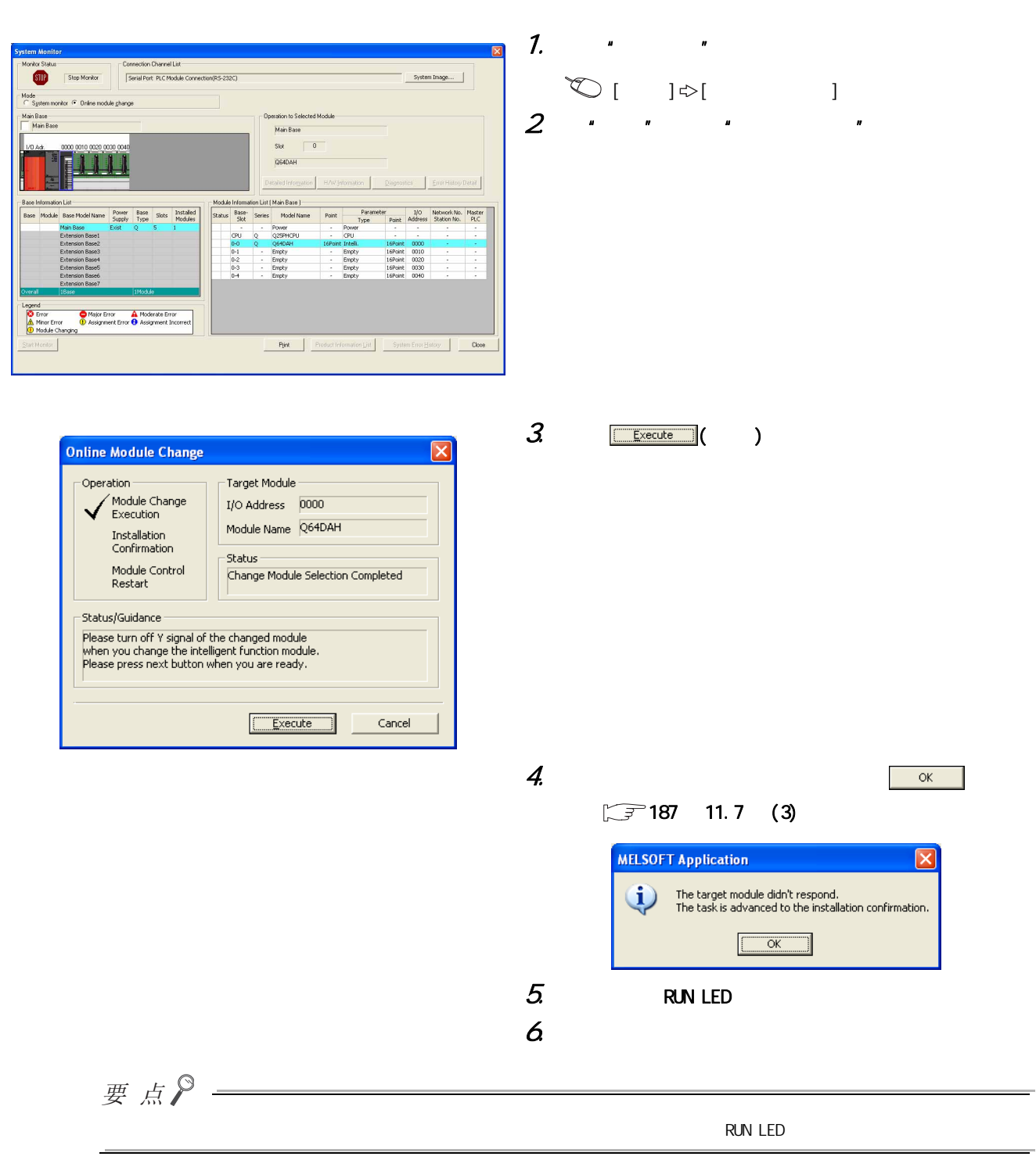

<span id="page-188-0"></span>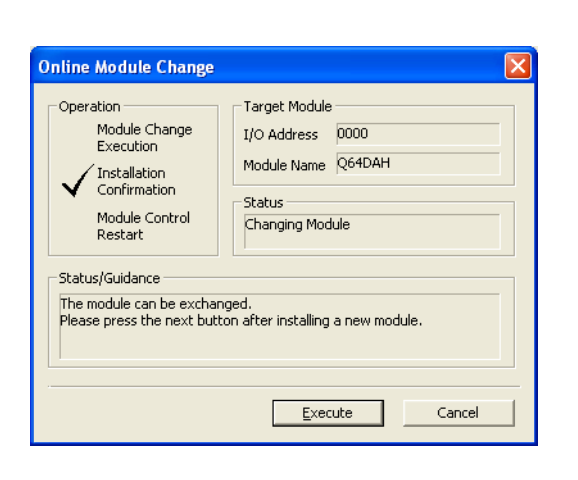

#### $(4)$

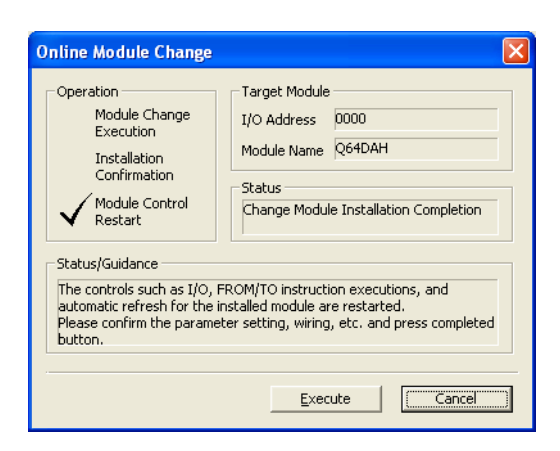

 $($ 

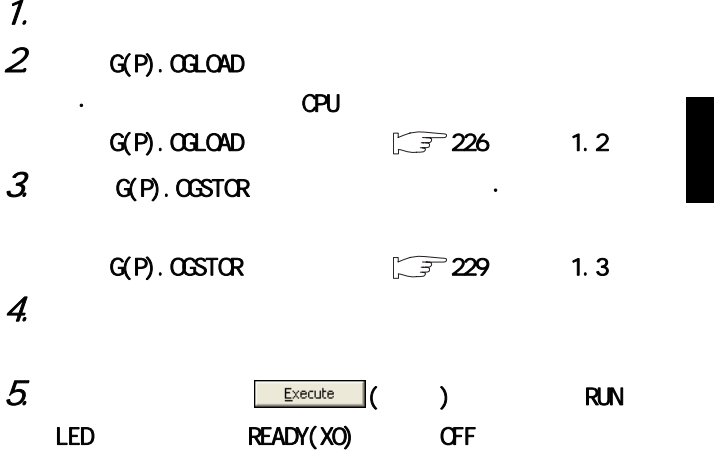

 $1.$   $\boxed{\text{cancel}}$  ( )

 $11.7$ 11.7  $(11.7)$ 

11

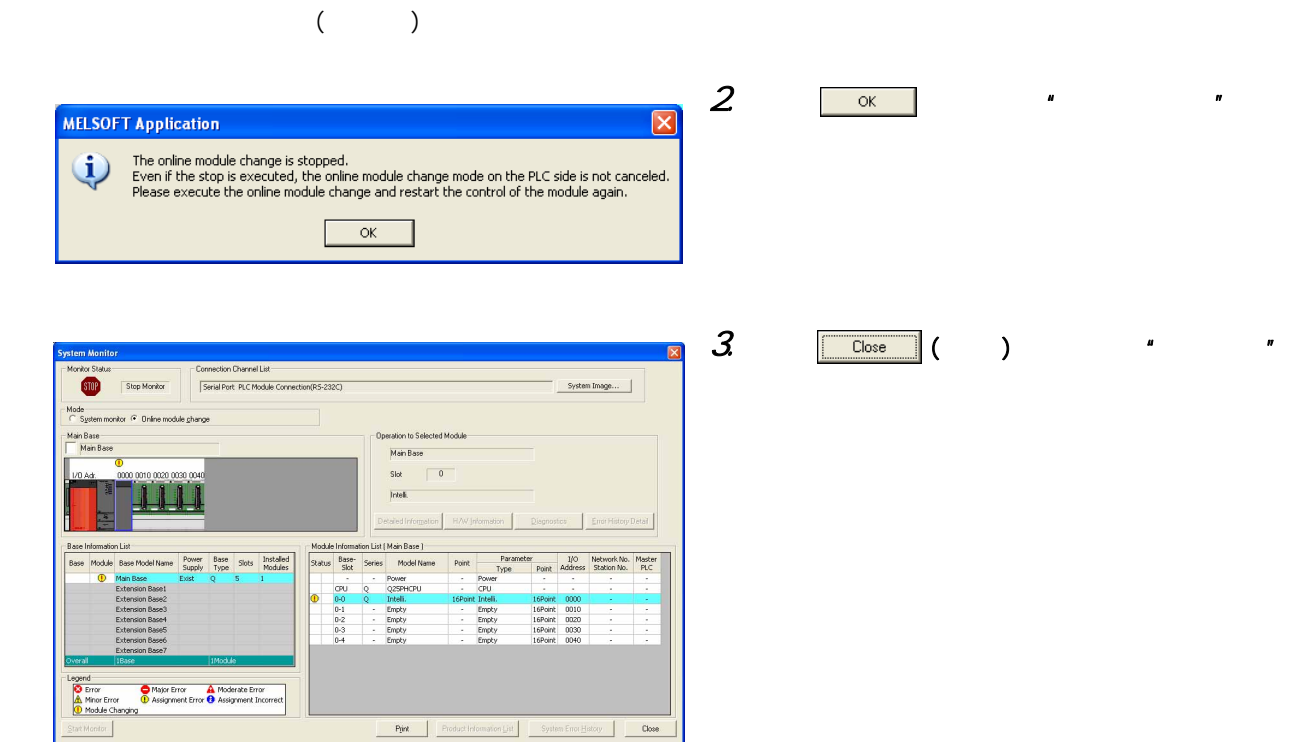

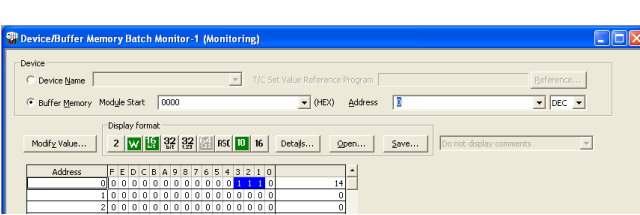

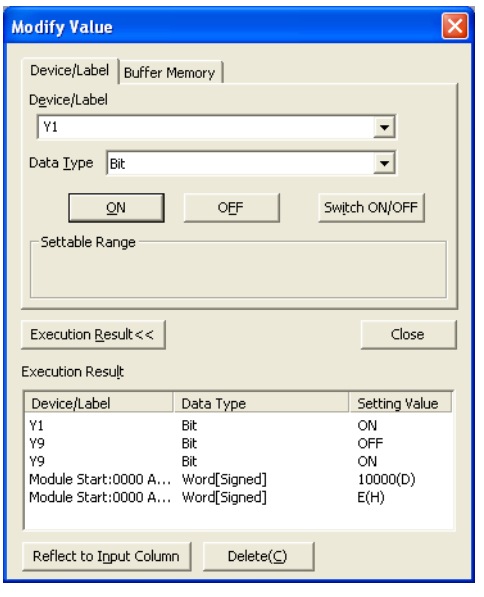

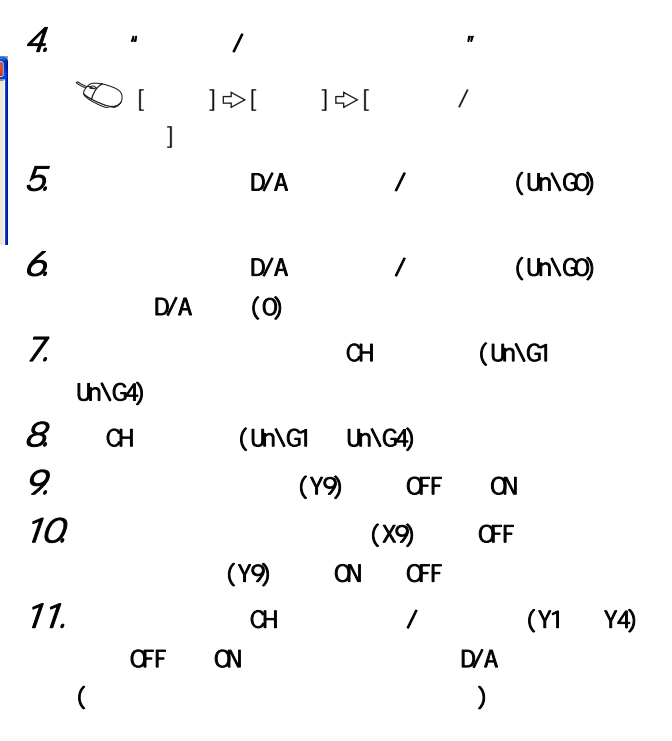

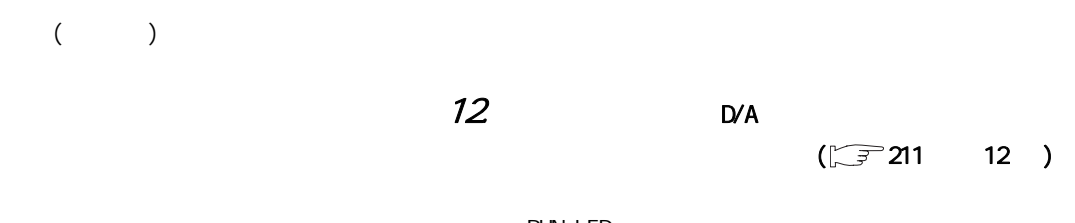

 $\cdot$  RUN LED  $\cdot$  ERR. LED

· (XF) OFF

 $(5)$ 

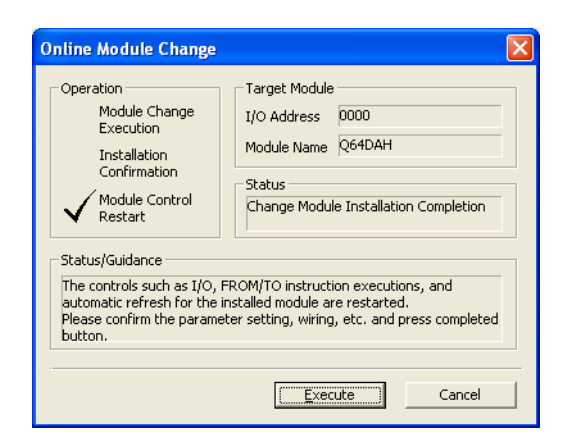

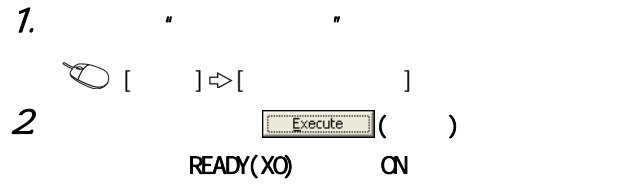

 $3<sup>2</sup>$ 

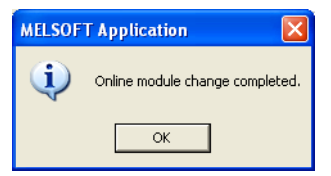

11.7  $(11.7)$ 

 $11.7$ 

## 11. 8  $($

 $(1)$ 

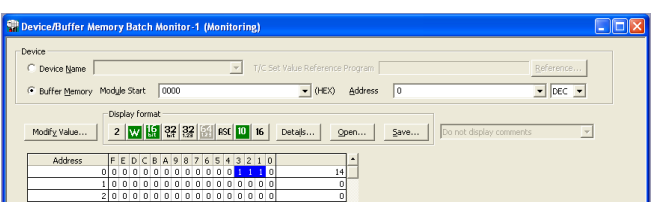

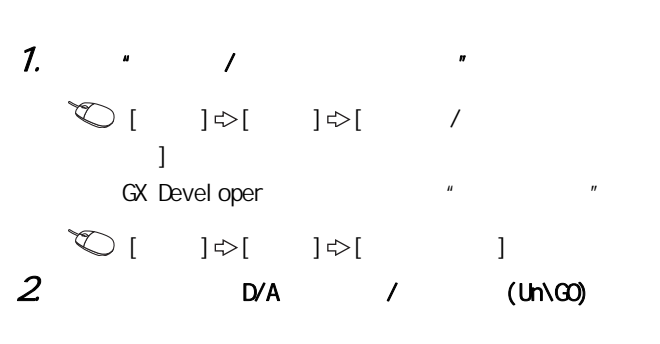

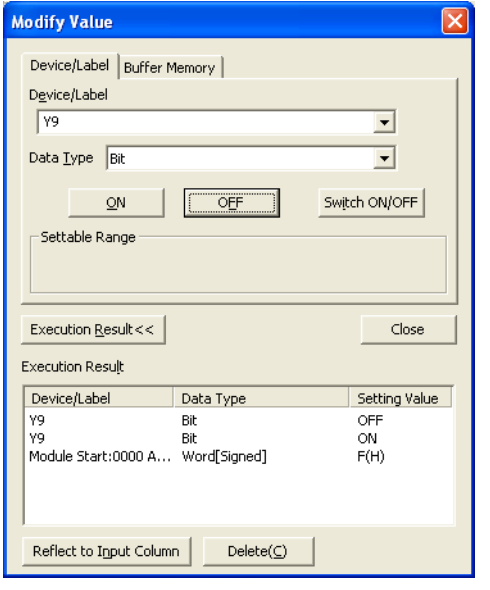

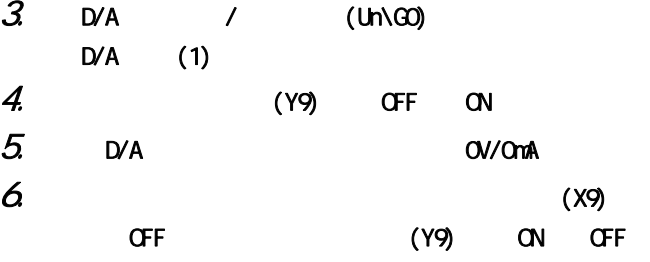

 $(2)$ 

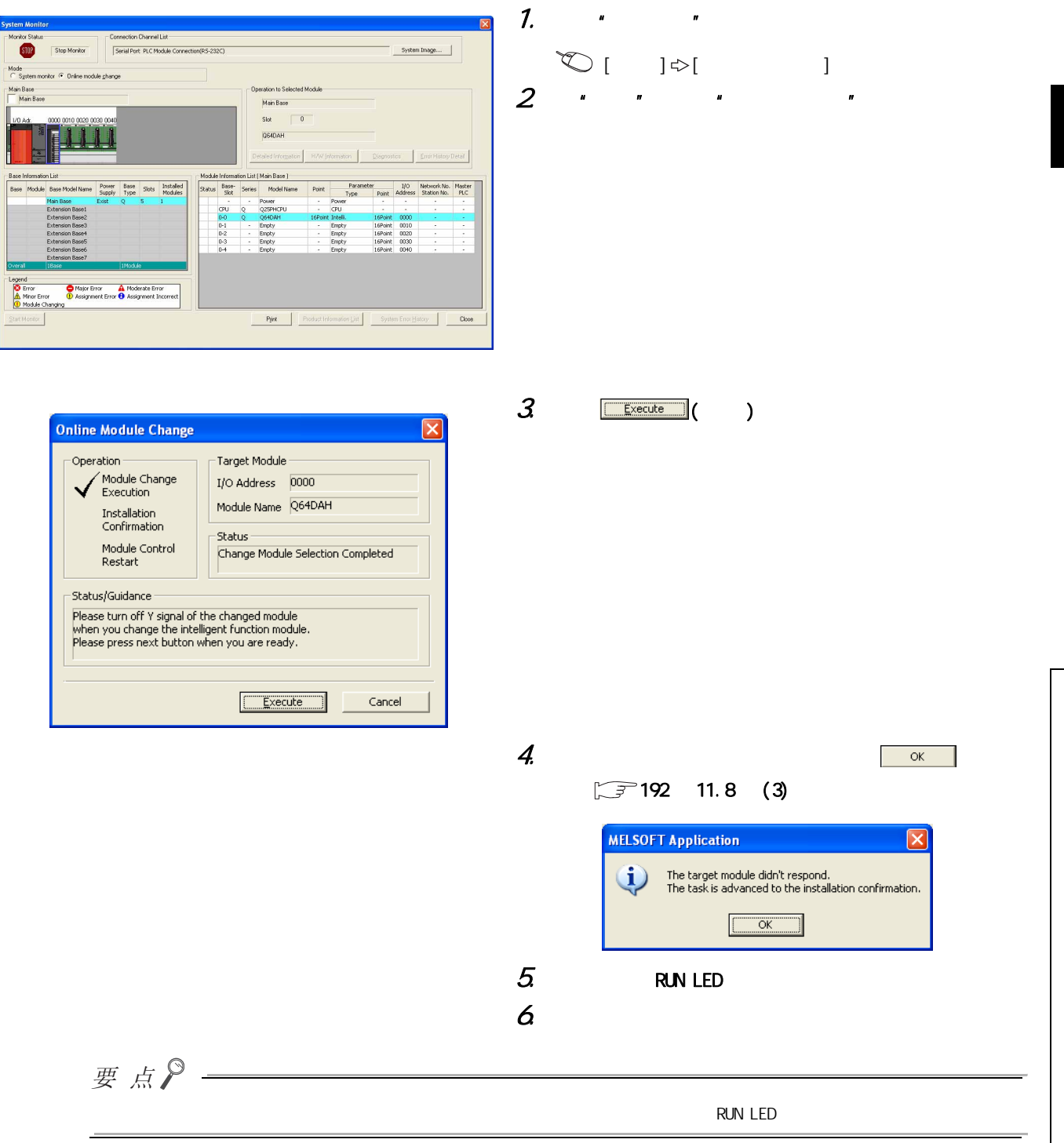

 $\rightleftharpoons$ 11.8 (a)  $\infty$ 

<span id="page-193-0"></span>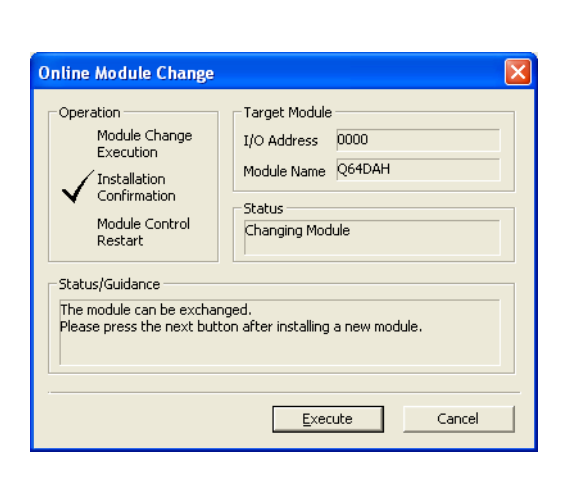

## 1.  $\blacksquare$  $2 \qquad$  G(P). OGLOAD 置·增益设置值保存到 CPU 软元件中。  $G(P)$ . OGLOAD  $\sqrt{f^2/226}$  1.2  $3$   $G(P)$ .  $COSTOR$  $G(P)$ . OGSTOR  $\sqrt{f^2}$  229 1.3 4.  $\epsilon$  $5$  RUN  $\frac{ex{\text{c}}}{x}$  ( ) RUN LED READY(XO) OFF

 $(4)$ 

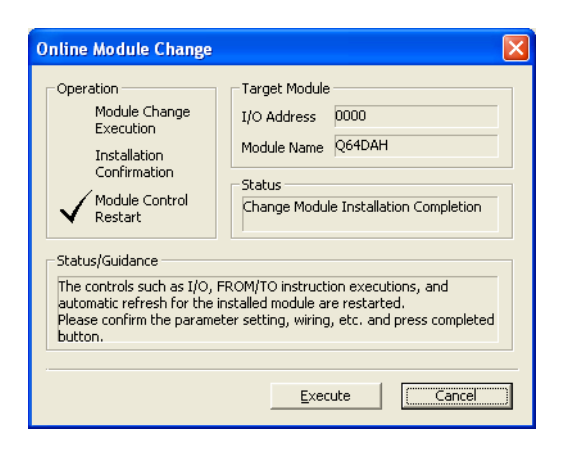

 $($ 

1. 为了进行动作确认,点击 ( 取消 ) 按钮,取

**MELSOFT Application**  $\overline{\mathbf{x}}$ The online module change is stopped.<br>Even if the stop is executed, the online module change mode on the PLC side is not canceled.<br>Please execute the online module change and restart the control of the module again.  $\mathbf{i}$  $\begin{array}{|c|c|} \hline \quad\quad & \mathsf{OK} \qquad \\ \hline \end{array}$ 

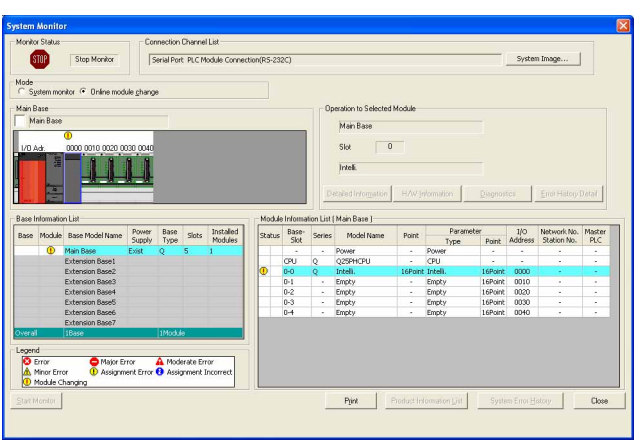

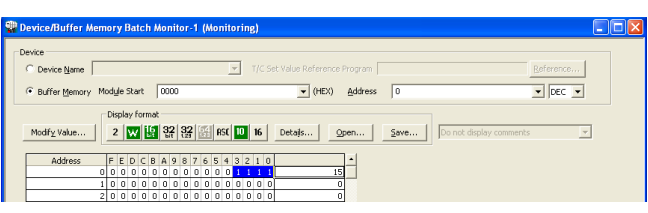

4. 打开 "软元件 / 缓冲存储器批量监视"画面。  $\begin{picture}(150,40) \put(0,0){\line(1,0){10}} \put(15,0){\line(1,0){10}} \put(15,0){\line(1,0){10}} \put(15,0){\line(1,0){10}} \put(15,0){\line(1,0){10}} \put(15,0){\line(1,0){10}} \put(15,0){\line(1,0){10}} \put(15,0){\line(1,0){10}} \put(15,0){\line(1,0){10}} \put(15,0){\line(1,0){10}} \put(15,0){\line(1,0){10}} \put(15,0){\line($  $\mathbf{l}$ exposure of the vertex of the vertex of the vertex  $\mathbb{R}^n$  and  $\mathbb{R}^n$  are vertex  $\mathbb{R}^n$  $\begin{picture}(180,10) \put(0,0){\line(1,0){10}} \put(10,0){\line(1,0){10}} \put(10,0){\line(1,0){10}} \put(10,0){\line(1,0){10}} \put(10,0){\line(1,0){10}} \put(10,0){\line(1,0){10}} \put(10,0){\line(1,0){10}} \put(10,0){\line(1,0){10}} \put(10,0){\line(1,0){10}} \put(10,0){\line(1,0){10}} \put(10,0){\line(1,0){10}} \put(10,0){\line($  $5$  D/A / (Un\G0)

 $2$  or  $\sim$   $\sim$   $\sim$   $\sim$   $\sim$   $\sim$ 

 $3 \tbinom{\text{Close}}{1}$  ( )

 $($ 

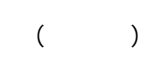

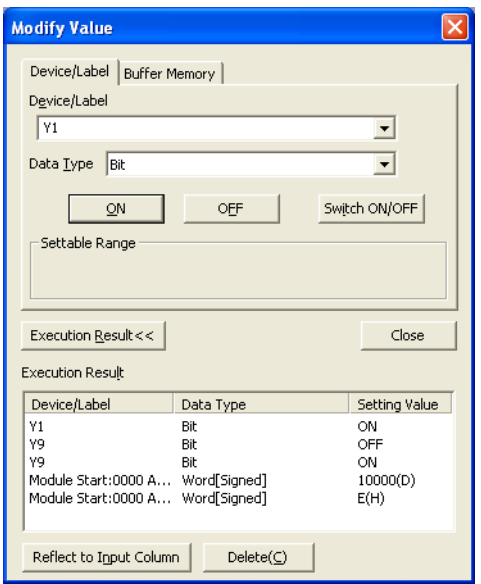

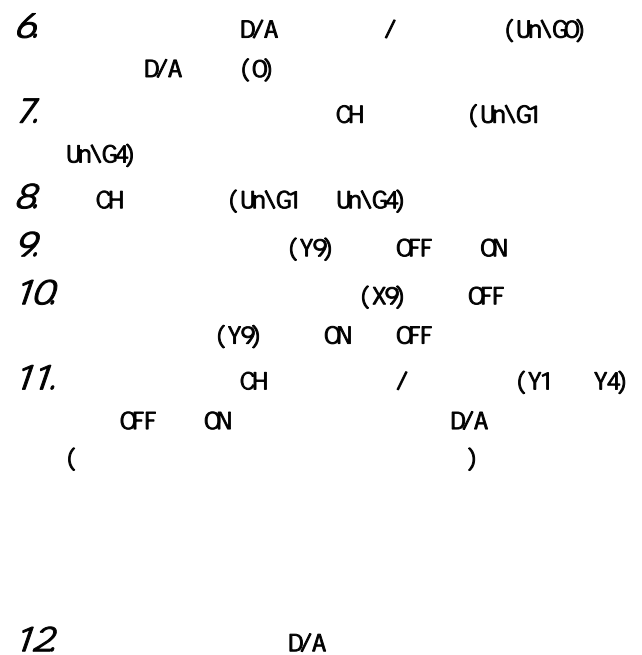

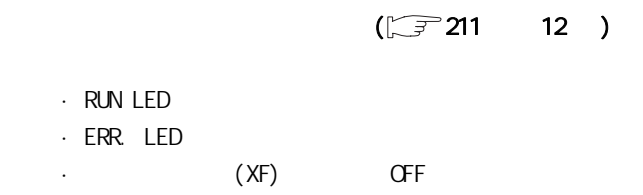

 $13<sup>1</sup>$ 

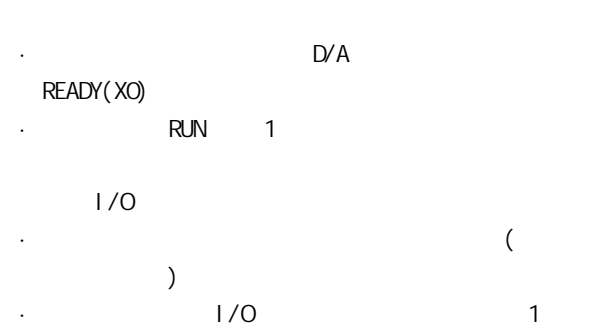

## $(5)$

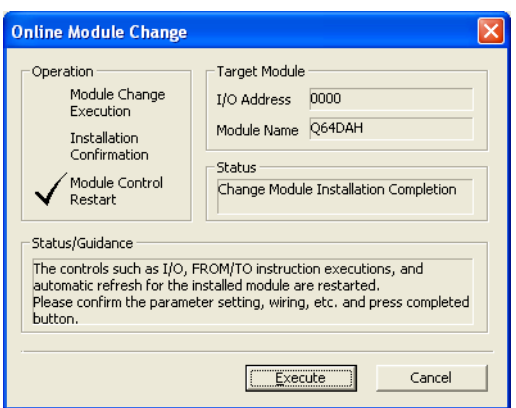

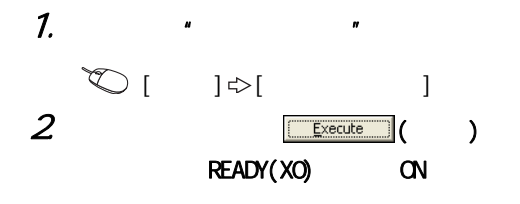

11.8 (a)

 $11.8$ 

 $\overline{\phantom{a}}$ 

 $\mathcal{Z}$ 

MELSOFT Application  $\overline{\mathsf{x}}$ Online module change completed.  $\bf i)$  $\overline{\alpha}$ 

## 11.9  $($  $(1)$

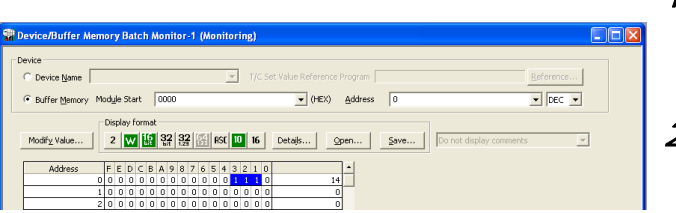

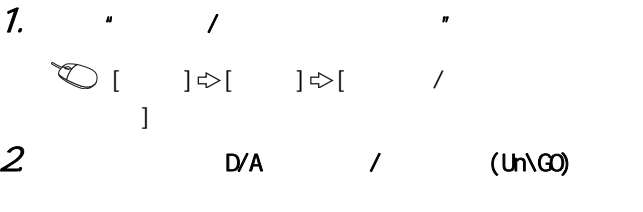

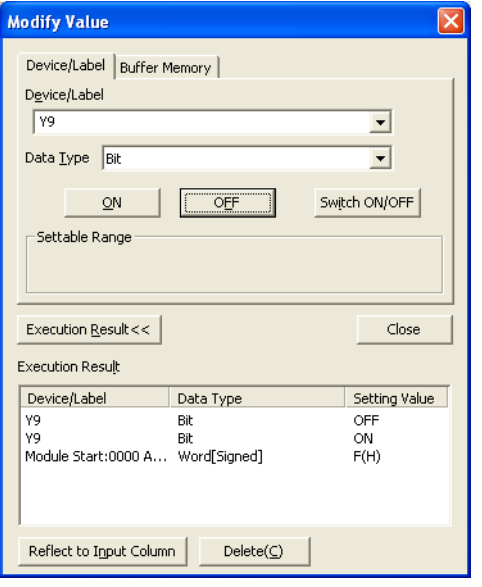

( )

 $3$  D/A / (Un\G0)  $D/A$  (1) 4. (Y9) OFF ON  $5$  D/A  $\alpha$  O//OmA  $6$  (X9) 变为 OFF 后,将动作条件设置请求 (Y9) 置为 ON → OFF。

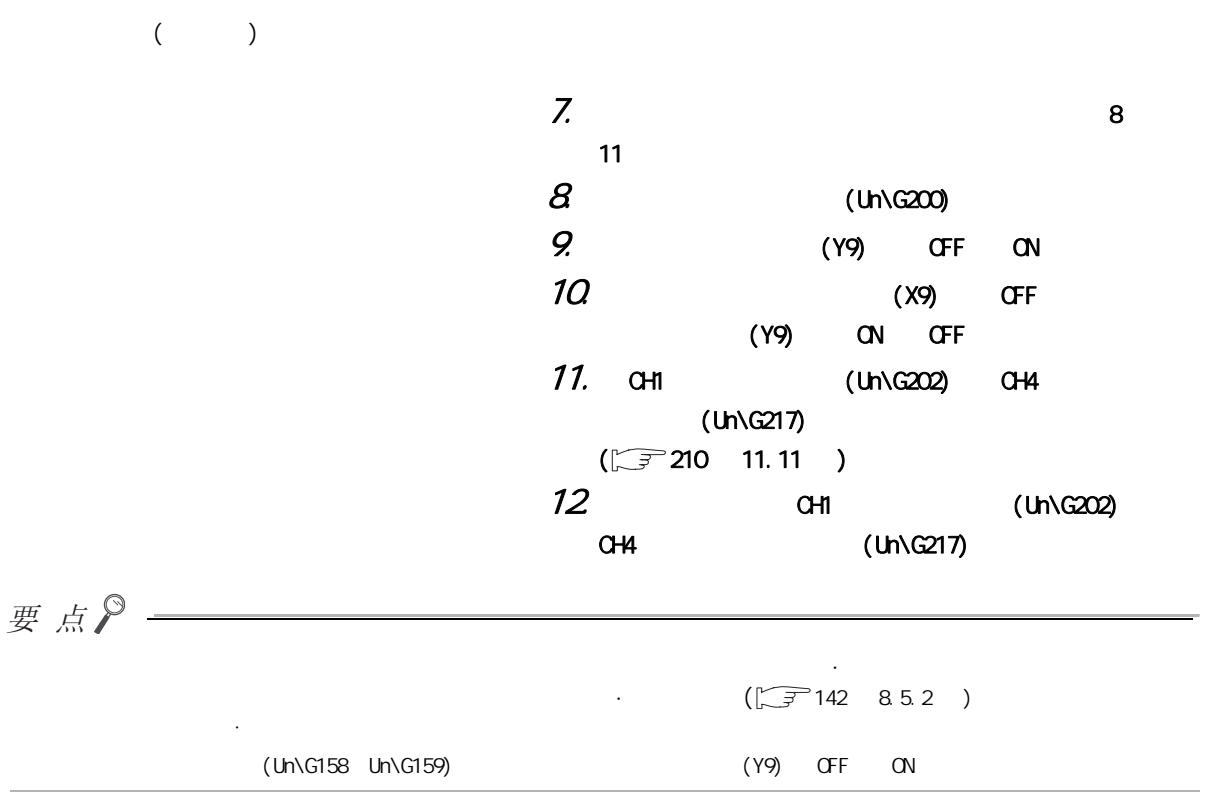

11

11

 $(2)$ 

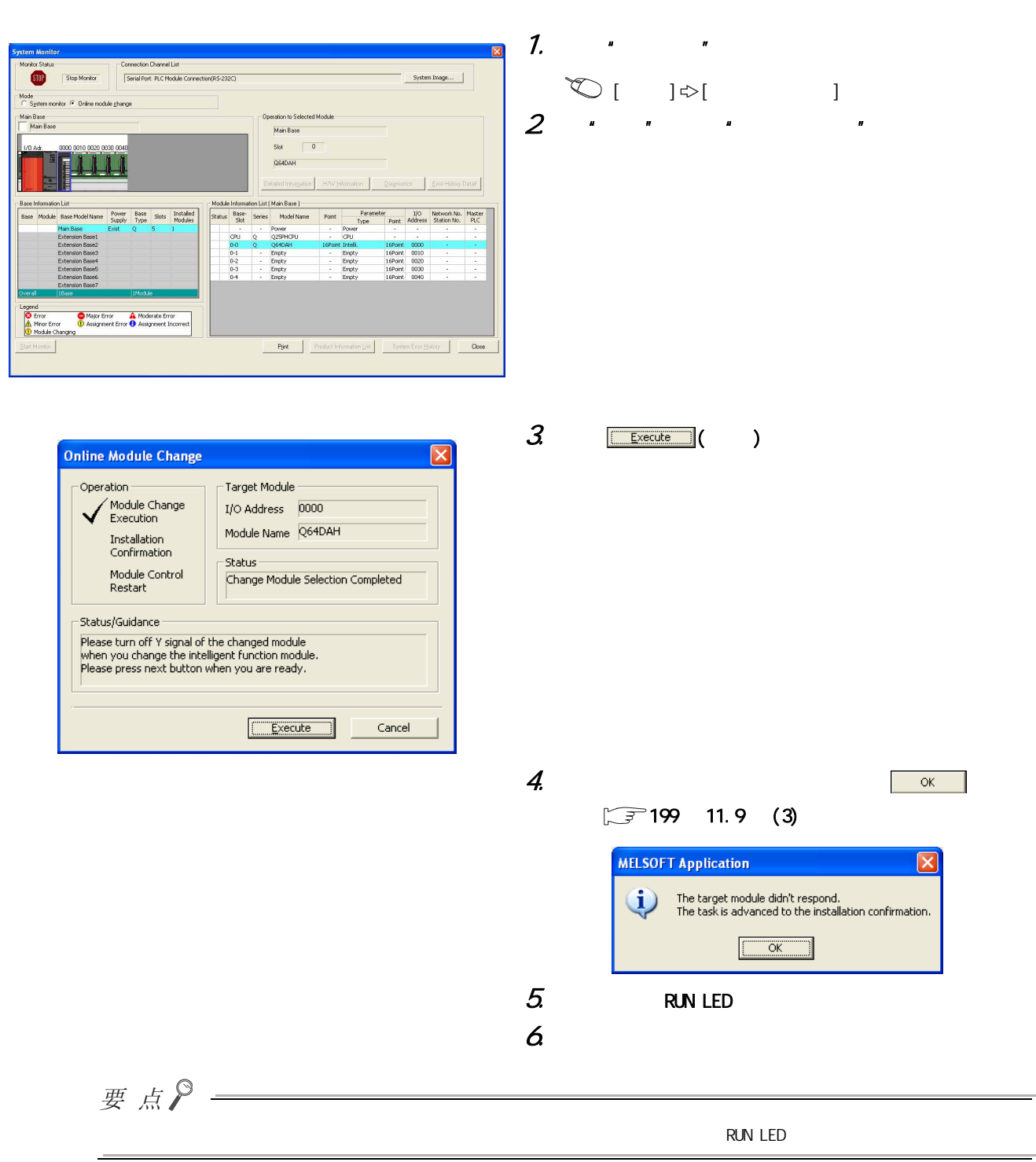

#### <span id="page-200-0"></span> $(3)$

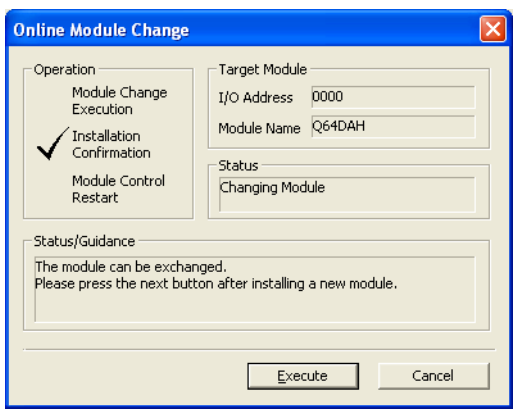

## $(4)$

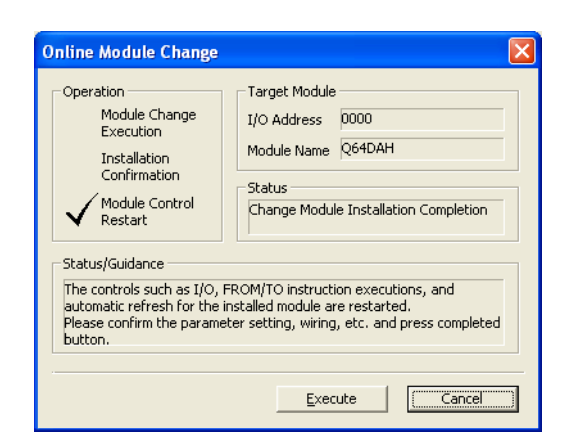

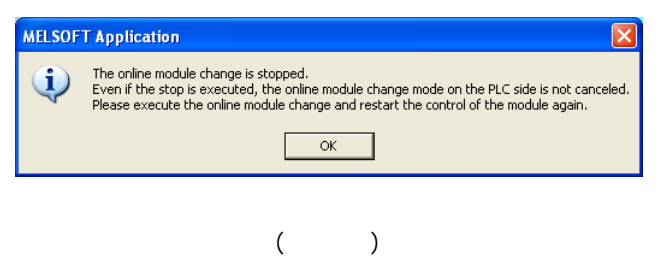

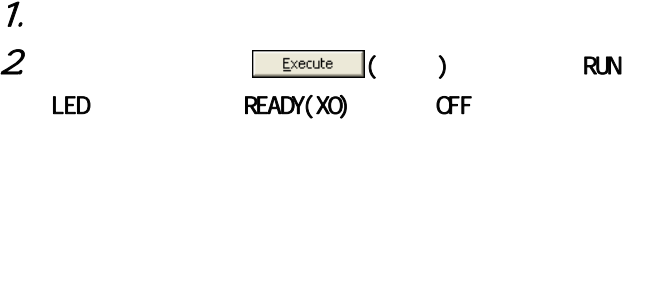

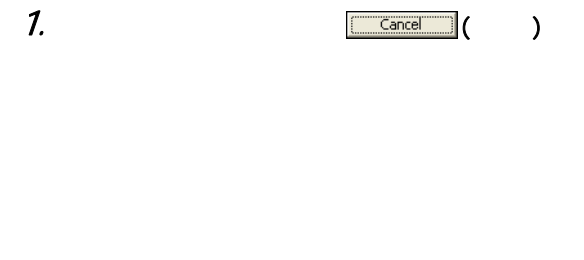

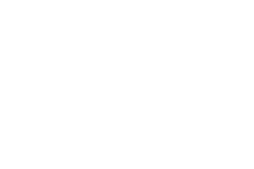

 $2$  or  $\sim$   $\sim$   $\sim$   $\sim$ 

11

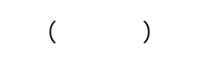

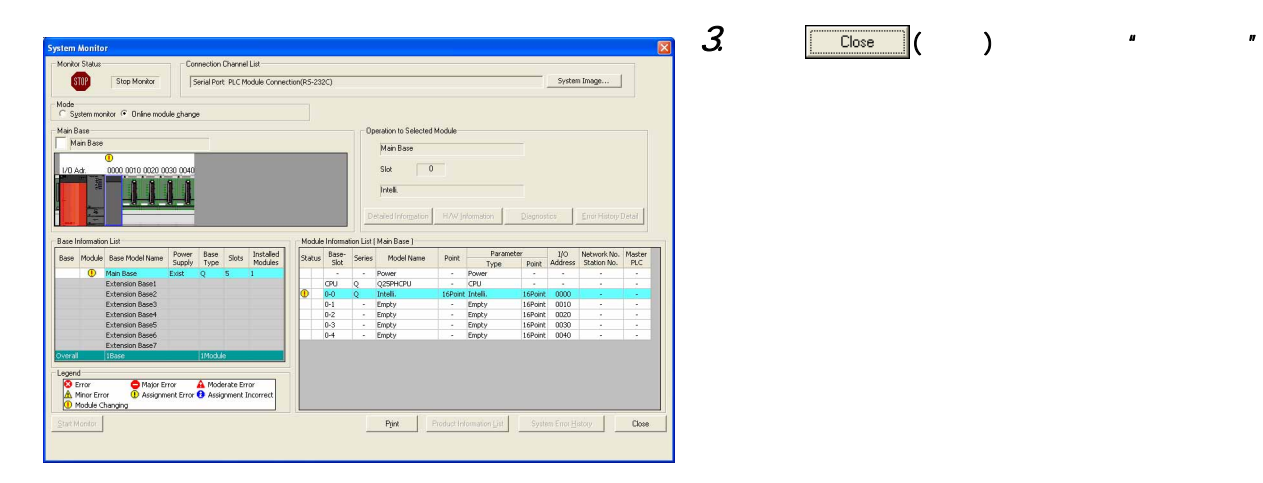

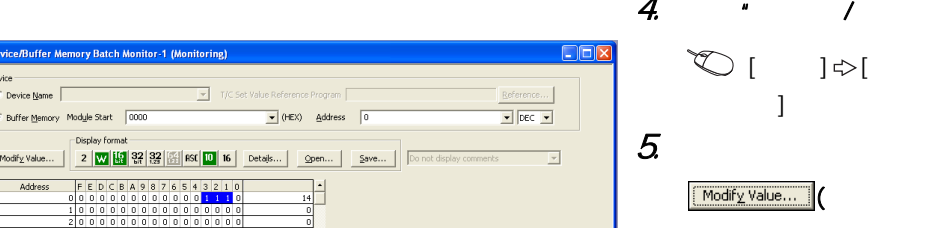

 $($   $)$ 

4.  $\cdot$  /  $\cdot$   $\cdot$ 

 $] \Leftrightarrow [ \qquad \quad /$  $5.$ 

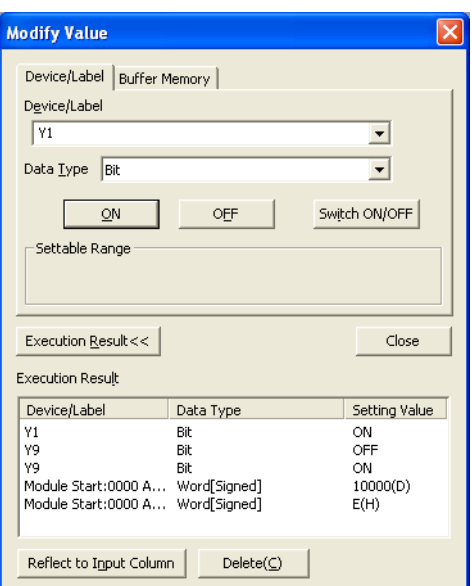

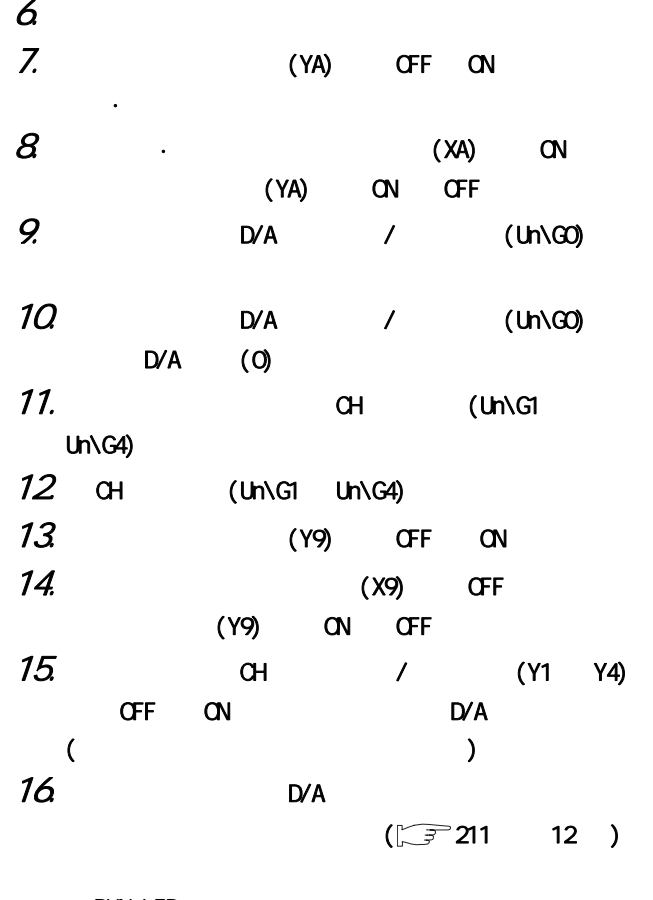

- $\cdot$  RUN LED  $\cdot$  ERR. LED
- · (XF) OFF

 $(5)$ 

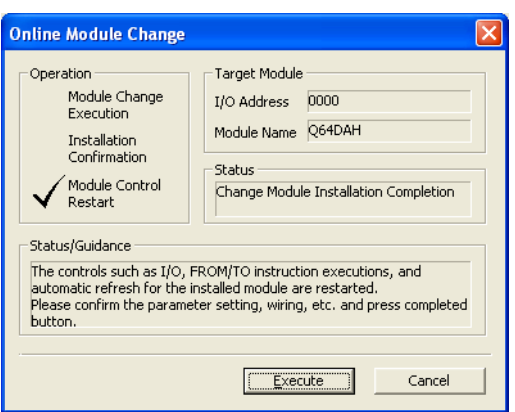

Online module change completed.

 $\overline{\alpha}$ a l  $\mathbf{\overline{x}}$ 

**MELSOFT Application** 

 $\ddot{Q}$ 

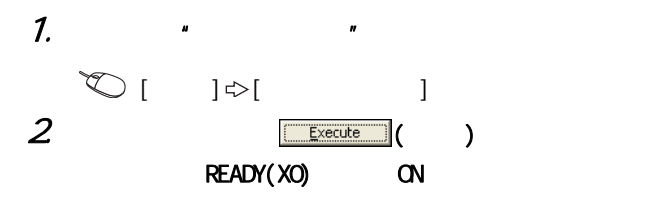

 $\mathcal{Z}$ 

# 11.10  $($

## $(1)$

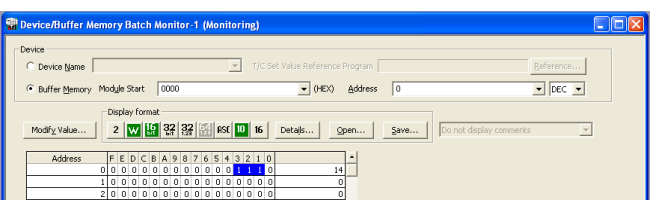

 $($ 

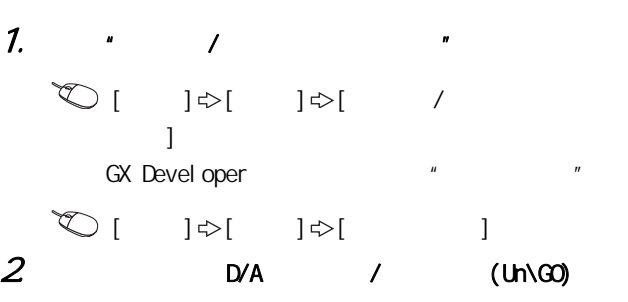

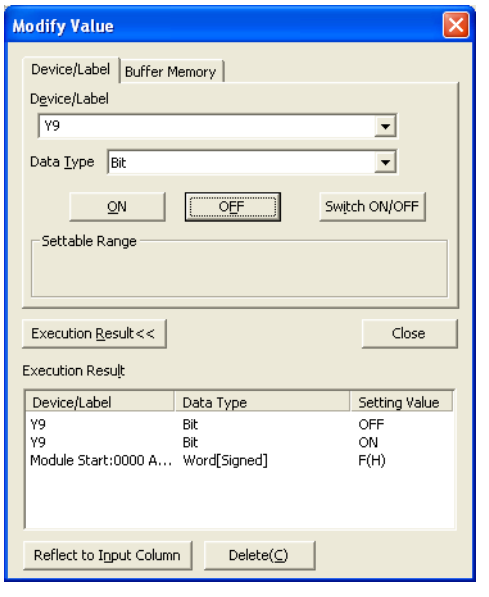

 $($ 

 $3$  D/A / (Un\G0)  $D/A$  (1) 4. (Y9) OFF ON  $5$  D/A  $\alpha$  O//OmA  $6$  (X9) 变为 OFF,将动作条件设置请求 (Y9) 置为 ON → OFF。 11

203

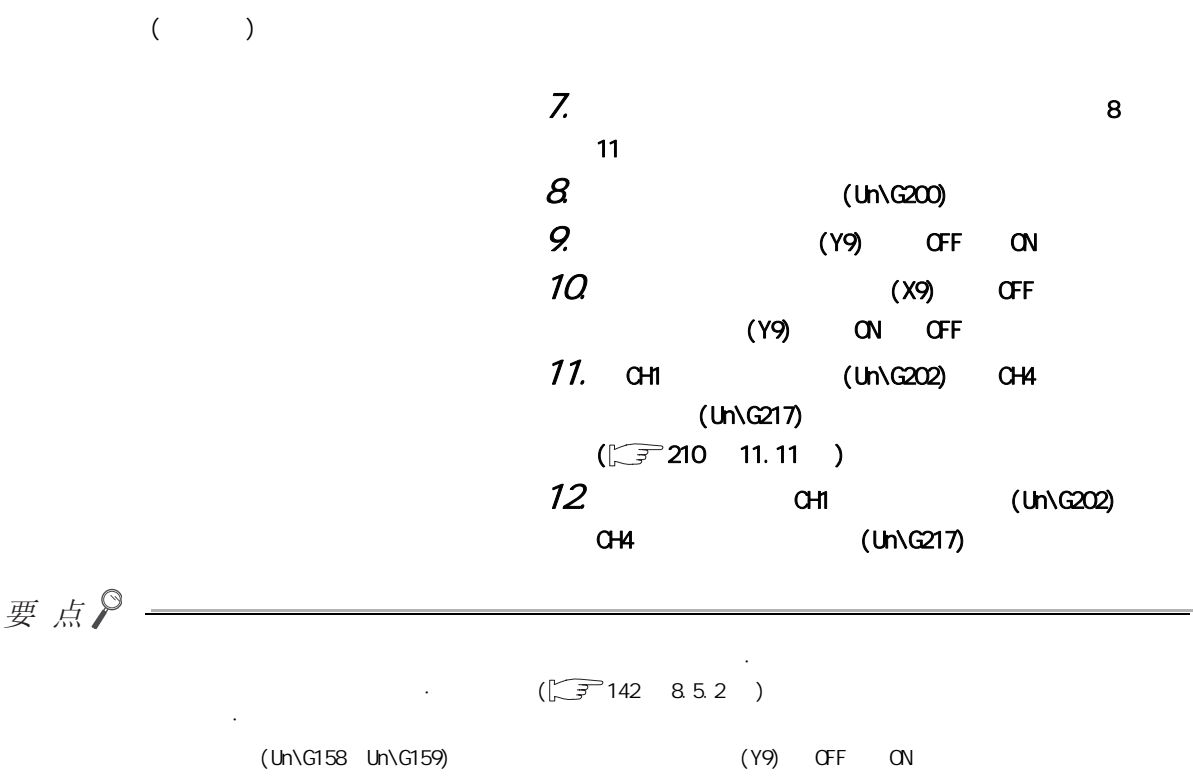

 $(2)$ 

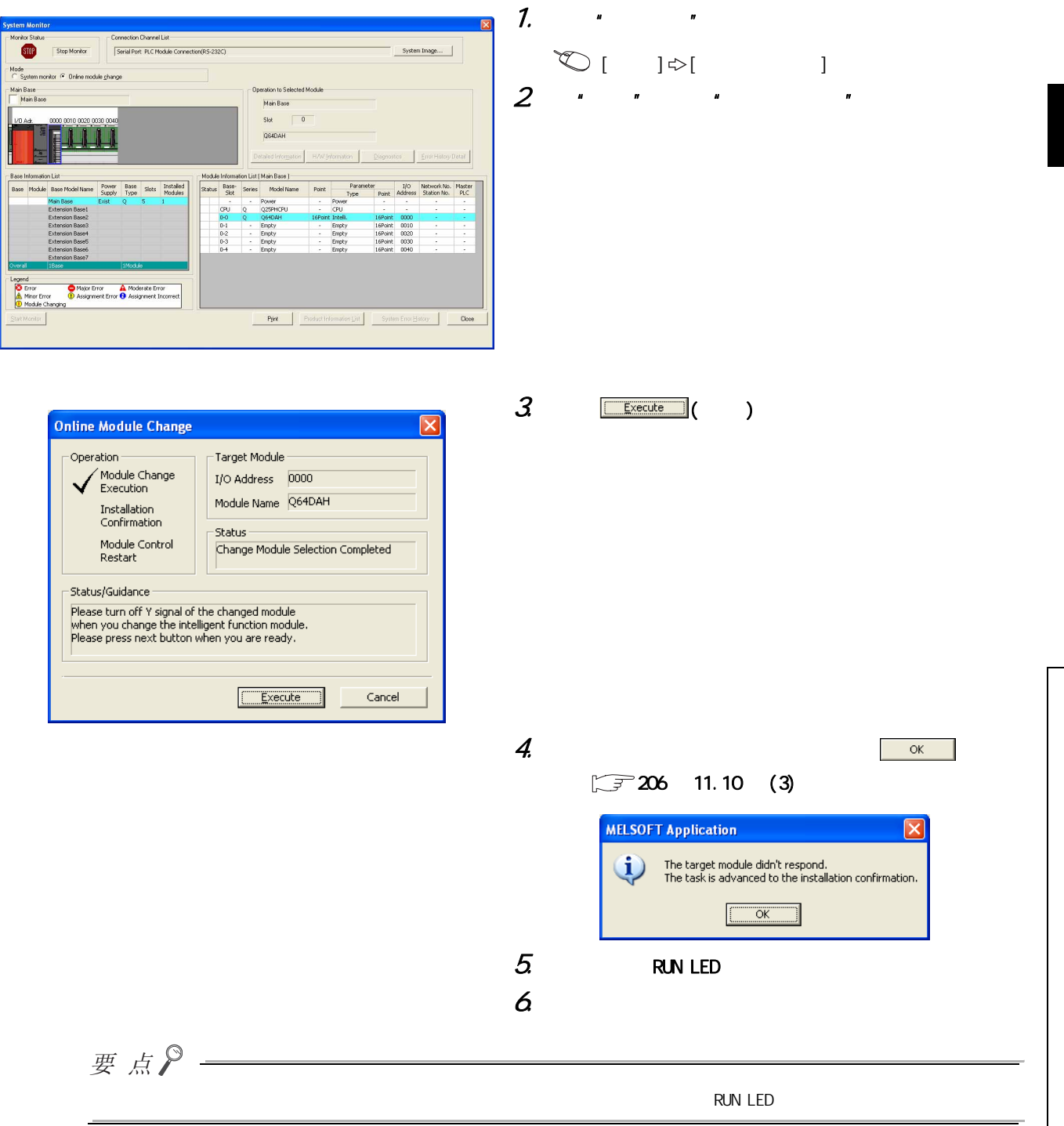

11

 $\overrightarrow{=}$ 11.10  $(1)$  $\vec{0}$ 

<span id="page-207-0"></span> $(3)$ 

 $(4)$ 

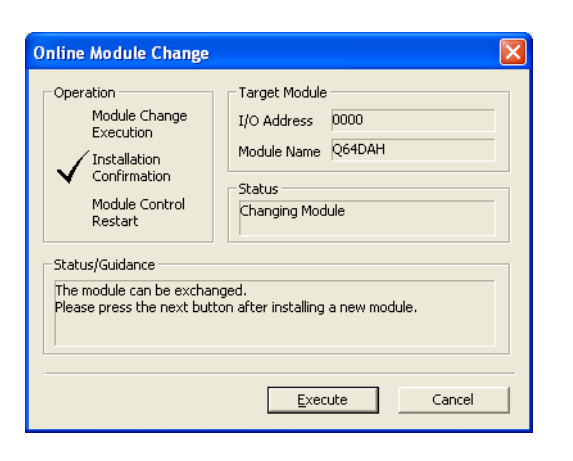

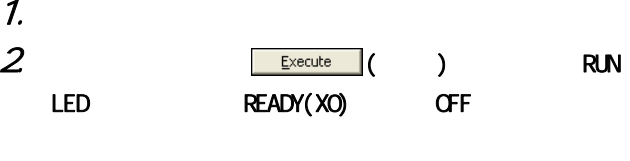

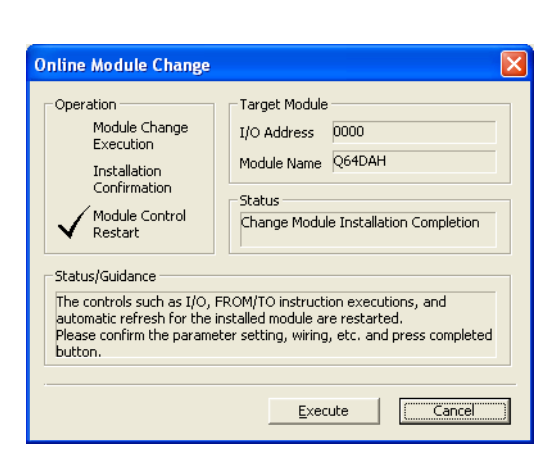

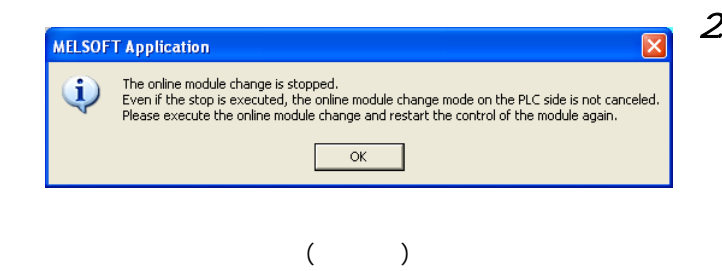

1. 为了进行动作确认,点击 ( 取消 ) 按钮,取

 $2$  and  $\overline{\phantom{a}}$  and  $\overline{\phantom{a}}$ 

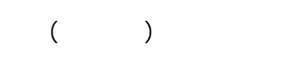

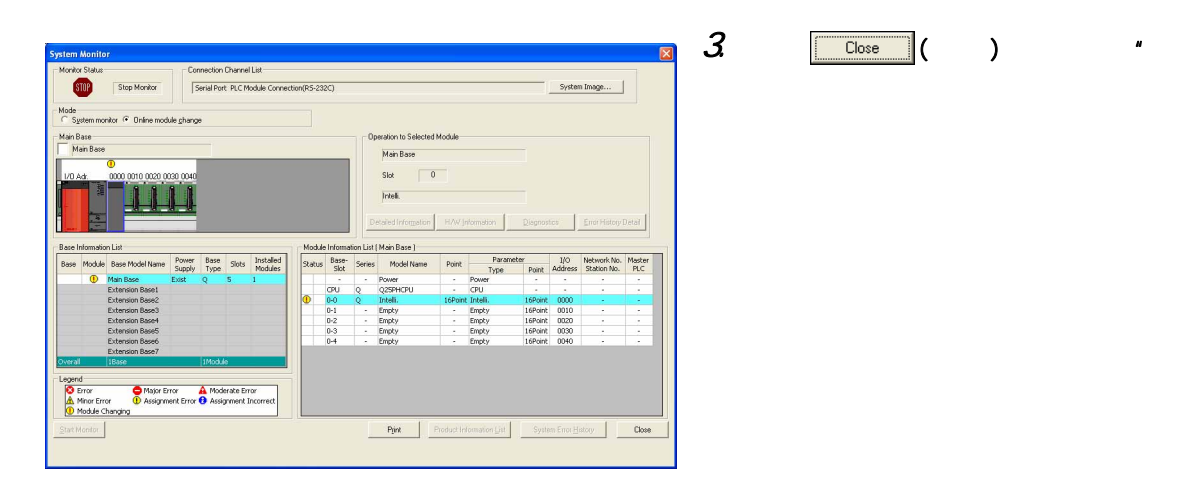

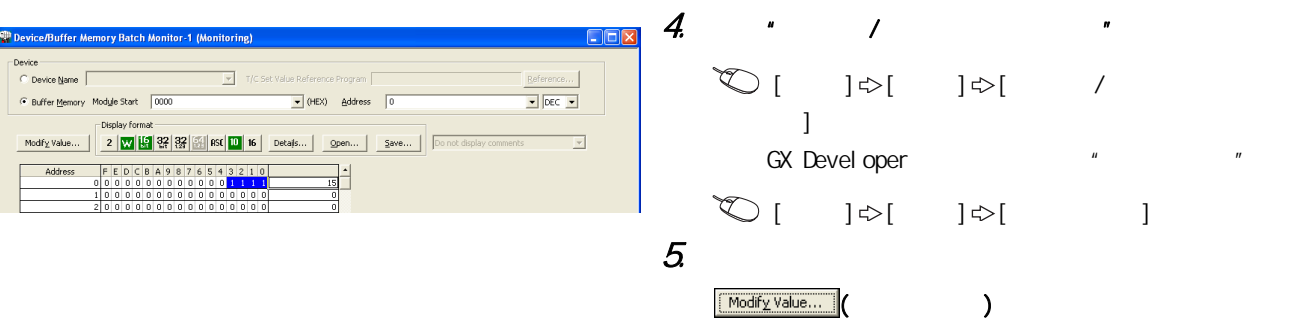

11.10  $(1)$ 

 $\begin{array}{c} 11.10 \\ 0.00 \\ 0.00 \\ \end{array}$ 

11

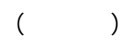

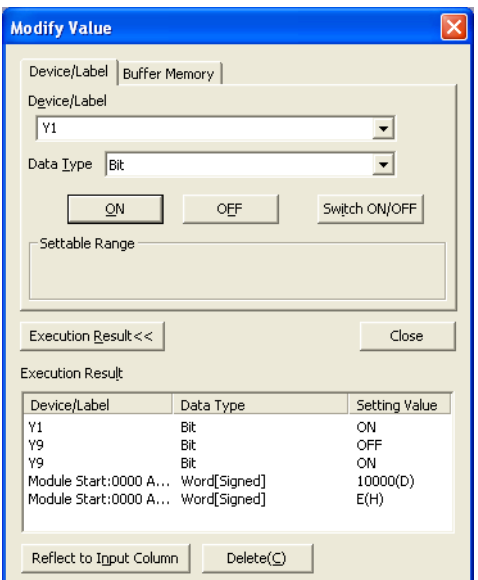

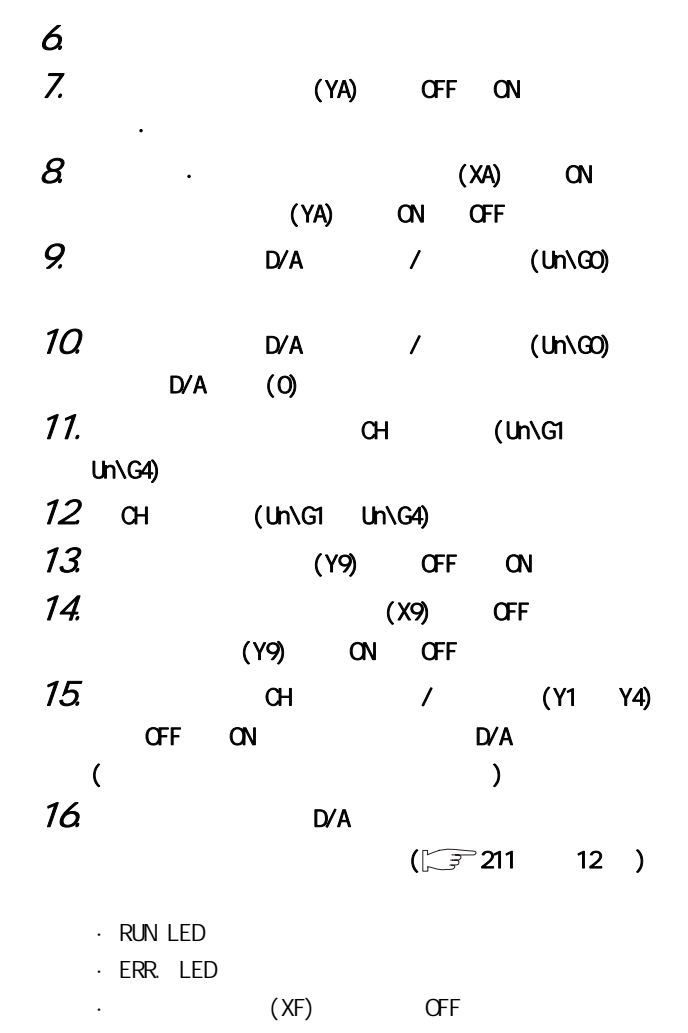

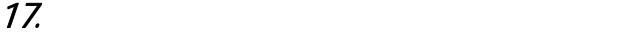

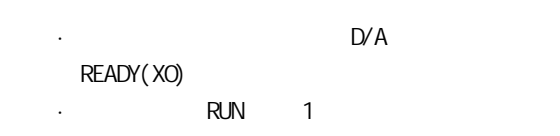

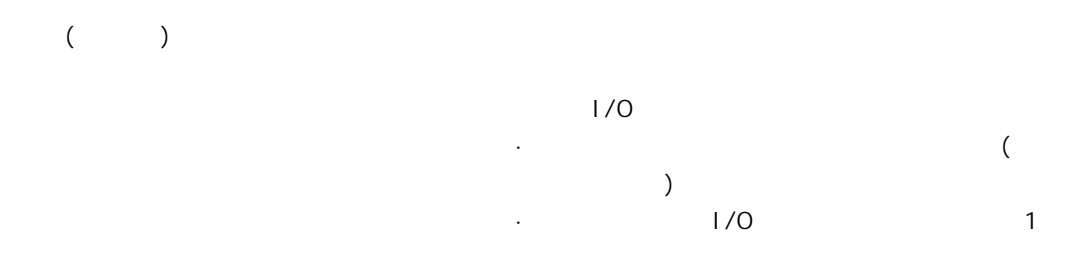

#### $(5)$

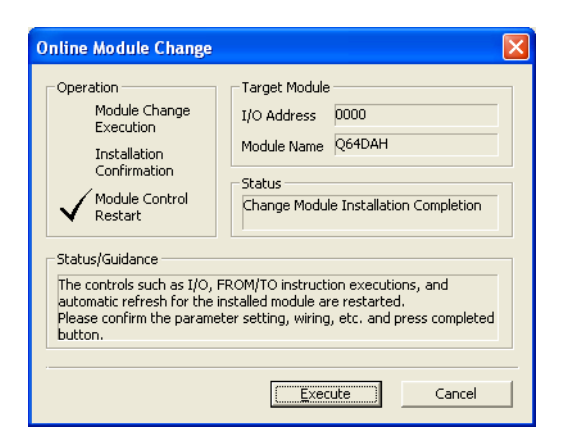

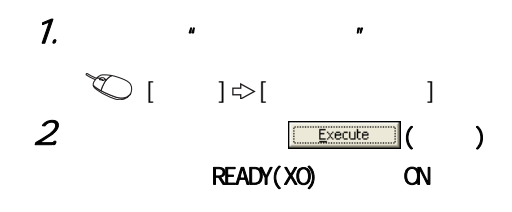

 $3$ 

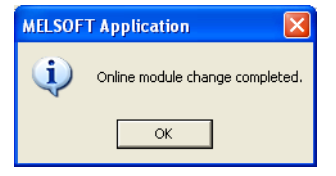

11.10  $(1)$ 

 $\overrightarrow{=}$ 

 $\vec{o}$ 

209

<span id="page-211-0"></span>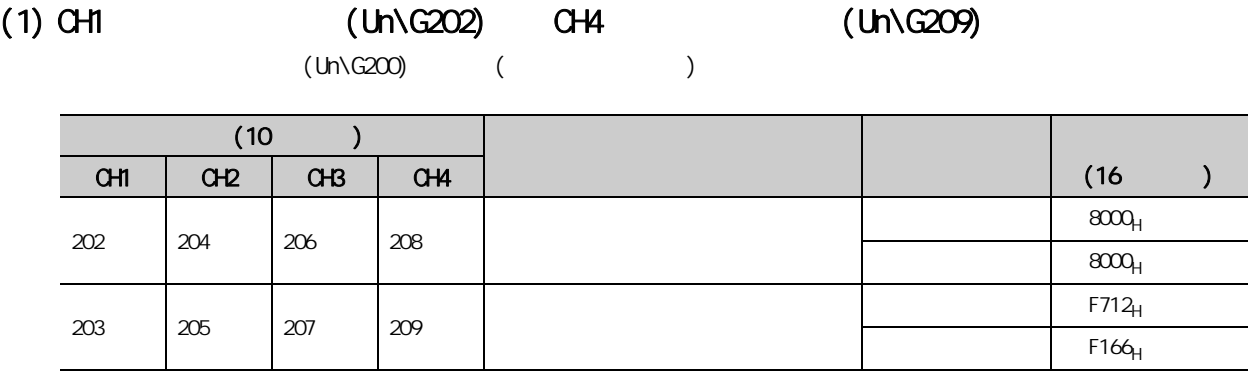

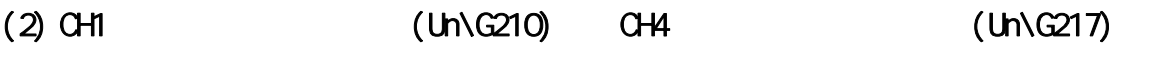

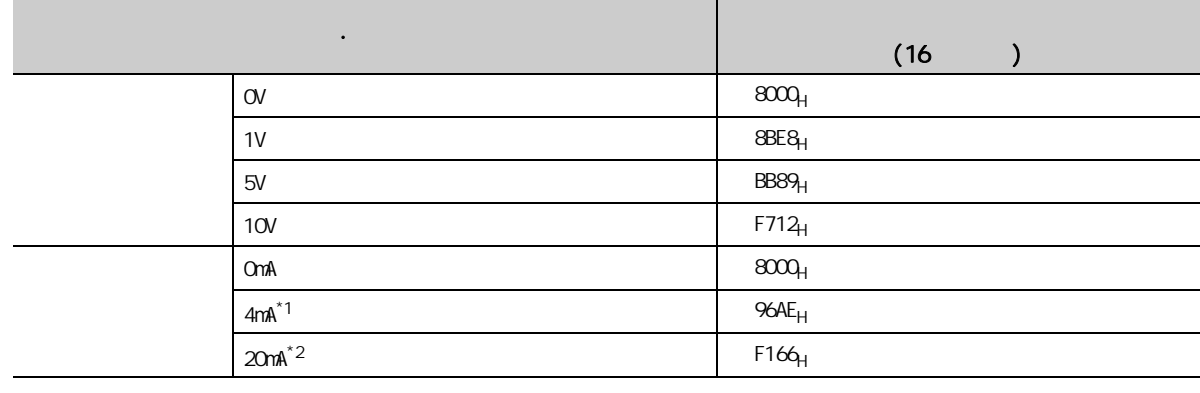

- $*1$  $*2$  example  $*2$
- 

 $-12$ 

## <span id="page-212-0"></span>12

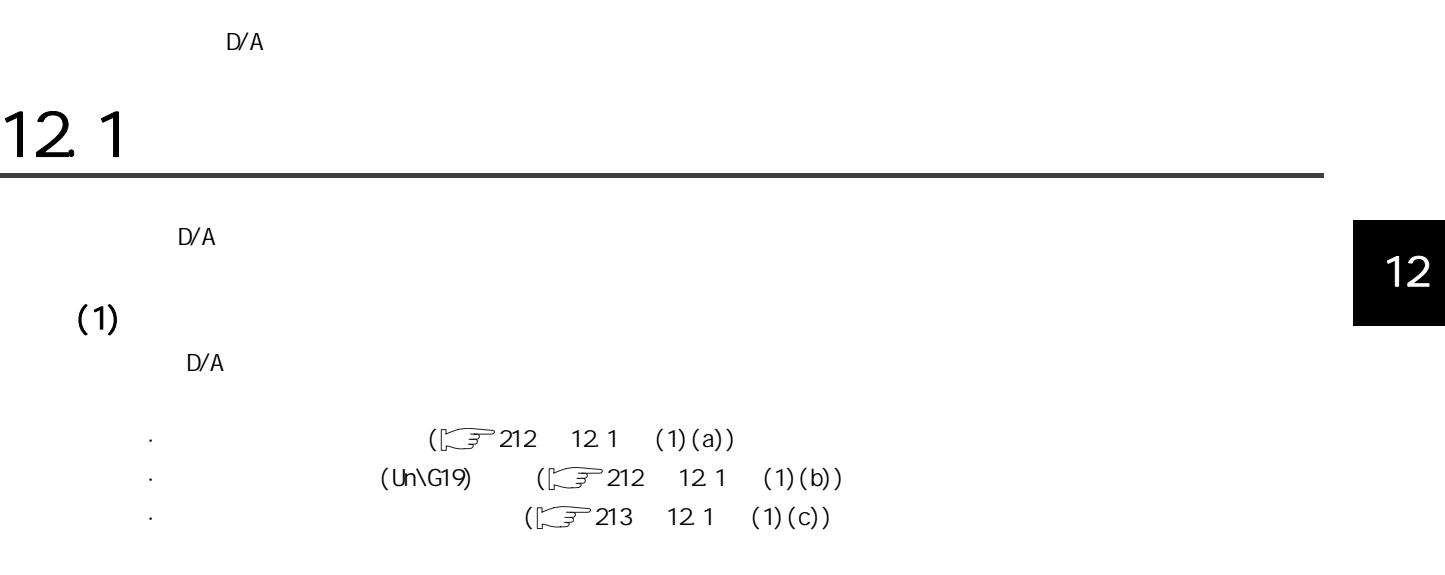

 $121$ 12.1<br>12.1

<span id="page-213-0"></span>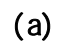

## $\begin{picture}(150,10) \put(0,0){\line(1,0){10}} \put(15,0){\line(1,0){10}} \put(15,0){\line(1,0){10}} \put(15,0){\line(1,0){10}} \put(15,0){\line(1,0){10}} \put(15,0){\line(1,0){10}} \put(15,0){\line(1,0){10}} \put(15,0){\line(1,0){10}} \put(15,0){\line(1,0){10}} \put(15,0){\line(1,0){10}} \put(15,0){\line(1,0){10}} \put(15,0){\line($

<span id="page-213-1"></span>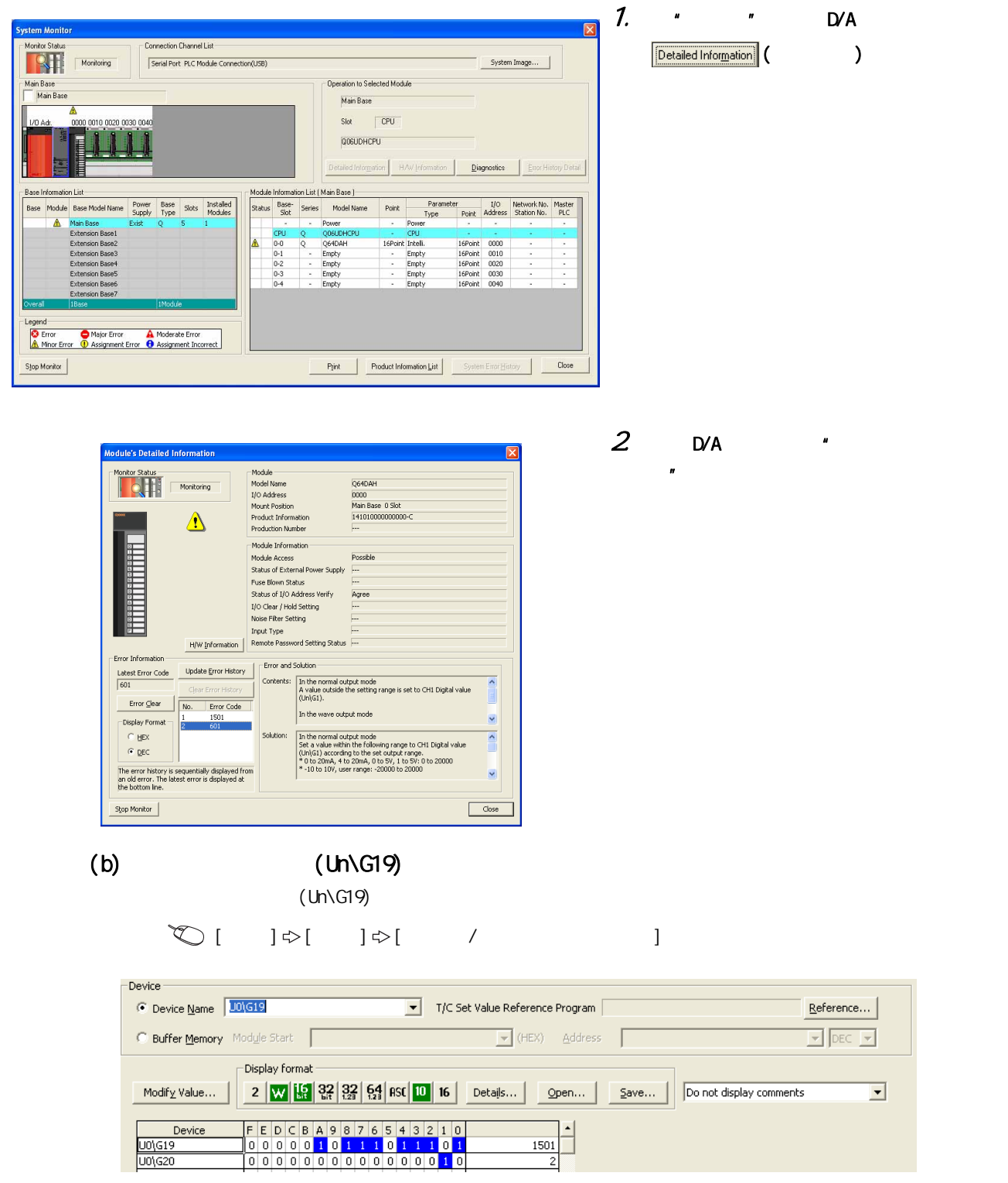

<span id="page-214-0"></span>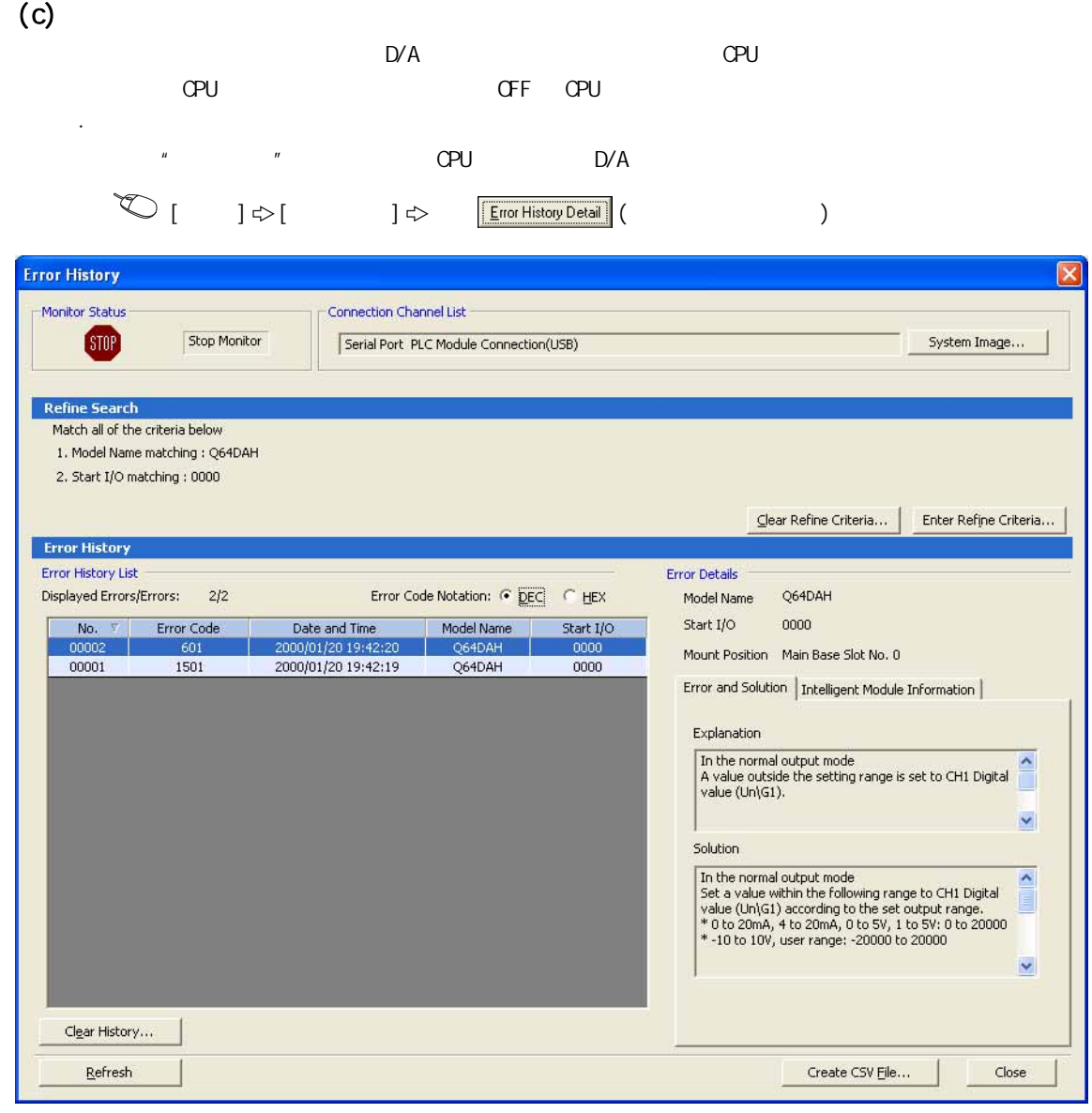

 $(\sqrt{37} - 214 - 12.1)$  (2) CPU

 $\mathbb{R}^n$ 

 $121$ 12.1<br>12.1

<span id="page-215-0"></span> $(2)$ 

 $C$ PU  $D/A$ 

 $(Un\G19)$ 

 $CPU$ 

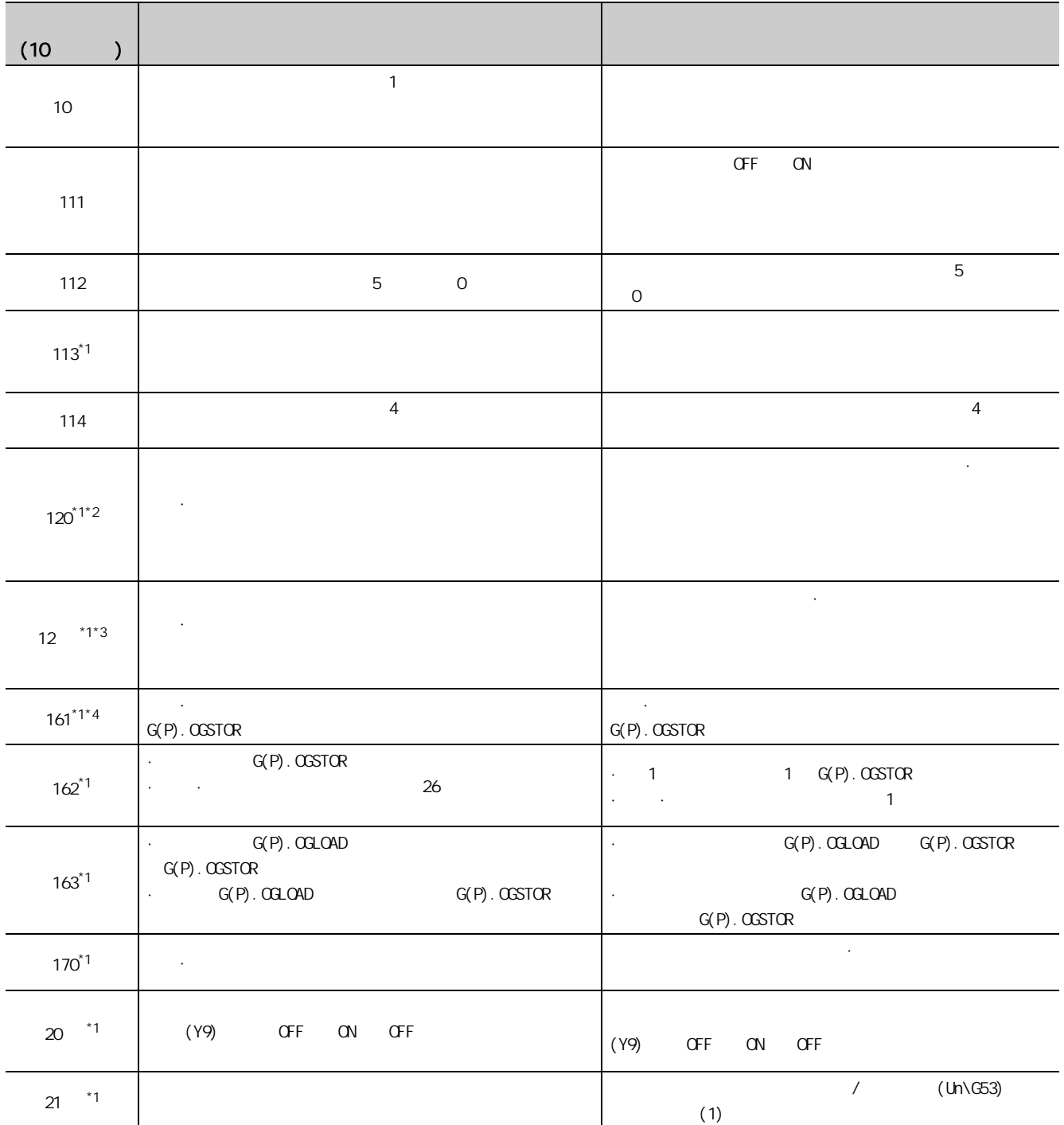
$-12$ 

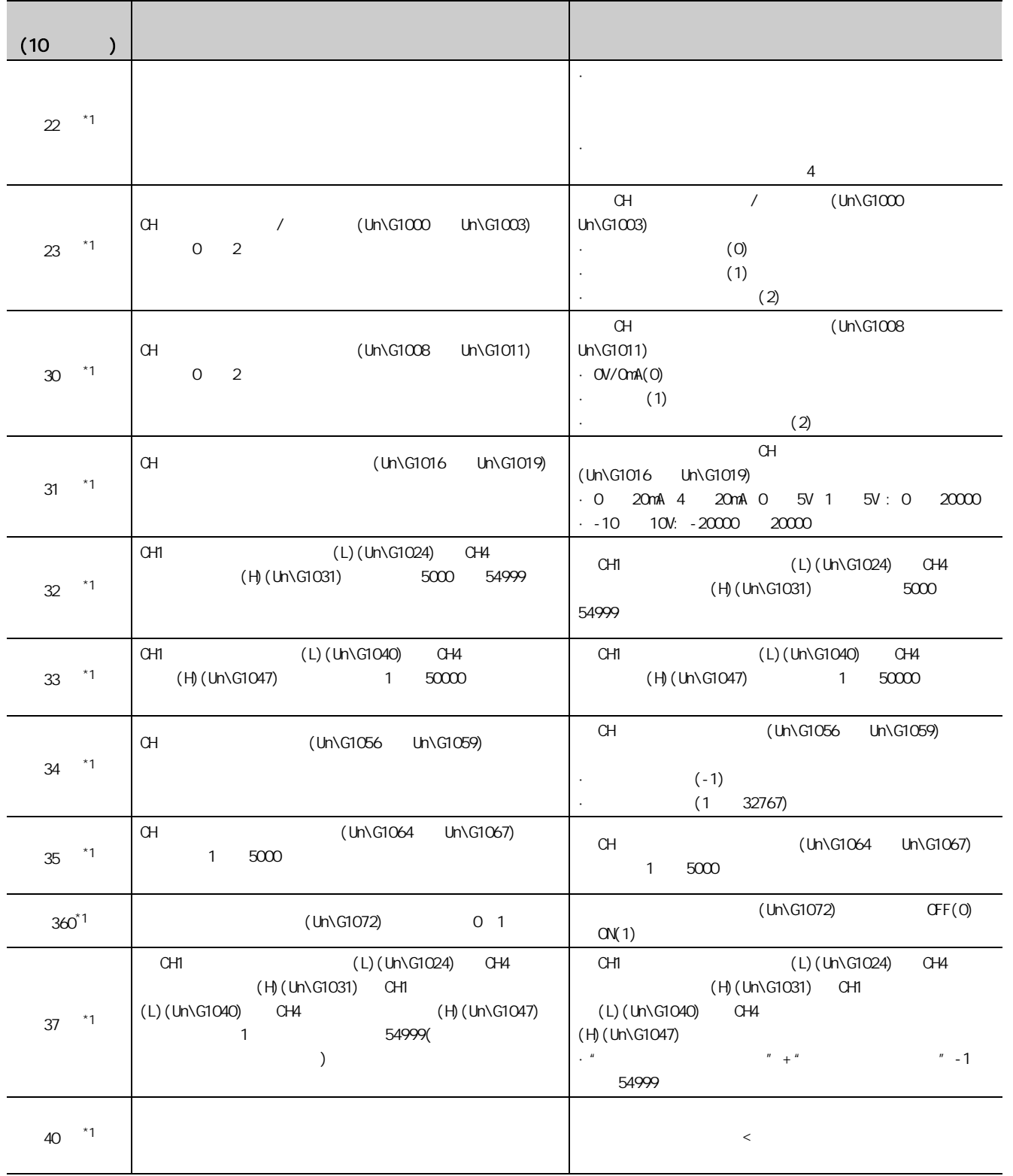

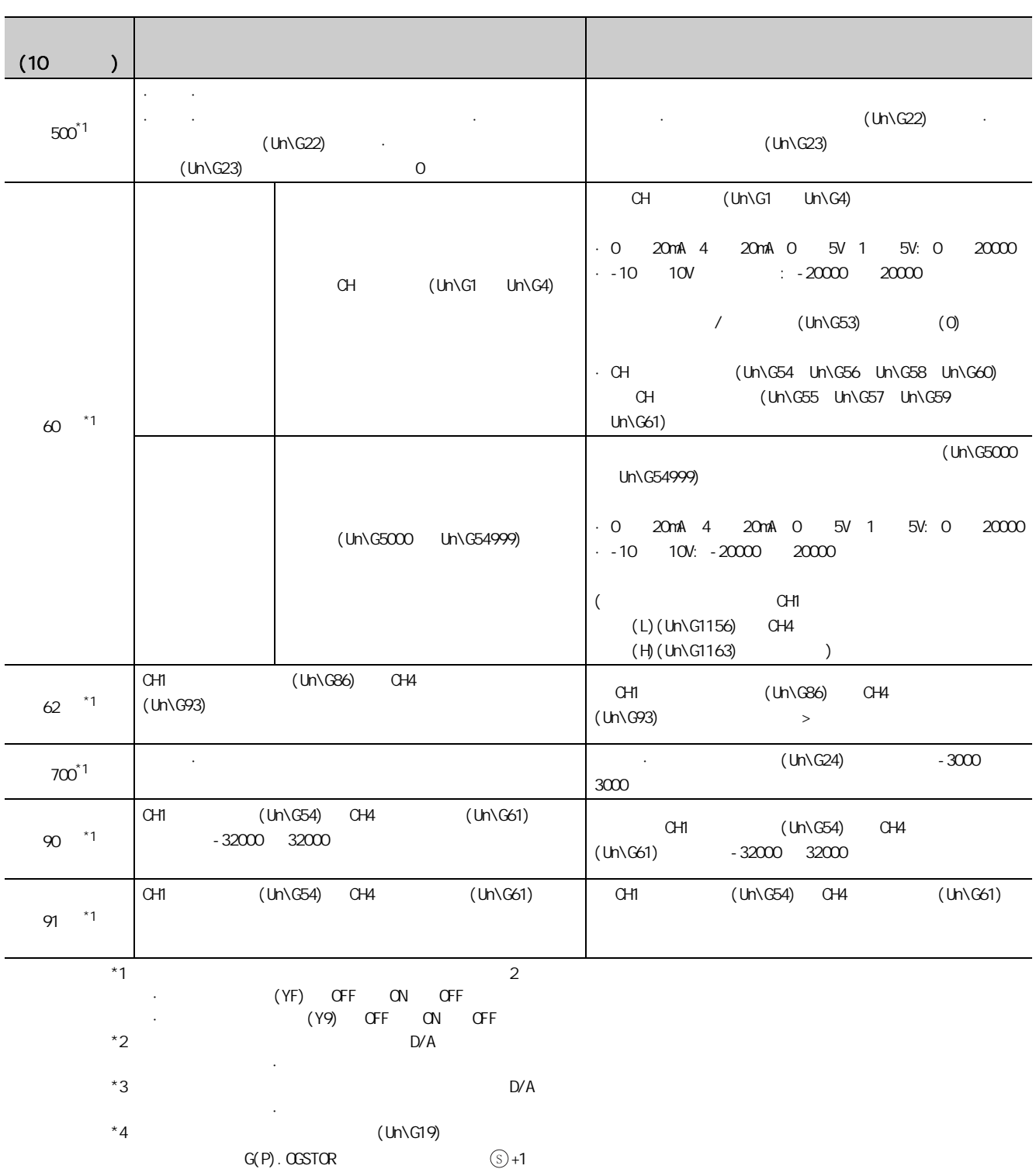

# <u>12.2</u>

 $D/A$ 

### $(1)$

 $D/A$  $(\sqrt{3})$  211 12.1 (1))

 $(2)$ 

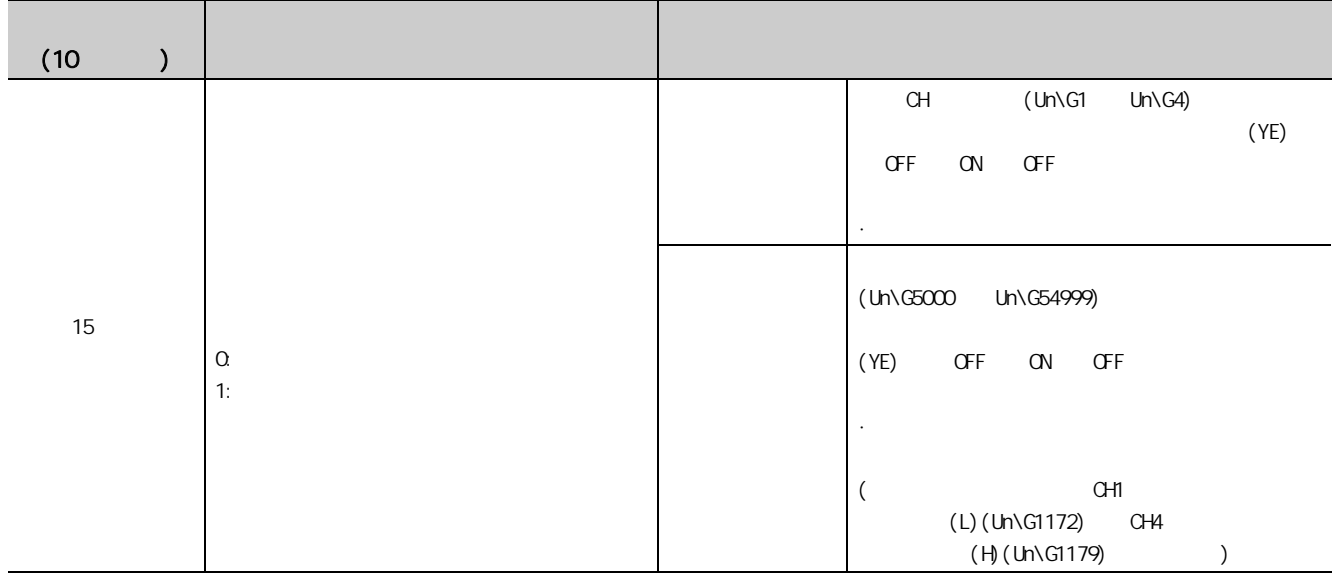

 $12.2$ 

122

# 12.3.1 RUN LED

 $(1)$ 

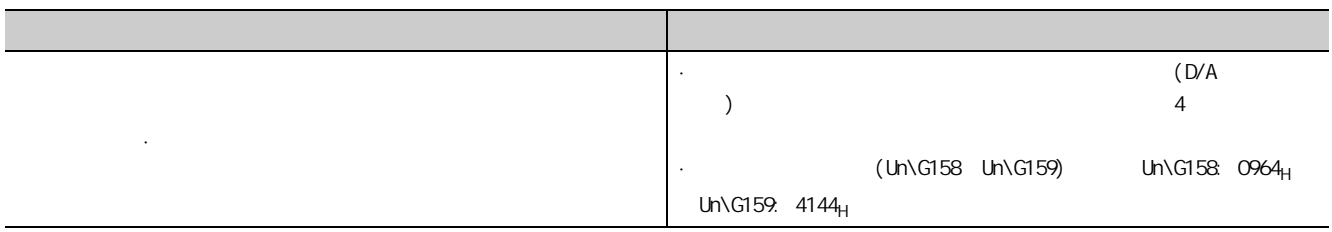

 $(2)$ 

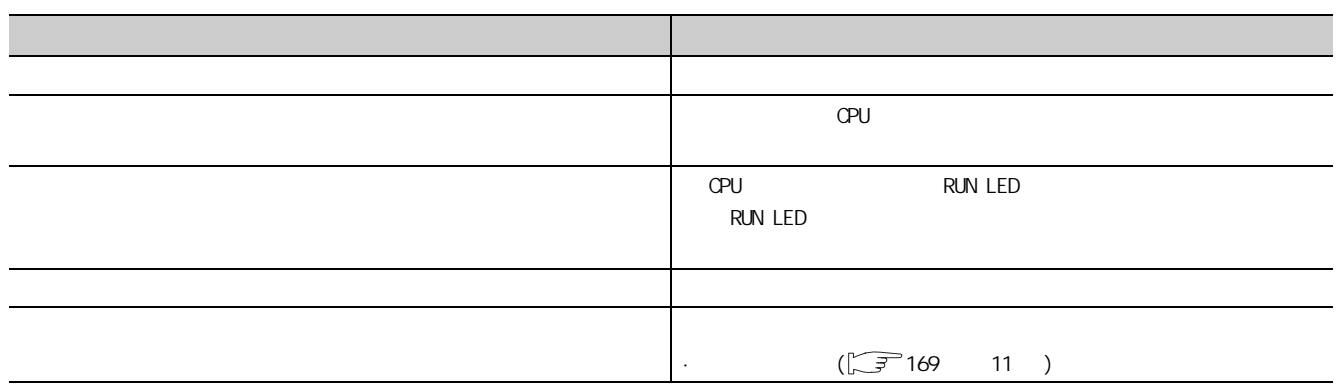

# 12.3.2 ERR. LED

 $(1)$ 

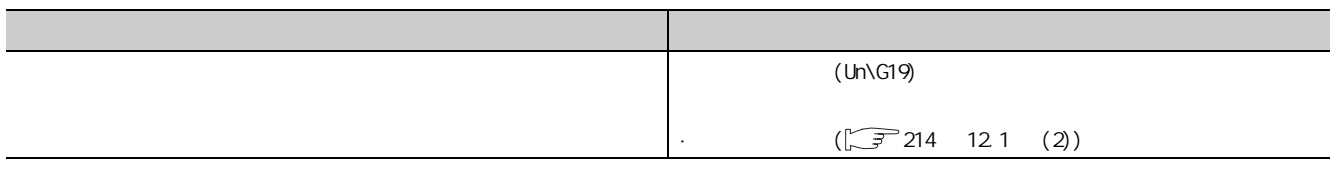

 $(2)$ 

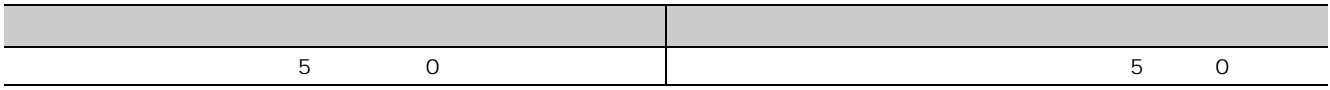

# 12.3.3 ALM LED

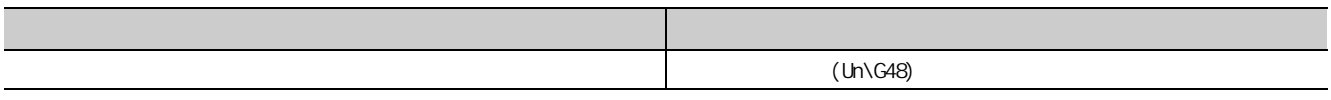

 $12.3.4$ 

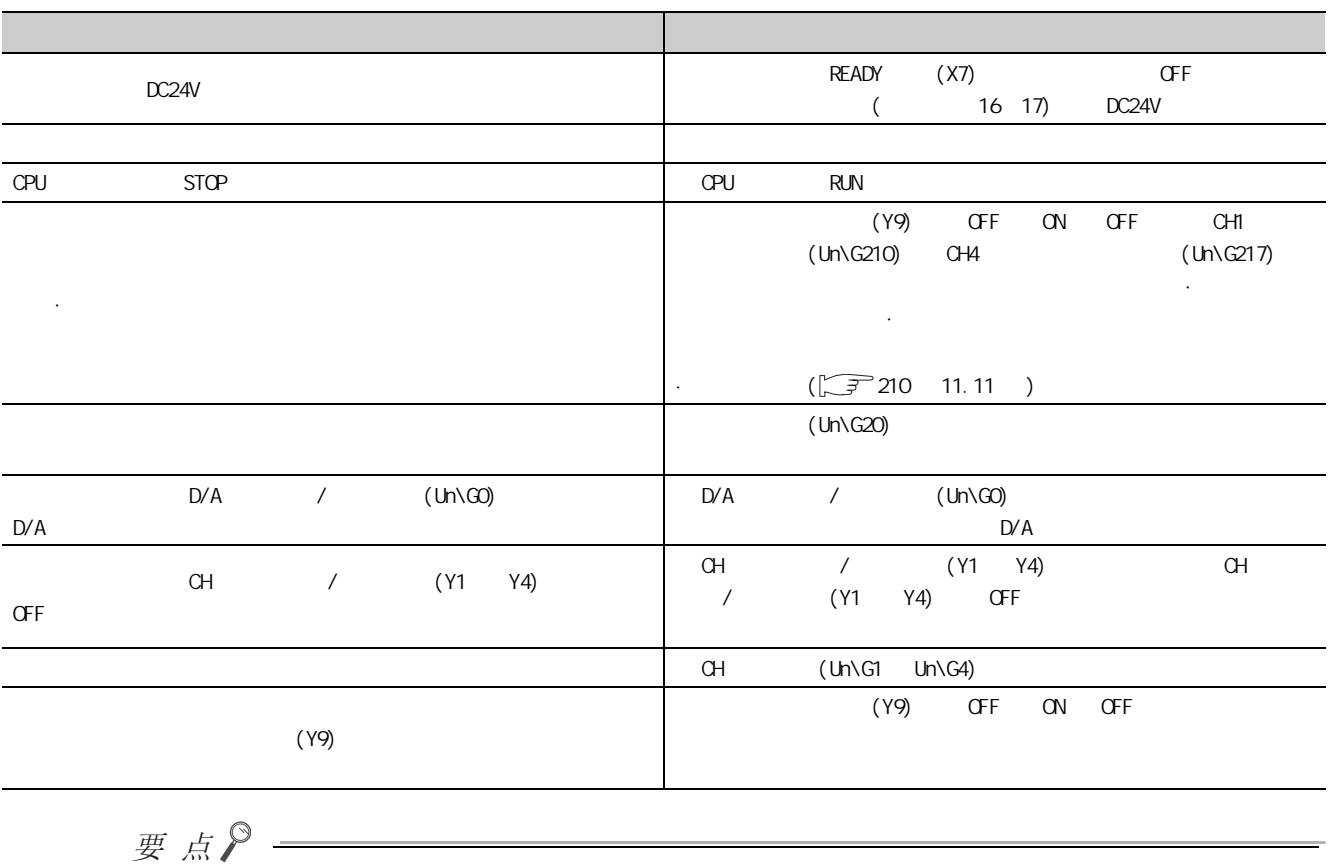

12 3<br>12 3 ALMLED 12.3.3 ALM LED $12.3$ 

12

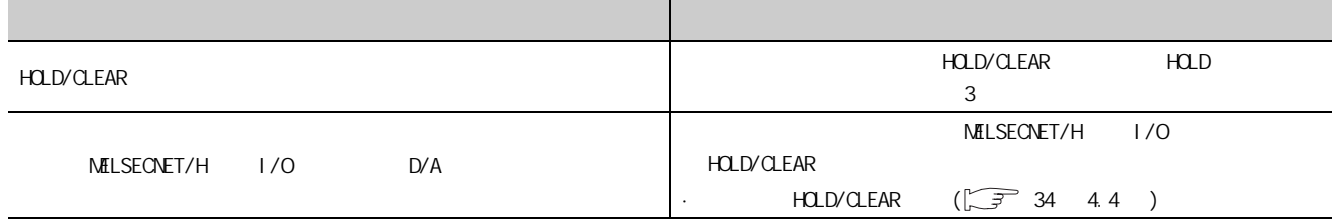

# 12.3.6

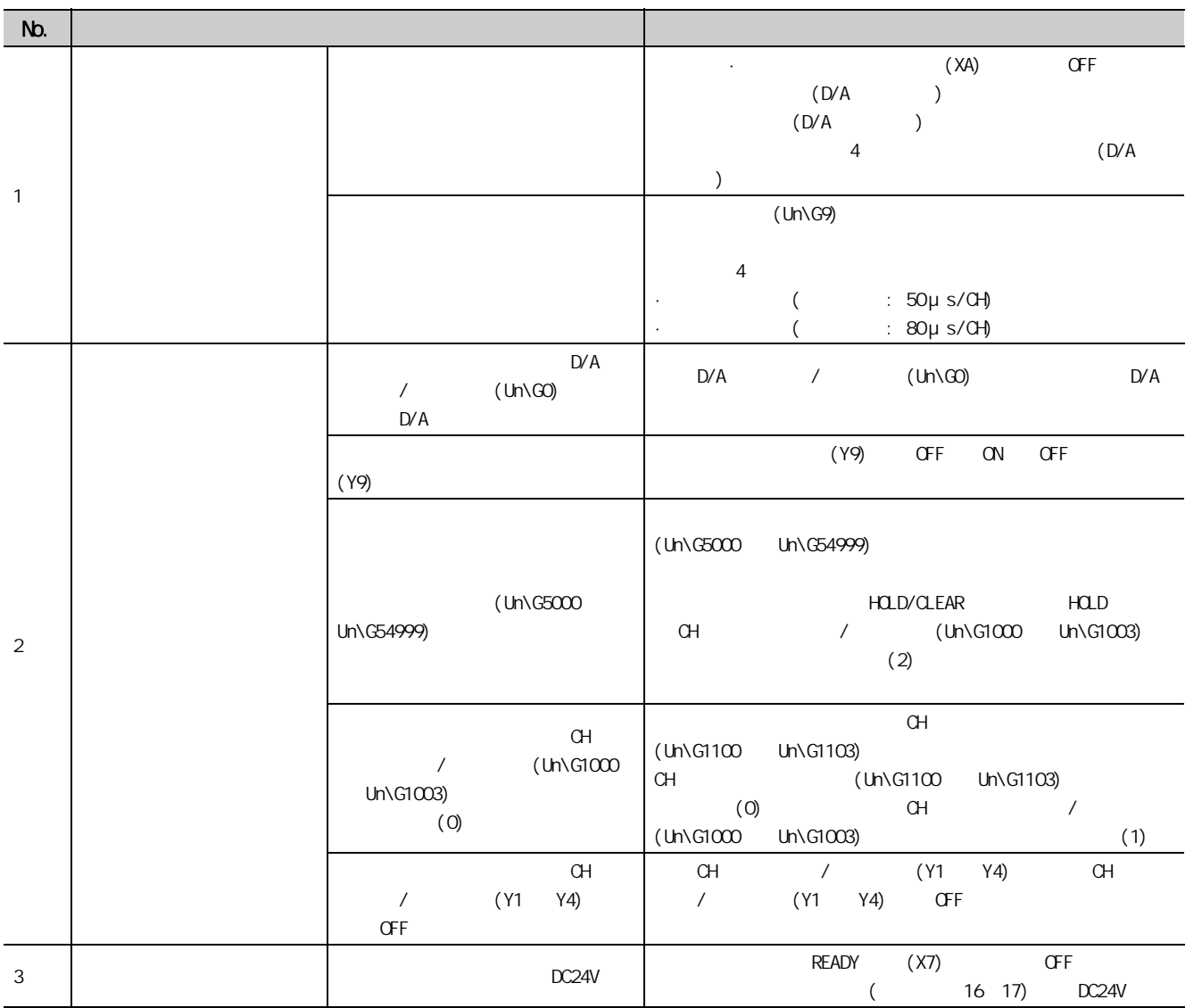

# 12.4 GX Works2 D/A

GX Works2 D/A H/W LED

#### $(1)$  H/W LED

**LED** 

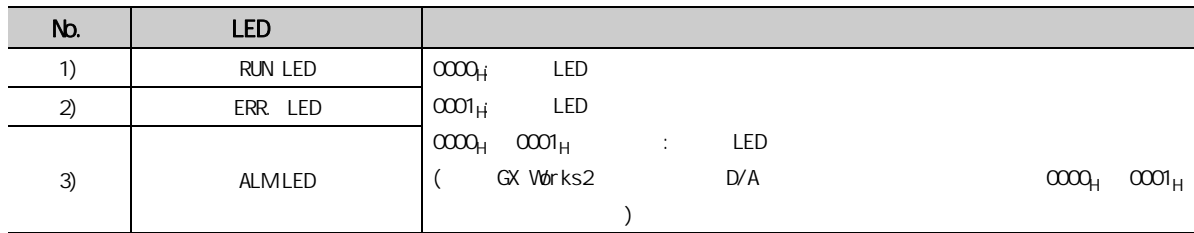

#### $(2)$  H/W

 $\begin{bmatrix} \sqrt{3} & 8 & 2 \end{bmatrix}$ 

| RANGE       |  |
|-------------|--|
|             |  |
| HOLD/CLEAR  |  |
| <b>NODE</b> |  |
|             |  |

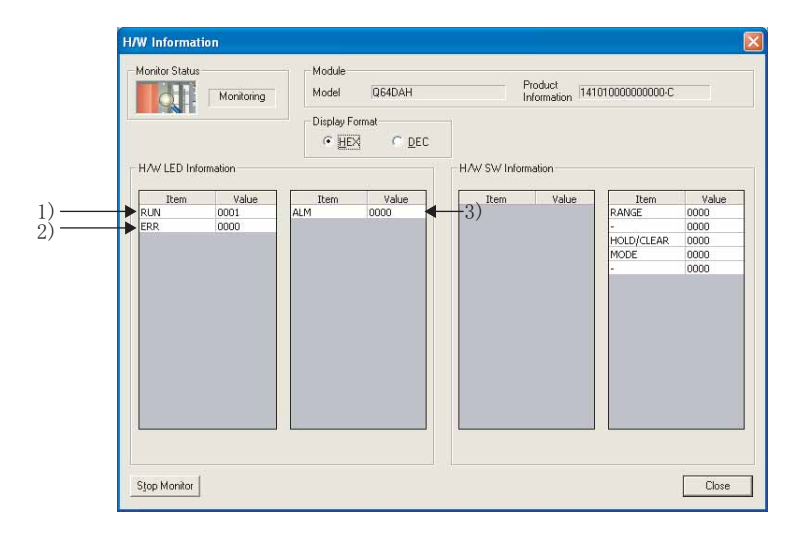

# $\overline{1}$  1

 $(1)$  $D/A$ 

要点P-NELSECNET/H I/O **有效的**  $G(P)$ . OFFGAN  $\left| \begin{array}{ccc} \cdot & \cdot & \cdot \\ \cdot & \cdot & \cdot \\ \cdot & \cdot & \cdot \end{array} \right|$ ·偏置·增益设置模式时切换为普通输出模式。  $G(P)$ .  $OGLOAD$  and  $GPD$  and  $GPD$  and  $GPD$  $G(P)$ . OGSTOR  $Q(P)$ 

 $\overline{a}$ 

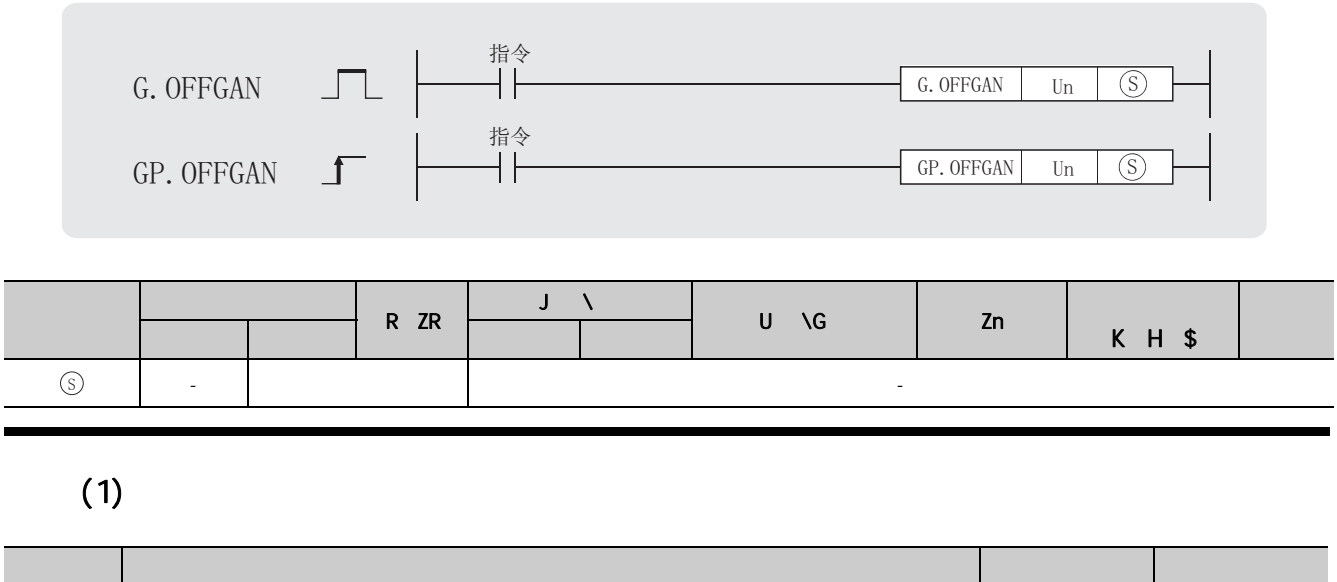

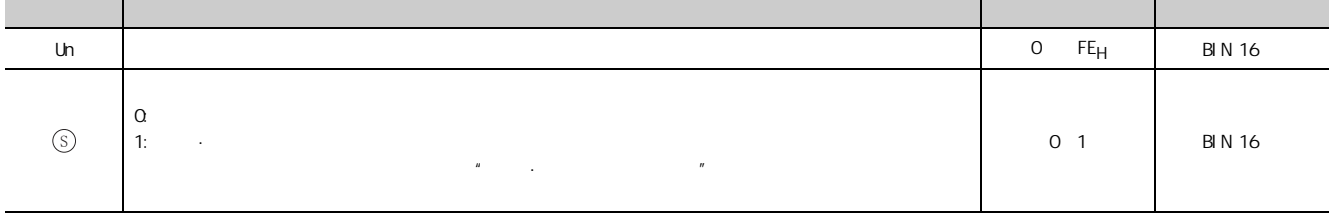

 $(2)$ 

 $D/A$  G(P). OFFGAN

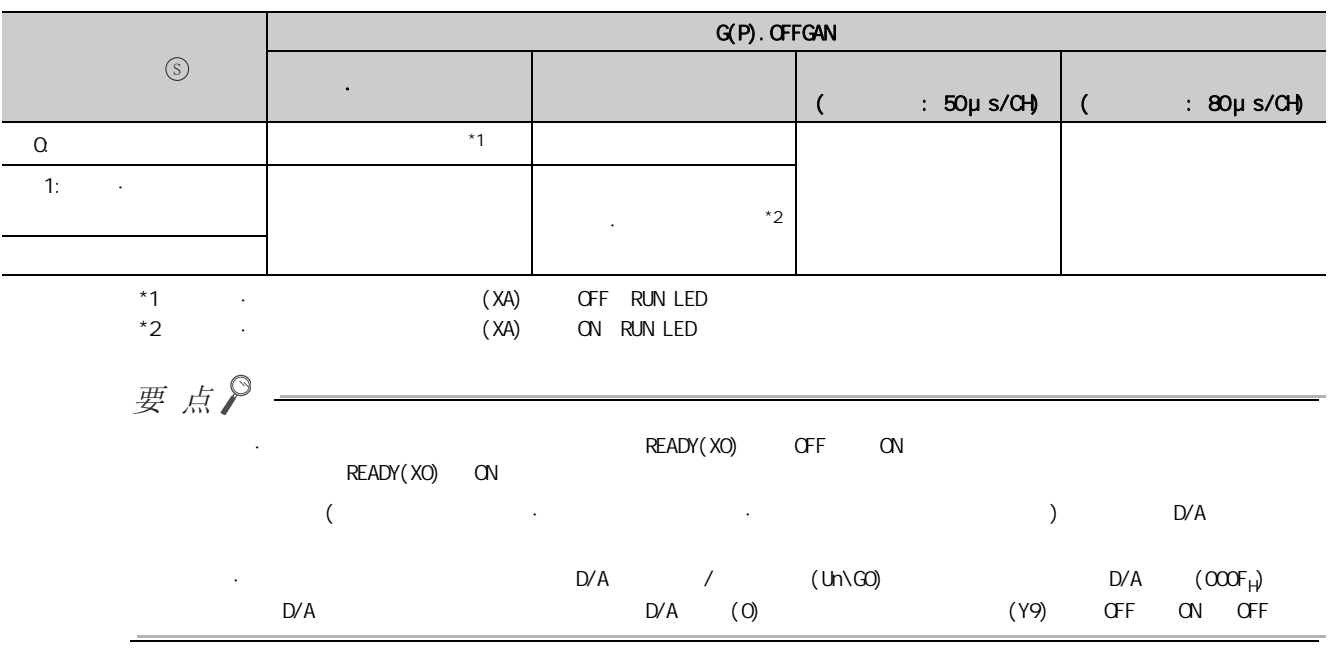

 $(3)$ 

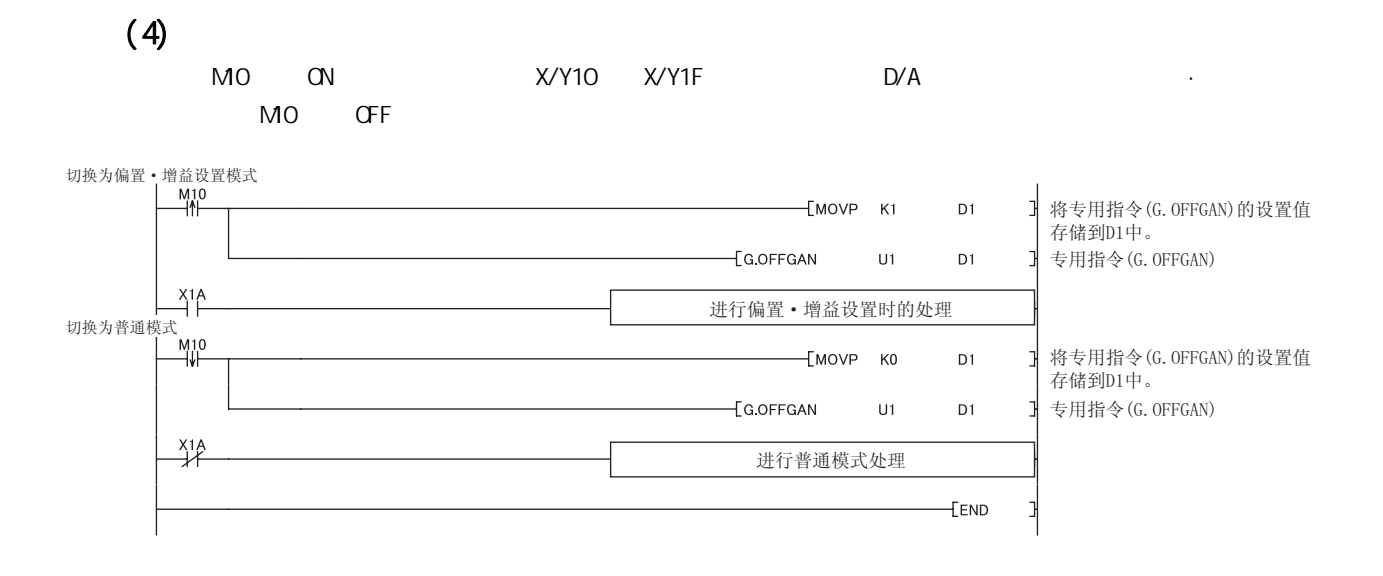

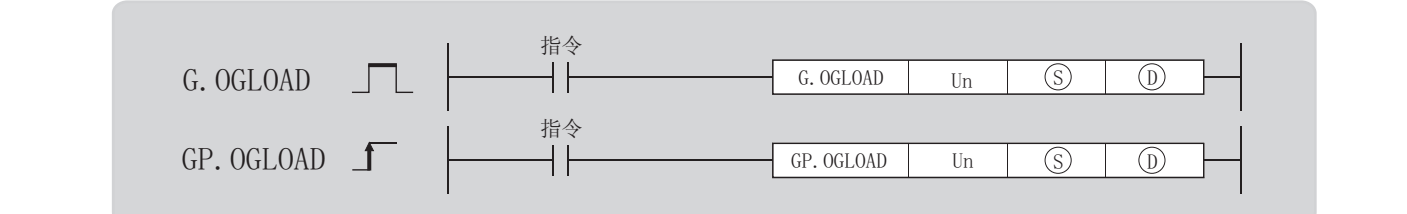

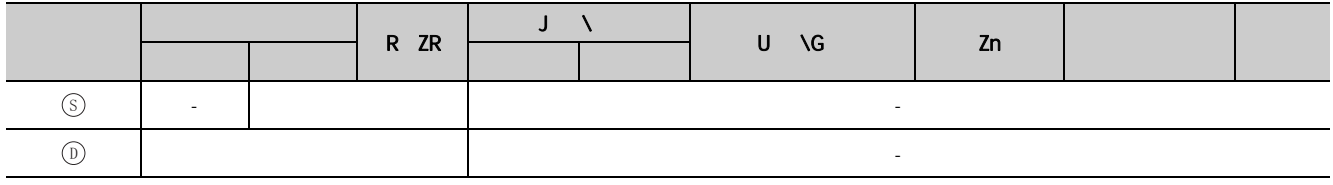

 $(1)$ 

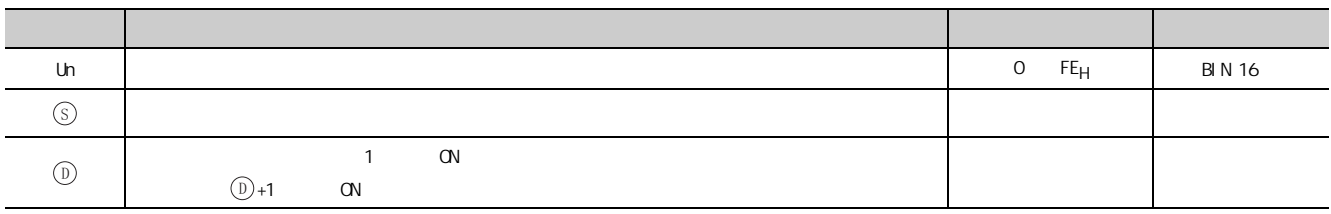

## $(2)$  \*1

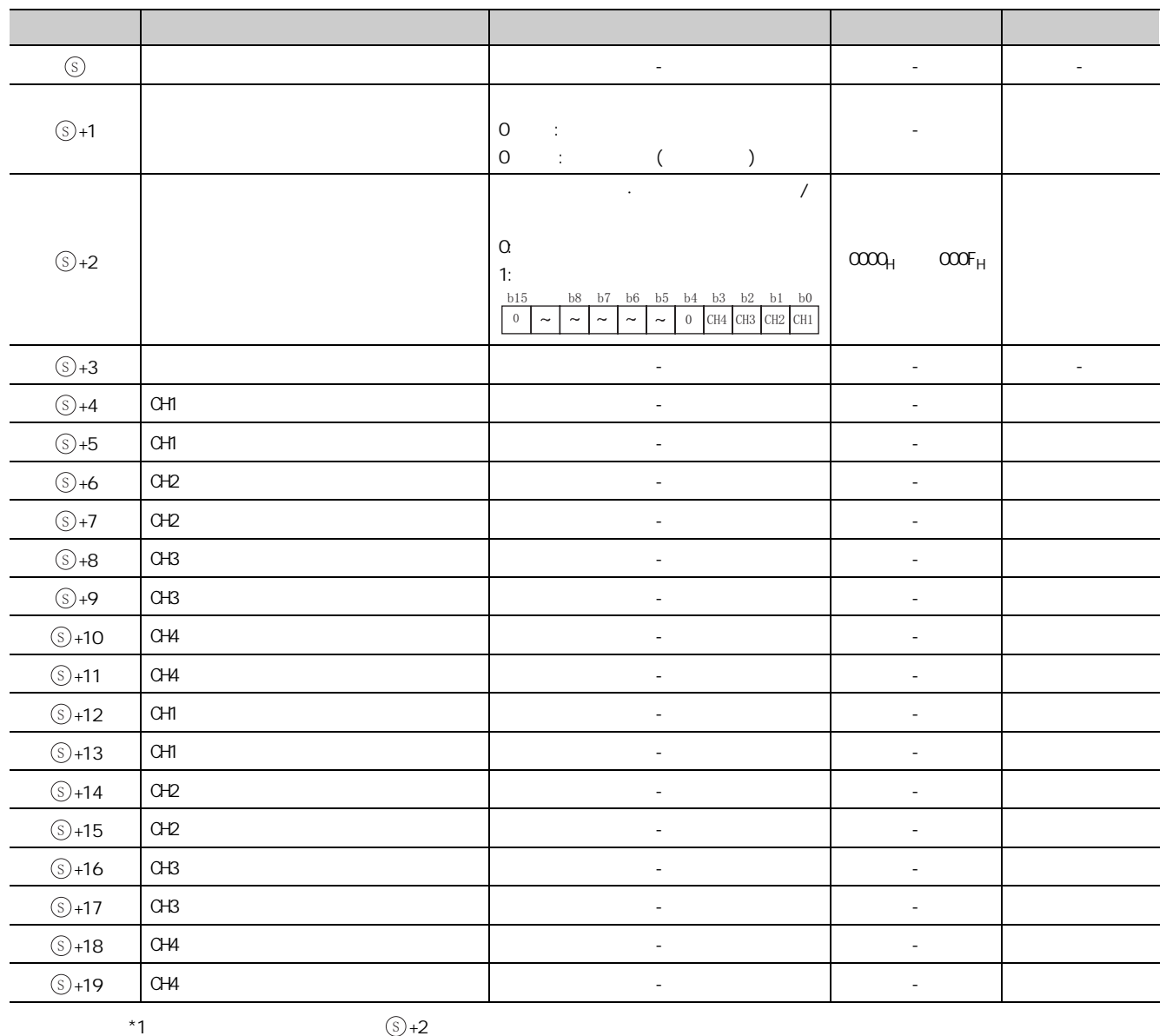

1.2 GP. 0104D 1.2 G(P). OGLOAD  $\overline{a}$ 

附录

 $(3)$  $\cdot$  D/A  $\cdot$   $\cdot$  CPU  $\cdot$ · 在波形输出模式中,本指令无效。 · 在 G(P).OGLOAD 指令的互锁信号中,有完成软元件 及完成时的状态显示软元件 +1。  $(a)$  $G(P)$ . Ogload  $G(P)$  and  $G(P)$  end  $G(P)$  are  $G(P)$  on  $G'$  $\odot$ D) (D

 $\mathcal{A}=\{x,y\}$ 

227

#### $(b)$

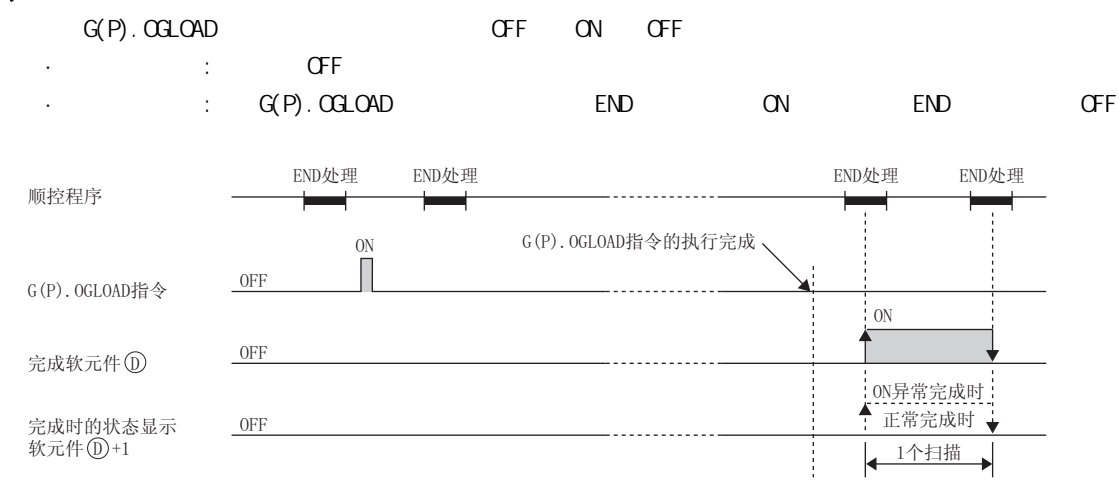

 $(4)$ 

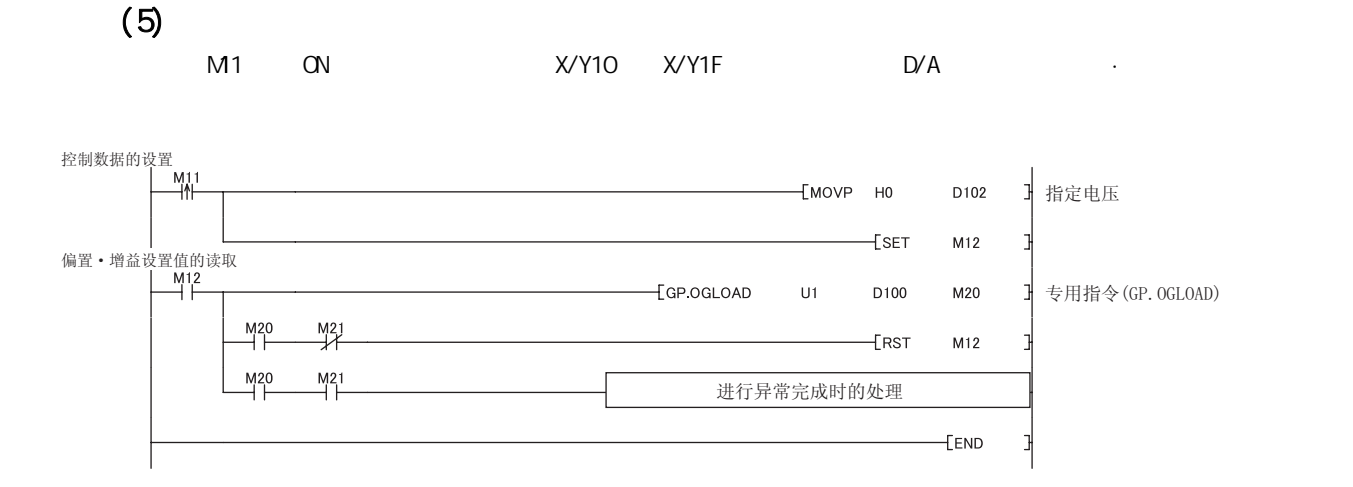

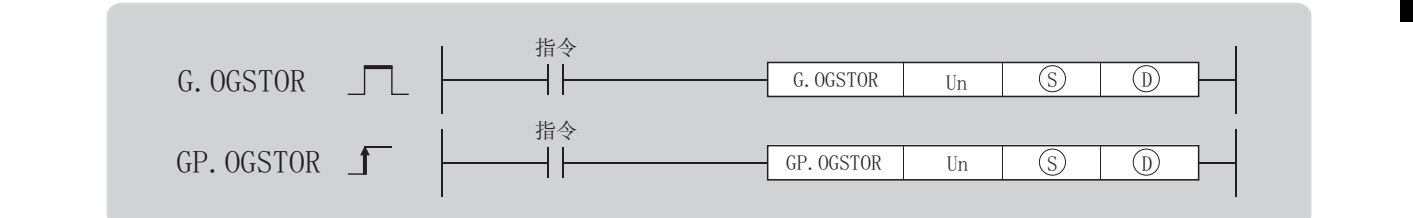

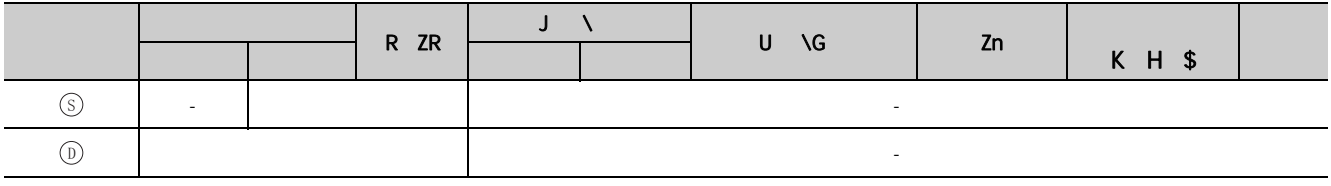

 $(1)$ 

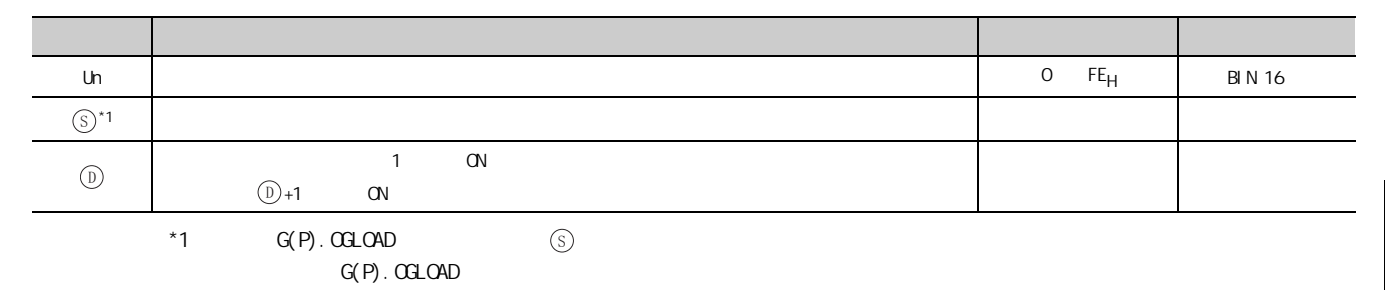

1.3 G(P).OGSTOR  $\overline{a}$ 

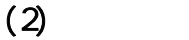

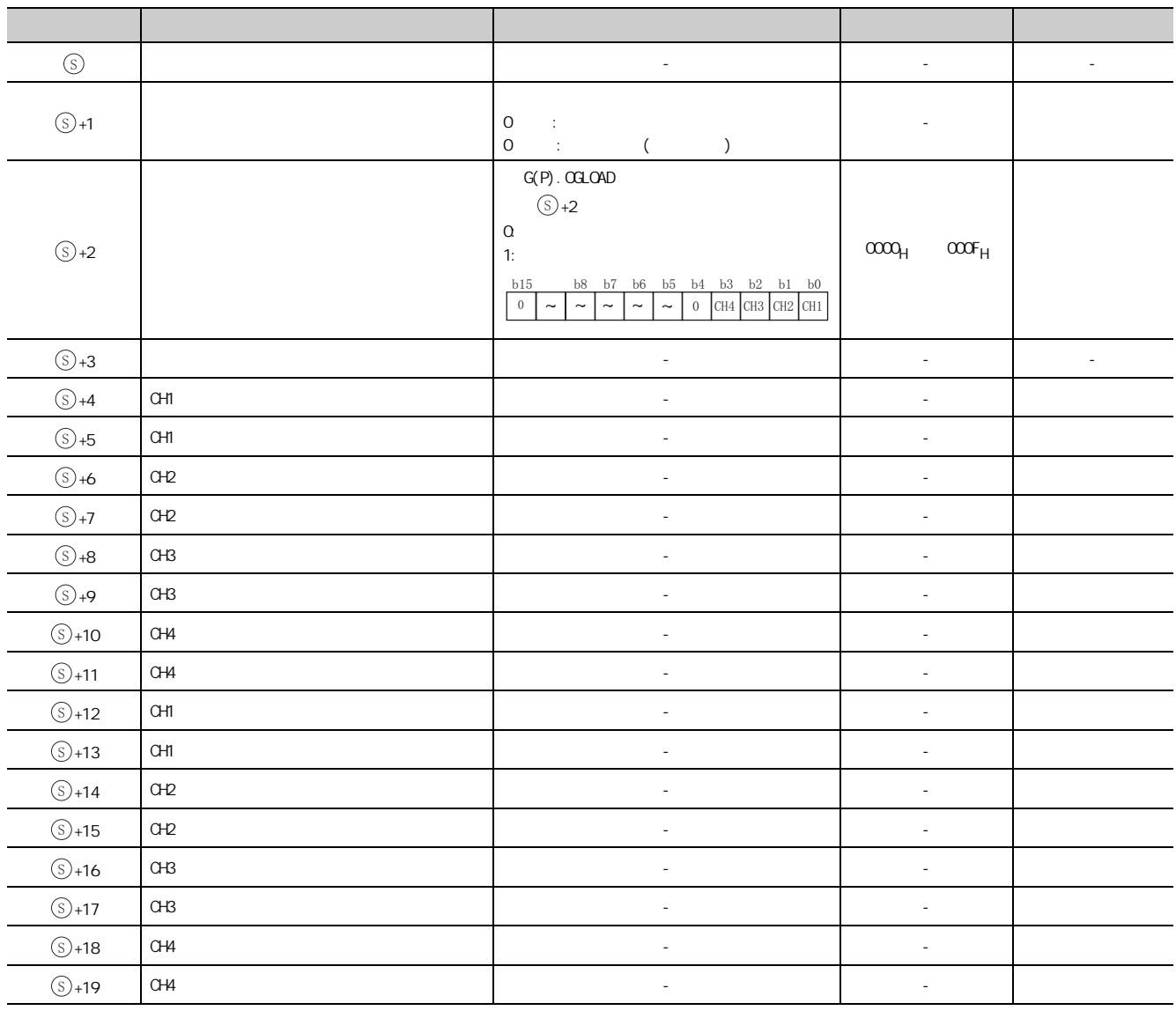

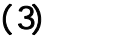

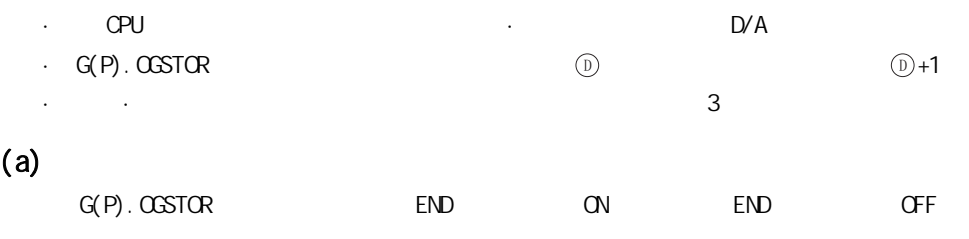

#### $(b)$

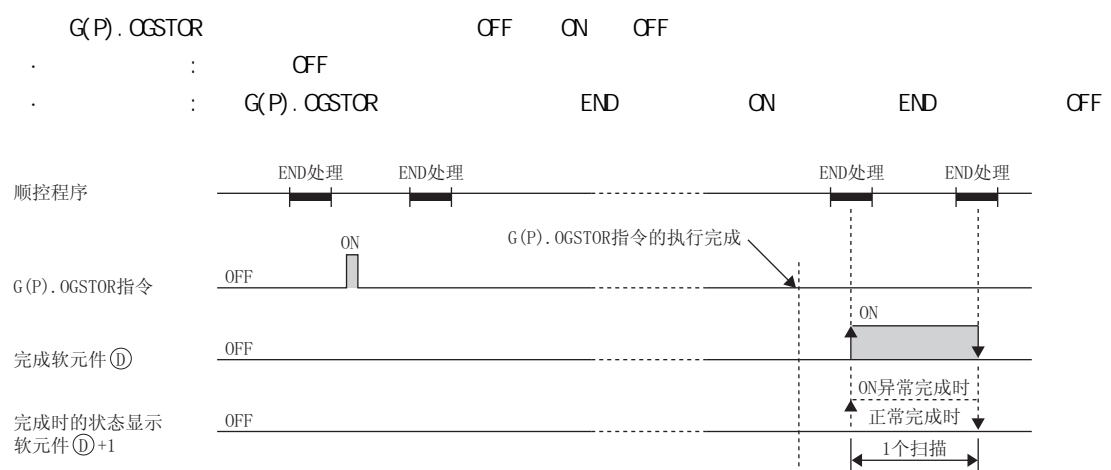

 $(4)$ 

 $\left(\overline{\mathbf{s}}\right)$  +1  $\circledS + 1$ 

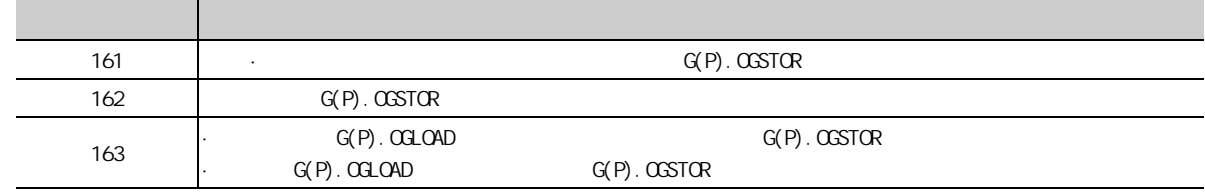

 $(5)$ 

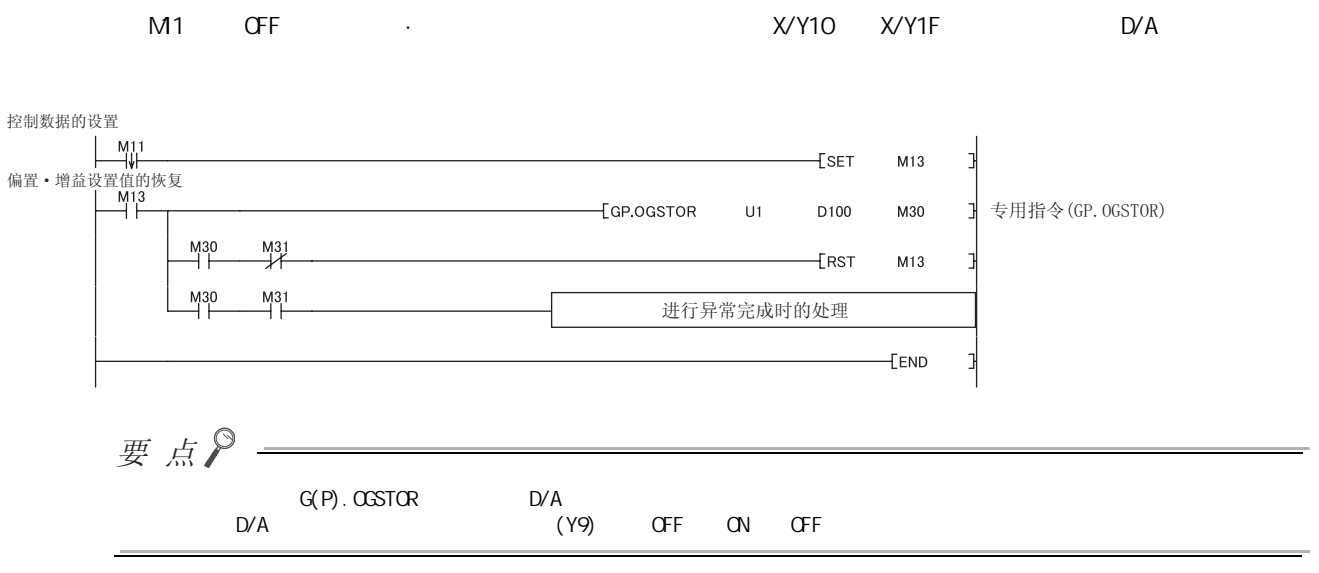

1.3 G(P).OGSTOR  $\overline{a}$  $3 G$  P.  $GSD$ 

GX Devel oper

## $(1)$

·  $(\sqrt{720} 21 (4))$ 

## 2.1 GX Devel oper

GX Devel oper

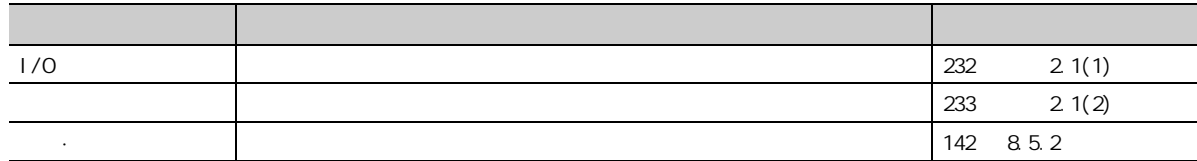

#### <span id="page-233-0"></span> $(1)$   $1/0$

 $"$  "  $|/$ O  $"$  $\Rightarrow$  [  $\Rightarrow$  [I/O ]  $\infty$ 

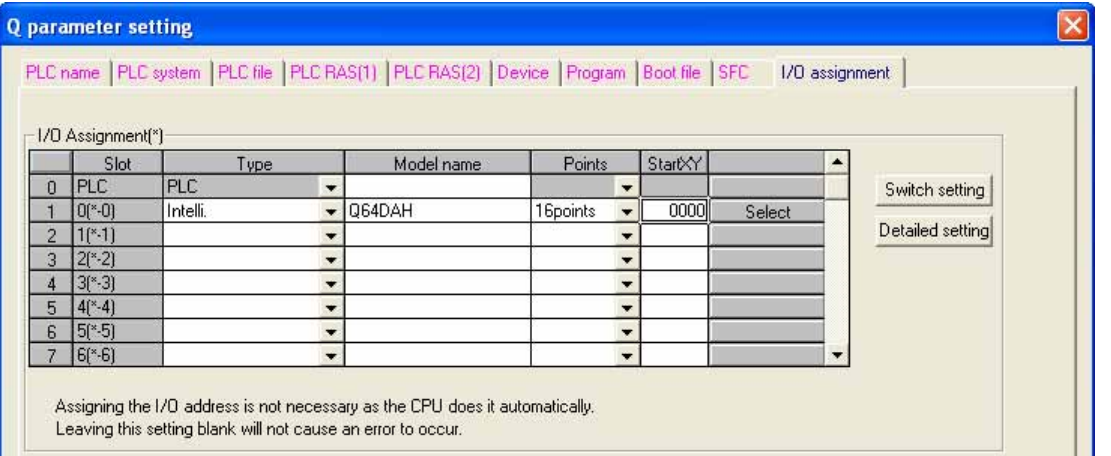

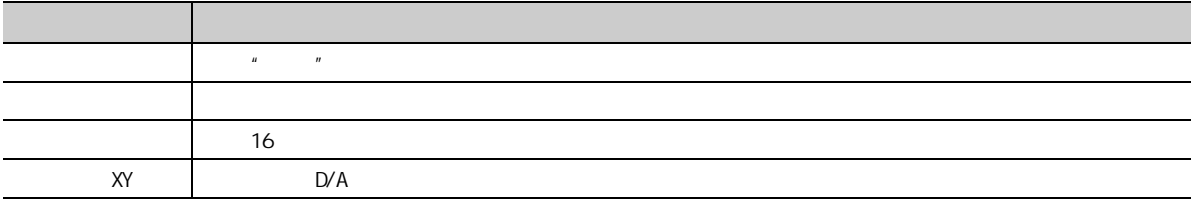

<span id="page-234-0"></span> $(2)$ 

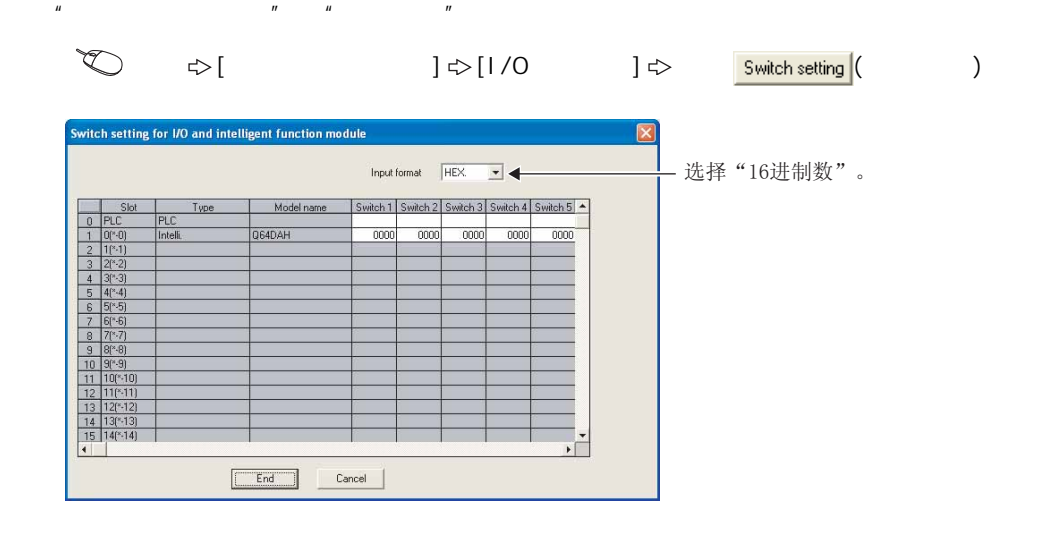

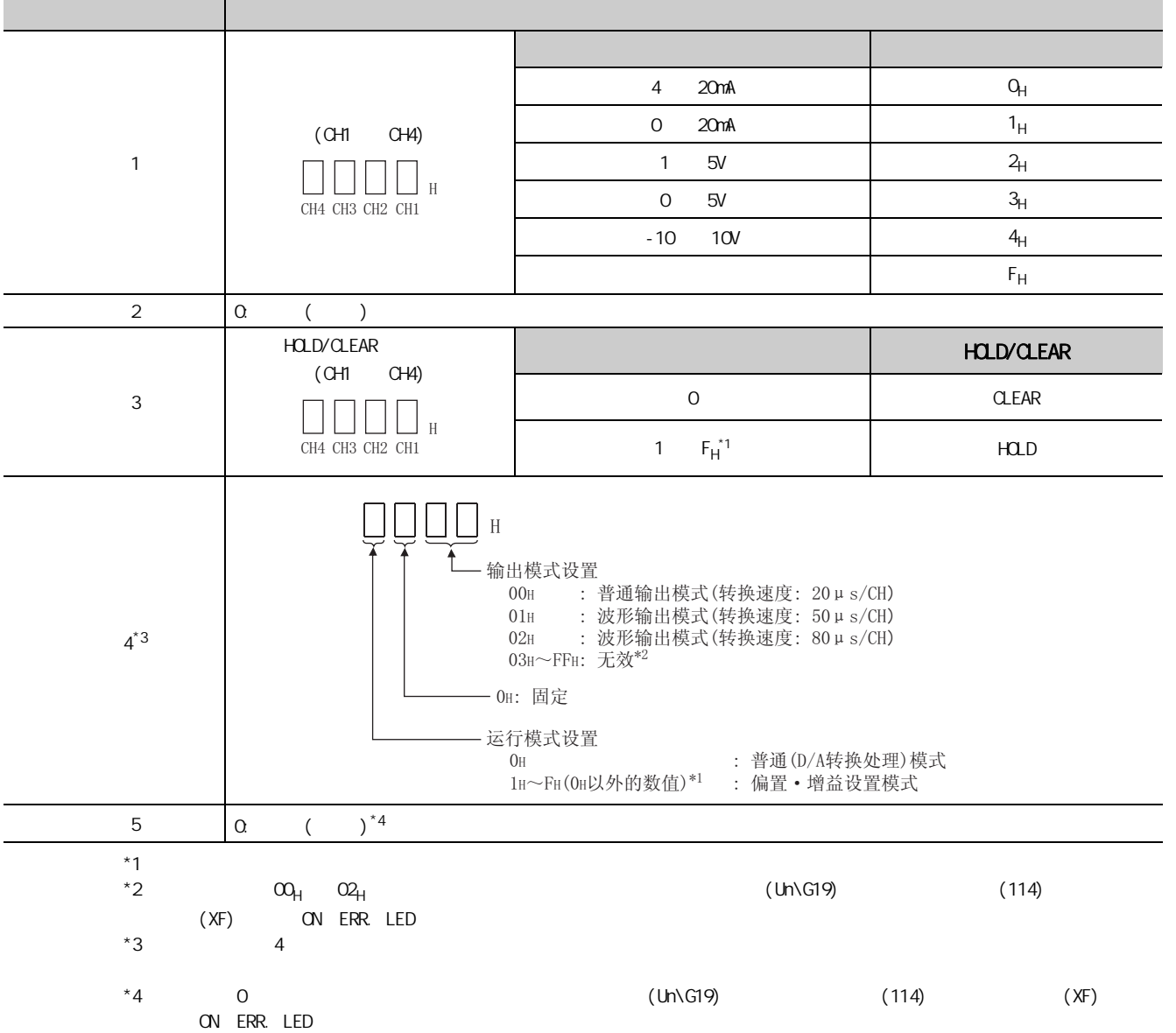

2<br>2 1<br>2 1 2.1 GX DeveloperGX Developer

 $D/A$ 

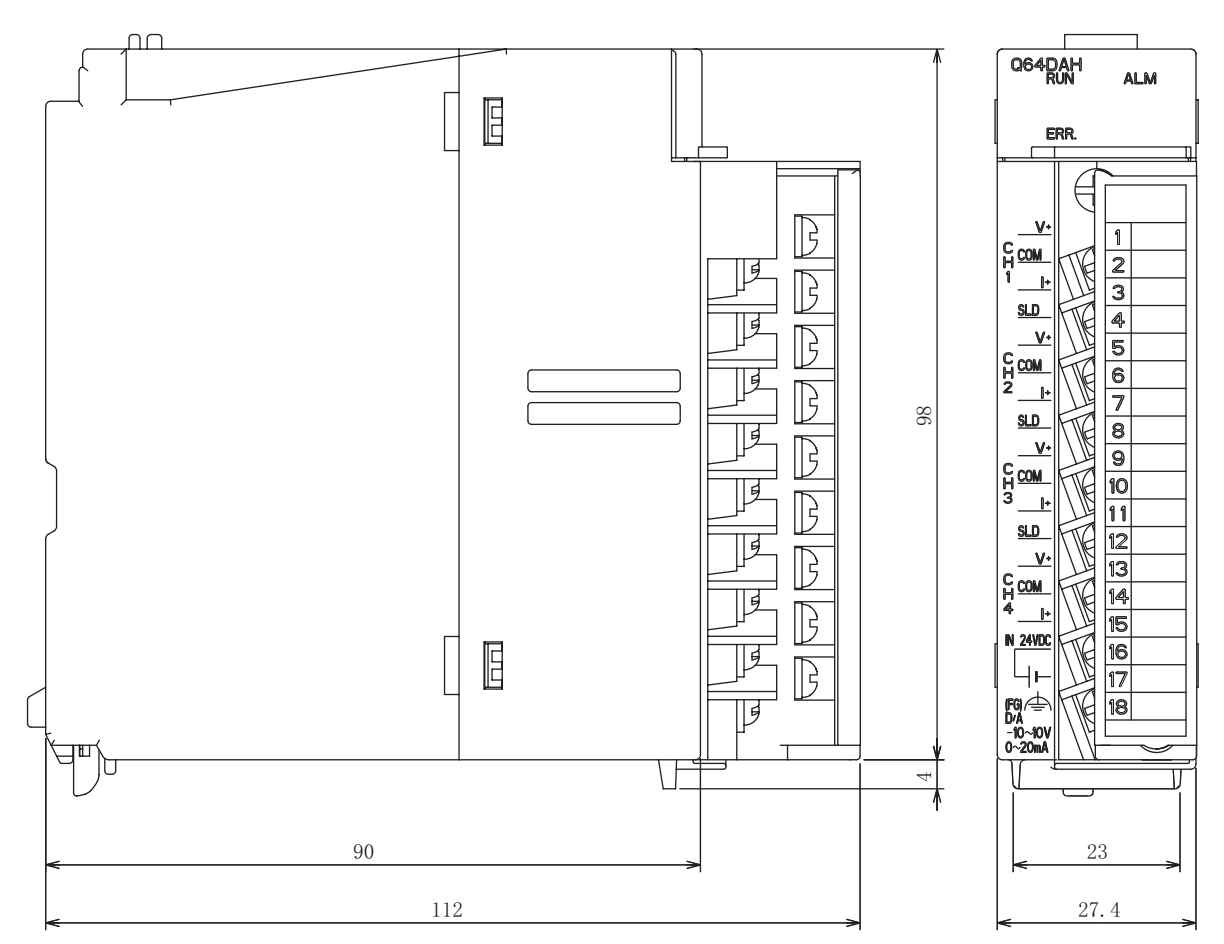

(单位: mm)

 $\omega$  $\sim$ 

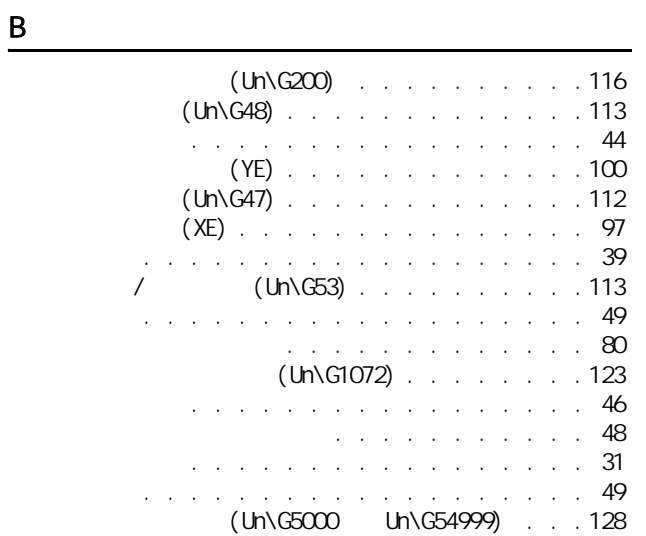

 $\frac{c}{c}$ 

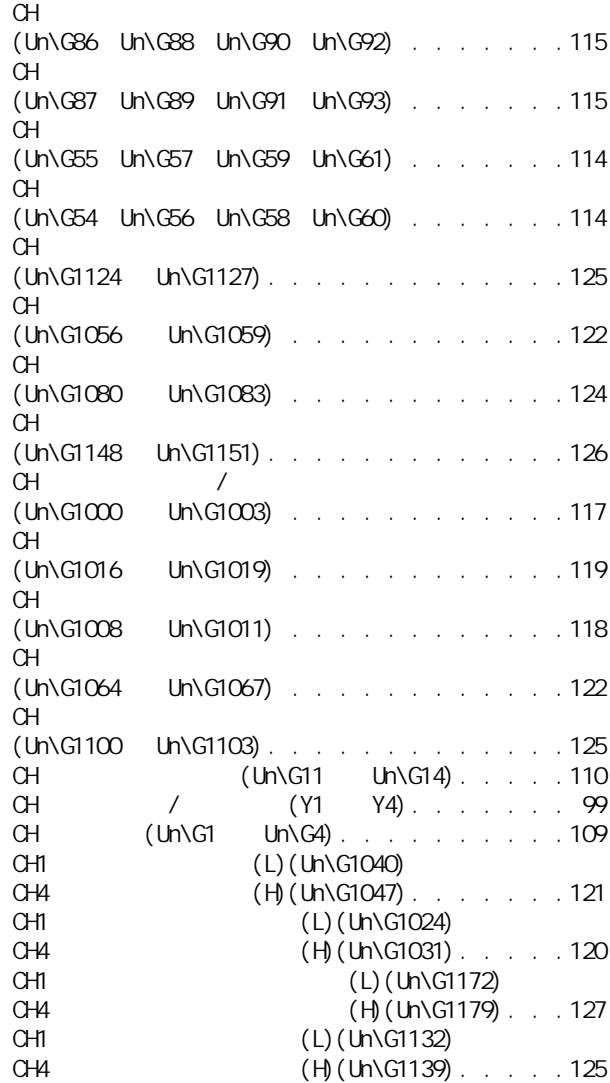

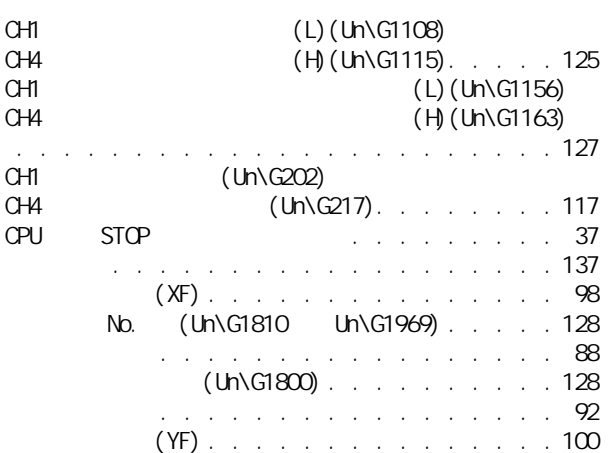

 $\overline{D}$ 

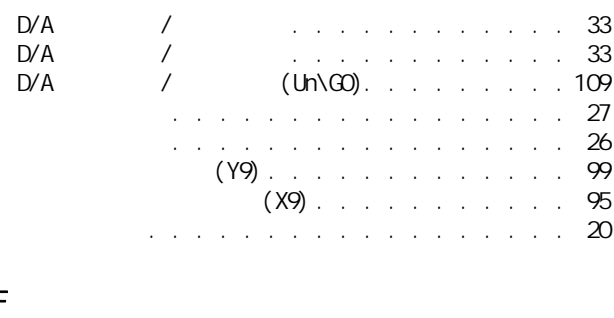

F

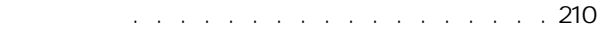

## $\frac{G}{4}$

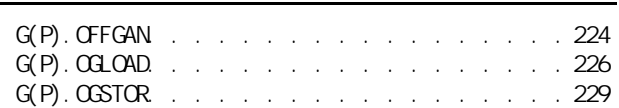

#### $H$

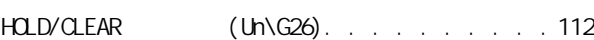

#### $\overline{K}$

. . . . . . . . . . . . . 136

#### M

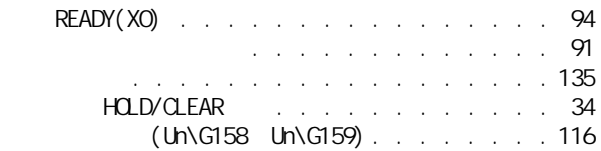

P

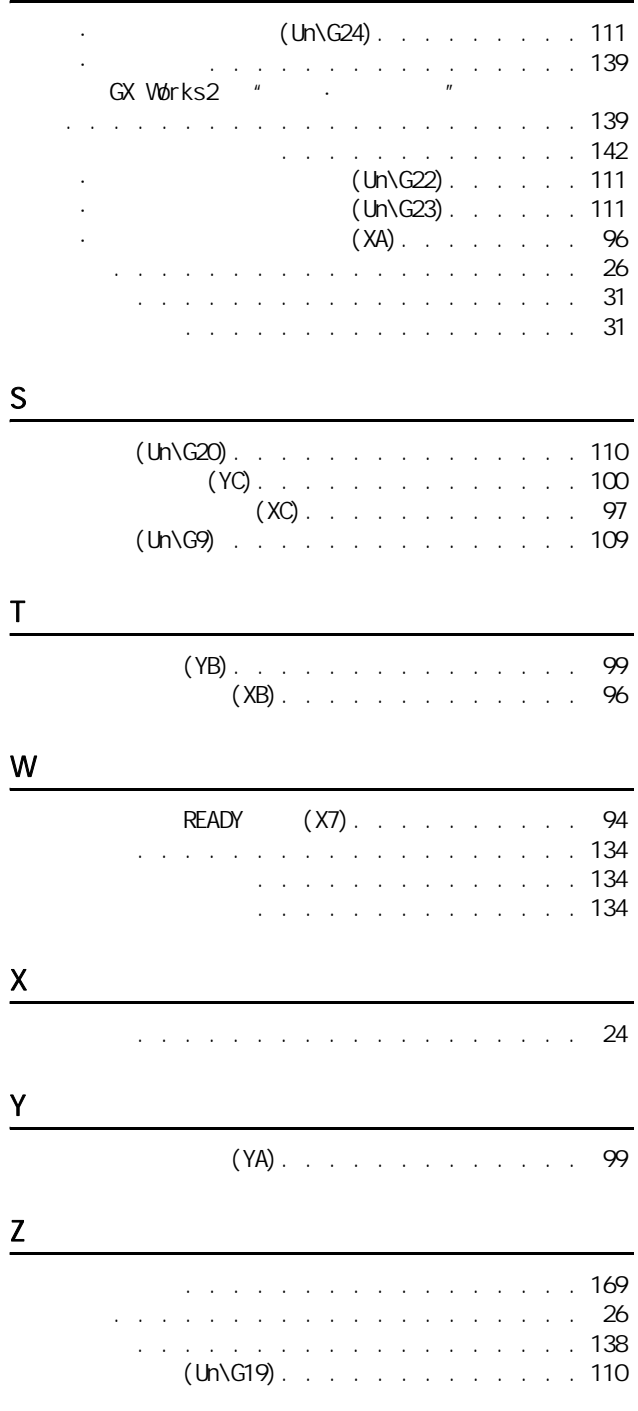

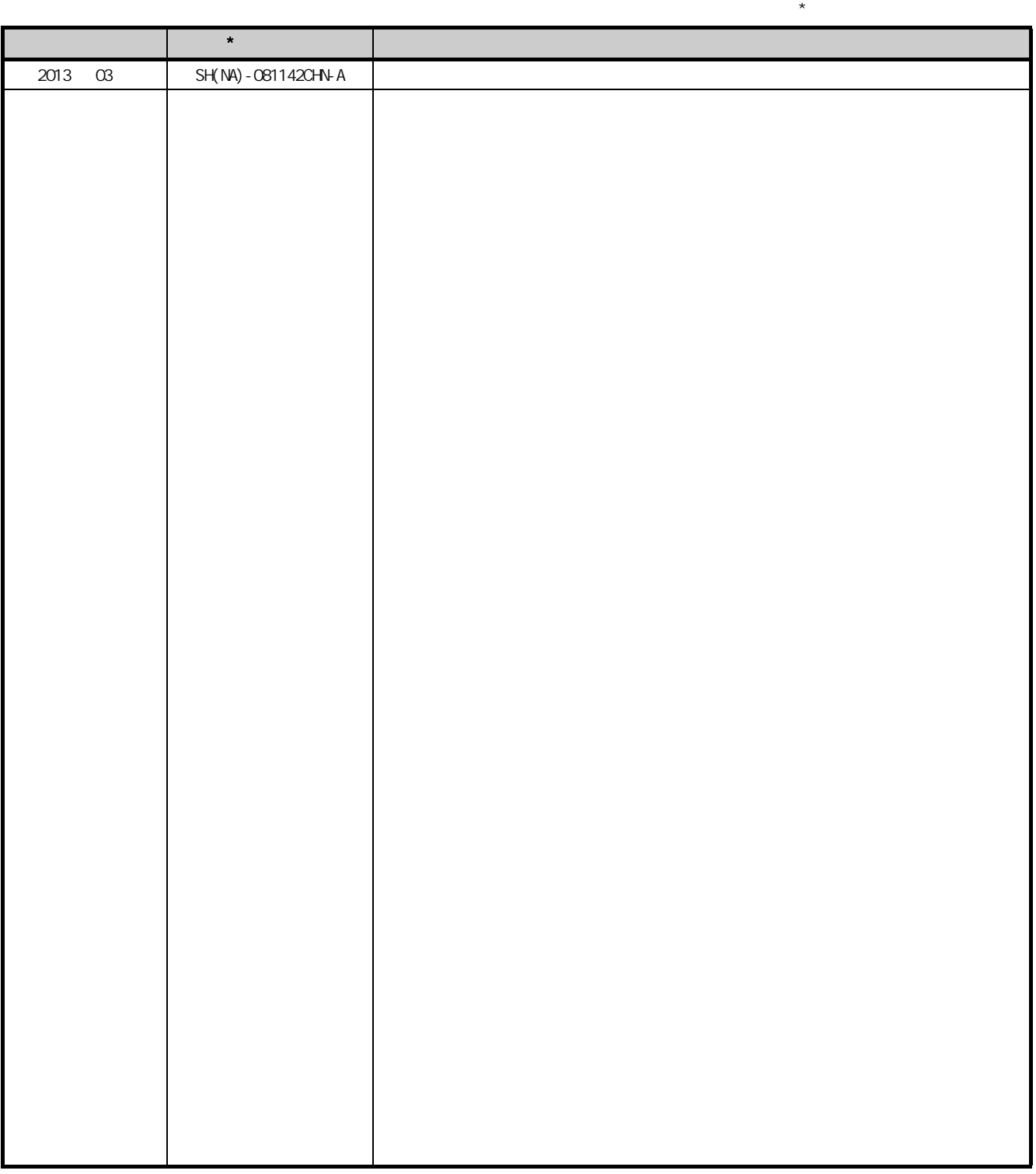

: SH-081100-A

2013 MITSUBISHI ELECTRIC CORPORATION

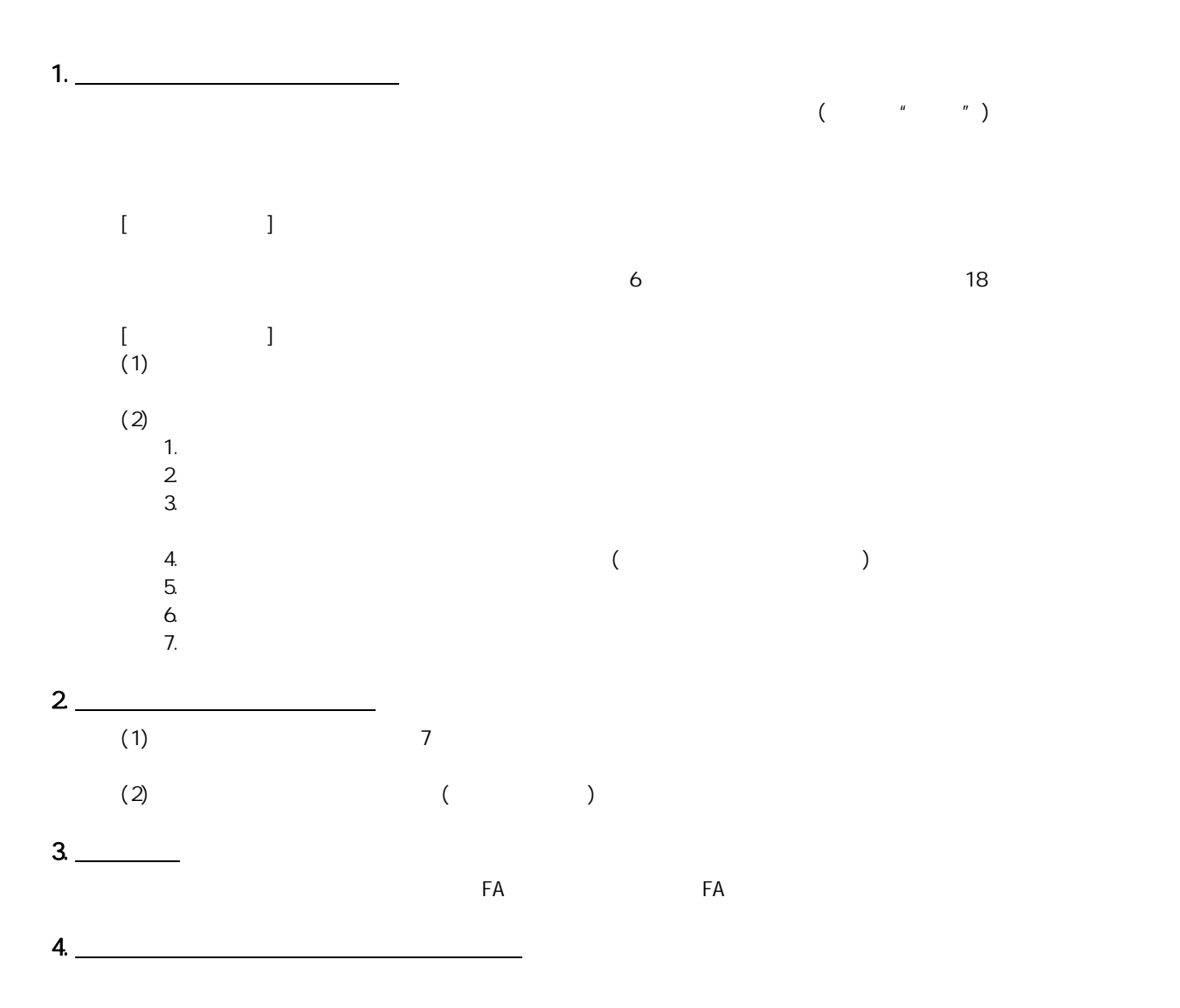

 $5$   $\overline{\phantom{a} \phantom{a} \phantom{a} \phantom{a} \phantom{a}}$ 

<u>e</u>

Microsoft Windows Windows NT Windows Vista Microsoft Corporation

Pentium Intel Corporation Ethernet Xerox Corporation SD SDHC

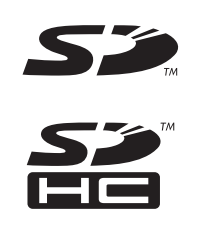

## MELSEC-Q高速数字-模拟转换模块 用户手册

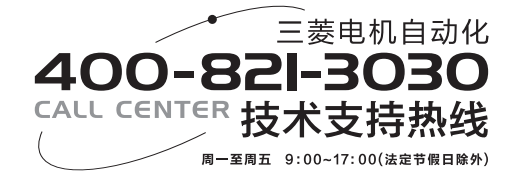

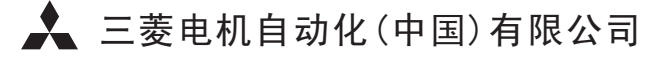

书号 | SH(NA)-081142CHN-A(1303) MEACH 印号 | MEACH-MELSEC-Q-HSDACM-UM (1303) 地址:上海市虹桥路1386号三菱电机自动化中心 邮编:200336 电话:021-23223030 传真:021-23223000 网址:www.meach.cn

内容如有更改 恕不另行通知